RACADM Command Line Reference Guide for iDRAC6 1.95, iDRAC6 3.5, and CMC 3.2

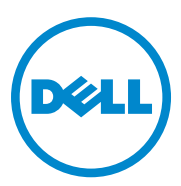

## **Notes and Cautions**

 $\_$ 

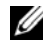

**NOTE:** A NOTE indicates important information that helps you make better use of your computer.

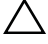

**CAUTION: A CAUTION indicates potential damage to hardware or loss of data if instructions are not followed.**

**Information in this publication is subject to change without notice. © 2013 Dell Inc. All rights reserved.**

Reproduction of these materials in any manner whatsoever without the written permission of Dell Inc. is strictly forbidden.

Trademarks used in this text: Dell™, the DELL logo, OpenManage™, and PowerEdge™, are trademarks of Dell Inc. Microsoft®, Windows®, Windows Server®, and Active Directory® are either trademarks or registered trademarks of Microsoft Corporation in the United States and/or other countries. UNIX<sup>®</sup> is a registered trademark of The Open Group in the United States and other countries.

Other trademarks and trade names may be used in this document to refer to either the entities claiming the marks and names or their products. Dell Inc. disclaims any proprietary interest in trademarks and trade names other than its own.

**2013 - 03**

# **Contents**

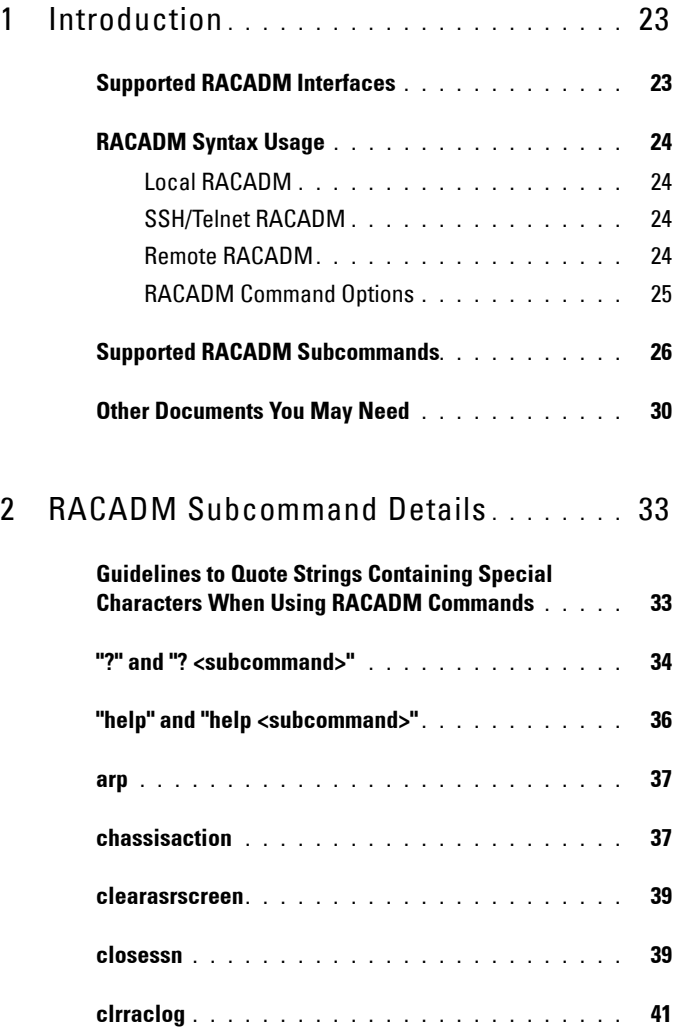

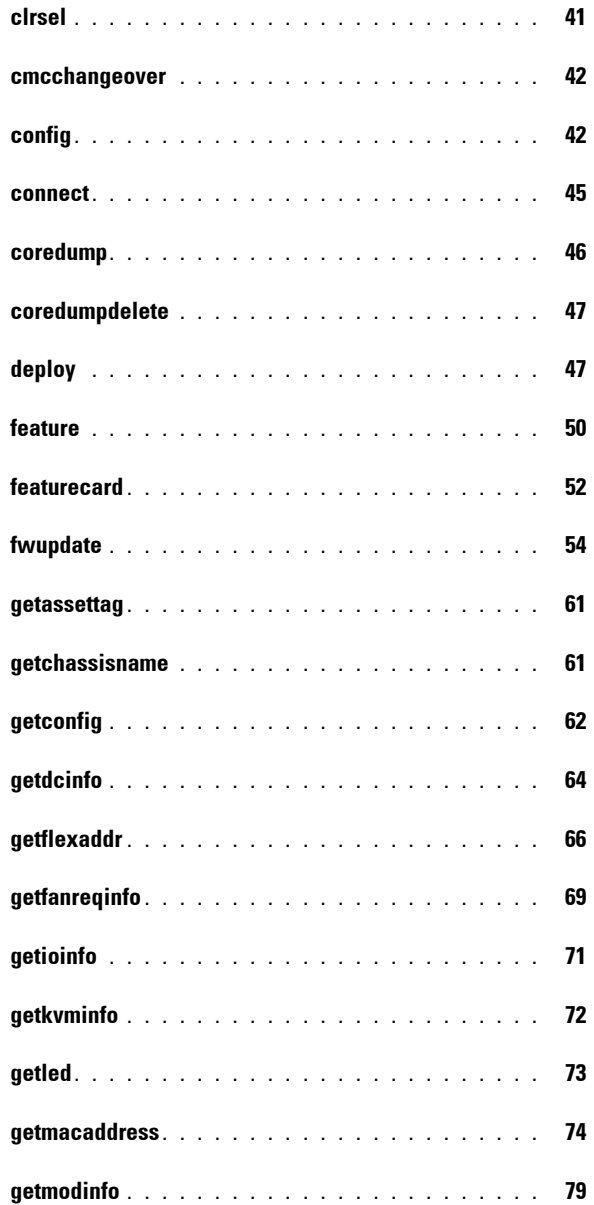

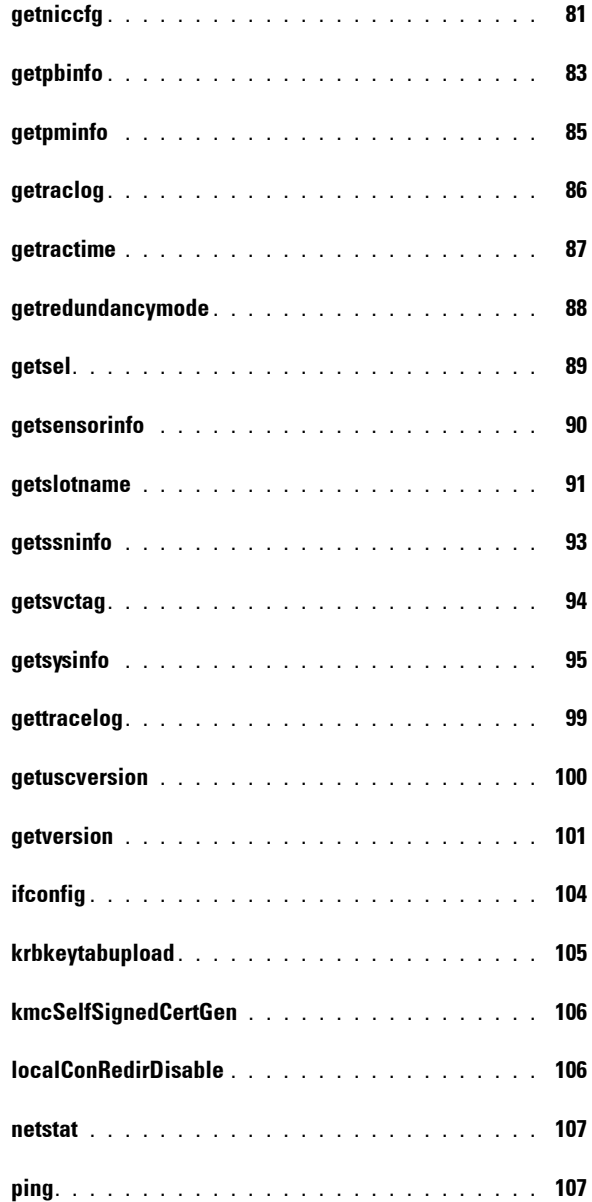

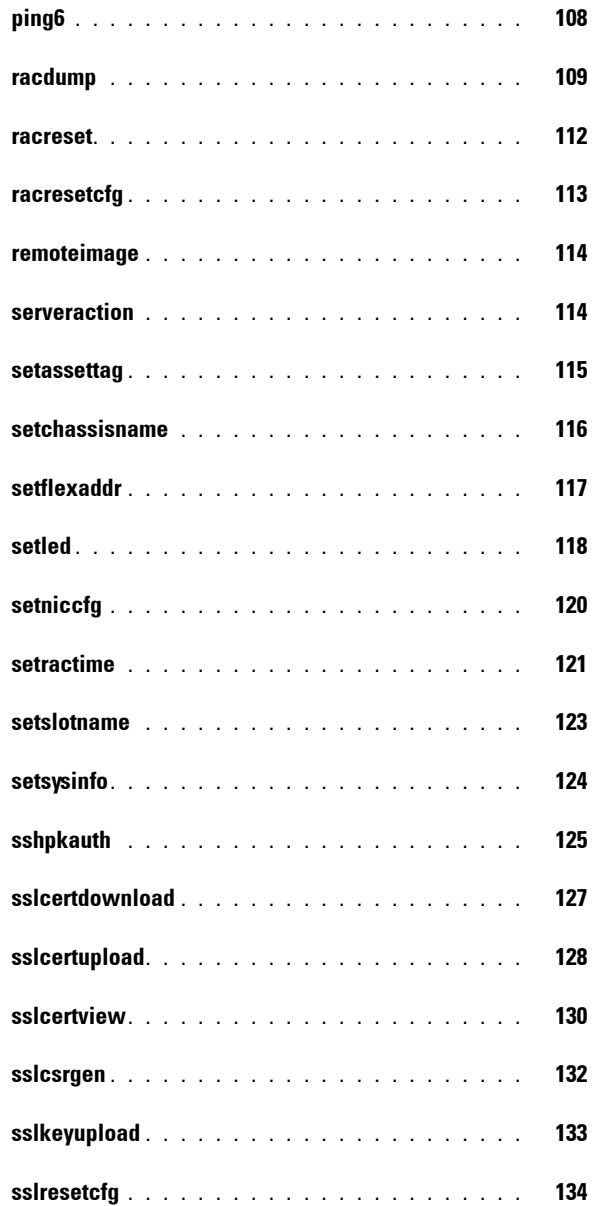

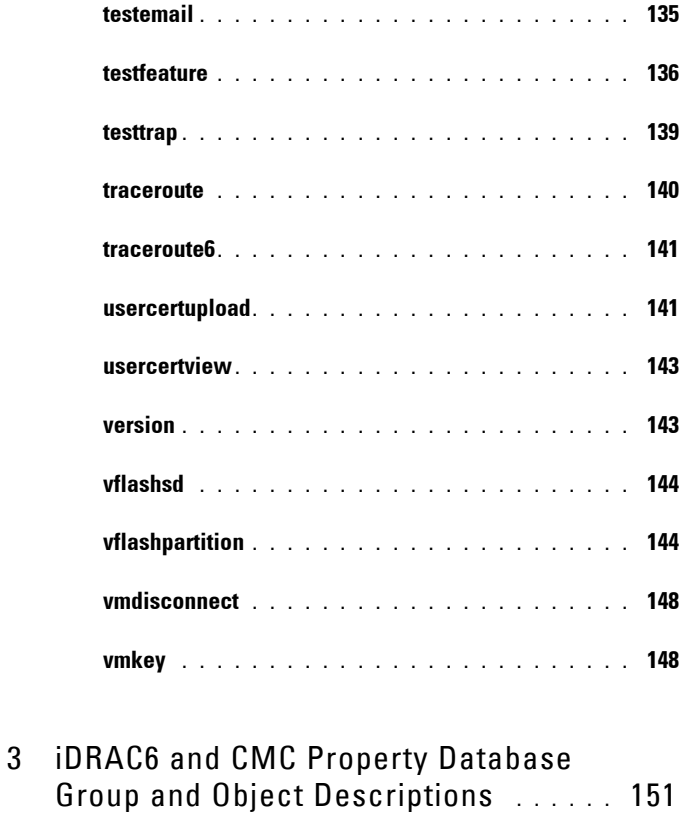

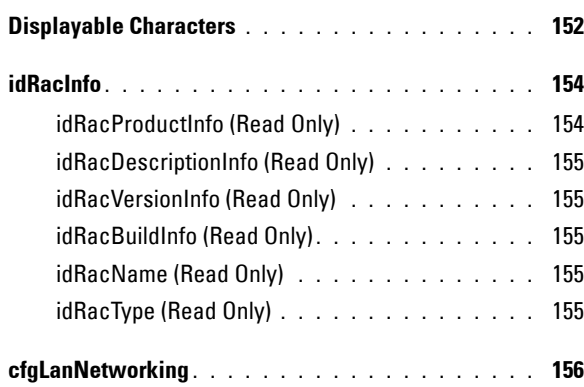

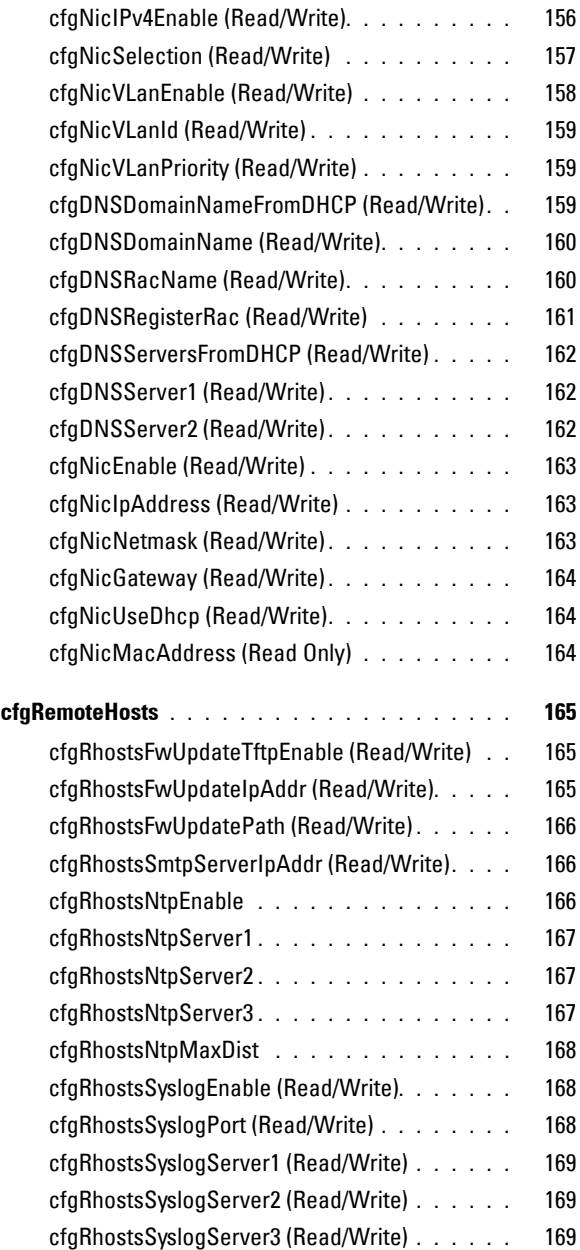

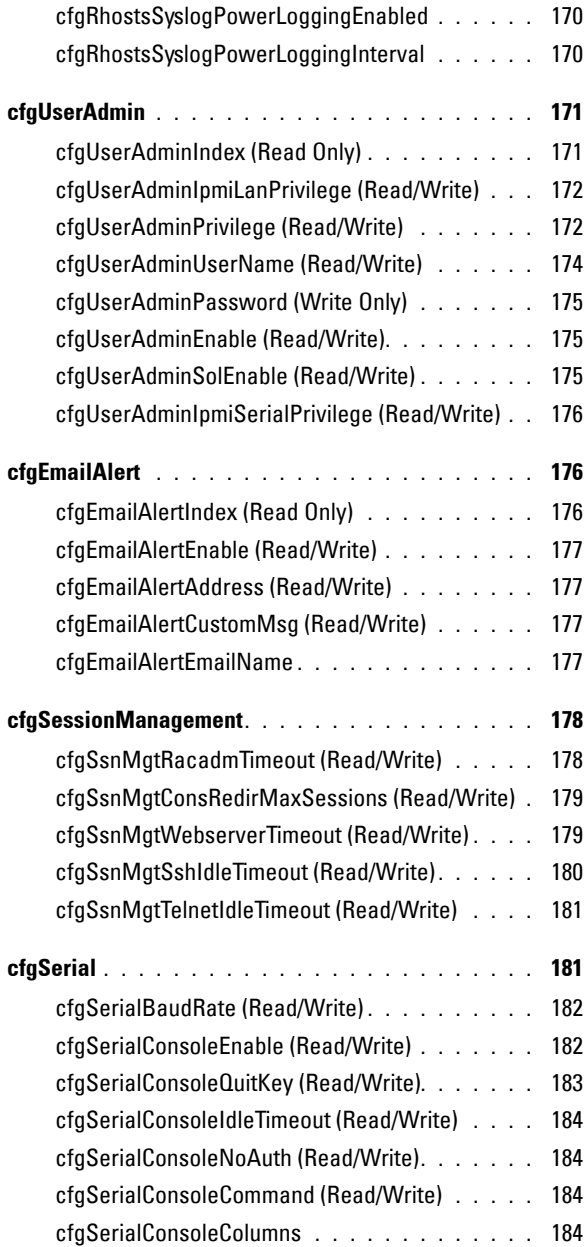

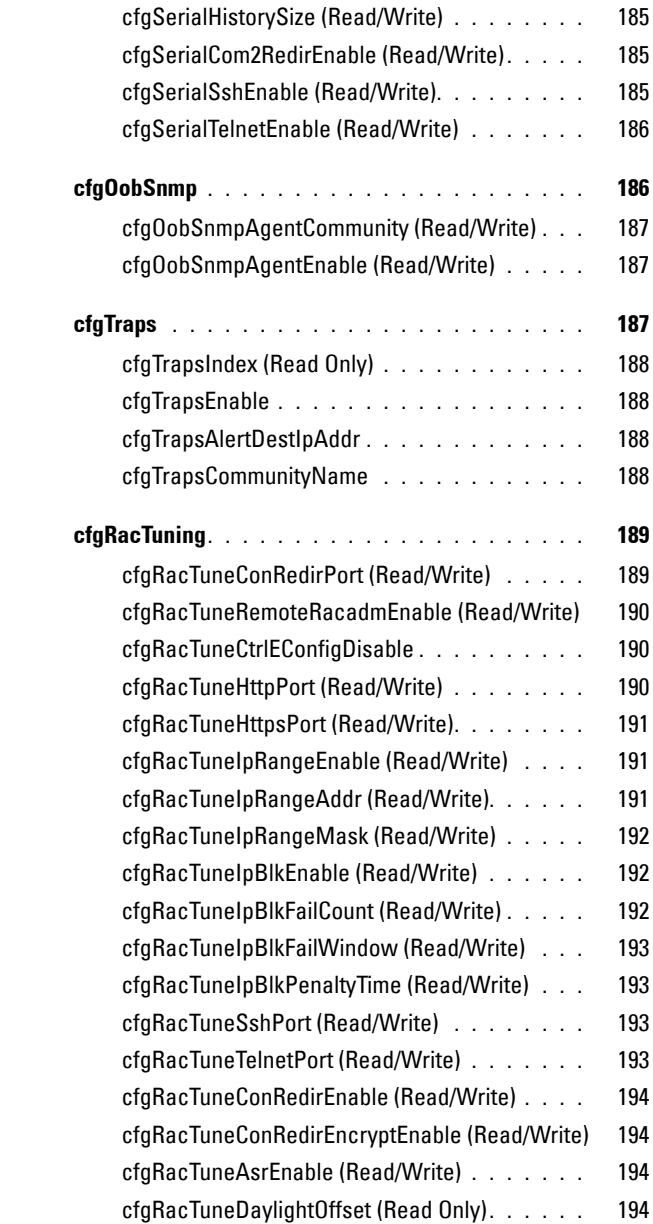

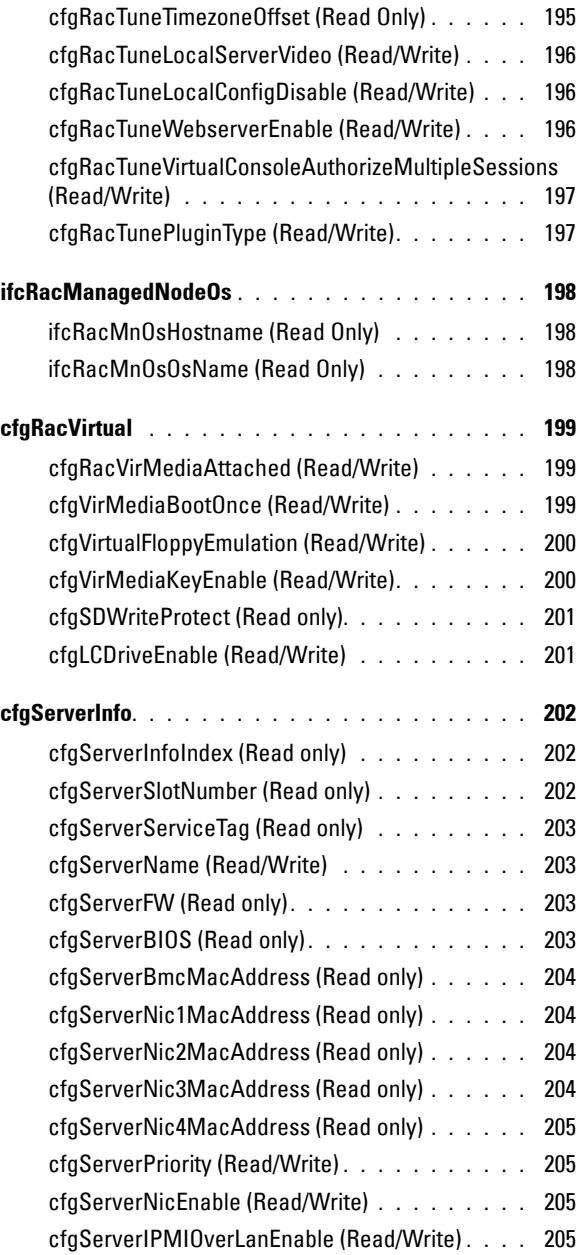

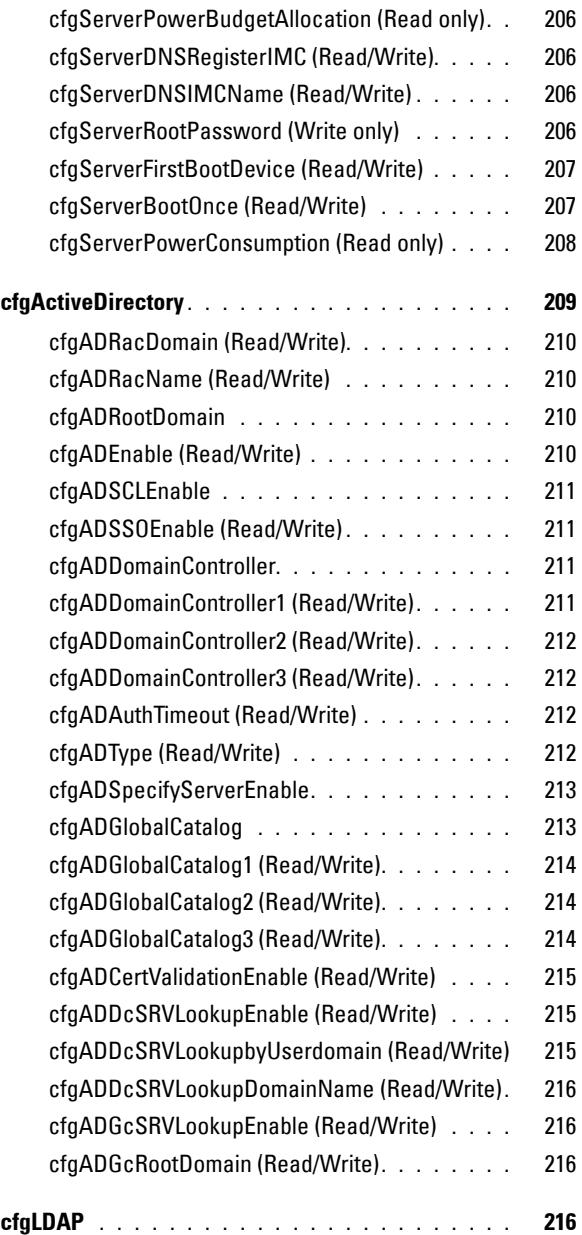

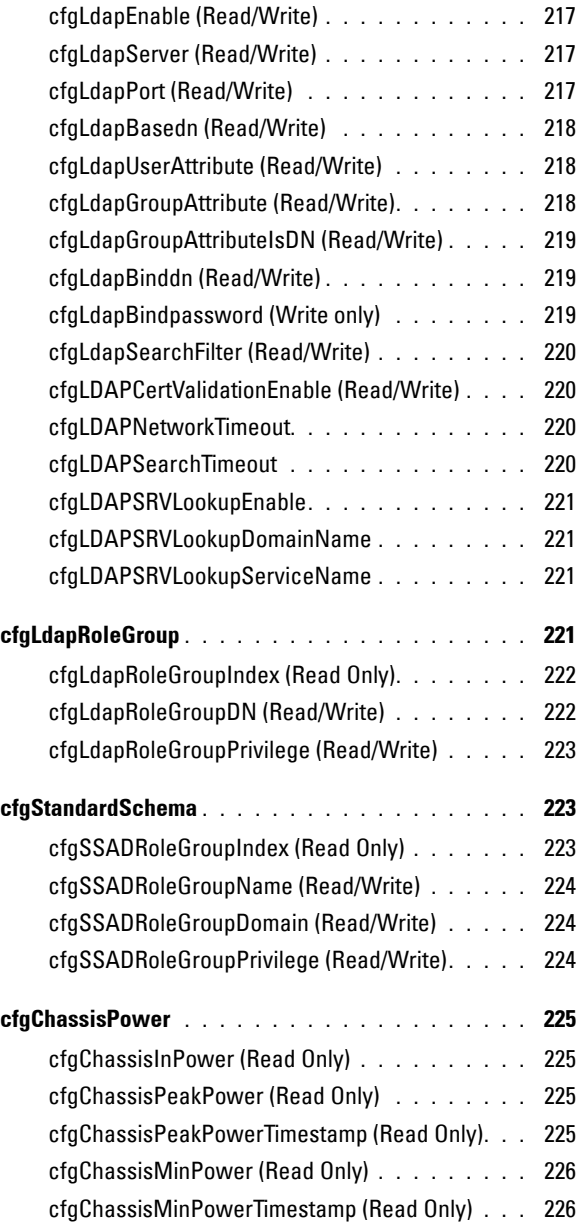

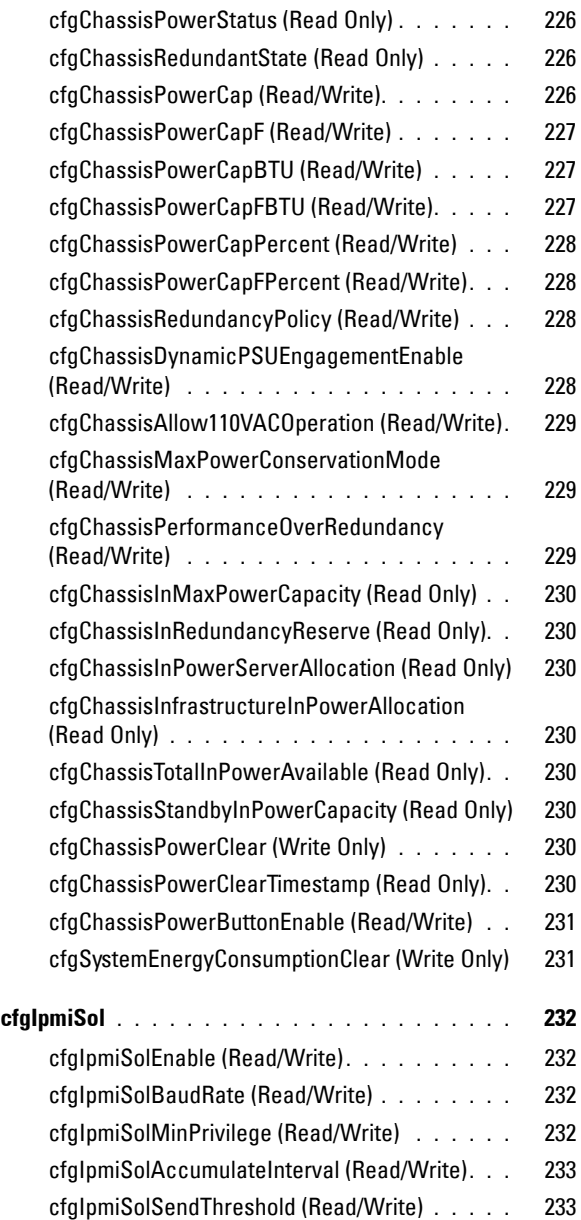

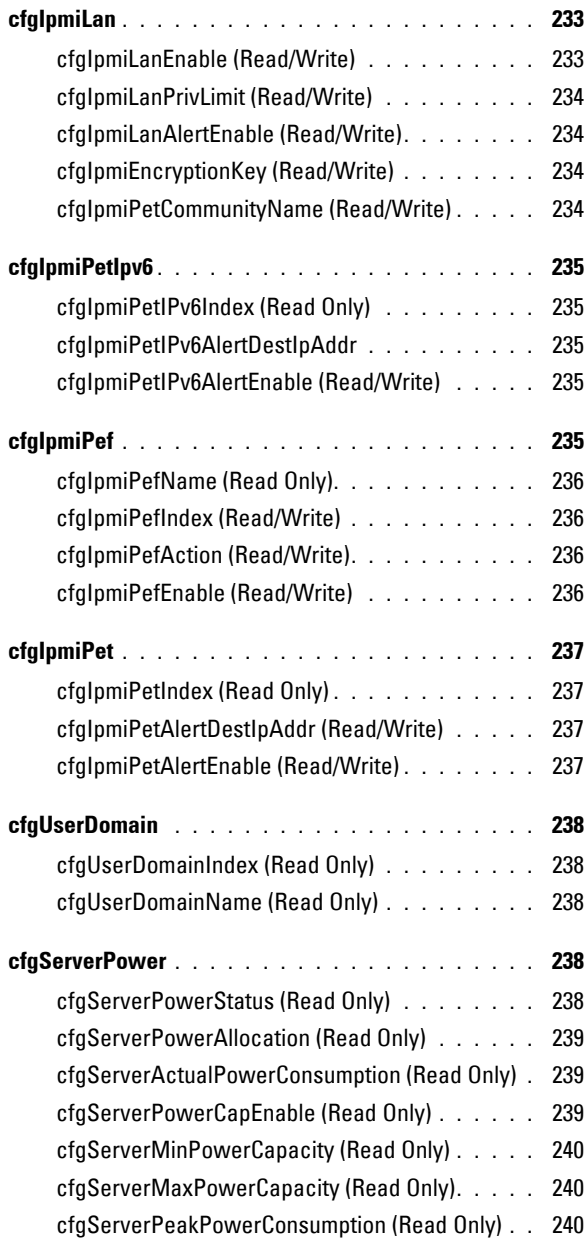

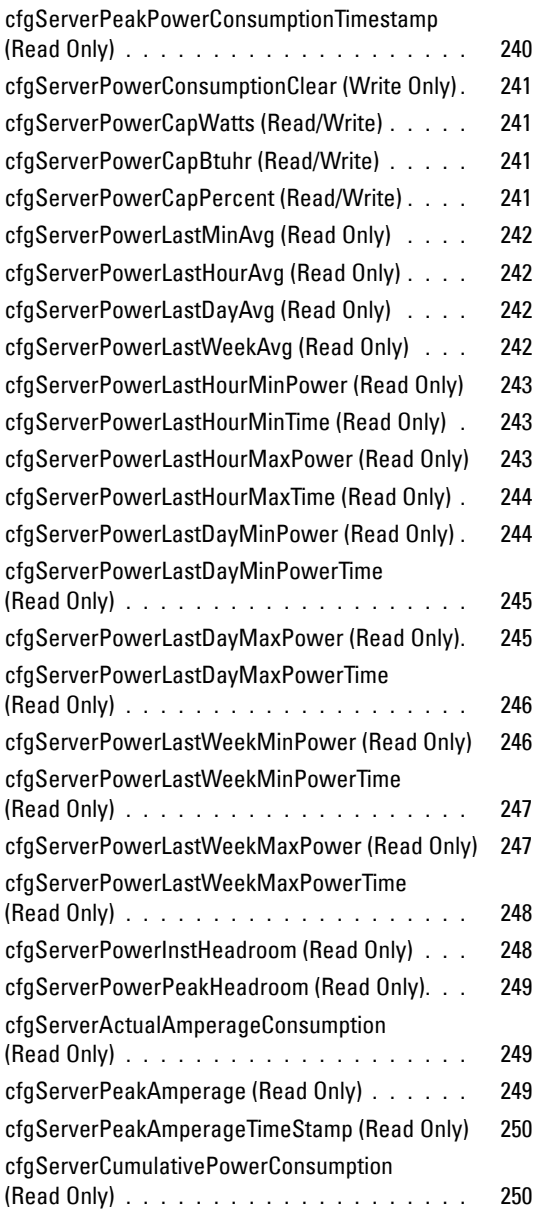

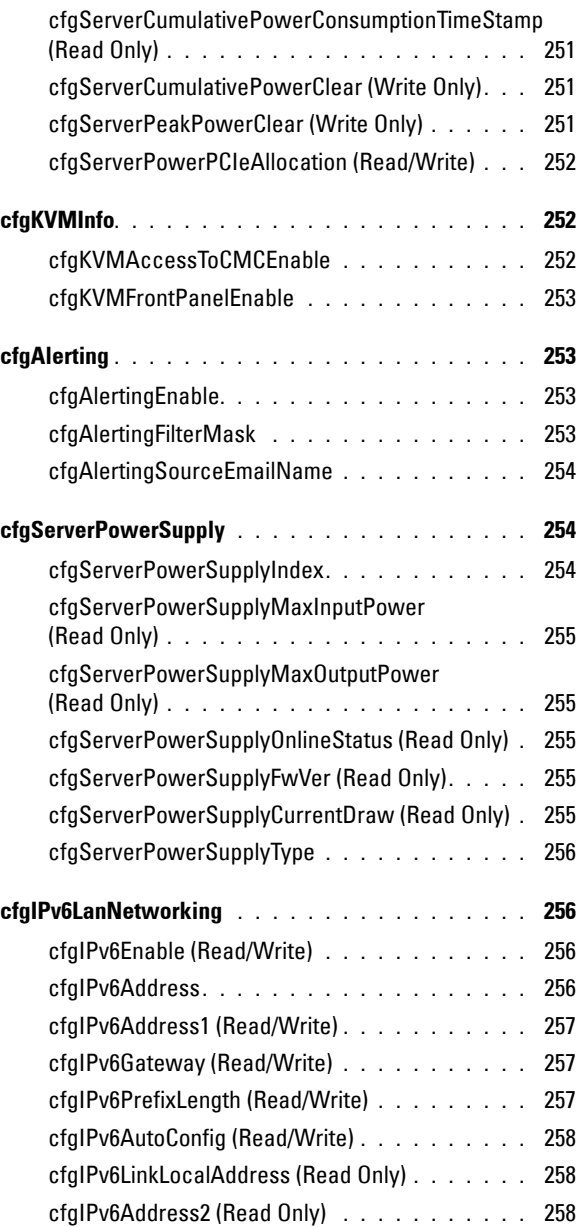

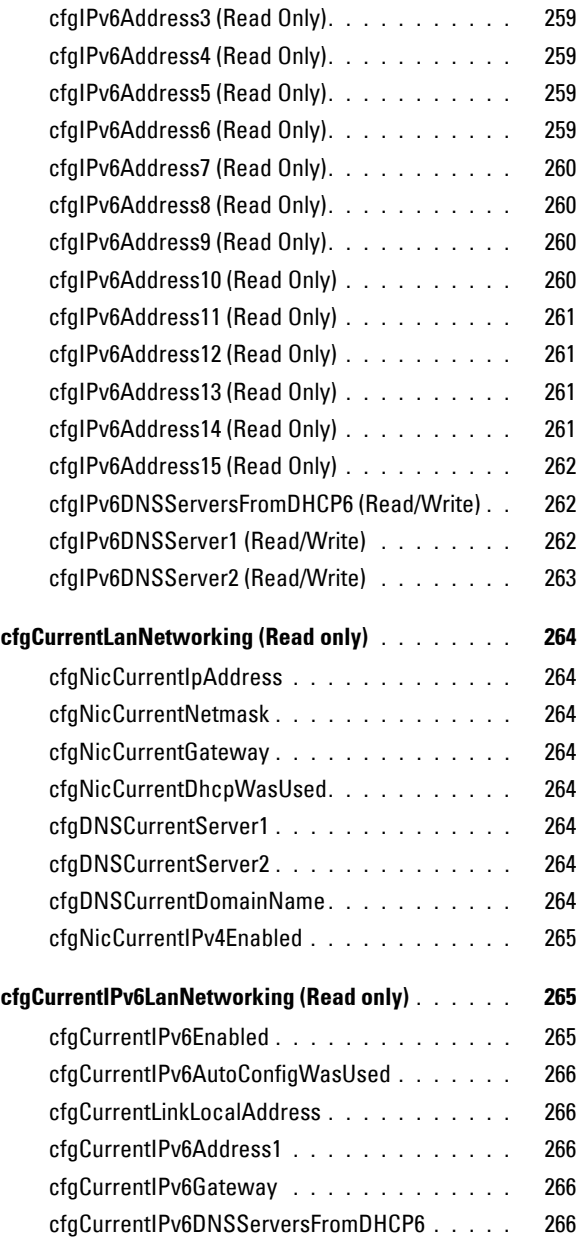

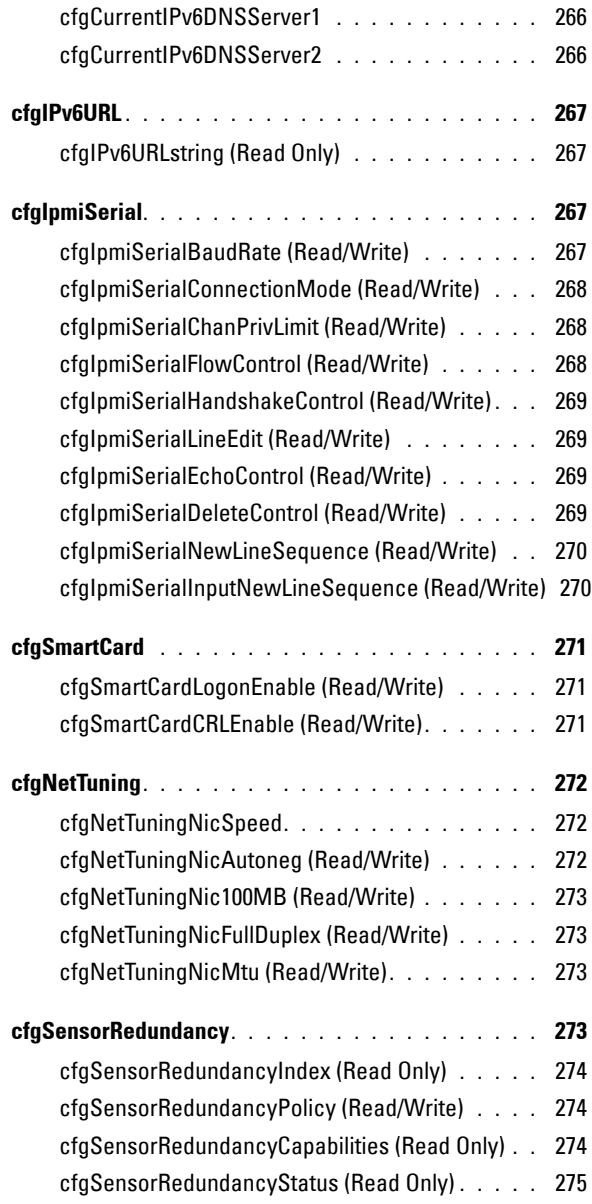

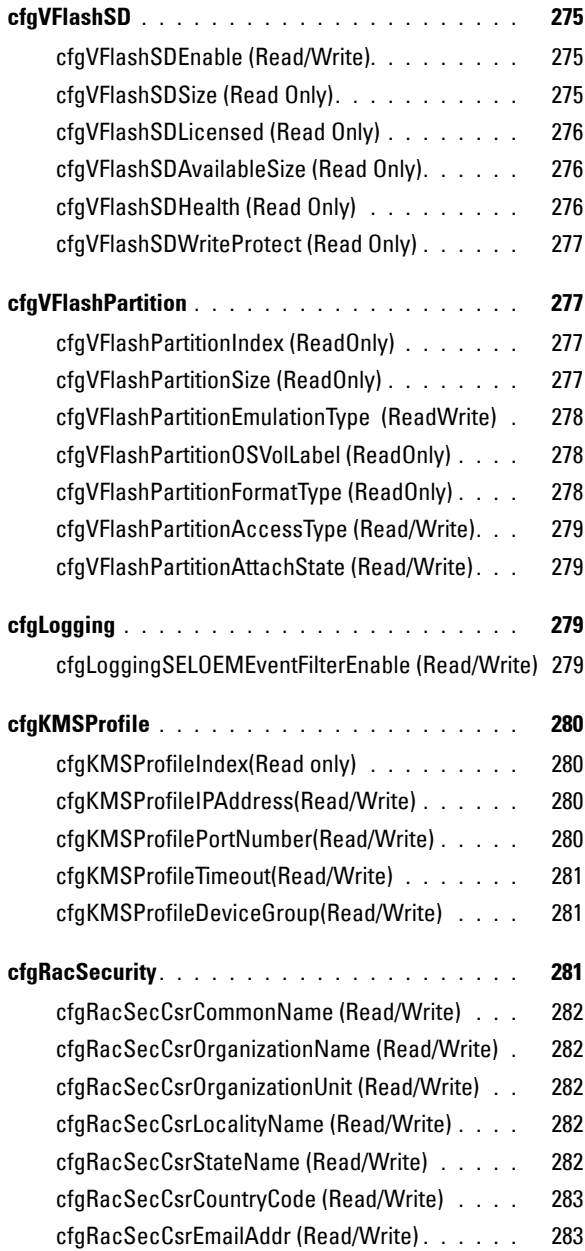

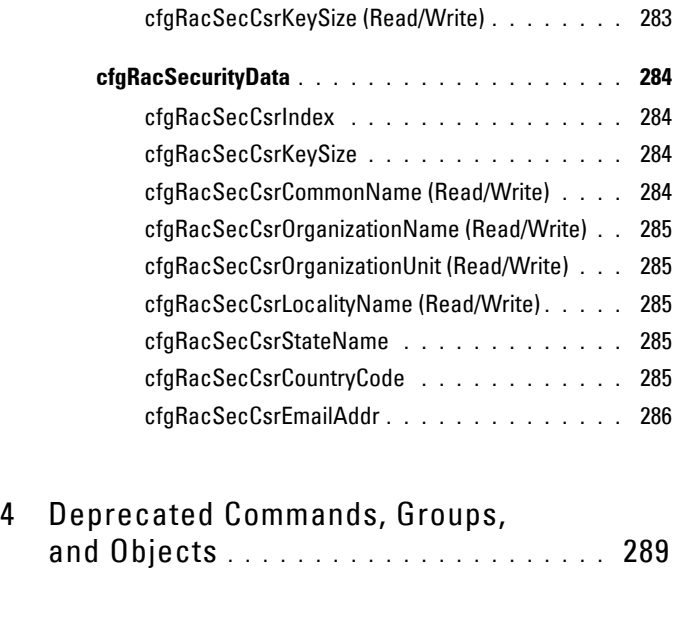

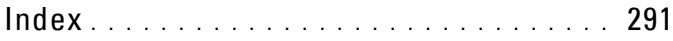

# <span id="page-22-0"></span>**Introduction**

This document provides information about the RACADM subcommands, supported RACADM interfaces, and property database groups and object definitions for the following:

- iDRAC6 Enterprise on Blade Servers
- iDRAC6 Enterprise or Express on Rack and Tower Servers
- Dell Chassis Management Controller (CMC)

# <span id="page-22-1"></span>**Supported RACADM Interfaces**

The RACADM command-line utility provides a scriptable interface that allows you to locally or remotely configure your Remote Access Controller (RAC). The utility runs on the management station and the managed system. It is available on the *Dell OpenManage Systems Management and Documentation* DVD or at **support.dell.com**.

The RACADM utility supports the following interfaces:

- Local Supports executing RACADM commands from the managed server's operating system. You must install the OpenManage software on the managed server to run local racadm commands. Only one instance of local RACADM can be executed on a system at a time. If the user tries to open another instance, an error message is displayed and the second instance of local RACADM closes immediately.
- SSH or Telnet Also referred as Firmware racadm. Supports executing RACADM commands from a SSH or Telnet session to iDRAC.
- Remote Supports executing RACADM commands from a remote management station such as a laptop or desktop computer. You must install the OpenManage software on the remote computer to run remote RACADM commands. To execute remote RACADM commands, you must formulate the command like a local or SSH/Telnet RACADM command except that you must also use the –r –i options or the –r –u –p options. For more information on these options, see the ["RACADM](#page-32-2)  [Subcommand Details" on page 33.](#page-32-2)

**1**

# <span id="page-23-0"></span>**RACADM Syntax Usage**

The following section describes the syntax usage for local, SSH/Telnet, and Remote RACADM.

### <span id="page-23-1"></span>**Local RACADM**

```
racadm getconfig -g <groupname> [-o <objectname>] [-i 
<indexnumber>]
```
racadm <subcommand>

#### **Example**

racadm getconfig -g idracinfo racadm getsysinfo

### <span id="page-23-2"></span>**SSH/Telnet RACADM**

```
racadm getconfig -g <groupname> [-o <objectname>] [-i 
<indexnumber>]
```
racadm <subcommand>

#### **Example**

racadm getconfig -g idracinfo racadm getsysinfo

### <span id="page-23-3"></span>**Remote RACADM**

```
racadm -r -u -p getconfig -g <groupname> [-o 
<objectname>] [-i <indexnumber>]
```
racadm -r -u -p <subcommand>

#### **Example**

```
racadm -r -u -p getconfig -g idracinfo
racadm -r -u -p getsysinfo
```
### <span id="page-24-0"></span>**RACADM Command Options**

[Table 1-1](#page-24-2) lists the options for the RACADM command.

| <b>Option</b>                                                           | <b>Description</b>                                                                                                    |
|-------------------------------------------------------------------------|----------------------------------------------------------------------------------------------------|
| $-r rac[pAddr>$                                                         | Specifies the controller's remote IP address.                                                                                                    |
| $-r < r \alpha c I \rho \text{A} ddr > r < \rho \text{O} r t$<br>number | Use: $\lt$ <i>port number</i> > if the iDRAC6 port number is not<br>the default port (443)                                                                                                   |
| $-u \leq u \leq N \leq m$                                               | Specifies the user name that is used to authenticate<br>the command transaction. If the -u option is used, the<br>-p option must be used, and the -i option (interactive)<br>is not allowed. |
| $-p$ $\lt$ password $\gt$                                               | Specifies the password used to authenticate the<br>command transaction. If the -p option is used, the -i<br>option is not allowed.                                                           |
| $-S$                                                                    | Specifies that RACADM should check for invalid<br>certificate errors. RACADM stops the execution of the<br>command with an error message if it detects an invalid<br>certificate.            |
| $-i \leq$ indexnumber $>$                                               | Specifies the index number for the indexed group, if<br>applicable.                                                                                                    |
| -g <groupname></groupname>                                              | Specifies the group name if applicable.                                                                                                    |
| $-o$ < object name >                                                    | Specifies the object name if applicable.                                                                                                    |

<span id="page-24-2"></span>**Table 1-1. RACADM Command Options**

[Table 1-2](#page-24-1) provides the supported RACADM interfaces for iDRAC6 Enterprise and iDRAC6 Express.

<span id="page-24-1"></span>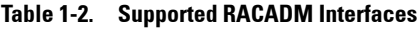

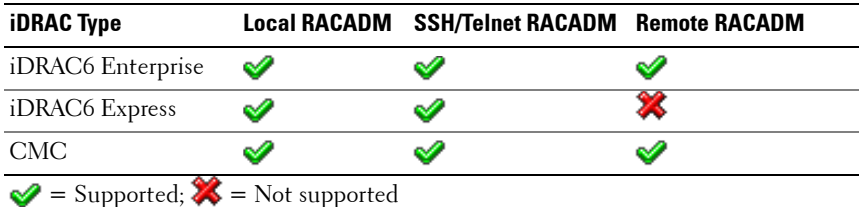

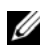

**NOTE:** Multiple instances of remote racadm can be executed on a management station, while only one instance of local racadm can be executed on a managed node.

## <span id="page-25-0"></span>**Supported RACADM Subcommands**

[Table 1-3](#page-25-1) provides the list of RACADM subcommands and their corresponding interface support. For detailed information of the RACADM subcommands including syntax and valid entries, see ["RACADM](#page-32-2)  [Subcommand Details" on page 33](#page-32-2).

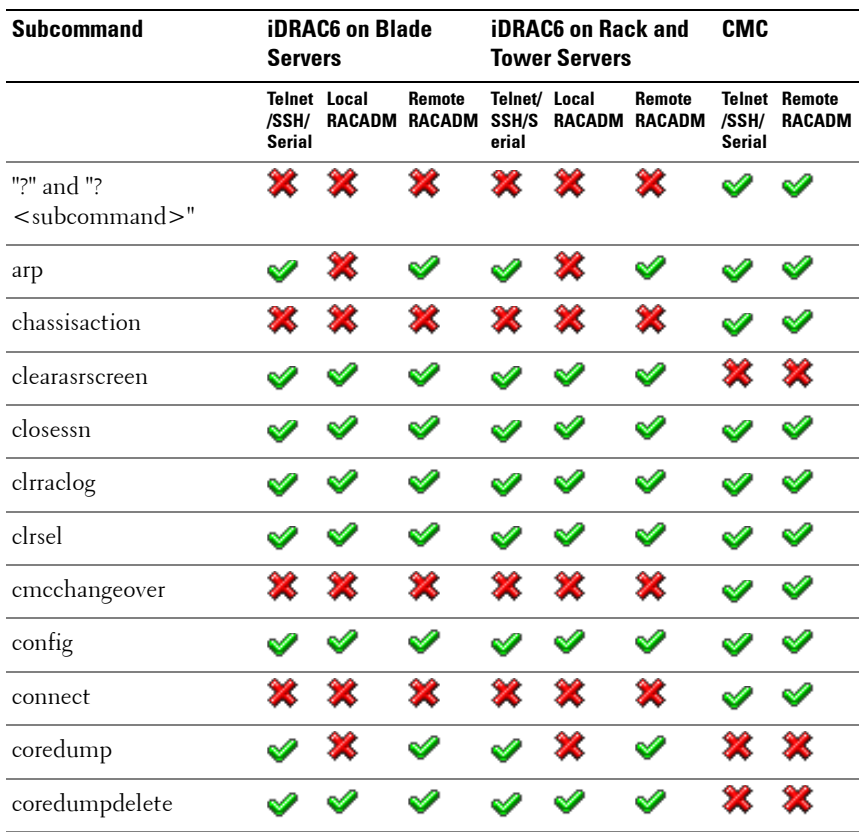

#### <span id="page-25-1"></span>**Table 1-3. RACADM Subcommands**

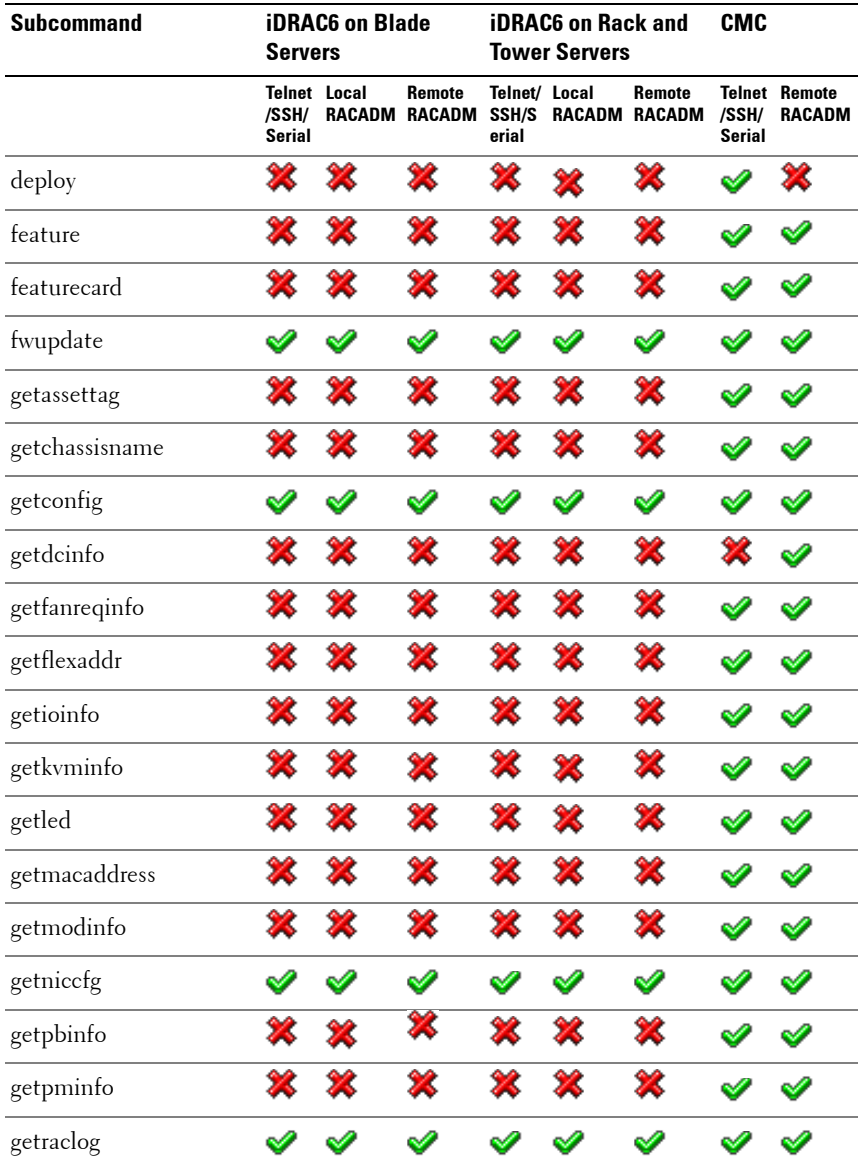

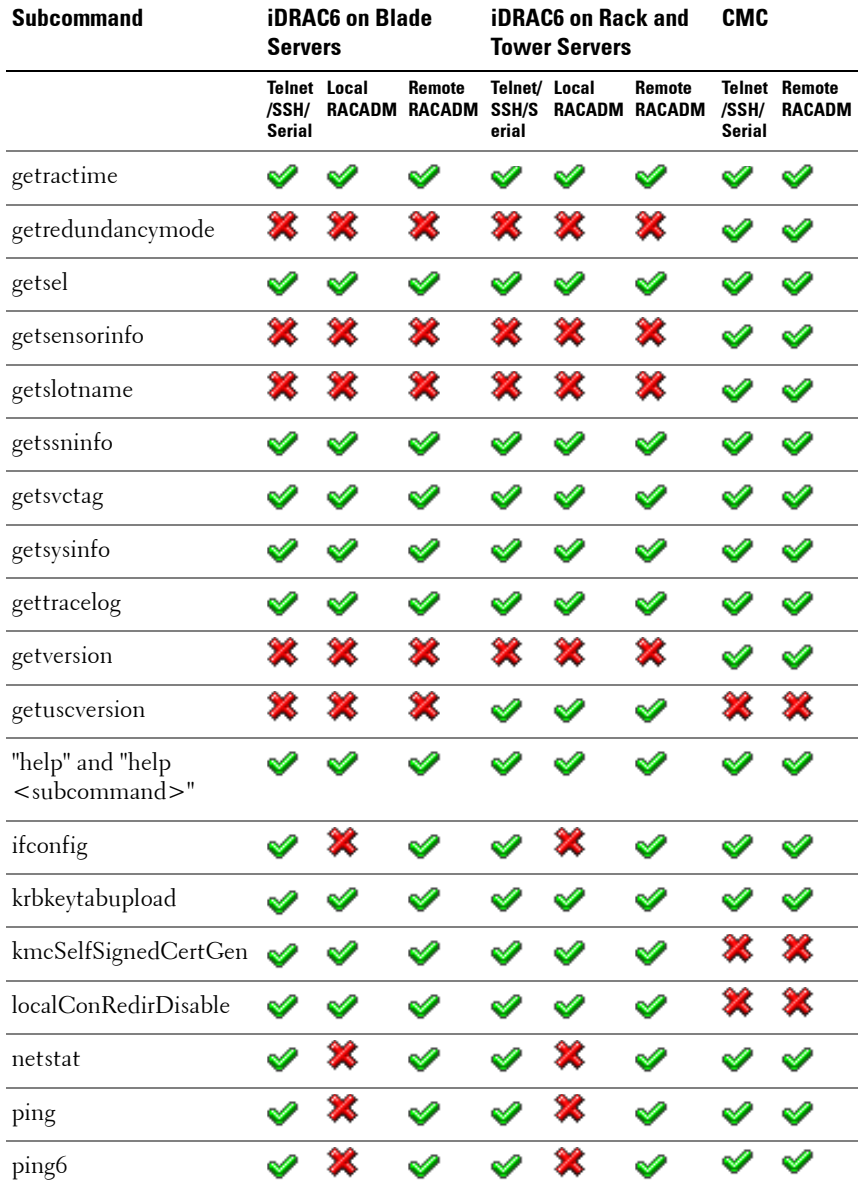

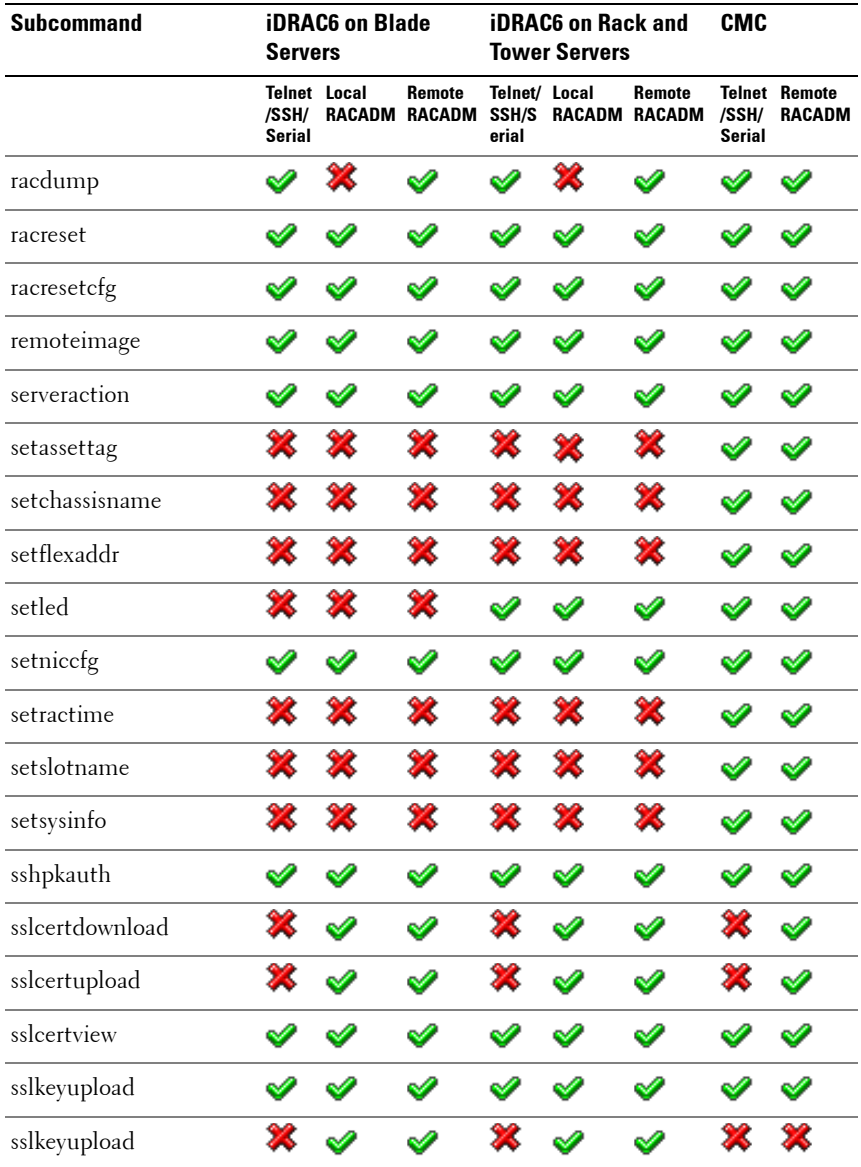

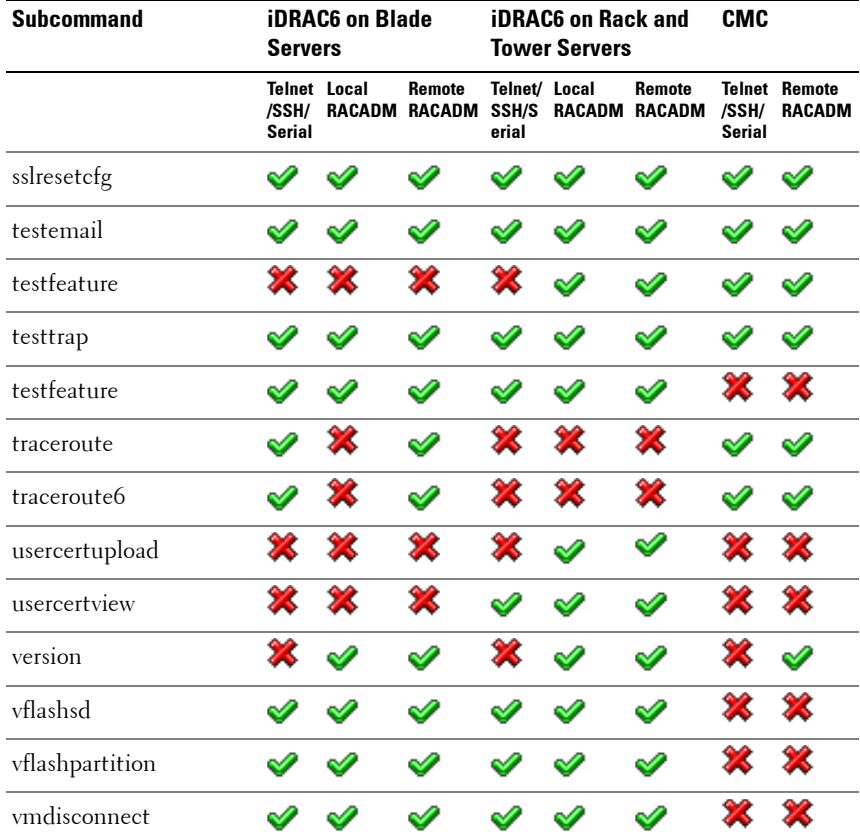

### <span id="page-29-0"></span>**Other Documents You May Need**

In addition to this guide, you can access the following guides available on the Dell Support website at **dell.com/support/manuals**. Select **Choose from a list of all Dell products** and click **Continue**. Click **Software, Monitors,**  Electronics & Peripherals 
ightare:

• Click **Remote Enterprise System Management** to view the documents for iDRAC, Lifecycle Controller, Chassis Management Controller, and Baseboard Management Controller Management Utilities:

- The *Integrated Dell Remote Access Controller 6 (iDRAC6) Enterprise for Blade Servers User Guide* provides information about configuring and using an iDRAC6 for blade servers to remotely manage and monitor your system and its shared resources through a network.
- The *Integrated Dell Remote Access Controller 6 (iDRAC6) User Guide* provides complete information about configuring and using an iDRAC6 for rack and tower servers to remotely manage and monitor your system and its shared resources through a network.
- The CMC online Help provides information about using the CMC Web interface.
- The *Chassis Management Controller (CMC) Secure Digital (SD) Card Technical Specification* provides minimum BIOS and firmware version, installation and usage information.
- Click **Enterprise System Management** to view documents for OpenManage Server Administrator and Dell Update Package.
	- The *Dell OpenManage IT Assistant User's Guide* provides information about IT Assistant.
	- The *Dell OpenManage Server Administrator's User's Guide* provides information about installing and using Dell OpenManage Server Administrator.
	- The *Dell Update Packages User's Guide* provides information about obtaining and using Dell Update Packages as part of your system update strategy.
- The *Glossary* provides information about the terms used in this document.

The following system documents are also available to provide more information about the system in which CMC is installed:

- The *Rack Installation Guide* and *Rack Installation Instructions* included with your rack solution describe how to install your system into a rack.
- The *Hardware Owner's Manual* provides information about system features and describes how to troubleshoot the system and install or replace system components.
- Documentation specific to your third-party management console application.
- Documentation for any components you purchased separately provides information to configure and install these options.
- Release notes or readme files may be included to provide last-minute updates to the system or documentation or advanced technical reference material intended for experienced users or technicians.
- For more information on IOM network settings, see the *Dell PowerConnect M6220 Switch Important Information* document and the *Dell PowerConnect 6220 Series Port Aggregator* White Paper.

Updates are sometimes included with the system to describe changes to the system, software, and/or documentation. Always read the updates first because they often supersede information in other documents.

See the Safety and Regulatory information that is shipped with your system.

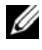

**NOTE:** Warranty information may be included within this document or as a separate document.

# <span id="page-32-2"></span><span id="page-32-0"></span>**RACADM Subcommand Details**

This section provides detailed descriptions of the RACADM subcommands including the syntax and valid entries.

# <span id="page-32-1"></span>**Guidelines to Quote Strings Containing Special Characters When Using RACADM Commands**

When using strings that contain special characters, use the following guidelines:

**Strings containing the following special characters must be quoted using single quotes or double quotes:**

- \$ (dollar sign)
- " (double quote)
- ' (single quote)
- (back quote)
- $\bullet \quad \setminus$  (backslash)
- $\bullet \quad \sim$  (tilde)
- ; (semicolon)
- | (vertical bar)
- ( (left parentheses)
- ) (right parentheses)
- & (ampersand)
- > (greater than)
- $\bullet \quad$  < (less than)
- $\bullet$  # (pound)
- ASCII code 32 (space)

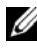

**NOTE:** The - (dash) character cannot be the first character of the string, regardless of whether the string is quoted.

There are different escaping rules for single quoting versus double quoting.

### **For double quoting:**

The following characters must be escaped by prepending a backslash:

- \$ (dollar sign)
- " (double quote)
- ' (single quote)
- **back** quote)
- $\bullet \quad \setminus$  (backslash)

For example, use the following for a string that contains the special characters,  $\$,$  ",',',' and \

### **For single quoting:**

- No character escaping is necessary.
- A single quote cannot be used even with a backslash escaped.

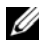

**NOTE:** An empty string may be specified as either "" (using double quotes) or " (using single quotes).

# <span id="page-33-1"></span><span id="page-33-0"></span>**"?" and "? <subcommand>"**

**NOTE:** To use this subcommand, you must have CMC Login User privilege.

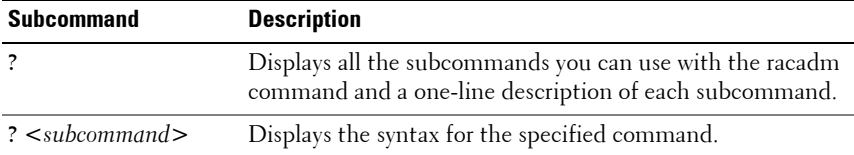

**NOTE:** You can also use the **help** and **help** <*subcommand*> commands to obtain the same information.

#### **Synopsis**

racadm ?

racadm ? <*subcommand*>

#### **Example for racadm ?**

**NOTE:** The following output example shows only part of the actual output for the racadm ? command. Descriptions shown in this example may vary slightly from the descriptions in your racadm session.

```
racadm ?
help -- list racadm subcommand description
help <subcommand> -- display usage summary for a 
subcommand
              -- list racadm subcommand description
? <subcommand> -- display usage summary for a 
subcommand
arp - display the networking arp table
chassisaction -- execute chassis or switch power-
up/down/cycle or KVM powercycle
clrraclog -- clear the CMC log
clrsel -- clear the System Event Log (SEL)
cmcchangeover -- Changes the redundant state of the 
CMC from active to standby and vice versa
config -- modify CMC configuration properties
...
setniccfq -- modify network configuration
properties
setractime -- set the time on the CMC
setslotname -- sets the name of the slot in the 
chassis
setsysinfo -- set the chassis name and chassis 
location
sslcertview -- display a CA/server certificate in 
the CMC
testemail -- test CMC e-mail notifications
testfeature -- test CMC feature x
testtrap -- test CMC SNMP trap notifications
traceroute -- determine the route of a packet
traceroute6 -- determine the route of a packet
```
#### **Example for racadm ? <subcommand>**

```
racadm ? getsysinfo
```

```
getsysinfo -- display general CMC and system 
information
Usage:
racadm qetsysinfo [-d] [-c] [-A] [-4] [-6]-----------------------------------------------------
------
Valid Options:
-d : show CMC information
-c : show chassis information
-A : do not show headers or labels
-4 : show CMC IPv4 information
-6 : show CMC IPv6 information
```
## <span id="page-35-1"></span><span id="page-35-0"></span>**"help" and "help <subcommand>"**

**ZA NOTE:** To use this subcommand, you must have Login to iDRAC permission.

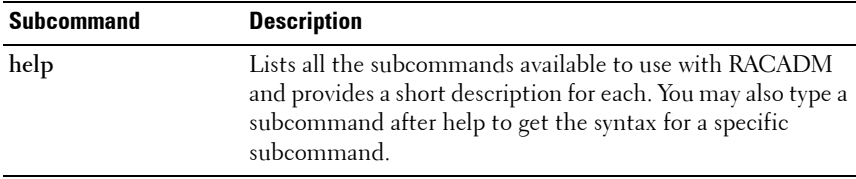

#### **Synopsis**

racadm help

racadm help <*subcommand*>

### **Output**

The **racadm help** command displays a complete list of subcommands.

The **racadm help** <*subcommand*> command displays information for the specified subcommand only.
### **arp**

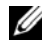

**NOTE:** To use this subcommand, you must have Administrator and Execute Diagnostic Commands permission.

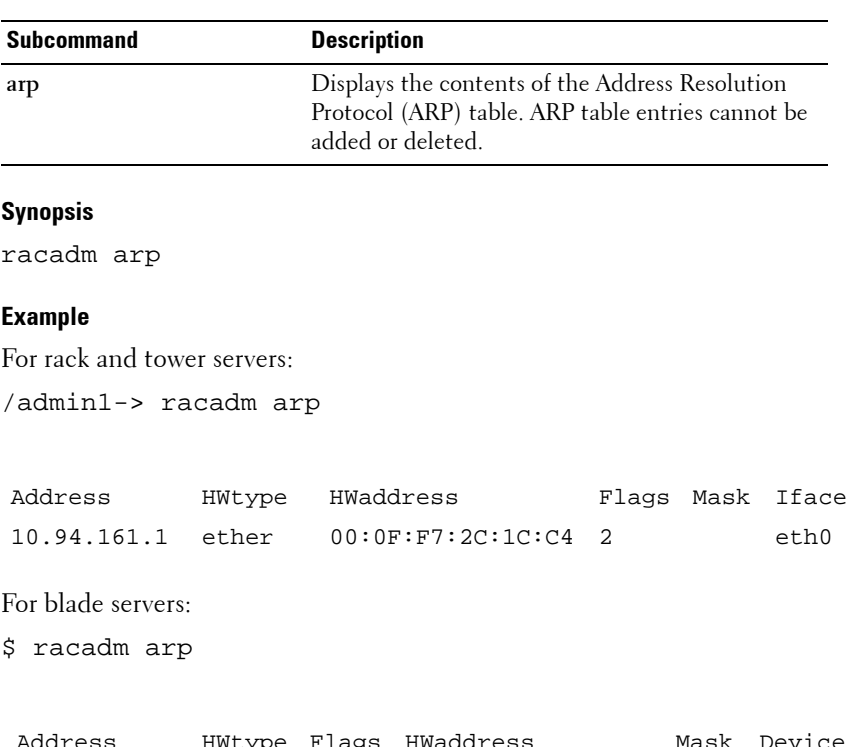

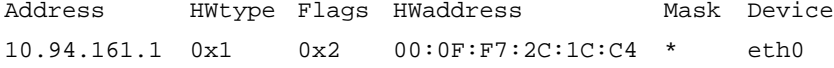

## **chassisaction**

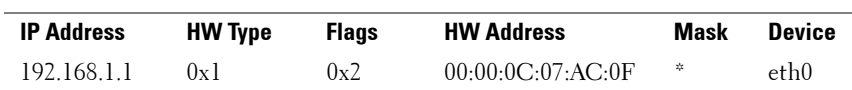

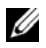

**NOTE:** To use this subcommand, you must have Chassis Control Administrator privilege.

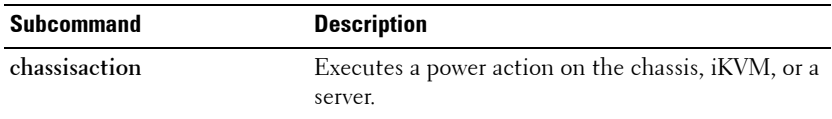

#### **Synopsis**

```
racadm chassisaction [-m <module>] <action>
```
[Table 2-1](#page-37-0) describes the chassasaction subcommand options

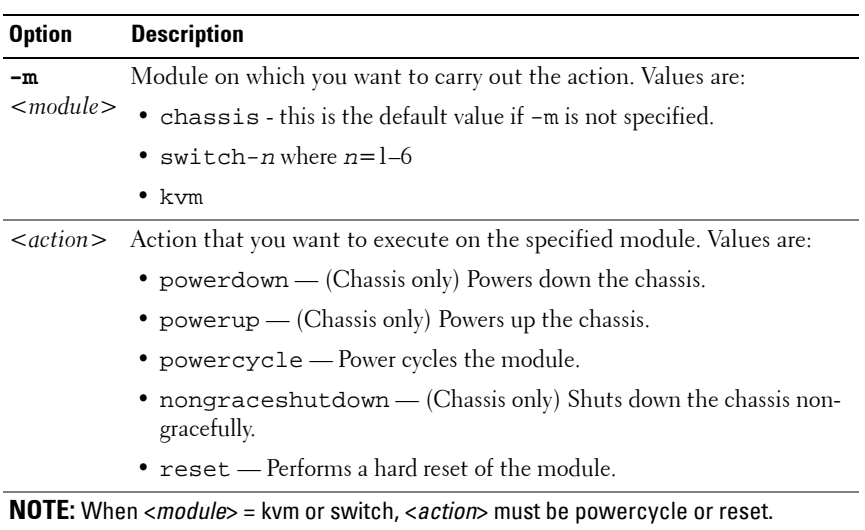

#### <span id="page-37-0"></span>**Table 2-1. chassisaction Subcommand Options**

#### **Example**

```
• Perform a reset of switch-3.
  racadm chassisaction -m switch-3 reset
  Module power operation successful.
```
### **clearasrscreen**

*MOTE:* To use this subcommand, you must have Clear Logs permission.

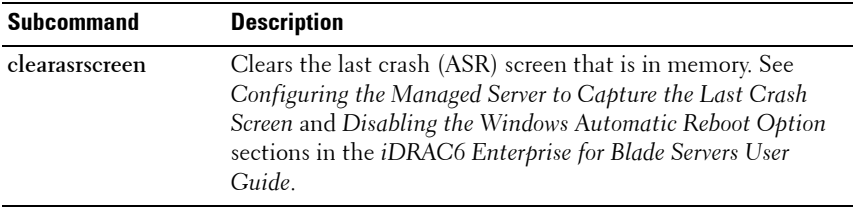

#### **Synopsis**

racadm clearasrscreen

### **closessn**

*MOTE:* To use this subcommand, you must have Administrator permission.

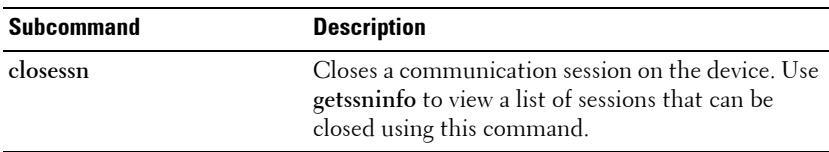

#### **Synopsis**

racadm closessn -i <session id> racadm closessn -a racadm closessn -u <username>

[Table 2-2](#page-39-0) describes the **closessn** subcommand options.

| <b>Option</b>          | <b>Description</b>                                                                                                    |
|------------------------|----------------------------------------------------------------------------------------------------|
| $-i$ < session $id$ >  | The session ID of the session to close, which can be retrieved<br>using racadm getssninfo subcommand.                                                                                                    |
|                        | <b>NOTE:</b> Session executing this command cannot be closed.                                                                                                    |
| -a                     | Closes all sessions.                                                                                                    |
| $-u \lt$ user name $>$ | Close all sessions for a particular user name.                                                                                                    |
|                        | <b>NOTE: -u</b> option can be used in local RACADM only if the username<br>contains upto 16 characters.<br>If the user name contains more than 16 characters, use one of the<br>following options to close a session:<br>Local RACADM: -i option |
|                        | Remote RACADM: -u option or -i option                                                                                                    |

<span id="page-39-0"></span>**Table 2-2. closessn Subcommand Options and Descriptions**

#### **Examples:**

- racadm closessn -i 1234 Closes the session 1234.
- racadm closessn –u root Closes all the sessions for root user.
- racadm closessn –a

Closes all the sessions.

# **clrraclog**

**NOTE:** To use this subcommand, you must have **Clear Logs** permission. .

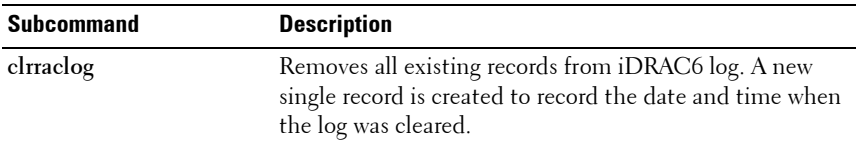

#### **Synopsis**

racadm clrraclog

### **clrsel**

**NOTE:** To use this subcommand, you must have Clear Logs permission.

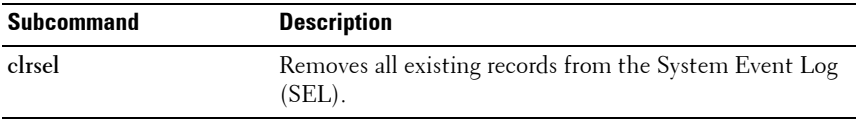

#### **Synopsis**

racadm clrsel

### **cmcchangeover**

**NOTE:** To use this subcommand, you must have Administrator privilege.

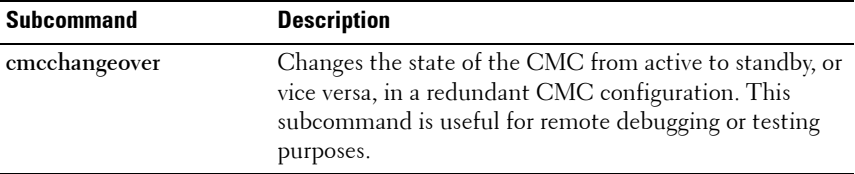

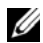

**NOTE:** This command is valid only in redundant CMC environments. For more information, see the "Understanding the Redundant CMC Environment" section of the *Dell Chassis Management Controller User Guide*.

#### **Synopsis**

racadm cmcchangeover

#### **Output**

CMC failover initiated successfully.

### **config**

**Z NOTE:** To use this subcommand, you must have Log In iDRAC permission.

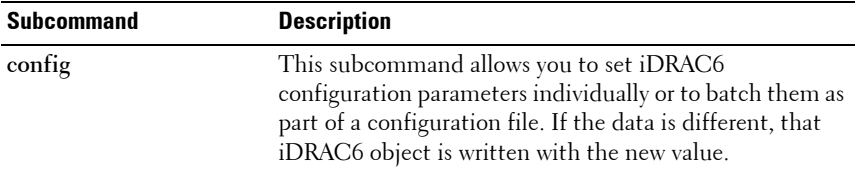

#### **Synopsis**

```
racadm config [-c|-p] -f <filename>
racadm config -g <groupName> -o <objectName> [-i 
<index>] <Value>
```
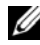

**NOTE:** The configuration file retrieved using remote racadm and local racadm are not interoperable. The configuration file retrieved using remote racadm shows the index property for some of the indexed groups as read-write, for example cfgSSADRoleGroupIndex. For the config -f <file name> command, use the configuration file retrieved from the same interface. For example, for local racadm config  $-f$  <file name>, use the file generated from the local racadm command getconfig -f <file name>.

#### **Input**

[Table 2-3](#page-42-0) describes the **config** subcommand options.

**NOTE:** The -f and -p options are not supported for the serial/Telnet/ssh console.

<span id="page-42-0"></span>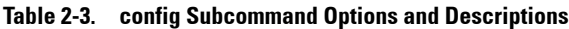

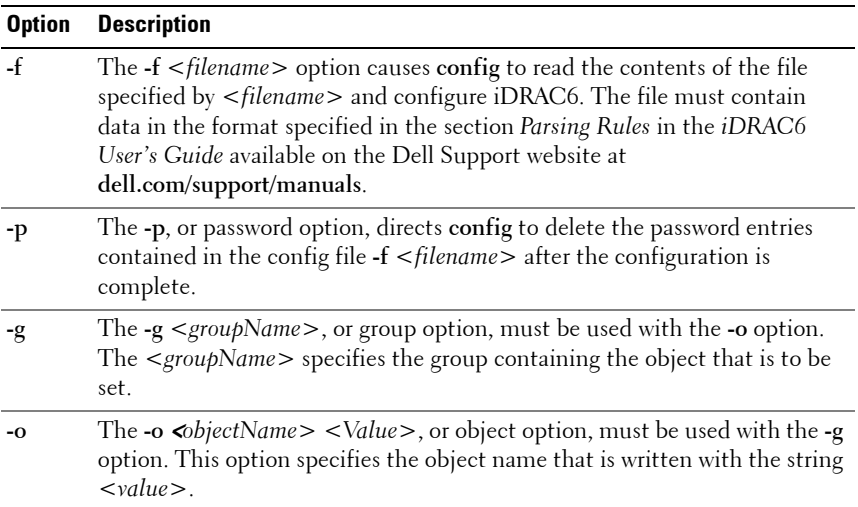

**Table 2-3. config Subcommand Options and Descriptions (continued)**

| <b>Option</b> | <b>Description</b>                                                                                                    |
|---------------|----------------------------------------------------------------------------------------------------|
| $-i$          | The -i $\langle$ index $\rangle$ , or index option, is valid only for indexed groups and can be<br>used to specify a unique group. The <index> is a decimal integer from 1<br/>through n, where n can vary from 1 to maximum number of indexes a<br/>particular group supports. If <math>-i</math> <math>\langle</math><i>index</i><math>&gt;</math> is not specified, a value of 1 is<br/>assumed for groups, which are tables that have multiple entries. The index<br/>is specified by the index value, not a named value.</index> |
| $-c$          | The -c, or check option, is used with the config subcommand and allows the<br>user to parse the .cfg file to locate syntax errors. If errors are found, the line<br>number and a short description of what is incorrect are displayed. Writes do<br>not occur to iDRAC6. This option is a check only.                                                                                                    |

#### **Output**

This subcommand generates error output for any of the following reasons:

- Invalid syntax, group name, object name, index, or other invalid database members
- RACADM CLI failures

This subcommand returns an indication of the number of configuration objects that were written out of the total objects in the **.cfg** file.

#### **Examples**

• racadm config -g cfgLanNetworking -o cfgNicIpAddress 10.35.10.100

Sets the **cfgNicIpAddress** configuration parameter (object) to the value 10.35.10.110. This IP address object is contained in the group **cfgLanNetworking**.

• racadm config -f myrac.cfg

Configures or reconfigures iDRAC6. The **myrac.cfg** file may be created from the **getconfig** command. The **myrac.cfg** file may also be edited manually as long as the parsing rules are followed.

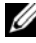

*M* NOTE: The myrac.cfg file does not contain passwords. To include passwords in the file, you must enter them manually. If you want to remove password information from the myrac.cfg file during configuration, use the -p option.

### **connect**

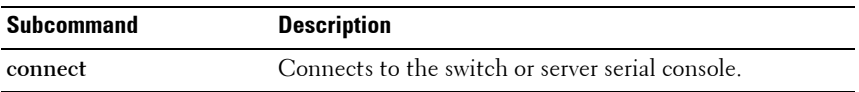

**ZA NOTE:** You cannot use this subcommand with remote RACADM.

#### **Synopsis**

- racadm connect [-b] <server-n>
- racadm connect [-b] <switch-n>

[Table 2-4](#page-44-0) describes the **connect** subcommand options.

<span id="page-44-0"></span>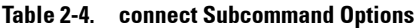

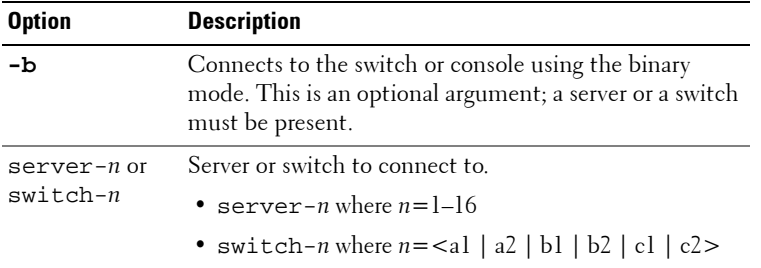

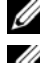

*MOTE:* If you use the -b option, reset the CMC to terminate the connect operation.

**NOTE:** See the *Dell Chassis Management Controller User Guide* for examples on using the connect subcommand.

## **coredump**

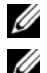

**NOTE:** This option is applicable only for iDRAC6.

*M* NOTE: To use this subcommand, you must have Execute Debug Commands permission.

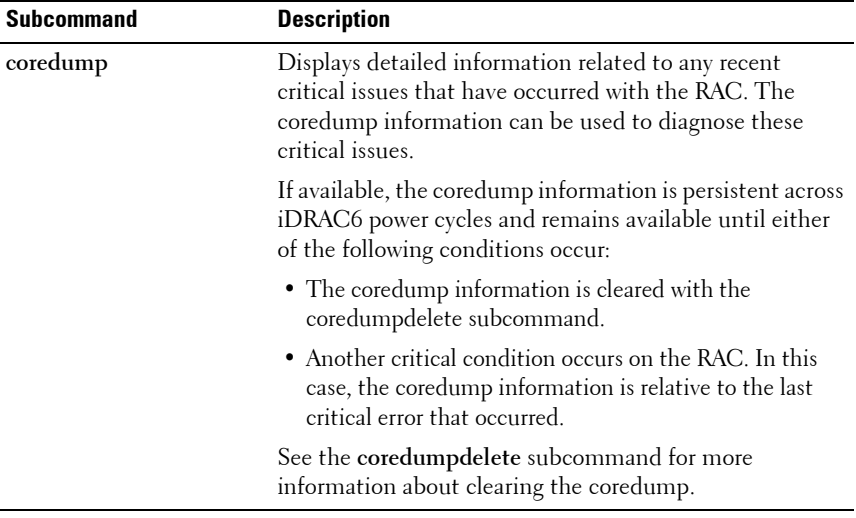

#### **Synopsis**

racadm coredump

# <span id="page-46-0"></span>**coredumpdelete**

*MOTE:* This option is applicable only for iDRAC6.

**NOTE:** To use this subcommand, you must have Clear Logs or Execute Debug Commands permission.

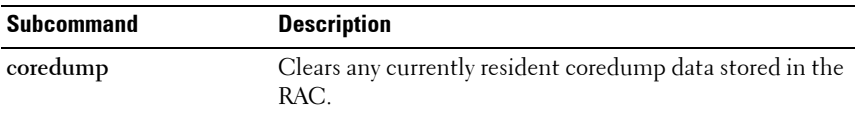

*MOTE:* If a coredumpdelete command is issued and a coredump is not currently stored in the RAC, the command displays a success message. This behavior is expected.

See the **coredump** subcommand for more information on viewing a coredump.

#### **Synopsis**

racadm coredumpdelete

# **deploy**

**NOTE:** To use this subcommand, you must have **Server Administrator** privilege.

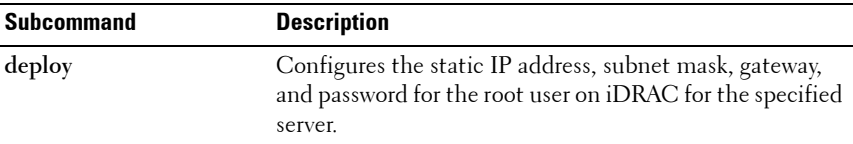

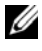

**NOTE:** You can also use **setniccfg** to configure static IP address, subnet mask, and gateway, as well as DHCP, speed, and duplex properties.

#### **Synopsis**

- racadm deploy -m <*module*> -u root -p <*password*> -s <*ipaddress*> <*subnet*> <*gateway*> -b <*device*> -o <no|yes>
- racadm deploy -m <*module*> -u root -p <*password*> -s -6 <*ipv6Address*> <*prefixlen*> <*gateway*> -b <*device*> -o <no|yes>

*NOTE: <prefixlen>* must be a number between 0 and 128.

- racadm deploy -m <*module*> -u root -p <*password*> -d [- 6]
- racadm deploy -a -u root -p <*password*>

[Table 2-5](#page-47-0) describes the **deploy** subcommand options.

| <b>Option</b>              | <b>Description</b>                                                                                                    |
|----------------------------|----------------------------------------------------------------------------------------------------|
| $-b$ $\le$ device $>$      | Specifies the first boot device; must be used with<br>$-0.$                                                                                                    |
|                            | Use with $-m < module > to$ specify for a individual<br>server, or with -a for all servers                                                                                                |
|                            | Legal values: <i>device</i> =None, PXE, HDD, CD-<br>DVD, vFDD, vCD-DVD, iSCSI, SD, FDD                                                                                                    |
| $-o$ <no yes=""  =""></no> | Indicates if the server should boot from the<br>device once; must be used with $-\infty$ .                                                                                                |
|                            | Use with -m <module> to specify for a individual<br/>server, or with -a for all servers</module>                                                                                          |
| -a                         | Creates and enables an iDRAC root user if it does<br>not already exist, and is executed on all the<br>existing servers in the chassis                                                     |
| -u root                    | Indicates that the $\langle \text{password} \rangle$ is supplied for the<br>root user on the server, root is a constant<br>parameter, the only value that is valid with the -u<br>option. |
| $-m$ $\leq$ modules        | Specifies the server you want to configure.                                                                                                    |
|                            | Legal values: $server - n$ , where $n=1-16$                                                                                                    |
| -p <password></password>   | Specifies the password for the root user on the<br>server.                                                                                                    |

<span id="page-47-0"></span>**Table 2-5. deploy Subcommand Options**

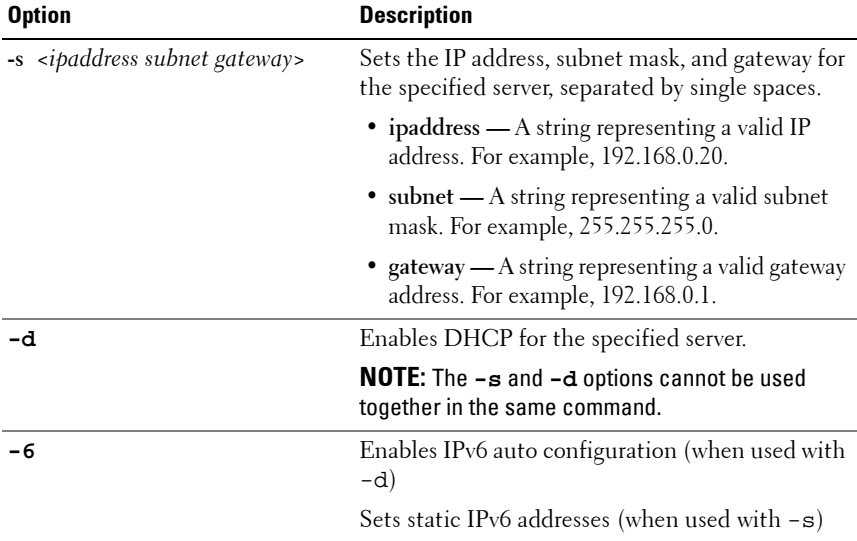

#### **Table 2-5. deploy Subcommand Options (continued)**

#### **Example**

• racadm deploy -m server-8 -s 192.168.0.20 255.255.255.0 192.168.0.1

The server was deployed successfully.

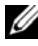

**NOTE:** The deploy command generates an error when used on the extension slot of a multi-slot server.

• racadm deploy -m server-9 192.168.0.11 255.255.255.0 192.168.0.1

ERROR: Server in slot 9 is an extension of the server in slot 1.

• racadm deploy -m server-7 -u root -p calvin -s -6 ::/64 :: 10

# **feature**

**NOTE:** To use this subcommand to deactivate FlexAddress, you must have Chassis Configuration Administrator privilege. A user with login privileges can view status only.

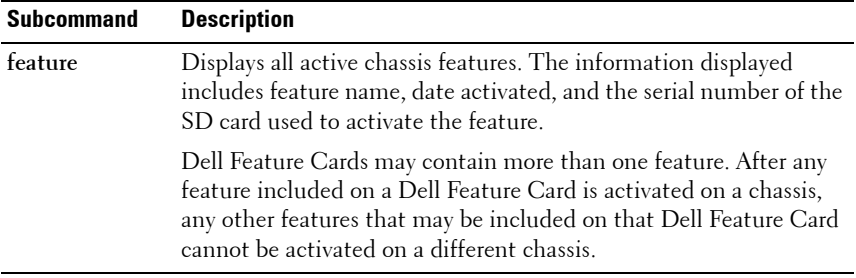

**NOTE:** To deactivate FlexAddress features, the chassis must be powered off.

#### **Synopsis**

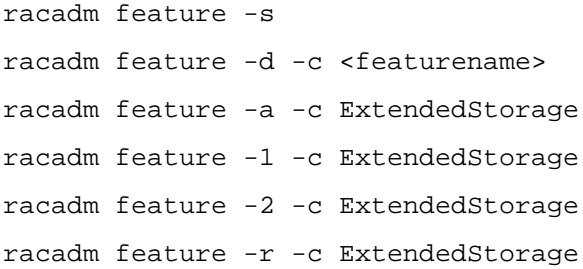

#### **Table 2-6. feature Subcommand Options**

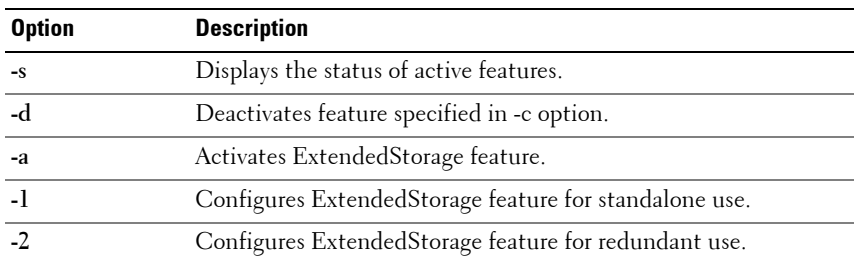

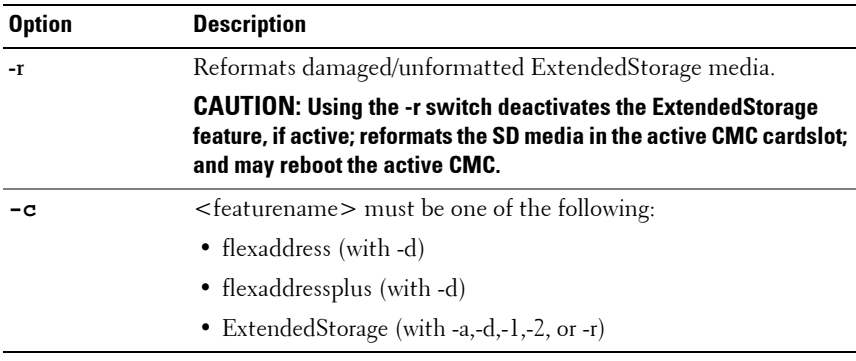

#### **Table 2-6. feature Subcommand Options (continued)**

#### **Example**

• racadm feature -d -c flexaddress

The feature FlexAddress is deactivated on the chassis successfully

• racadm feature -s

Feature Name = FlexAddress

Date/time Activated = 26 Apr 2010 -  $10:16:48$ 

Feature installed from SD-card serial number = TEST0123456789012345678

Feature Name = FlexAddressPlus

Date/time Activated =  $26$  Apr  $2010 - 10:16:48$ 

Feature installed from SD-card serial number = TEST0123456789012345678

Feature name = ExtendedStorage (for redundant use)

Date/time Activated =  $06$  May 2010 -  $07:42:20$ 

Feature installed from SD-card serial number = TEST0123456789012345678

# **featurecard**

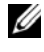

**NOTE:** To use this subcommand, you must have Chassis Configuration Administrator privilege.

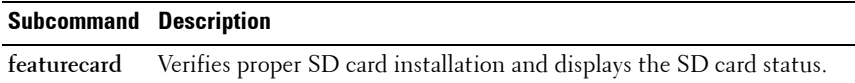

[Table 2-7](#page-51-0) lists the status messages returned by the command.

<span id="page-51-0"></span>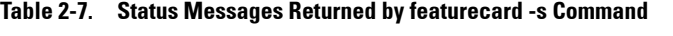

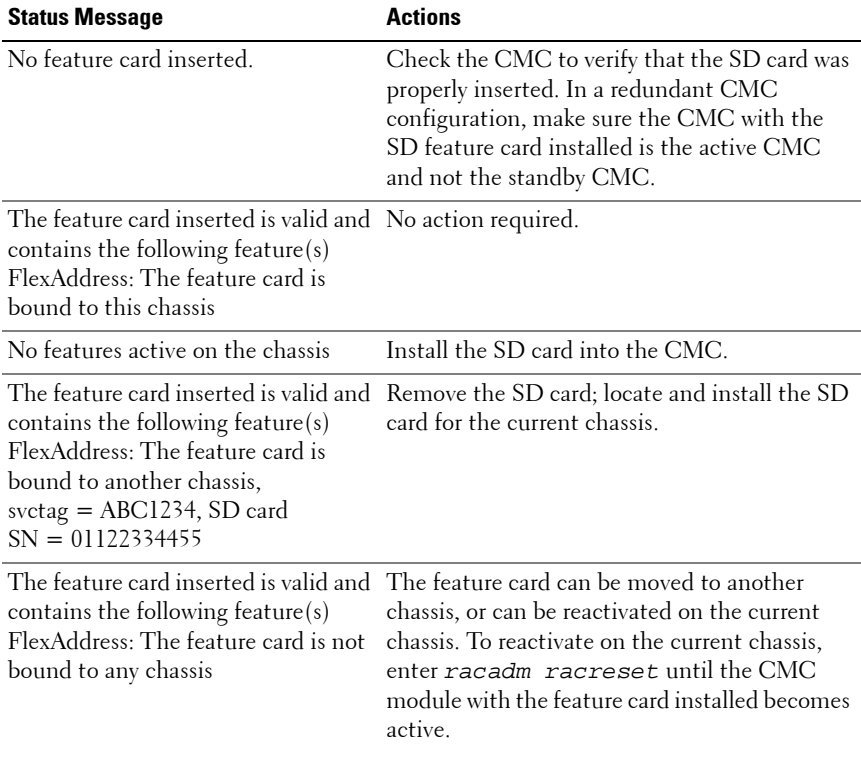

#### **Synopsis**

racadm featurecard -s

[Table 2-8](#page-52-0) describes the **featurecard** subcommand option.

<span id="page-52-0"></span>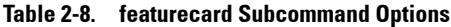

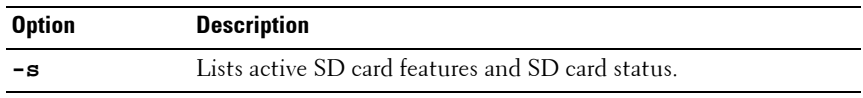

#### **Example**

\$ racadm featurecard -s

The feature card inserted is valid, serial number TEST0123456789012345678

The feature card contains the following feature(s):

FlexAddress: The feature is bound to this chassis

FlexAddressPlus: The feature is bound to this chassis

ExtendedStorage: The feature is bound to this chassis

# **fwupdate**

**NOTE:** To use this subcommand for CMC you must have **Chassis Configuration** Administrator privilege and for iDRAC you must have Configure iDRAC6 permission.

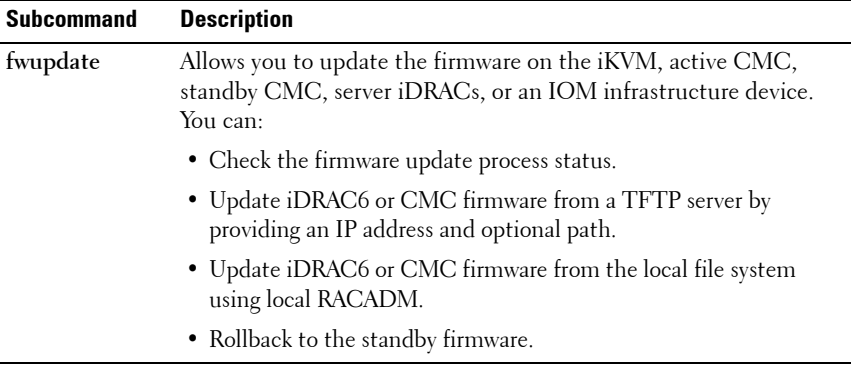

[Table 2-9](#page-53-0) describes the **fwupdate** subcommand options.

<span id="page-53-0"></span>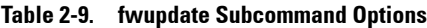

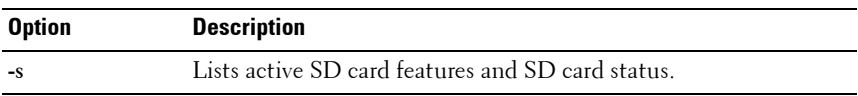

**NOTE:** This subcommand performs updates to the iDRAC firmware (if CMC firmware version is 2.0 or later and iDRAC firmware version is 1.4) when the existing firmware is corrupted. There can only be a single update operation in progress at any time. In addition, the fwupdate subcommand may only update one or more devices of a single kind at a time.

Before you begin your firmware update, see the *Advanced iDRAC6 Configuration* section in the *iDRAC6 User's Guide* available on the Dell Support website at **dell.com/support/manuals.**

**NOTE:** Running the fwupdate subcommand to update the firmware on the active CMC resets itself causing all network connections to be dropped. During update of all other modules, including the standby CMC, the active CMC continues to run normally without resetting.

[Table 2-10](#page-54-0) describes the firmware update method supported for each interface.

| <b>FW Update Method</b> | <b>Monolithic</b> | <b>Modular</b> | CMC |
|-------------------------|-------------------|----------------|-----|
| Local RACADM            |                   |                |     |
| Local RACADM - TFTP     |                   |                |     |
| Remote RACADM           |                   |                |     |
| Remote RACADM-TFTP      |                   |                |     |
| Remote RACADM-FTP       |                   |                |     |
| Firmware RACADM-TFTP    | ✔                 |                |     |
| Firmware RACADM-FTP     |                   |                |     |

<span id="page-54-0"></span>**Table 2-10. Firmware Update Matrix**

#### **Synopsis for iDRAC6**

racadm fwupdate -s racadm fwupdate -g -u -a <*TFTP\_Server\_IP\_Address*> [-d <*path*>] racadm fwupdate -r racadm fwupdate -p -u [-d <*path*>]

#### **Synopsis for CMC**

For local RACADM:

racadm fwupdate -g -u -a <*tftp server ip address or FQDN*> -d <*path*> [-m <*module*>]

racadm fwupdate -f <*ftp server ip address or FQDN*> <*username*> <*password*> -d <*path*> [-m <*module*>]

racadm fwupdate -u -m iominf-<n>

racadm fwupdate -s [-m <*module*>]

racadm fwupdate -c [-m <*module*>]

For remote RACADM:

racadm fwupdate -p -u -d <*firmware image*>

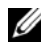

**NOTE:** When using FTP, if you provide the full path to the image file on the CLI, then the CMC uses that path to locate that file on the host. If you do not provide a full path, then the CMC searches the home directory of the specified user for the file if the host system is running Linux or another variant of UNIX. If the host system is running Windows, then a default folder, such as C:\ftproot is searched.

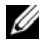

**NOTE:** When attempting to run firmware update task using "racadm fwupdate" command, if the firmware image path length is greater than 64 characters, remote RACADM client exits with the error message "ERROR: Specified path is too long".

#### **Input**

[Table 2-11](#page-55-0) describes the **fwupdate** subcommand options.

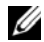

**NOTE:** The -p option is supported on local and remote RACADM and is not supported with the serial/Telnet/ssh console. The -p option is also not supported on Linux operating systems.

[Table 2-11](#page-55-0) describes the **fwupdate** subcommand options.

#### <span id="page-55-0"></span>**Table 2-11. fwupdate Subcommand Options**

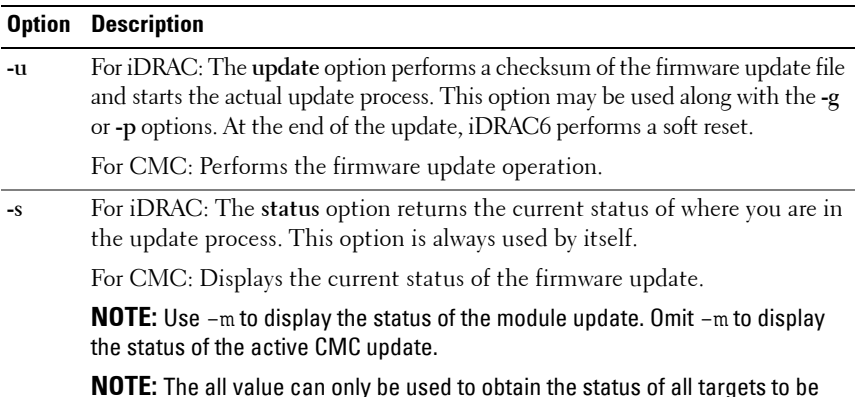

updated.

**Table 2-11. fwupdate Subcommand Options (continued)**

| <b>Option</b> | <b>Description</b>                                                                                                    |
|---------------|----------------------------------------------------------------------------------------------------|
| -g            | The get option instructs the firmware to get the firmware update file from<br>the TFTP server. You must also specify the -a, -u, and -d options. In the<br>absence of the -a option, the defaults are read from properties contained in<br>the group cfgRemoteHosts, using properties cfgRhostsFwUpdateIpAddr<br>and cfgRhostsFwUpdatePath. |
|               | For CMC: Downloads the firmware update using the TFTP server.                                                                                                    |
| -a            | The IP Address option specifies the TFTP server IP address, used with -g<br>option.                                                                                                    |
|               | For CMC: Specifies the TFTP server IP address or FQDN used for the<br>firmware image (used with $-g$ ).                                                                                                    |
| -d            | For iDRAC: The -d, or directory, option specifies the directory on the TFTP<br>server or on iDRAC6's host server where the firmware update file resides.                                                                                                    |
|               | For CMC: Specifies the source path where the firmware image resides.                                                                                                    |
|               | Default: Designated TFTP default directory on that host for the file if -g<br>option is absent. If -g is used, defaults to directory configured on the TFTP<br>server.                                                                                                    |
| $-p$          | For iDRAC: The -p, or put, option is used to update the firmware file from<br>the managed system to iDRAC6. The -u option must be used with the -p<br>option.                                                                                                    |
|               | <b>NOTE:</b> This option is not applicable for CMC.                                                                                                    |
| -r            | The rollback option is used to rollback to the standby firmware.                                                                                                    |
|               | <b>NOTE:</b> This option is not applicable for CMC.                                                                                                    |
| $-c$          | Cancels the current firmware update of a module.                                                                                                    |
|               | <b>NOTE:</b> This option is applicable only for CMC.                                                                                                    |

**Table 2-11. fwupdate Subcommand Options (continued)**

| <b>Option</b>         | <b>Description</b>                                                                                                    |
|-----------------------|----------------------------------------------------------------------------------------------------|
| $-m$<br>modul><br>e > | <b>NOTE:</b> This option is applicable only for CMC.                                                                                                    |
|                       | Specifies the module or device to be updated. <module> is one of the<br/>following values:</module>                                                                                                    |
|                       | • cmc-active (default)                                                                                                    |
|                       | • cmc-standby                                                                                                    |
|                       | $\bullet$ kvm                                                                                                    |
|                       | • server-n where $n = 1-16$                                                                                                    |
|                       | • server-generation where generation $=$ iDRAC or iDRAC6                                                                                                    |
|                       | • iominf-n where $n = 1-6$                                                                                                    |
|                       | <b>NOTE:</b> CMC version 3.00 accepts IPv4, IPv6, or fully qualified domain names<br>(FQDN) for both FTP and TFTP servers.                                                                                                    |
|                       | <b>NOTE:</b> You can specify the cmc-active and cmc-standby modules at<br>the same time along with one or more $s$ erver-n modules. This enables the<br>devices to be updated together.                                                                                    |
|                       | <b>NOTE:</b> See "Updating the IOM Infrastructure Device Firmware" section of the<br>"Using the CMC Web Interface" chapter of the Dell Chassis Management<br>Controller User Guide for additional information on the IOM infrastructure<br>device firmware update process. |
|                       | When you use the $\texttt{corryzr}$ - $\texttt{cenerz}$ i on option, the CMC updates all                                                                                                    |

When you use the **server-generation** option, the CMC updates all iDRACs of that particular generation that can be updated.

**NOTE:** Verify that the update applied to servers for a particular generation has been validated for all impacted server models.

#### **Examples for CMC**

• Upload the firmware image from the TFTP server and start the firmware update.

```
racadm fwupdate -g -u -a 192.168.0.100 -d 
firmimg.cmc -m cmc-active
```

```
TFTP firmware update has been initiated. This 
update process may take several minutes to 
complete.
```
• Upload the firmware image from the FTP server and start the firmware update.

racadm fwupdate -f 192.168.0.100 fred password123 -d firmimg.cmc -m cmc-active

- Start IOM infrastructure firmware update. racadm fwupdate -u -m iominf-1
- Update firmware on both the CMCs. racadm fwupdate -g -u -a 192.168.0.100 -d firmimg.cmc -m cmc-active -m cmc-standby
- Update firmware on multiple servers. racadm fwupdate -g -u -a 192.168.0.100 -d firmimg.imc -m server-1 -m server-2 -m server-3
- Update firmware on servers of iDRAC6 generation.

```
racadm fwupdate -g -u -a 192.168.0.100 -d 
firmimg.imc -m server-idrac6
```
- Update firmware on multiple IOM infrastructures. racadm fwupdate -u -m iominf-4 -m iominf-5 -m iominf-6
- Query the current status of all firmware targets to be updated. racadm fwupdate -s -m all

• Query the current status of the firmware update process for a particular module.

racadm fwupdate -s -m <module>

• Cancel a firmware update in progress.

racadm fwupdate -c

• Upload a firmware image from the client and start the firmware update. racadm fwupdate -p -u -d firmimg.cmc

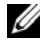

**NOTE:** The fwupdate command generates an error when used on the extension slot of a multi-slot server.

**NOTE:** Image path length for Remote RACADM is 256 characters and for local RACADM, it is 64 characters.

#### **Output**

Displays a message indicating the operation that is being performed.

#### **Examples**

racadm fwupdate  $-q -u - a$  143.166.154.143 -d <path>

In this example, the **-g** option tells the firmware to download the firmware update file from a location (specified by the **-d** option) on the TFTP server at a specific IP address (specified by the **-a** option). After the image file is downloaded from the TFTP server, the update process begins. When completed, iDRAC6 is reset.

• racadm fwupdate -s

This option reads the current status of the firmware update.

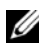

**NOTE:** Firmware update from local racadm (using -p -u -d options) is not supported on linux OS.

*M* **NOTE:** For CMC, these commands specifically apply to an active-CMC update.

### **getassettag**

**NOTE:** To use this subcommand, you must have CMC Login User privilege.

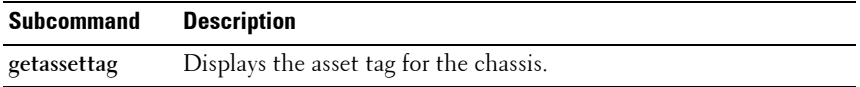

#### **Synopsis**

racadm getassettag [-m <*module*>]

[Table 2-12](#page-60-0) describes the **getassettag** subcommand options.

<span id="page-60-0"></span>**Table 2-12. getassettag Subcommand Options**

| <b>Option</b> | <b>Description</b>                                                              |
|---------------|---------------------------------------------------------------------------------|
|               | $-m$ < <i>module&gt;</i> Specifies the module whose asset tag you want to view. |
|               | Legal value: chassis                                                            |

#### **Example**

```
• racadm getassettag -m chassis
or
racadm getassettag
chassis 78373839–33
```
### **getchassisname**

**NOTE:** To use this subcommand, you must have CMC Login User privilege.

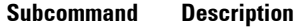

**getchassisname** Displays the name of the chassis.

#### **Synopsis**

racadm getchassisname

#### **Example**

• racadm getchassisname PowerEdge 2955

# **getconfig**

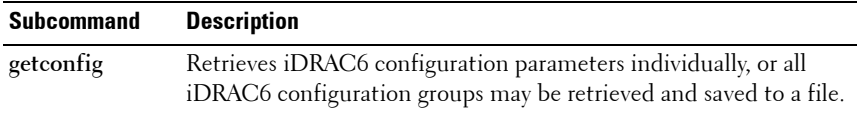

#### **Synopsis**

```
racadm getconfig -f <filename>
racadm getconfig -g <groupName> [-i <index>]
racadm getconfig -u <username>
racadm getconfig -h
racadm getconfig -g <groupName> -o <objectName> [-i 
index]
```
#### **Input**

[Table 2-13](#page-61-0) describes the **getconfig** subcommand options.

<span id="page-61-0"></span>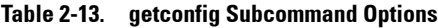

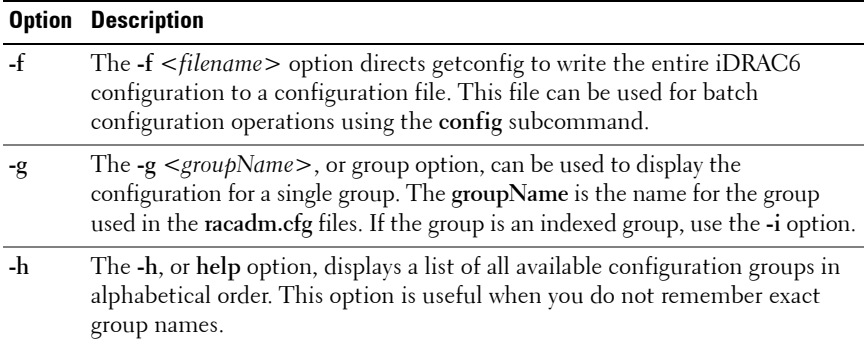

**Table 2-13. getconfig Subcommand Options**

| <b>Option</b> | <b>Description</b>                                                                                                    |
|---------------|----------------------------------------------------------------------------------------------------|
| -i            | The $-i$ $\lt$ <i>index</i> $>$ , or index option, is valid only for indexed groups and can be<br>used to specify a unique group. The <index> is a decimal integer from 1<br/>through n, where n can vary from 1 to maximum number of indexes a<br/>particular group supports. If <math>-i</math> <math>\lt</math><i>index</i> <math>&gt;</math> is not specified, a value of 1 is<br/>assumed for groups, which are tables that have multiple entries. The index is<br/>specified by the index value, not a named value.</index> |
| $-\Omega$     | The -o $\leq$ objectname $>$ or object option specifies the object name that is used<br>in the query. This option is optional and can be used with the -g option.                                                                                                    |
| -11           | The -u $\leq$ username>, or user name option, can be used to display the<br>configuration for the specified user. The <username> option is the login<br/>name for the user.</username>                                                                                                    |
| $-V$          | The -v option displays additional details with the display of the properties and<br>is used with the -g option.                                                                                                    |

#### **Output**

This subcommand generates error output upon encountering either of the following:

- Invalid syntax, group name, object name, index, or other invalid database members
- RACADM CLI transport failures

If errors are not encountered, this subcommand displays the contents of the specified configuration.

#### **Examples**

• racadm getconfig -g cfgLanNetworking

Displays all of the configuration properties (objects) that are contained in the group **cfgLanNetworking**.

• racadm getconfig -f myrac.cfg

Saves all group configuration objects from iDRAC6 to **myrac.cfg**.

• racadm getconfig -h

Displays a list of the available configuration groups on iDRAC6 in an alphabetical order.

• racadm getconfig -u root

Displays the configuration properties for the user named root.

• racadm getconfig -g cfgUserAdmin -i 2 -v

Displays the user group instance at index 2 with verbose information for the property values.

# **getdcinfo**

**NOTE:** To use this subcommand, you must have **CMC Login User** privilege.

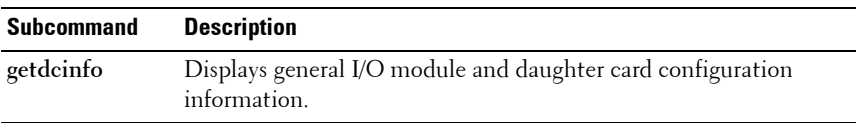

**NOTE:** Fabric verification for server DCs is performed only when the chassis is powered on. When the chassis is on standby power, iDRACs on the server modules remain powered off and thus are unable to report the server's DC fabric type. The DC fabric type may not be reported in the CMC user interface until iDRAC on the server is powered on.

#### **Synopsis**

racadm getdcinfo

[Table 2-14](#page-63-0) describes the **getdcinfo** subcommand options.

<span id="page-63-0"></span>**Table 2-14. getdcinfo Subcommand Options**

| <b>Option</b> | <b>Description</b>                                          |
|---------------|-------------------------------------------------------------|
| -n            | Displays the model names for the daughter cards in servers. |

#### **Example**

The example output below is for a system with multi-slot servers. racadm getdcinfo

Group A I/O Type : Gigabit Ethernet Group B I/O Type : Gigabit Ethernet Group C I/O Type : Gigabit Ethernet

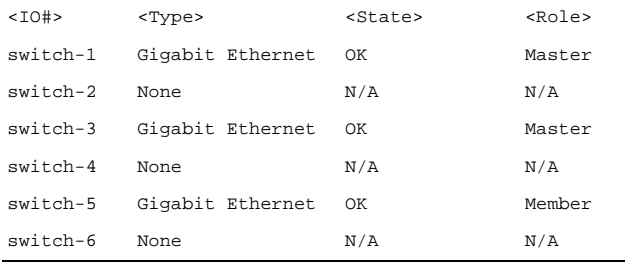

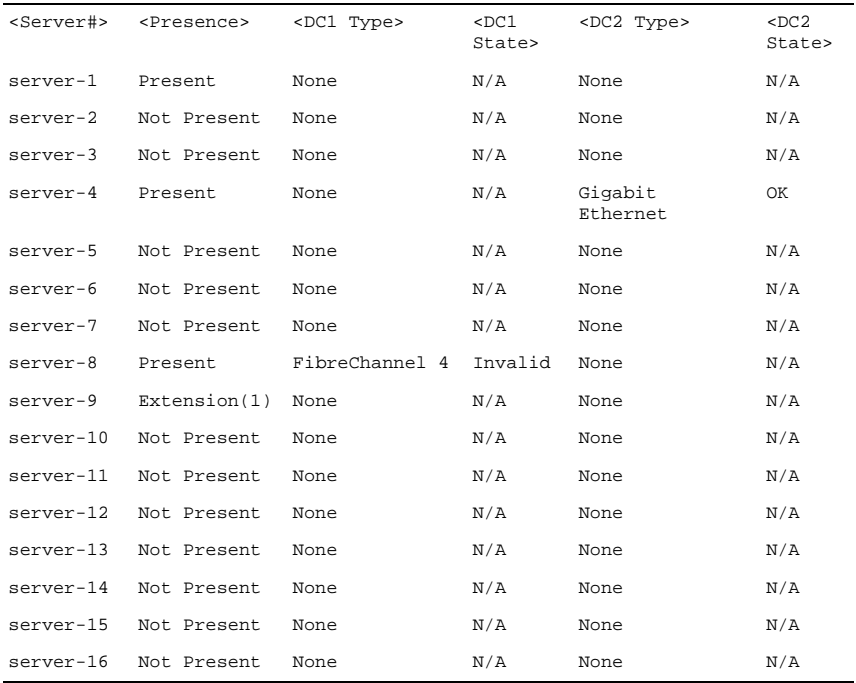

getdcinfo -n

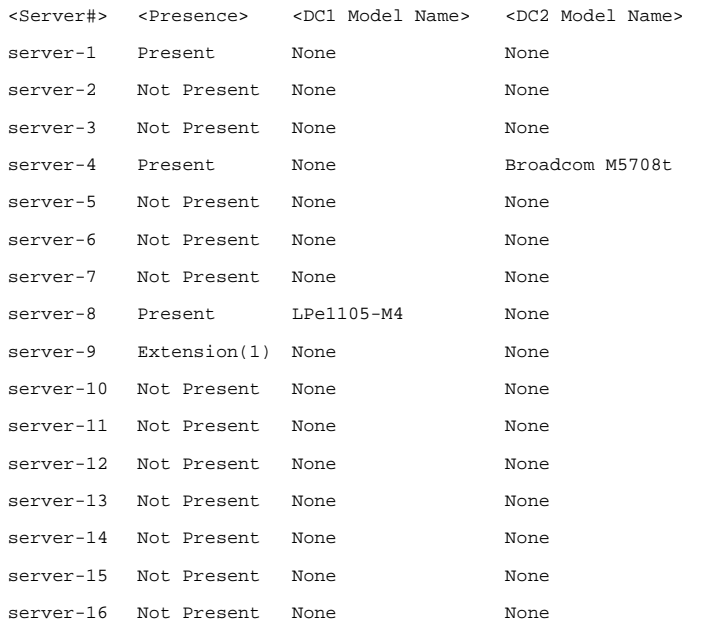

## **getflexaddr**

*MOTE:* To use this subcommand, you must have CMC Login User privilege.

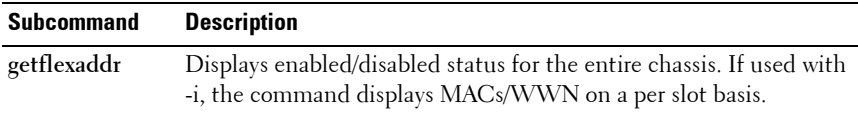

*MOTE:* If FlexAddress is not activated on the chassis, the command displays server-assigned MAC/WWN addresses. If the slot is empty, the command leaves the server-assigned MAC/WWN addresses blank. If an external console controls the MAC/WWN addresses, the command displays an externally managed message.

#### **Synopsis**

racadm getflexaddr [-i <slotNum>]

[Table 2-15](#page-66-0) describes the **getflexaddr** subcommand options.

| <b>Option</b> | <b>Description</b>                                                                                                    |
|---------------|----------------------------------------------------------------------------------------------------|
|               | -i <slotnum> Specifies the slot information to be displayed. <slotnum> can be<br/>from <math>1</math> to <math>16</math>.</slotnum></slotnum> |

<span id="page-66-0"></span>**Table 2-15. getflexaddr Subcommand Options**

#### **Example**

• Display current flex address settings for all slots and fabrics racadm getflexaddr

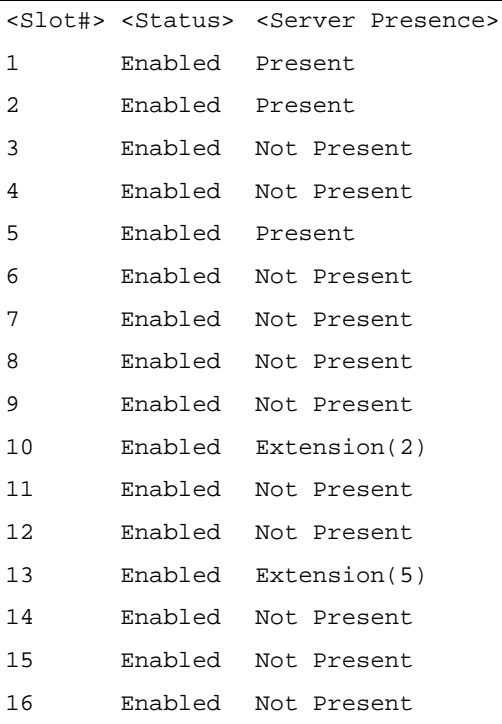

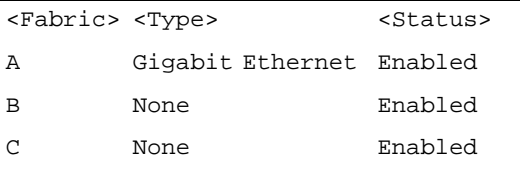

idrac Management Controller Disabled

• Display the current flex address setting for slot 1. racadm getflexaddr -i 1 Slot-1 server presence = Present Slot-1 flexaddress enabled = 1

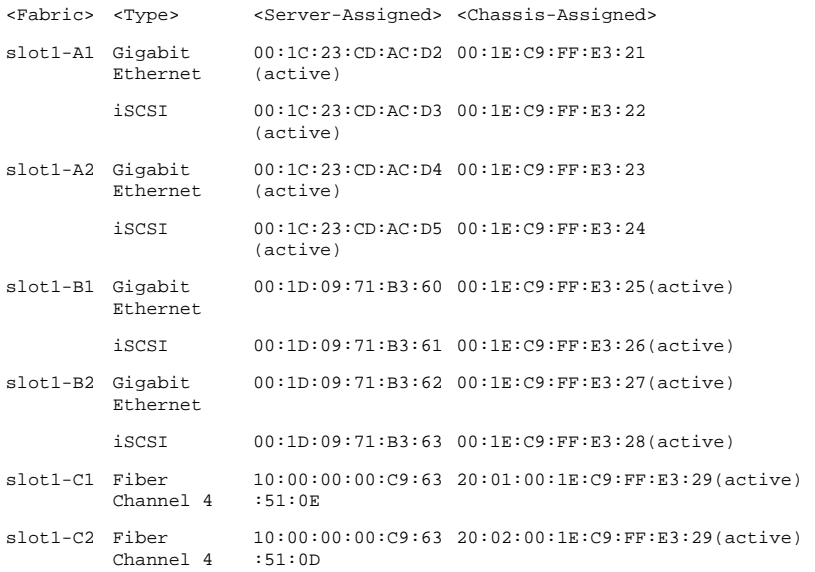

# **getfanreqinfo**

*MOTE:* To use this subcommand, you must have CMC Login User privilege.

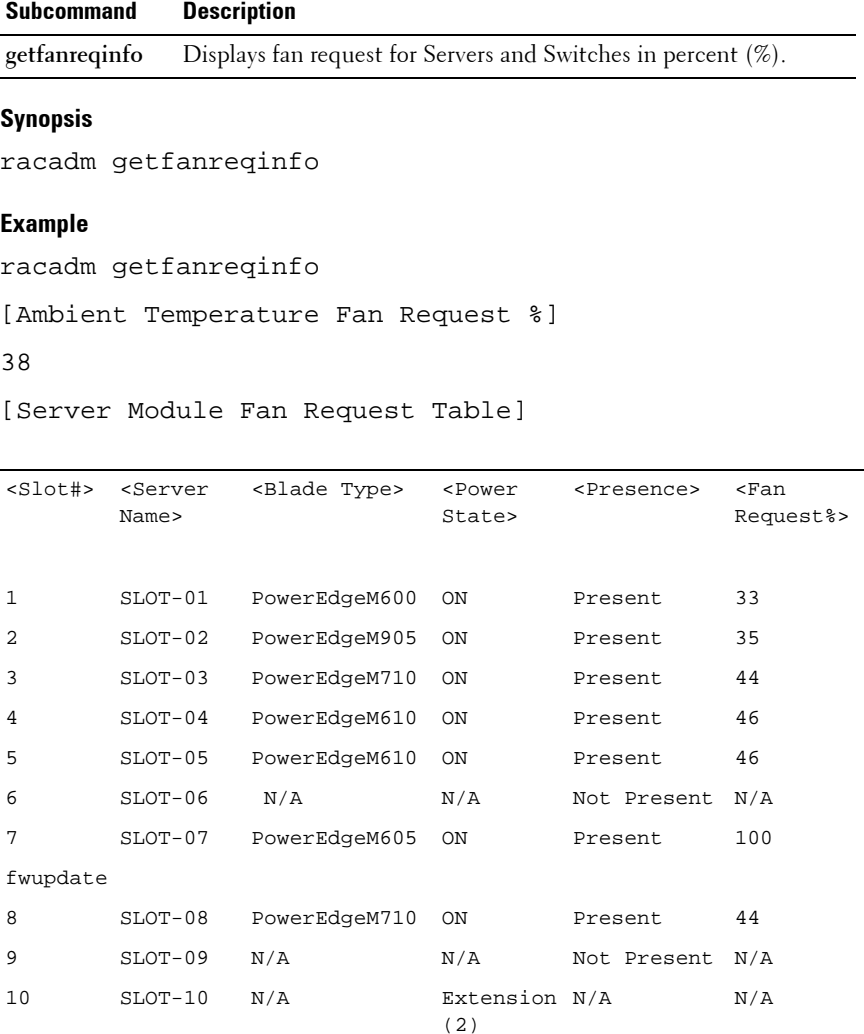

(3)

11 SLOT-11 N/A Extension N/A

 $N/A$ 

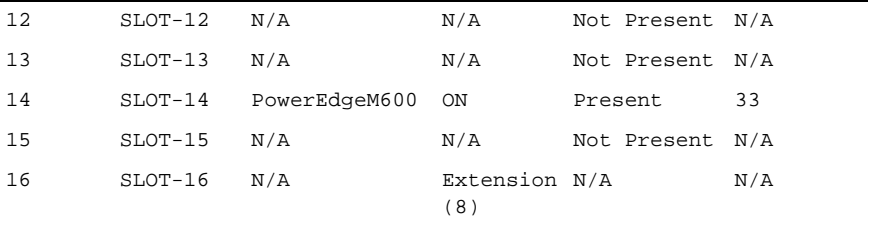

[Switch Module Fan Request Table]

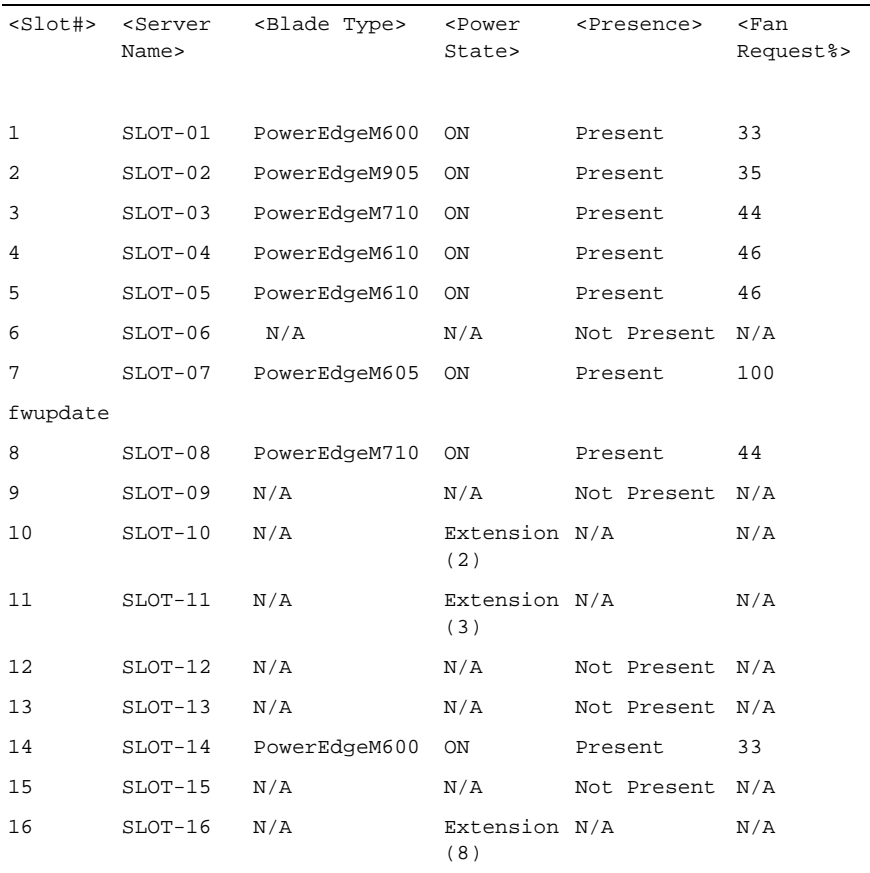

[Switch Module Fan Request Table]

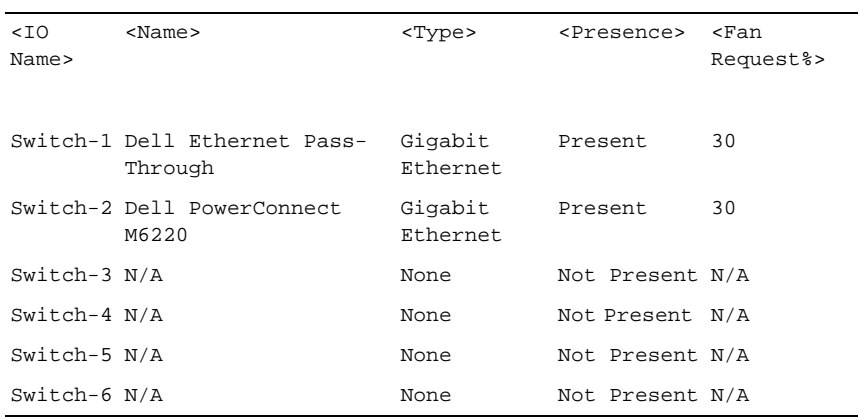

### **getioinfo**

**NOTE:** To use this subcommand, you must have CMC Login User privilege.

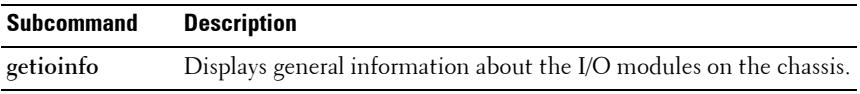

**NOTE:** The fabric type may be any supported I/O fabric type, such as Ethernet, Fiber Channel, and Infiniband.

#### **Synopsis**

racadm getioinfo

#### **Example**

racadm getioinfo

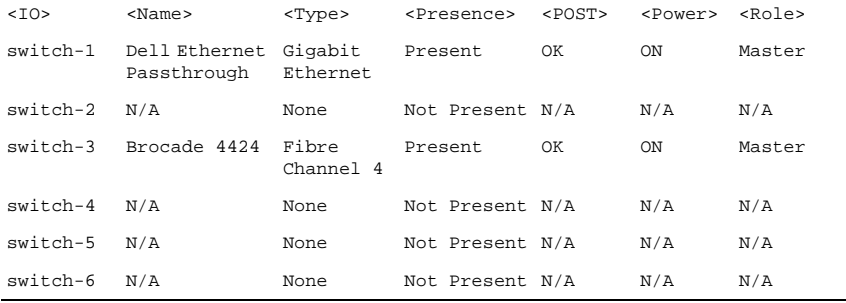

# **getkvminfo**

**NOTE:** To use this subcommand, you must have CMC Login User privilege.

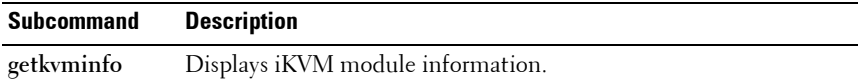

#### **Synopsis**

racadm getkvminfo

#### **Example**

racadm getkvminfo

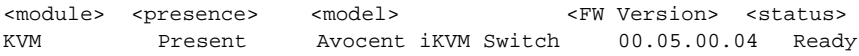
### **getled**

**NOTE:** To use this subcommand, you must have CMC Login User privilege.

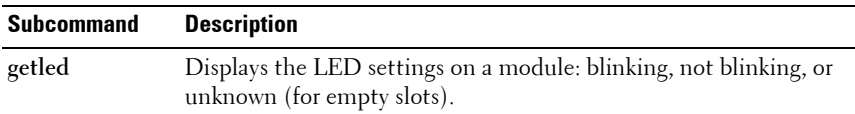

#### **Synopsis**

racadm getled -m <*module*>

[Table 2-16](#page-72-0) describes the **getled** subcommand options.

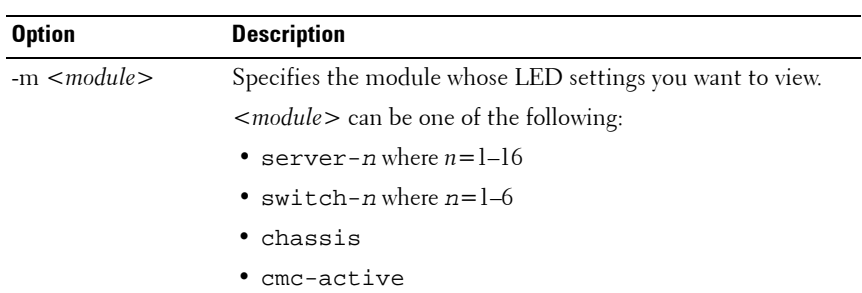

<span id="page-72-0"></span>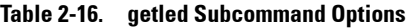

#### **Examples**

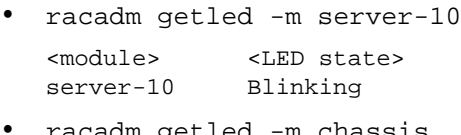

- racadm getled -m chassis <module> <LED state> server-10 Not blinking
- racadm getled -m server-1 <module> <LED state> server-1 ON

```
racadm getled -m server-9
<module> <LED state>
server-9 Extension(1)
```
### **getmacaddress**

**NOTE:** To use this subcommand, you must have CMC Login User privilege.

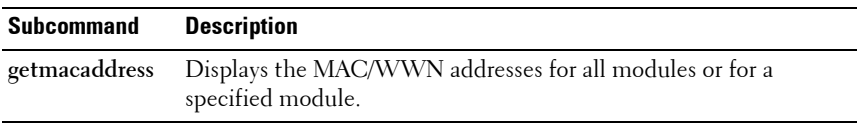

#### **Synopsis**

```
racadm getmacaddress [-m <module>] [-t iscsi] [-x]
```
racadm getmacaddress [-a]

[Table 2-17](#page-73-0) describes the **getmacaddress** subcommand options.

| <b>Option</b>          | <b>Description</b>                                                                                                    |
|------------------------|----------------------------------------------------------------------------------------------------|
| $-m$ $\leq$ module $>$ | Specifies the module whose MAC address you want to view.                                                                                                    |
|                        | < <i>module</i> > may be one of the following:                                                                                                    |
|                        | • chassis                                                                                                    |
|                        | • server-n where $n=1-16$                                                                                                    |
|                        | • switch-n where $n=1-6$                                                                                                    |
| -t                     | Displays the iSCSI MAC addresses for all servers or the specified<br>server if used with -m option.                                                                                                    |
| $-x$                   | Displays the extra MACs (Ethernet or iSCSI) for servers with<br>additional LOM MACs and must be used with -m option.                                                                                      |
| -a                     | Displays the Ethernet and iSCSI MAC/WWN addresses for all<br>iDRAC/LOMs/mezzanine cards. When FlexAddress is enabled for a<br>particular slot, then the chassis-assigned MAC/WWN address is<br>displayed. |

<span id="page-73-0"></span>**Table 2-17. getmacaddress Subcommand Options**

#### **Example**

- Display iSCSI MAC addresses for all servers. racadm getmacaddress -t iscsi
- Display iSCSI MAC for server-1. racadm getmacaddress -m server-1 -t iscsi
- Display extra iSCSI MACs for server-1 (if available). racadm getmacaddress -m server-1 -t iscsi -x
- Display MAC for server-1. racadm getmacaddress -m server-1

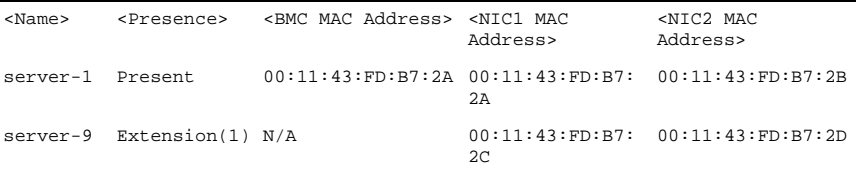

• Display extra MACs for server-1 (if available). racadm getmacaddress -m server-1 -x

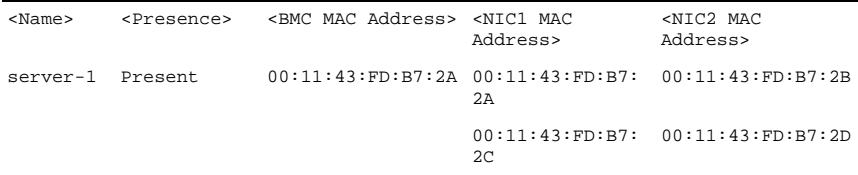

racadm getmacaddress

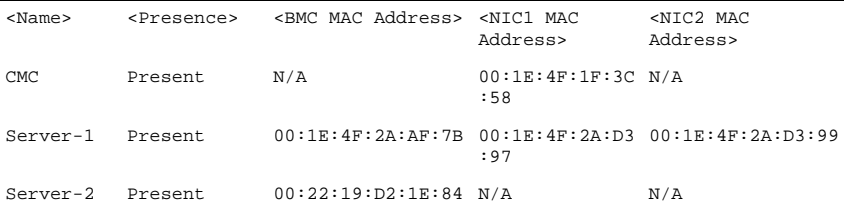

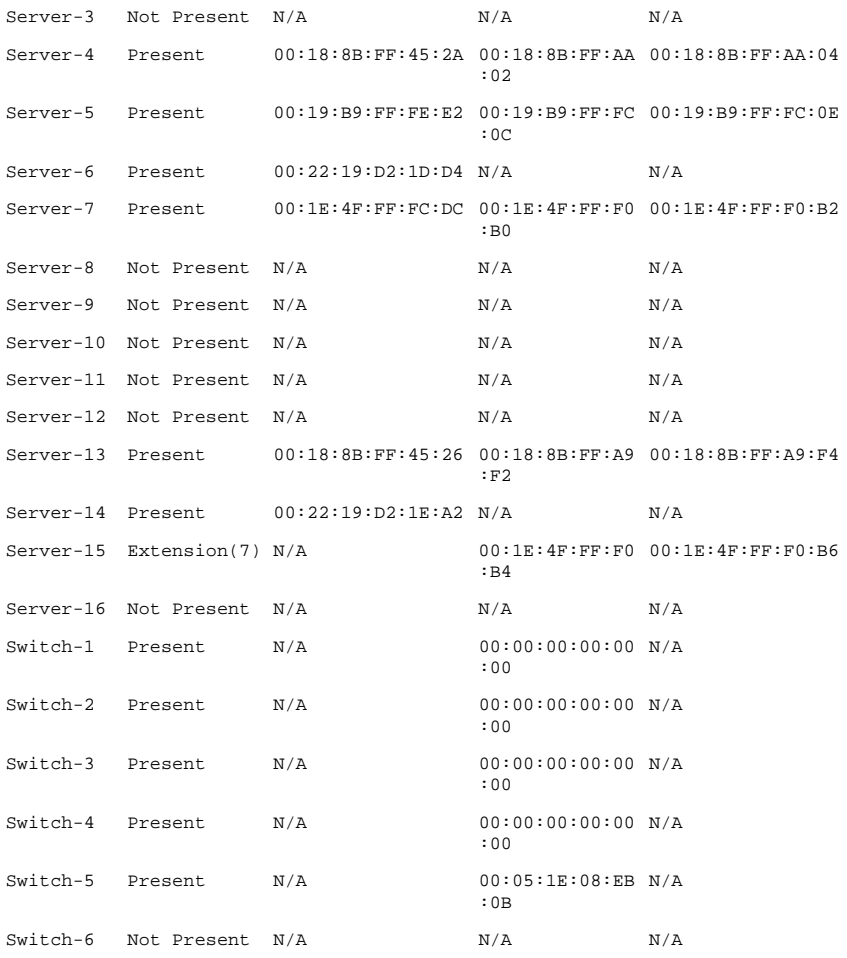

• Display Ethernet and iSCSI MACS of all LOMs/mezzanine cards. racadm getmacaddress -a

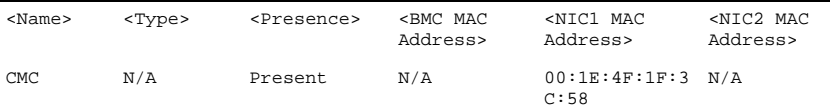

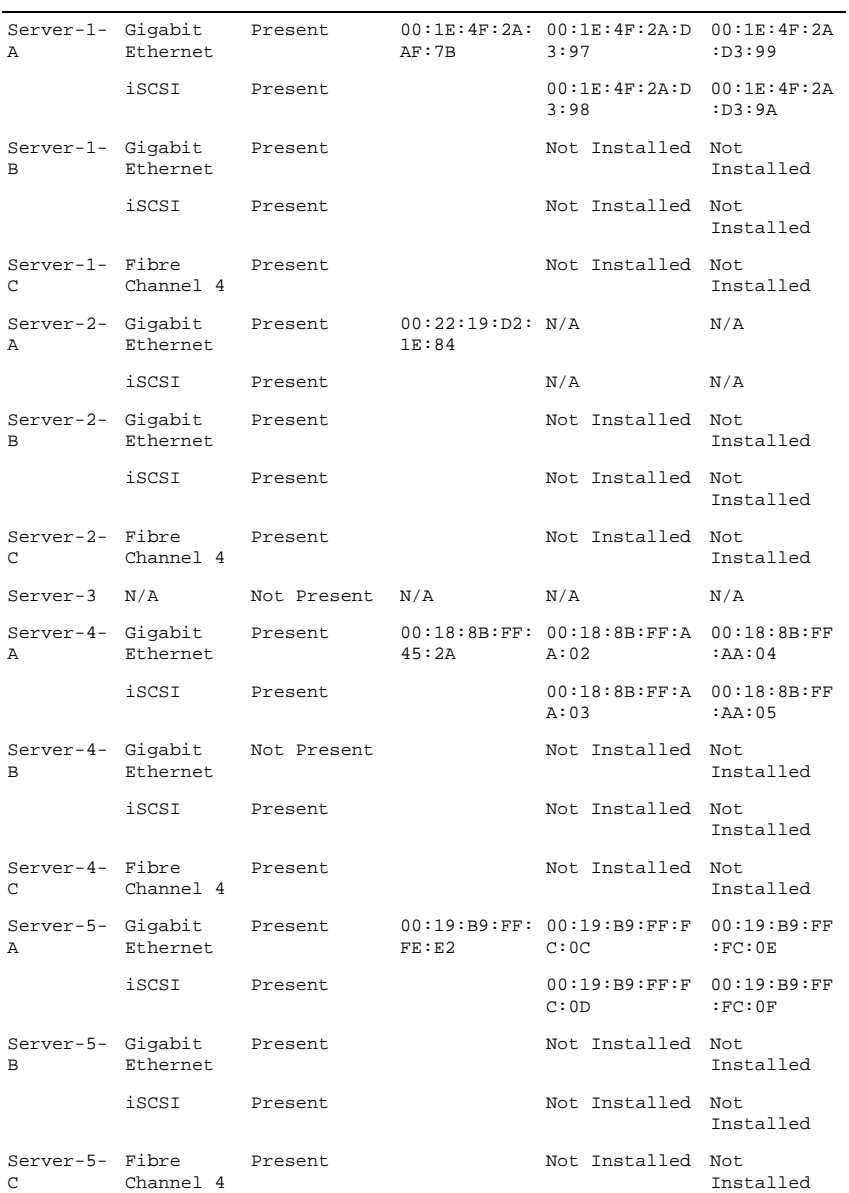

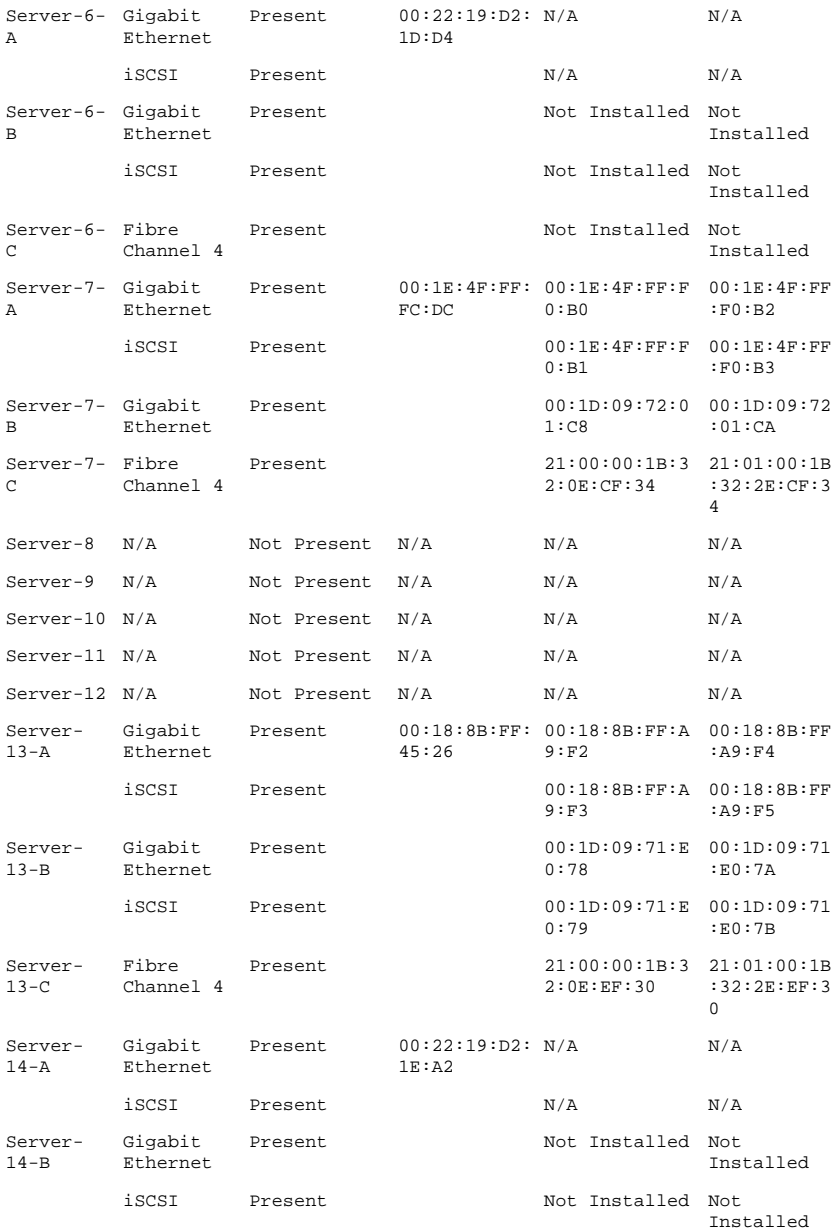

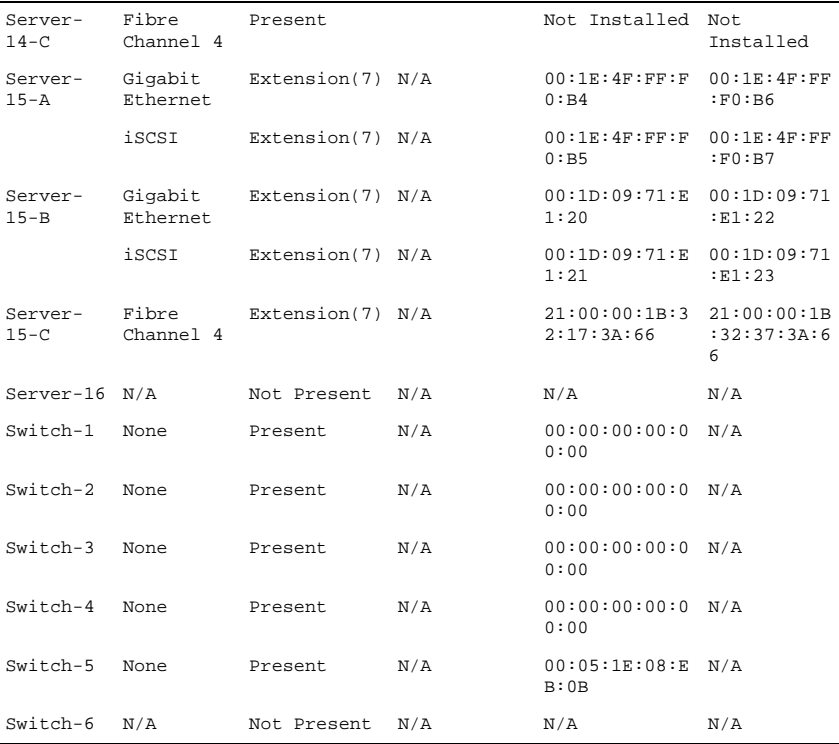

### **getmodinfo**

**NOTE:** To use this subcommand, you must have CMC Login User privilege.

**NOTE:** The service tag field is blank for modules that do not have service tags.

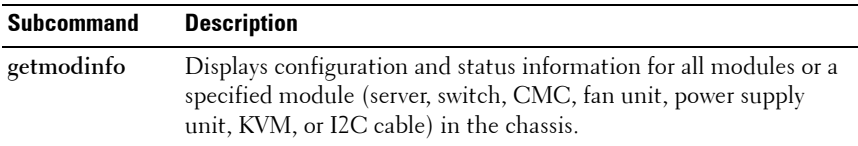

#### **Synopsis**

```
racadm getmodinfo [-m <module>] [-A]
```
[Table 2-18](#page-79-0) describes the **getmodinfo** subcommand options.

| <b>Option</b>          | <b>Description</b>                                                                                                    |
|------------------------|----------------------------------------------------------------------------------------------------|
| $-m$ $\leq$ module $>$ | Specifies the module whose configuration and status information<br>you want to view. The default command (no options) displays<br>information about all major components in the chassis. |
|                        | <i><module></module></i> may be any of the following values:                                                                                                    |
|                        | • server-n where $n=1-16$                                                                                                    |
|                        | • switch-n where $n=1-6$                                                                                                    |
|                        | • CMC-n where $n=1-2$                                                                                                    |
|                        | • fan- <i>n</i> where $n=1-9$                                                                                                    |
|                        | • $ps - n$ where $n = 1 - 6$                                                                                                    |
|                        | • chassis                                                                                                    |
|                        | $\bullet$ kvm                                                                                                    |
|                        | $\bullet$ io-cable                                                                                                    |
|                        | $\bullet$ fpc-cable                                                                                                    |
| -A                     | Suppresses headers and labels in the output.                                                                                                    |

<span id="page-79-0"></span>**Table 2-18. getmodinfo Subcommand Options**

#### **Example**

```
• racadm getmodinfo -m switch-1
<module> <presence> <pwrState> <health> <svcTag>
Switch-1 Present ON OK CG09074
• racadm getmodinfo
<module> <presence> <pwrState> <health> <svcTag>
Chassis Present ON Not OK ABC1234
Fan-1 Present ON OK
Fan-2 Present ON OK
Fan-3 Present ON OK
Fan-4 Present ON OK
Fan-5 Present ON OK
Fan-6 Present ON OK
Fan-7 Present ON OK
Fan-8 Present ON OK
Fan-9 Present ON OK
PS-1 Present Online OK
```
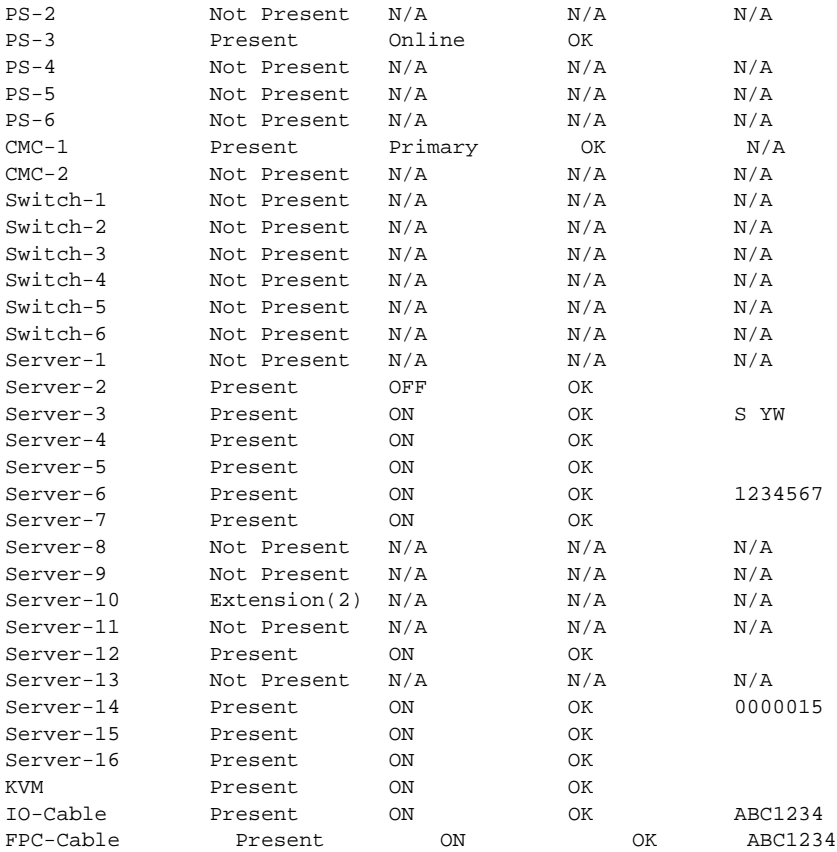

*MOTE:* For CMC (only) a power state of "Primary" denotes Active CMC.

## **getniccfg**

*MOTE:* To use this subcommand, you must have Login to iDRAC permission.

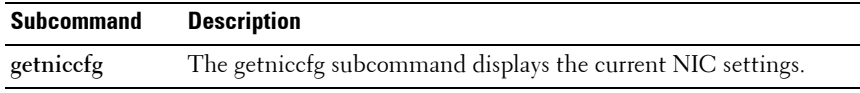

#### **Synopsis**

racadm getniccfg

#### **Sample Output**

The **getniccfg** subcommand displays an appropriate error message if the operation is not successful. Otherwise, on success, the output is displayed in the following format:

#### **IPv4 settings:**

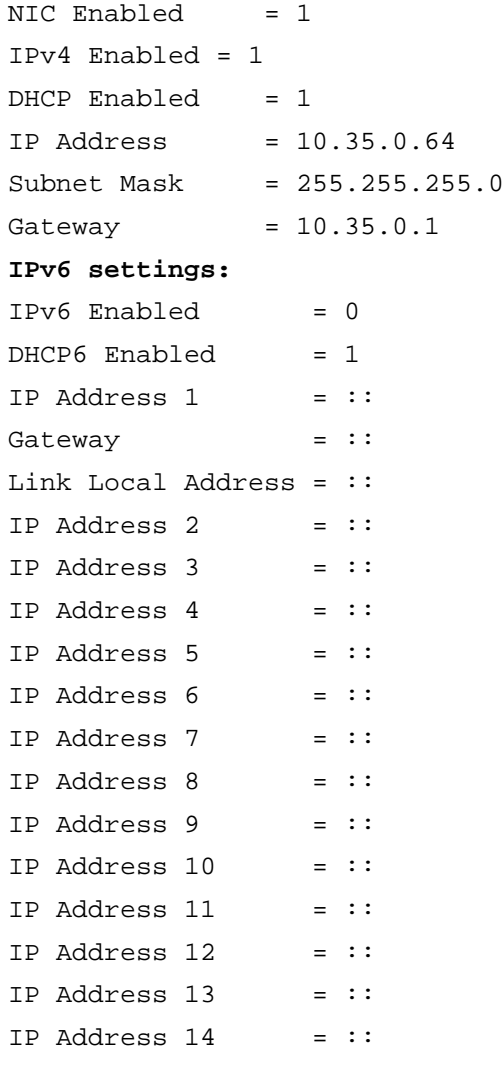

IP Address  $15$  = ::

#### **LOM Status:**

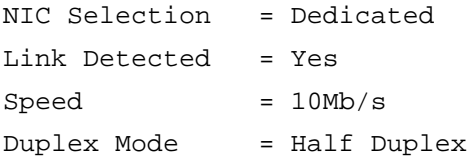

**NOTE:** IPv6 information is displayed only if IPv6 is enabled in iDRAC6.

**NOTE:** LOM Status is displayed only for iDRAC6 on Rack and Tower servers and is not displayed for iDRAC6 Enterprise on Blade servers.

### **getpbinfo**

**NOTE:** To use this subcommand, you must have CMC Login User privilege.

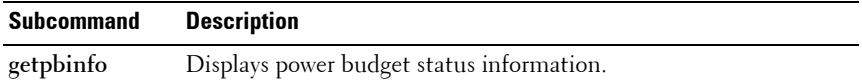

#### **Synopsis**

racadm getpbinfo

#### **Example**

```
racadm getpbinfo
```
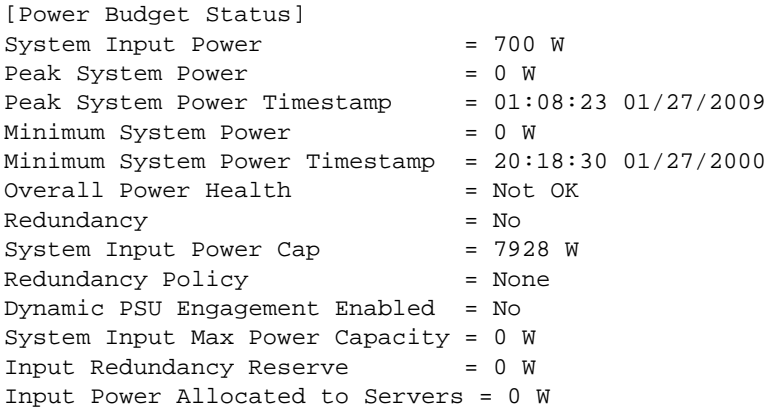

Input Power Allocated to Chassis Infrastructure = 51 watts Total Input Power Available for Allocation = 0 W Standby Input Power Capacity = 0 W

[Chassis Power Supply Status Table] <Name> <Presence> <Power State> <Input Current> <Input Volts> <Output Rating> PS1 Online On 16.1 A 32 V 2360 W PS2 Not Present Slot Empty N/A N/A N/A PS3 Not Present Slot Empty N/A N/A N/A PS4 Not Present Slot Empty N/A N/A N/A PS5 Not Present Slot Empty N/A N/A N/A PS6 Not Present Slot Empty N/A N/A N/A [Server Module Power Allocation Table] <Slot#><Server Name><PowerState><Allocation><Priority><Blade Type> 1 SLOT-01 N/A N/A 5 N/A 2 SLOT-02 OFF 0 W 5 PowerEdgeM805 3 SLOT-03 ON 164 W 5 N/A 4 SLOT-04 ON 155 W 5 5 SLOT-05 ON 180 W 5 6 SLOT-06 ON 180 W 5 PowerEdgeM600 7 SLOT-07 ON 170 W 5 8 SLOT-08 N/A N/A 5 N/A 9 SLOT-09 N/A N/A 5 N/A 10 SLOT-10 Extension(2) N/A 5 N/A 11 SLOT-11 N/A N/A 5 N/A 12 SLOT-12 ON 125 W 5 PowerEdgeM600 13 SLOT-13 N/A N/A 5 N/A 14 SLOT-14 ON 342 W 5 N/A 15 SLOT-15 ON 140 W 5 16 SLOT-16 ON 125 W 5 N/A

# **getpminfo**

**NOTE:** To use this subcommand, you must have CMC Login User privilege.

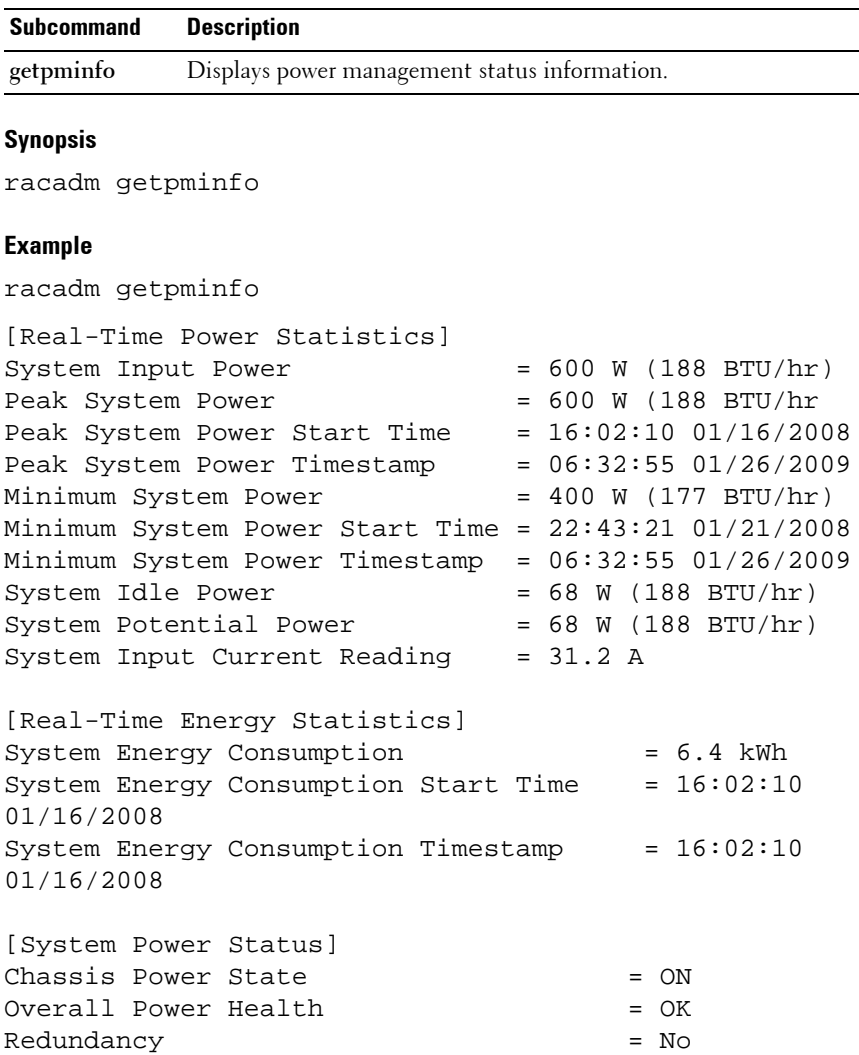

```
[System Power Policy Configuration]
System Input Power Cap = 7928 W (7928)BTU/hr | 10%)
Surplus for Peak Performance = 7000 W (6130)BTU/hr)
Redundancy Policy = None
Dynamic PSU Engagement Enabled = No
[Power Budgeting]
System Input Max Power Capacity = 0 W
Input Redundancy Reserve = 0 W
Input Power Allocated to Servers = 0 W
Input Power Allocated to Chassis Infrastructure = 51W
Total Input Power Available for Allocation = 0 W
```

```
getraclog
```
**NOTE:** To use this subcommand, you must have Login to iDRAC permission.

Standby Input Power Capacity = 0 W

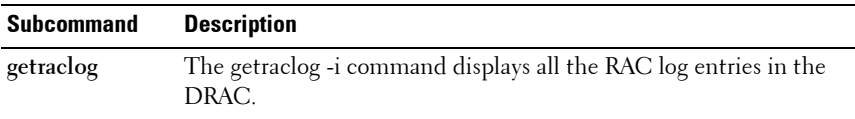

#### **Synopsis**

```
racadm getraclog -i 
racadm getraclog [-A] [-o] [-c count] [-s start-
record] [--more]
```
[Table 2-19](#page-85-0) lists the options that allow the **getraclog** command to read entries.

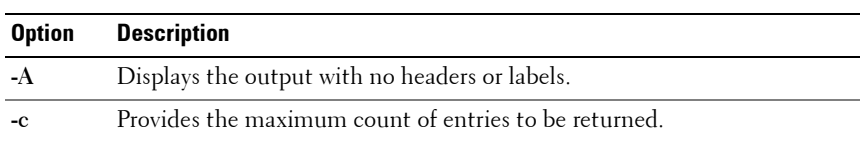

#### <span id="page-85-0"></span>**Table 2-19. getraclog Subcommand Options**

| <b>Option</b> | <b>Description</b>                                                                                    |
|---------------|----------------------------------------------------------------------------------------------------|
| --more        | Displays one screen at a time and prompts the user to continue (similar to<br>the UNIX more command). |
| $-0$          | Displays the output in a single line.                                                                 |
| $-S$          | Specifies the starting record used for the display.                                                   |
|               |                                                                                                    |

**Table 2-19. getraclog Subcommand Options (continued)**

**NOTE:** If no options are provided, the entire log is displayed.

#### **Output**

The default output display shows the record number, time stamp, source, and description. The timestamp begins at midnight, January 1 and increases until the system boots. After the system boots, the system's timestamp is used.

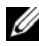

**NOTE:** For iDRAC6 Enterprise on Blade Servers, iDRAC6 Log entries for *SystemBoot* displayed using the local racadm command racadm getraclog may not be correctly formatted. For example, some extra characters may be displayed in the Description field, or the Source field may be empty.

#### **Sample Output**

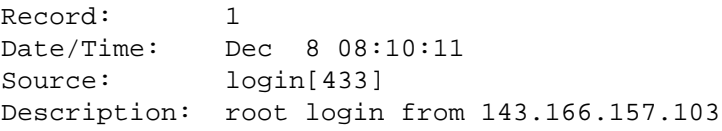

### **getractime**

**NOTE:** To use this subcommand, you must have Login to iDRAC permission.

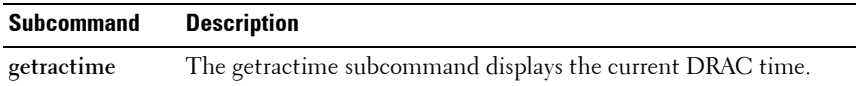

[Table 2-20](#page-87-0) lists the options that allow the **getractime** command to display the time in specific formats:

| <b>Option</b> | <b>Description</b>                                       |
|---------------|----------------------------------------------------------|
| -d            | Displays the time in the format, yyyymmddhhmmss.mmmmmms. |
| $-Z$          | Displays timezone.                                       |
|               | <b>NOTE:</b> This option is specific to CMC only.        |
| -n            | Displays NTP peer information.                           |
|               | <b>NOTE:</b> This option is specific to CMC only.        |

<span id="page-87-0"></span>**Table 2-20. getractime Subcommand Options**

**NOTE:** If no options are provided, the getractime subcommand displays the time in a common readable format.

#### **Synopsis**

racadm getractime [-d] racadm getractime [-d] [-z] [-n]

#### **Sample Output**

racadm getractime Thu Dec 8 20:15:26 2005

racadm getractime -d

20051208201542.000000

### **getredundancymode**

**NOTE:** To use this subcommand, you must have CMC Login User privilege.

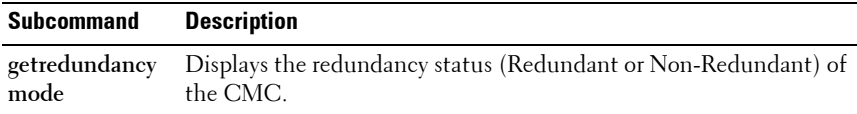

#### **Synopsis**

```
racadm getredundancymode
```
#### **Example**

```
racadm getredundancymode
```
Redundant

### **getsel**

*MOTE:* To use this subcommand, you must have Login to iDRAC permission.

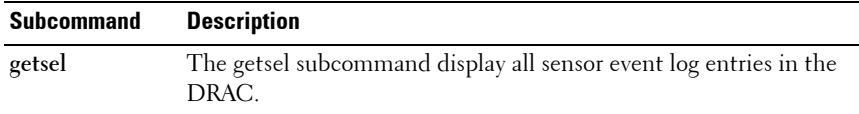

#### **Synopsis**

racadm getsel -i[-A]

racadm getsel [-s <start>] [-c <count>] [-A] [-o] [-E] [-R] [--more]

**NOTE:** If no arguments are specified, the entire log is displayed.

The following **getsel** options (without the **-i** option) are used to read entries. [Table 2-21](#page-88-0) describes the **getsel** subcommand options.

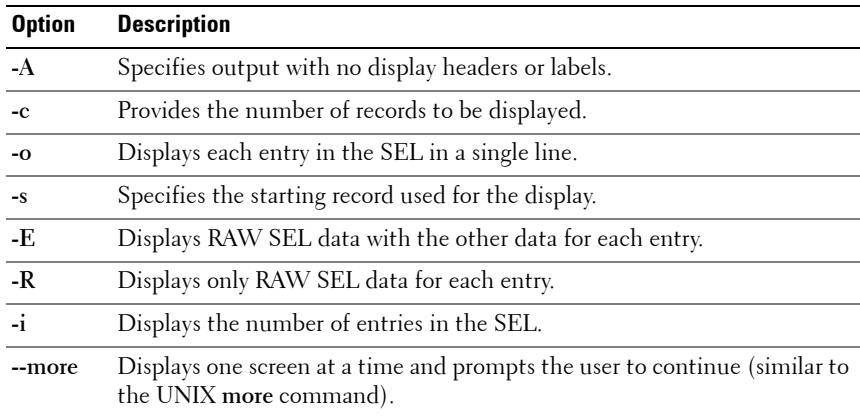

#### <span id="page-88-0"></span>**Table 2-21. getsel Subcommand Options**

#### **Output**

The default output display shows the record number, timestamp, severity, and description.

For example:

```
Record: 1
Date/Time: 11/16/2005 22:40:43
Severity: Ok
Description: System Board SEL: event log sensor for 
System Board, log cleared was asserted
```
### **getsensorinfo**

**NOTE:** To use this subcommand, you must have **CMC Login User** privilege.

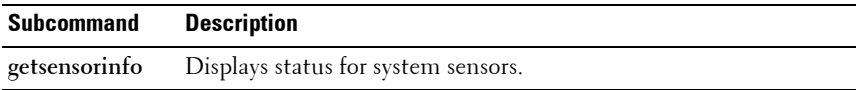

#### **Synopsis**

racadm getsensorinfo

#### **Examples**

racadm getsensorinfo

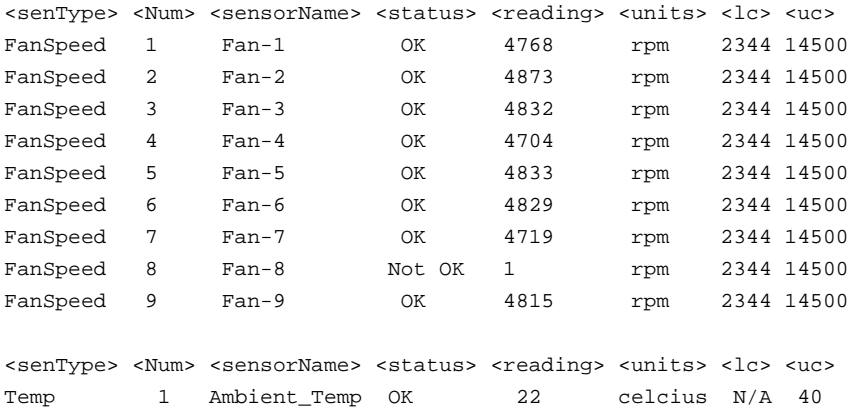

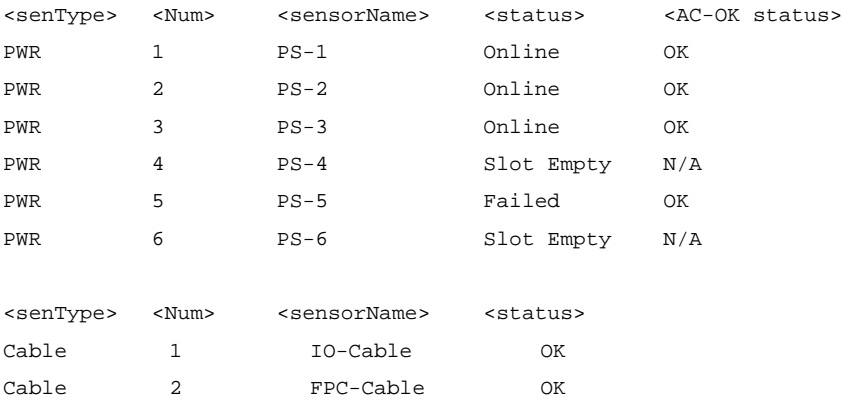

## **getslotname**

**NOTE:** To use this subcommand, you must have CMC Login User privilege.

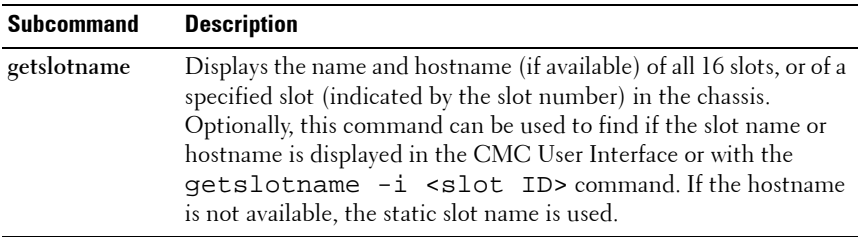

#### **Synopsis**

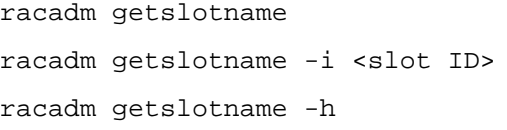

[Table 2-22](#page-91-0) describes the **getslotname** subcommand options.

| <b>Option</b>     | <b>Description</b>                                                        |
|-------------------|---------------------------------------------------------------------------|
| (None)            | Displays the slot name for all 16 slots in<br>the chassis.                |
| $-i \le$ slot ID> | Specifies the ID of the slot.                                             |
|                   | Legal values: $1-16$                                                      |
| $-h$              | Specifies whether to use the slot name<br>or the hostname (if available). |
|                   | $l =$ use hostnames, $0 =$ use slotnames                                  |

<span id="page-91-0"></span>**Table 2-22. getslotname Subcommand Options**

#### **Example**

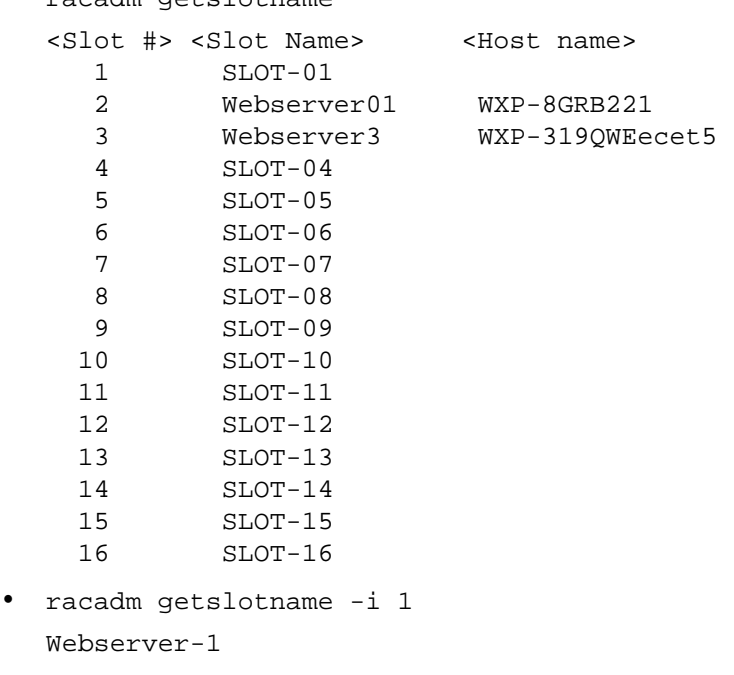

• racadm getslotname

## **getssninfo**

**NOTE:** To use this subcommand, you must have Login to iDRAC permission.

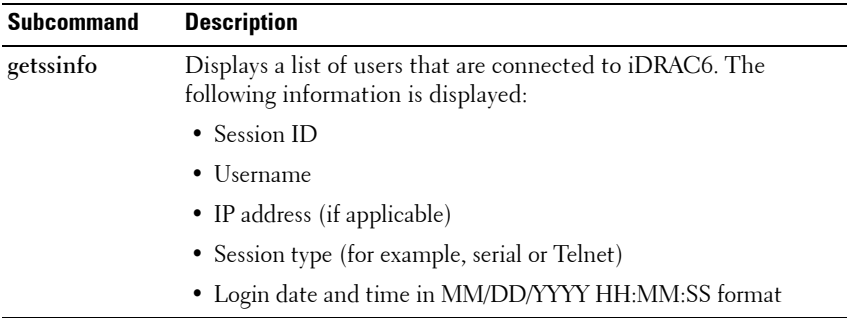

Based on the Session ID (SSNID) or the user name (User), the iDRAC administrator can close the respective sessions or all the sessions using the , **closessn** subcommand. For more information, see ["closessn" on page 39](#page-38-0) .

#### **Synopsis**

```
racadm getssninfo [-A] [-u <username> | *]
```
[Table 2-23](#page-92-0) describes the **getssninfo** subcommand options.

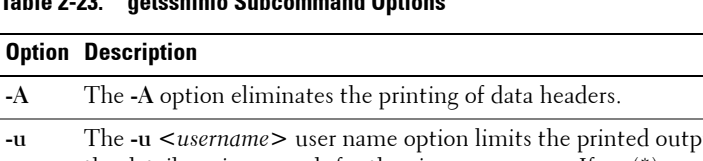

<span id="page-92-0"></span>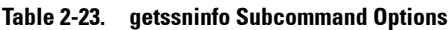

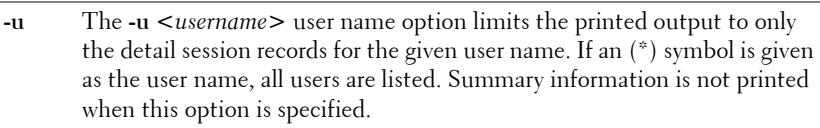

#### **Examples**

• racadm getssninfo

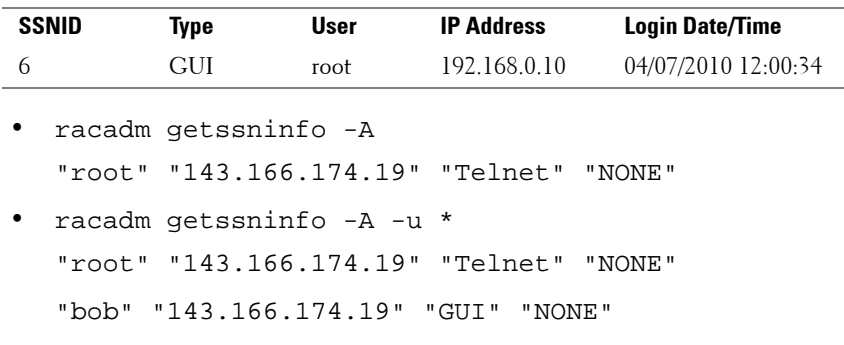

### **getsvctag**

*MOTE:* To use this subcommand, you must have Login to iDRAC permission.

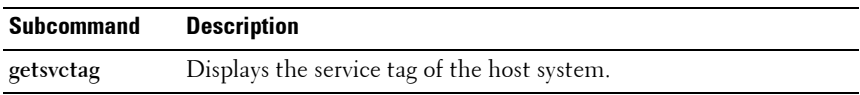

#### **Synopsis**

racadm getsvctag

#### **Example**

Type getsvctag at the command prompt. The output is displayed as follows:

Y76TP0G

### **getsysinfo**

**NOTE:** To use this subcommand, you must have Login to iDRAC permission.

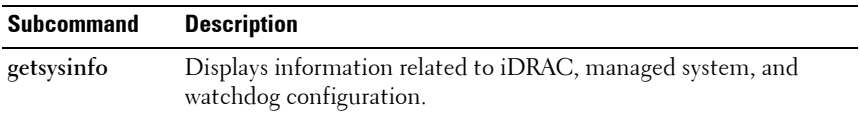

**NOTE:** The local racadm getsysinfo subcommand on Linux displays the *PrefixLength* on separate lines for IPv6 Address 2 – IPv6 Address 15 and the Link Local Address.

#### **Synopsis**

racadm getsysinfo [-d] [-s] [-w] [-A] [-c] [-4] [-6] [Table 2-24](#page-94-0) describes the **getsysinfo** subcommand options.

| <b>Option</b> | <b>Description</b>                        |
|---------------|-------------------------------------------|
| $-4$          | Displays IPv4 settings                    |
| $-6$          | Displays IPv6 settings                    |
| $-c$          | Displays common settings                  |
| -d            | Displays iDRAC6 information               |
| $-S$          | Displays system information               |
| $-W$          | Displays watchdog information             |
| -A            | Eliminates the printing of headers/labels |

<span id="page-94-0"></span>**Table 2-24. getsysinfo Subcommand Options**

If the **-w** option is not specified, then the other options are used as defaults.

#### **Sample Output**

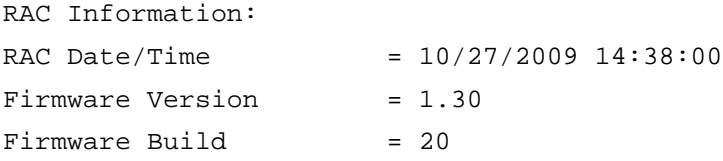

Last Firmware Update =  $10/26/2009$  16:55:08 Hardware Version  $= 0.01$ MAC Address  $= 00:24:e8:2e:c5:d3$ Common settings: Register DNS RAC Name  $= 1$  $DNS RAC Name = eval710-08-r$ Current DNS Domain = blr.amer.dell.com Domain Name from  $DHCP = 1$ IPv4 settings: Enabled  $= 1$  $Current IP Address =  $10.94.20.134$$ Current IP Gateway =  $10.94.20.1$ Current IP Netmask =  $255.255.254.0$  $DHCP$  Enabled  $= 1$ Current DNS Server 1 = 163.244.180.39 Current DNS Server 2 = 163.244.180.40  $DNS$  Servers from  $DHP = 1$ IPv6 settings:  $\text{End}$  = 1 Current IP Address  $1 = ::$ Current IP Gateway  $=$  :: Autoconfig = 1 Link Local IP Address =  $fe80::224:e8ff:f e2e:c5d3/255$  $Current IP Address 2 = ::$ Current IP Address  $3 = ::$ Current IP Address  $4 = ::$ 

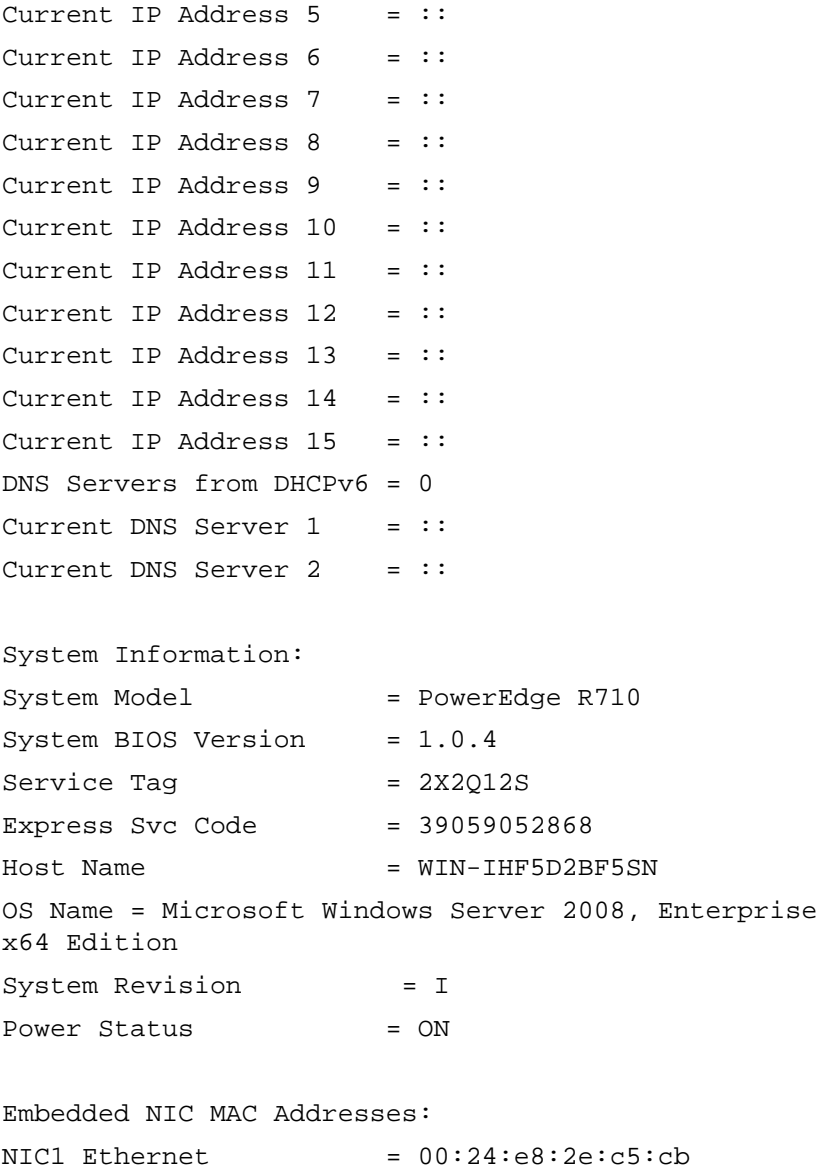

 $iSCSI$  =  $00:24:e8:2e:c5:cc$ 

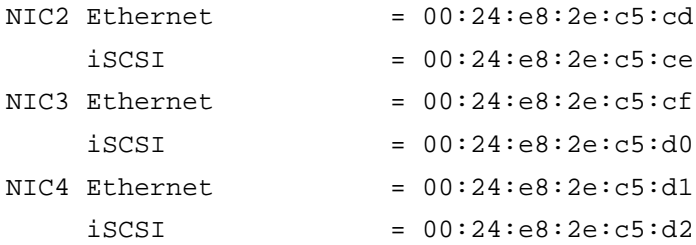

Watchdog Information:

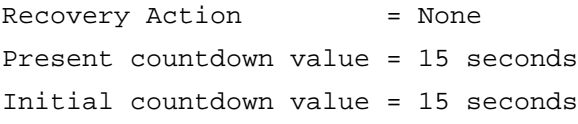

#### **Examples**

```
• racadm getsysinfo -A -s
  "System Information:" "PowerEdge 2900" "A08" "1.0" 
  "EF23VQ-0023" "Hostname"
  "Microsoft Windows 2000 version 5.0, Build Number 
  2195, Service Pack 2" "ON"
• racadm getsysinfo -w -s
  System Information:
  System Model = PowerEdge 2900
  System Revision = I
  System BIOS Version = 0.2.3BMC Firmware Version = 0.17
  Service Tag = 48192Host Name = racdev103OS Name = Microsoft Windows
  Server 2003
  Power Status = OFF
  Watchdog Information:
  Recovery Action = None
  Present countdown value = 0 seconds
  Initial countdown value = 0 seconds
```
#### **Limitations**

The Hostname and OS Name fields in the **getsysinfo** output display accurate information only if Dell OpenManage Server Administrator is installed on the managed system. If it is not installed, these fields may be blank or inaccurate. An exception to this are VMware operating system names, which are displayed even if Server Administrator is not installed on the managed system.

### **gettracelog**

**NOTE:** To use this subcommand, you must have **Login to iDRAC** permission.

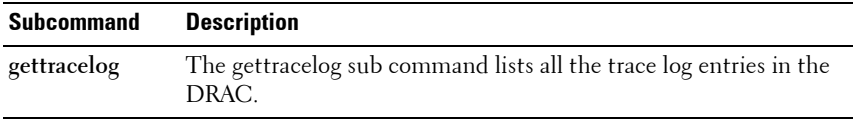

[Table 2-25](#page-98-0) lists the **gettracelog** options used to read entries.

| <b>Option</b> | <b>Description</b>                                                                                    |
|---------------|----------------------------------------------------------------------------------------------------|
| -i            | Displays the number of entries in iDRAC6 trace log.                                                   |
| -m            | Displays one screen at a time and prompts the user to continue<br>(similar to the UNIX more command). |
| -0            | Displays each entry in a single line.                                                                 |
| $-c$          | Specifies the number of records to display.                                                           |
| $-S$          | Specifies the starting record to display.                                                             |
|               | Do not display headers or labels.                                                                     |

<span id="page-98-0"></span>**Table 2-25. gettracelog Subcommand options**

#### **Synopsis**

```
racadm gettracelog -i[-A]
```

```
racadm gettracelog [-s <start>] [-c <count>] [-m] [-A] 
[-\circ]
```
#### **Output**

The default output display shows the record number, timestamp, source, and description. The timestamp begins at midnight, January 1 and increases until the system boots. After the system boots, the system's timestamp is used.

For example:

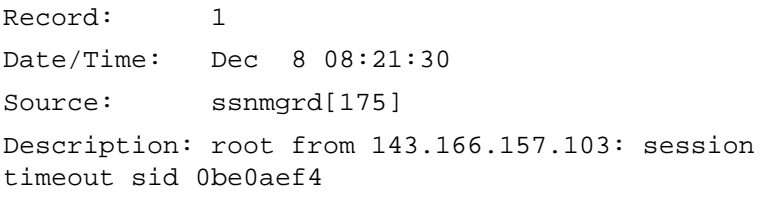

### **getuscversion**

**NOTE:** This option is applicable only for iDRAC6.

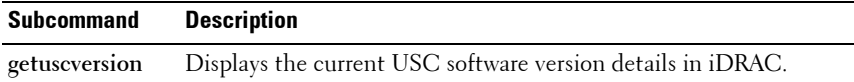

#### **Synopsis**

racadm getuscversion

#### **Example**

\$ racadm getuscversion

1.2.3.4

## **getversion**

**NOTE:** To use this subcommand, you must have Login privilege.

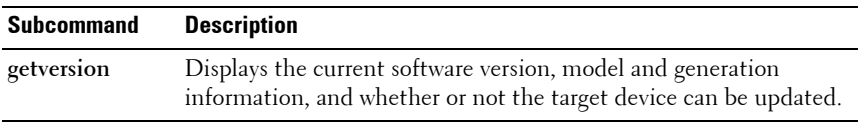

#### **Synopsis**

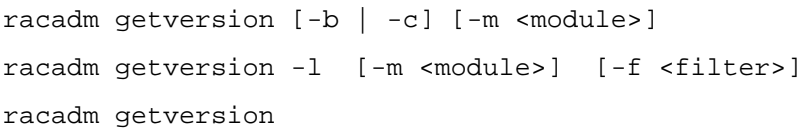

[Table 2-26](#page-100-0) describes the **getversion** subcommand options.

<span id="page-100-0"></span>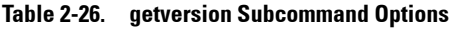

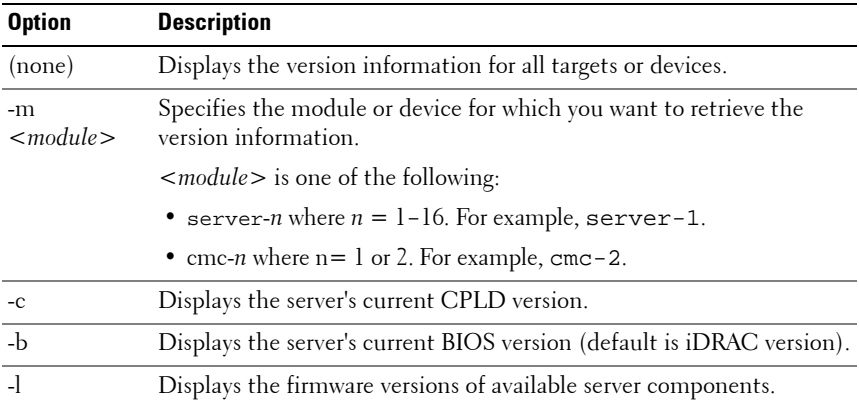

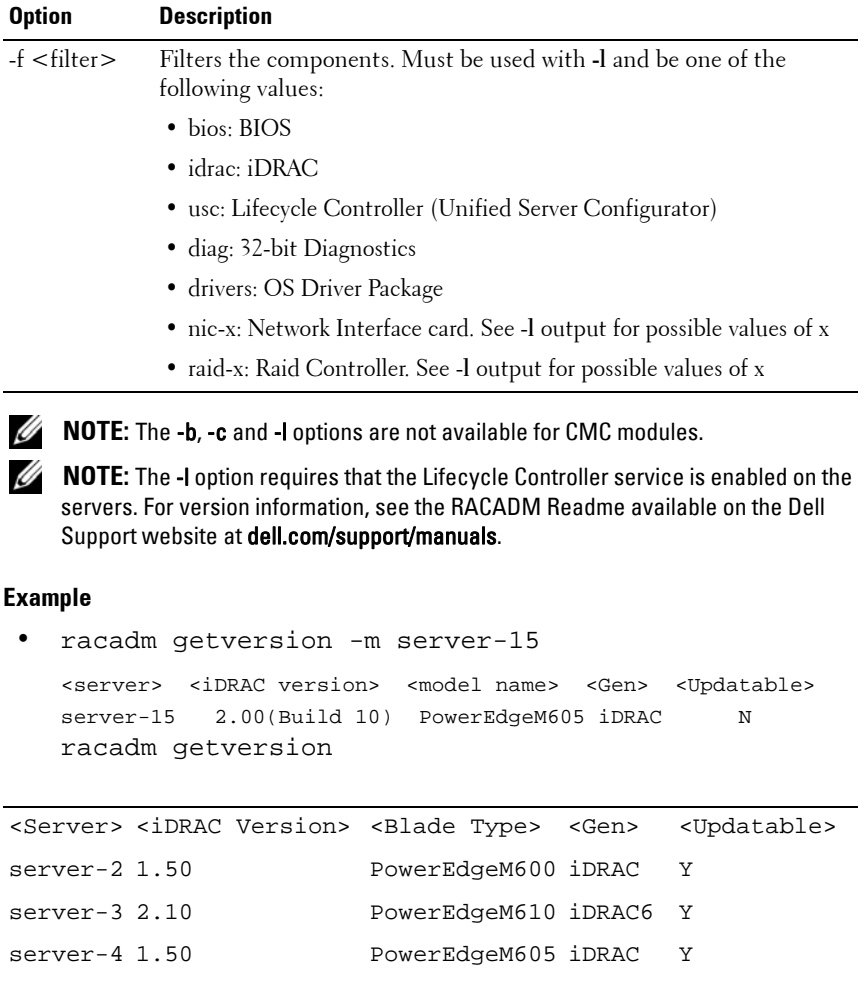

<CMC> <CMC Version> <Updatable>

Y

**Table 2-26. getversion Subcommand Options (continued)**

cmc-1 2.10.X06.200906 080825

• racadm getversion -c

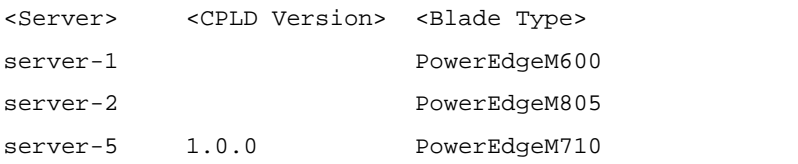

• racadm getversion -b

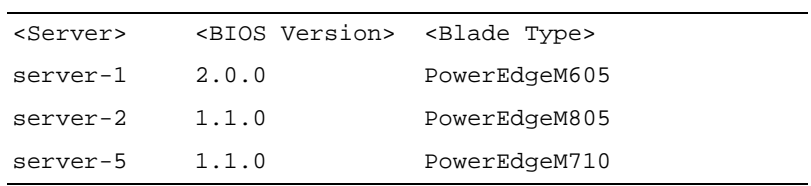

• racadm getversion -l -m server-1

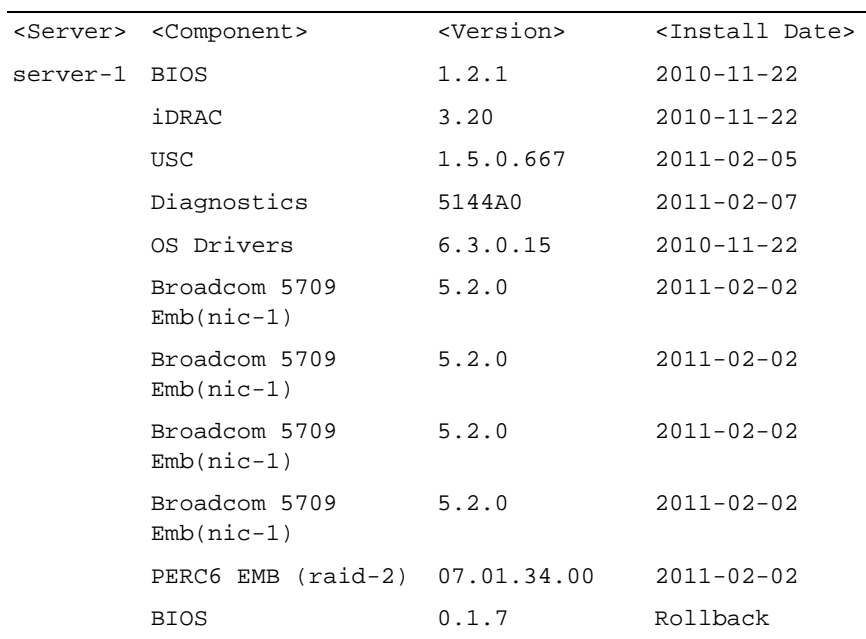

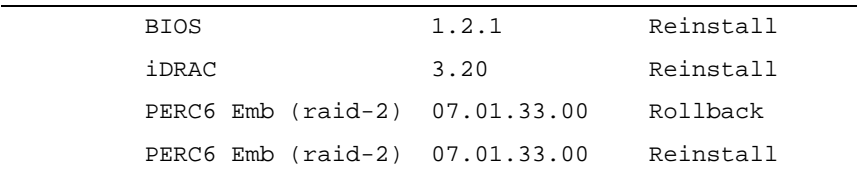

• racadm getversion -l -m server-1 -f bios

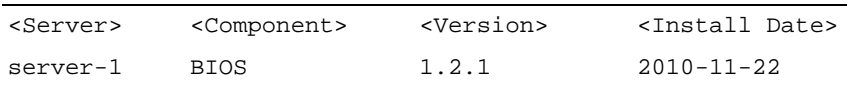

### **ifconfig**

**NOTE:** To use this subcommand, you must have Execute Diagnostic Commands or Configure iDRAC permission.

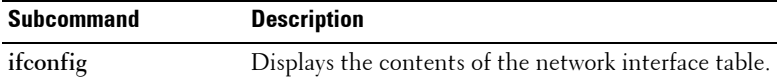

#### **Synopsis**

racadm ifconfig

#### **Example**

\$ racadm ifconfig

eth0 Link encap:Ethernet HWaddr 00:1D:09:FF:DA:23

 inet addr:10.35.155.136 Bcast:10.35.155.255 Mask:255.255.255.0

 UP BROADCAST RUNNING MULTICAST MTU:1500 Metric:1

 RX packets:2550665 errors:0 dropped:0 overruns:0 frame:0

 TX packets:0 errors:0 dropped:0 overruns:0 carrier:0

```
 collisions:0 txqueuelen:1000
```

```
 RX bytes:272532097 (259.9 MiB) TX bytes:0
```
(0.0 B)

### **krbkeytabupload**

**ZAICTE:** To use this subcommand, you must have **Configure iDRAC** permission.

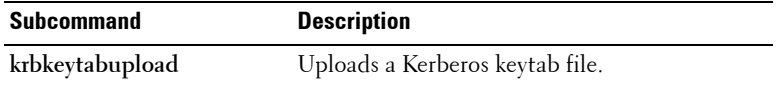

#### **Synopsis**

racadm krbkeytabupload [-f <*filename*>]

*<filename>* is the name of the file including the path.

[Table 2-27](#page-104-0) describes the **krbkeytabupload** subcommand options.

<span id="page-104-0"></span>**Table 2-27. kerbkeytabupload Subcommand Options**

| <b>Option</b> | <b>Description</b>                                                                                                    |  |
|---------------|----------------------------------------------------------------------------------------------------|--|
| -t            | Specifies the file name of the keytab to be uploaded. If the file is not<br>specified, the keytab file in the current directory is selected. |  |

The **krbkeytabupload** command returns 0 when successful and returns a non–zero number when unsuccessful.

#### **Example**

```
racadm krbkeytabupload -f c:\keytab\krbkeytab.tab
```
# **kmcSelfSignedCertGen**

**NOTE:** The current release does not support this subcommand.

**NOTE:** This is a non-extensible command that does not take any specific options.

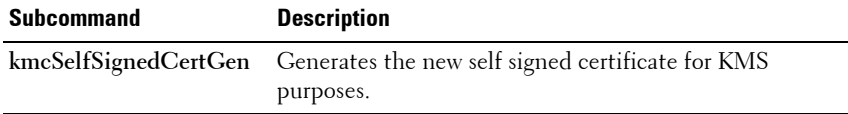

To generate a selfsigned certificate, data such as certificate specific information like Common name, Organization Unit, key size and so on, are required.This information is taken from the **cfgRacSecurityData** group with index set to 2.

# **localConRedirDisable**

**NOTE:** Only a local RACADM user can execute this command.

**NOTE:** This option is applicable only for iDRAC6..

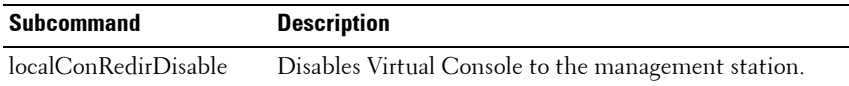

#### **Synopsis**

racadm localConRedirDisable *<option>*

If *<option>* is set to 1, Virtual Console is disabled.

If *<option>* is set to 0, Virtual Console is enabled.

### **netstat**

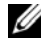

**NOTE:** To use this subcommand, you must have Execute Diagnostic Commands permission.

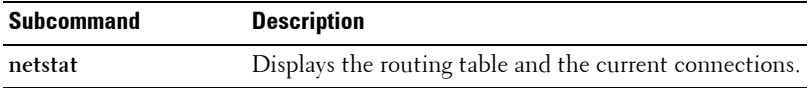

#### **Synopsis**

racadm netstat

### **ping**

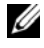

*NOTE:* To use this subcommand, you must have Execute Diagnostic Commands or Configure iDRAC permission.

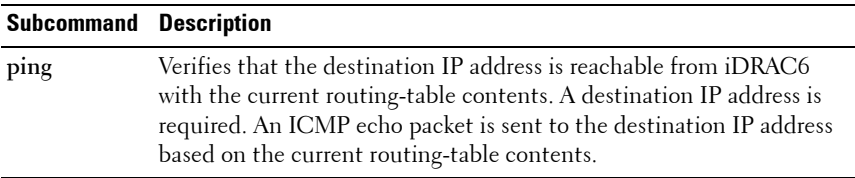

#### **Synopsis**

racadm ping <*ipaddress*>

# **ping6**

**NOTE:** To use this subcommand for CMC you must have **Administrator** privilege for CMC and for iDRAC you must have Execute Diagnostic Commands or Configure iDRAC6 permission.

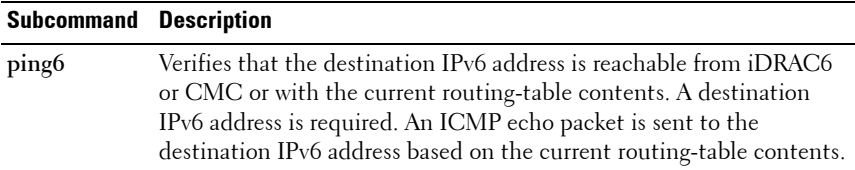

#### **Synopsis**

racadm ping6 <*ipv6address*>

#### **Examples**

racadm iping6 10.9.72.254

```
IPING6 10.9.72.254 (10.9.72.254): 56 data bytes
64 bytes from 10.9.72.254: icmp_seq=0 ttl=121 time=2.9 
ms
```

```
--- 10.9.72.254 ping statistics ---
1 packets transmitted, 1 packets received, 0 percent 
packet loss
round-trip min/avg/max = 2.9/2.9/2.9 ms
```
## **racdump**

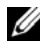

**NOTE:** To use this subcommand for CMC you must have Administrator privilege and for iDRAC you must have Debug permission.

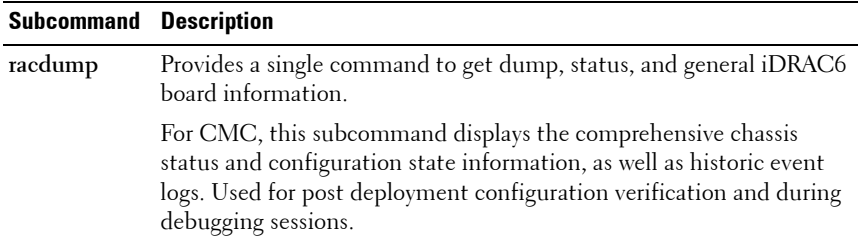

The following information is displayed when the **racdump** subcommand is processed:

- General system/RAC information
- Coredump
- Session information
- Process information
- Firmware build information

Racdump includes the following subsystems and aggregates the following RACADM commands:

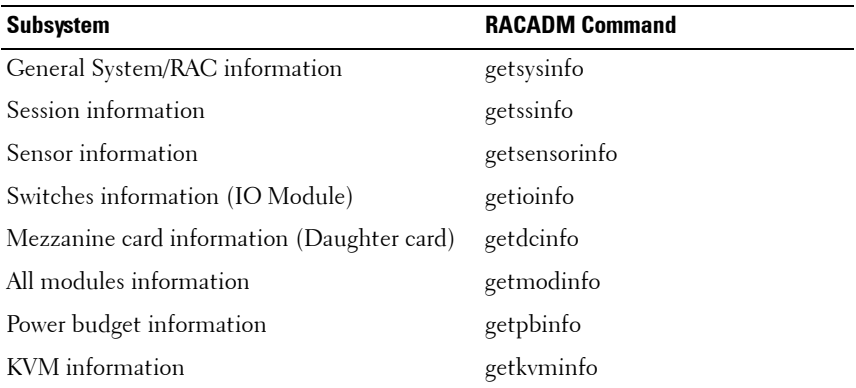

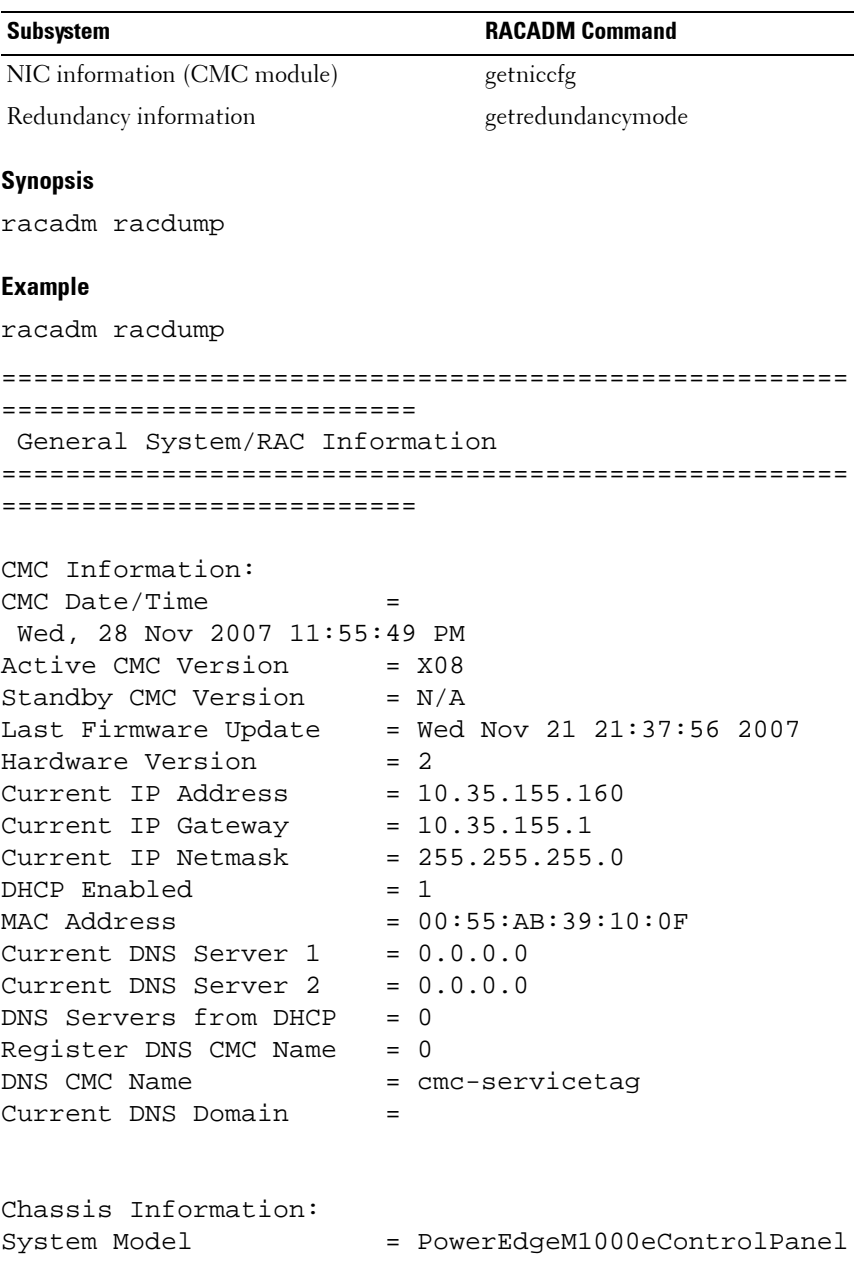

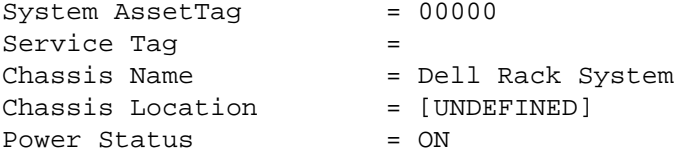

```
=====================================================
==========================
```
Session Information

===================================================== ==========================

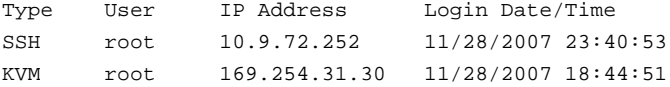

=====================================================

Sensor Information

==========================

===================================================== ==========================

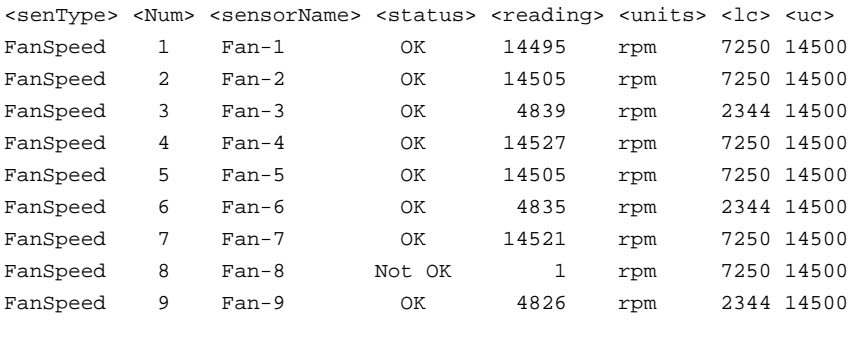

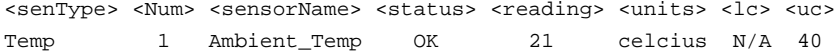

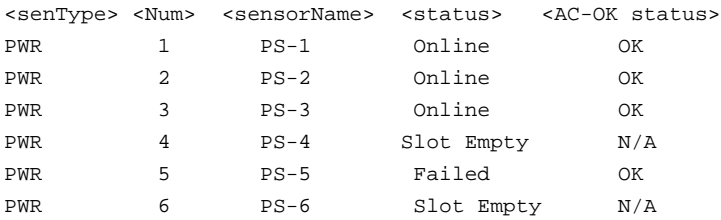

## **racreset**

**NOTE:** To use this subcommand for CMC you must have Chassis Administrator privilege and for iDRAC you must have **Configure iDRAC** permission.

**NOTE:** When you issue a racreset subcommand, iDRAC6 may require up to two minutes to return to a usable state.

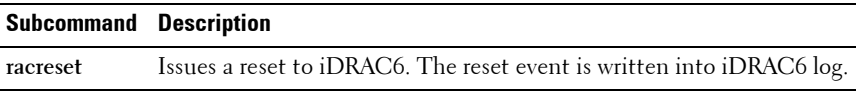

**NOTE:** You must reboot your system after performing a hard reset of iDRAC6 as described in [Table 2-28.](#page-111-0)

#### **Synopsis**

```
racadm racreset [hard | soft]
```
[Table 2-28](#page-111-0) describes the **racreset** subcommand options.

<span id="page-111-0"></span>**Table 2-28. racreset Subcommand Options**

| <b>Option</b> | <b>Description</b>                                                                                                    |
|---------------|----------------------------------------------------------------------------------------------------|
| hard          | A hard reset performs a deep reset operation on the remote access<br>controller. A hard reset should only be used as a last case resort of<br>resetting iDRAC6 controller for recovery purposes. |
| soft          | A soft reset performs a graceful reboot operation on the RAC.                                                                                                    |

#### **Examples**

• racadm racreset

Start the iDRAC6 soft reset sequence.

• racadm racreset hard

Start the iDRAC6 hard reset sequence.

## **racresetcfg**

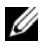

**ZAICTE:** To use this subcommand, you must have **Configure iDRAC** permission.

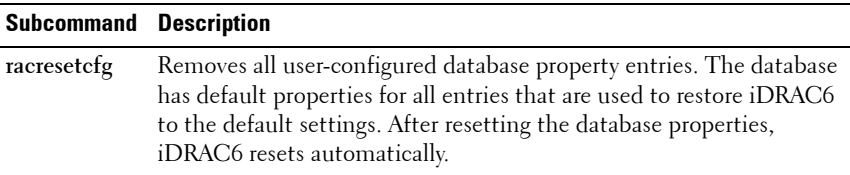

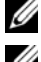

**NOTE:** The racresetcfg subcommand does not reset the cfgDNSRacName object.

**NOTE:** This command deletes your current iDRAC6 configuration and resets iDRAC6 and serial configuration to the default settings. After reset, the default name and password is **root** and **calvin**, respectively, and the IP address is 192.168.0.120. Only for iDRAC6 Enterprise on Blade servers, it is IP address plus the number of the slot the server inhabits in the chassis. If you issue racresetcfg from a network client (for example, a supported Web browser, Telnet/ssh, or remote RACADM), you must use the default IP address.

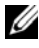

**NOTE:** Certain iDRAC6 firmware processes need to be stopped and restarted for reset to defaults to complete. iDRAC6 becomes unresponsive for about 30 seconds while this operation completes.

## **Synopsis**

racadm racresetcfg

## **remoteimage**

**NOTE:** To use this subcommand, you must have **Administrator** permission.

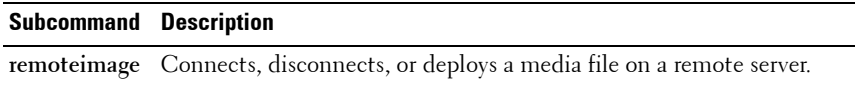

#### **Synopsis**

racadm remoteimage <options>

[Table 2-29](#page-113-0) describes the **remoteimage** subcommand options.

<span id="page-113-0"></span>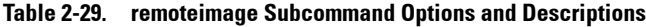

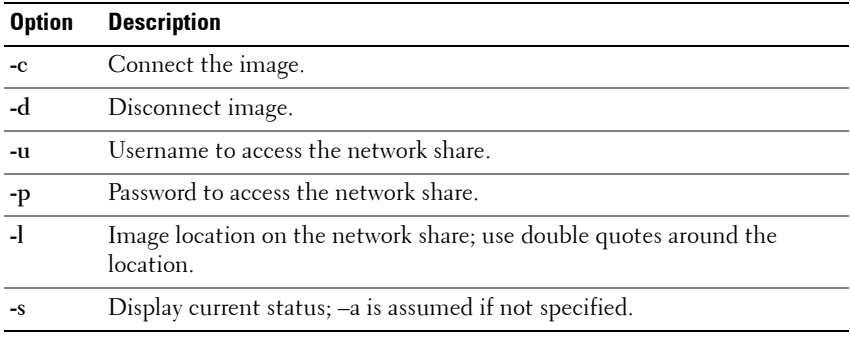

**NOTE:** If a drive is already connected, this remote image -c (connect) command terminates the previous command or the previous session.

#### **Example**

```
racadm remoteimage -c -u user -p password -l 
//10.94.192.100/CommonShare/diskette.img
```
## **serveraction**

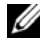

**NOTE:** To use this subcommand, you must have Execute Server Control Commands permission.

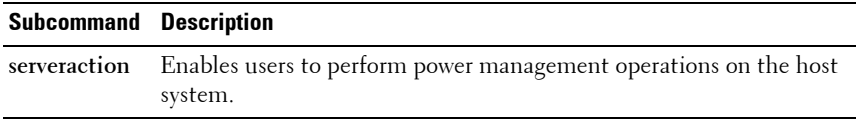

### **Synopsis**

racadm serveraction <*action*>

[Table 2-30](#page-114-0) describes the **serveraction** power control options.

<span id="page-114-0"></span>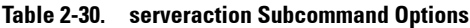

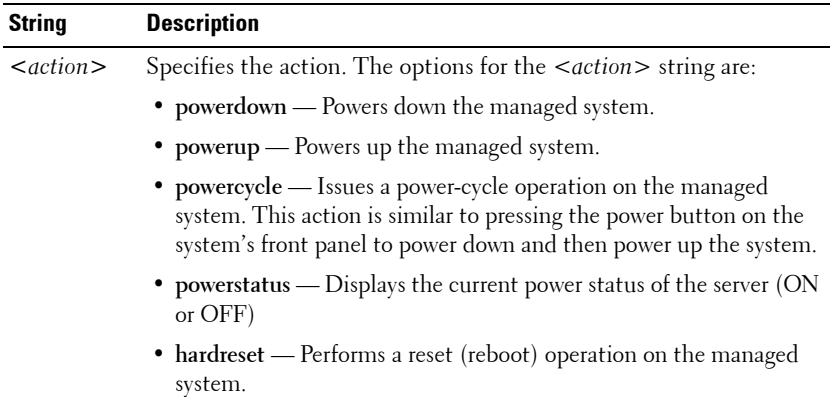

#### **Output**

The **serveraction** subcommand displays an error message if the requested operation could not be performed, or a success message if the operation is completed successfully.

## **setassettag**

**NOTE:** To use this subcommand, you must have **Administrator** privilege.

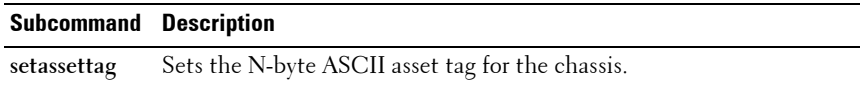

### **Synopsis**

racadm setassettag -m chassis <*asset tag*>

[Table 2-31](#page-116-0) describes the **setassettag** subcommand option.

| <b>Option</b> | <b>Command</b>                                                                                                    |
|---------------|----------------------------------------------------------------------------------------------------|
| $-m module$   | Specifies the module whose asset tag you want to set.                                                                    |
|               | Legal value: chassis                                                                                                    |
|               | <b>NOTE:</b> Because there is only one legal value, you can<br>obtain the same output if you do not include this option. |
|               | <b>NOTE:</b> <assettag> is a maximum of 64 non-extended ASCII<br/>characters.</assettag>                                 |

<span id="page-116-0"></span>**Table 2-31. setassettag Subcommand Options**

#### **Example**

Input:

racadm setassettag -m chassis 783839–33

or

racadm setassettag 783839–33

The asset tag was changed successfully.

## **setchassisname**

**NOTE:** To use this subcommand, you must have **Administrator** privilege.

#### **Subcommand Description**

**setchassisname** Sets the name of the chassis in the LCD.

#### **Synopsis**

racadm setchassisname <name>

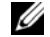

**NOTE:** Chassisname is a maximum of 64 non-extended ASCII characters

#### **Example**

racadm setchassisname dellchassis-1

The chassis name was set successfully.

## **setflexaddr**

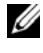

**NOTE:** To use this subcommand, you must have Chassis Configuration Administrator privilege.

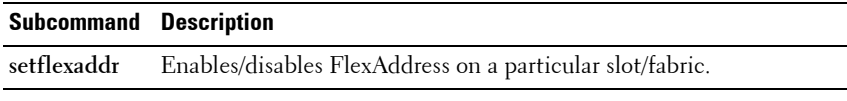

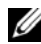

**NOTE:** If the fabric type is determined to be Infiniband, the operation is canceled and the command returns an error. If the FlexAddress feature is not activated, the command returns an error.

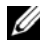

**NOTE:** The server must be powered off to change the slot state. All servers must be powered off to change the fabric state. The MAC/WWN addresses must be managed locally (not by an external console) to use this command.

### **Synopsis**

```
racadm setflexaddr [-i <slot#> <state>] 
[-f <fabricName> <state>]
\text{dslob+} = 1 to 16
<fabricName> = A, B, C
\text{state} = 0 or 1
```
where **0** is disable and **1** is enable.

[Table 2-32](#page-117-0) describes the **setflexaddr** subcommand options.

<span id="page-117-0"></span>**Table 2-32. setflexaddr Subcommand Options**

| <b>Option</b>                         | <b>Description</b>                                                                                  |
|---------------------------------------|----------------------------------------------------------------------------------------------------|
| $-i$ $\leq$ slot $\#$ > $\leq$ state> | Enables/disables FlexAddress for the specified slot.                                                |
|                                       | -f <fabricname> <state> Enables/disables FlexAddress for the specified fabric.</state></fabricname> |

#### **Example**

- racadm setflexaddr -i 1 0 Slot 1 FlexAddress state set successfully
- racadm setflexaddr -f A 1 Fabric A FlexAddress state set successfully
- racadm setflexaddr -f idrac 1

## **setled**

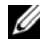

**NOTE:** To use this subcommand, you must have Login access and Administrator privilege for CMC and Configure iDRAC permission for iDRAC.

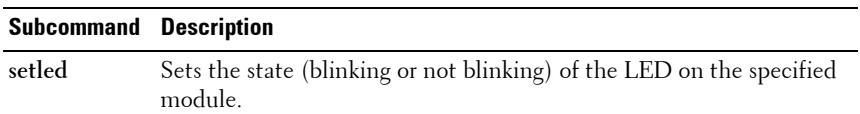

#### **Synopsis for iDRAC6**

racadm setled -l <ledState>

### **Synopsis for CMC**

```
racadm setled -m <module> -l <ledState>
```
[Table 2-33](#page-119-0) describes the **setled** subcommand options.

| <b>Option</b>              | <b>Description</b>                                    |
|----------------------------|-------------------------------------------------------|
| $-m$ $\leq$ module $>$     | <b>NOTE:</b> This option is applicable for CMC only.  |
|                            | Specifies the module whose LED you want to configure. |
|                            | <i><module></module></i> can be one of the following: |
|                            | • server-n where $n=1-16$                             |
|                            | • switch-n where $n=1-6$                              |
|                            | • cmc-active                                          |
|                            | $\bullet$ chassis                                     |
| $-1$ <ledstate></ledstate> | Specifies whether the LED should blink.               |
|                            | < <i>ledstate</i> > can be one of the following:      |
|                            | $\bullet$ 0 — no blinking                             |
|                            | $\cdot$ 1 — blinking                                  |

<span id="page-119-0"></span>**Table 2-33. setled Subcommand Options**

#### **Example for CMC**

• racadm setled -m server-1 -1 1 LED state was set successfully.

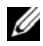

**NOTE:** The setled command generates an error when used on the extension slot of a multi-slot server.

• racadm setled -m server-9 -1 1 ERROR: Server in slot 9 is an extension of the server in slot 1.

#### **Example for iDRAC6**

• racadm setled -l 1

LED state was set successfully.

# **setniccfg**

**NOTE:** To use the setniccfg command, you must have Configure iDRAC permission.

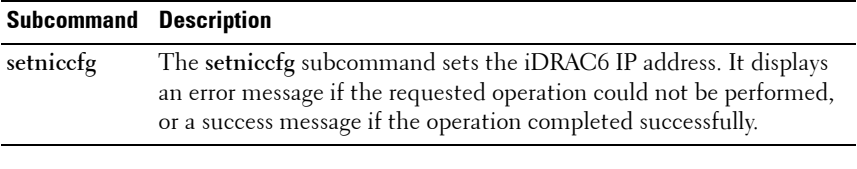

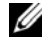

**NOTE:** The terms NIC and Ethernet management port may be used interchangeably.

### **Synopsis**

```
racadm setniccfg -d 
racadm setniccfg -d6
racadm setniccfg -s <IPv4Address> <netmask> <IPv4
gateway>
racadm setniccfg -s6 <IPv6 Address> <IPv6 Prefix 
Length> <IPv6 Gateway>
```
racadm setniccfg -o

[Table 2-34](#page-120-0) describes the **setniccfg** subcommand options.

<span id="page-120-0"></span>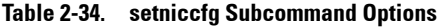

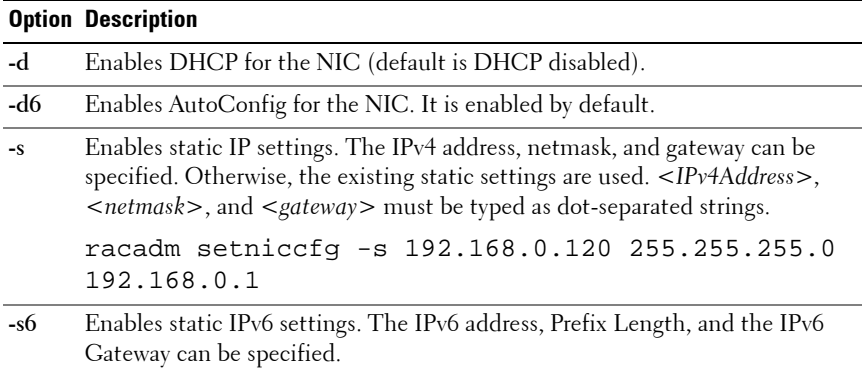

## **setractime**

**NOTE:** To use this subcommand, you must have **Administrator** privilege.

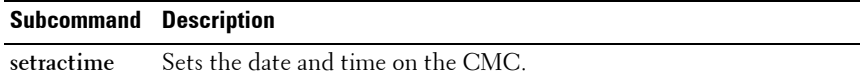

### **Synopsis**

```
racadm setractime -d <yyyymmddhhmmss.mmmmmmsoff>
racadm setractime [-l YYYYMMDDhhmmss] -z 
{?|timezone|timezone-prefix*}
```
[Table 2-35](#page-121-0) describes the **setractime** subcommand options.

| <b>Option</b> | <b>Description</b>                                                                                                    |
|---------------|----------------------------------------------------------------------------------------------------|
| -d            | Sets the time in the string yyyymmddhhmmss.mmmmmmsoff where:                                                                                                    |
|               | • $yyyy$ is a the year                                                                                                    |
|               | $\bullet$ mm is the month                                                                                                    |
|               | • <i>dd</i> is the day                                                                                                    |
|               | • <i>hh</i> is the hour                                                                                                    |
|               | $\bullet$ mm is the minutes                                                                                                    |
|               | • $\,$ ss is the seconds                                                                                                    |
|               | • mmmmmm is the number of microseconds                                                                                                    |
|               | • $\leq$ is a + (plus) sign or a – (minus) sign, which indicates the sign of the<br>offset                                                                                                    |
|               | • $\sigma$ of f is the offset in minutes                                                                                                    |
|               | <b>NOTE:</b> The $\circ$ f f is the offset in minutes from GMT and must be in 15-minute<br>increments. The timezone is represented as an offset from GMT, and the<br>clock does not automatically adjust for daylight savings time (for '-d'<br>option). |

<span id="page-121-0"></span>**Table 2-35. setractime Subcommand Options**

| <b>Option</b>         | <b>Description</b>                                                                                                    |
|-----------------------|----------------------------------------------------------------------------------------------------|
| $-z \le z \text{one}$ | Sets the time zone by name or index, or lists possible time zones.                                                                                                    |
|                       | $\langle z \rangle$ = $\langle z \rangle$ = |
|                       | • lists the major timezone names/prefixes                                                                                                    |
|                       | • <timezone> is the case-sensitive name of your timezone or the index<br/>listed by '-z timezone-prefix*'.</timezone>                                                                                                    |
|                       | • $\leq$ timezone-prefix* $>$ is a prefix of one or more timezones, followed by<br>181                                                                                                    |
|                       | <b>NOTE:</b> The timezone/daylight savings time is fully supported for '-I' and '-z'<br>options. Omit the '-I' option to set the timezone only (eg. '-z US/Central').                                                                                                    |
| -l                    | Sets the local date and time in the string yyyymmddhhmmss where:                                                                                                    |
|                       | • $y y y y$ is a the year                                                                                                    |
|                       | • mm is the month                                                                                                    |
|                       | • <i>dd</i> is the day                                                                                                    |
|                       | • hh is the hour                                                                                                    |
|                       | • mm is the minute                                                                                                    |
|                       | • $ss$ is the second                                                                                                    |
|                       | <b>NOTE:</b> Setting the time using the -I and -z options is recommended. This<br>command format allows the CMC to fully support local time zones,<br>including the ability to automatically adjust the CMC time to the local<br>Daylight Savings Time.                                                                                                    |

**Table 2-35. setractime Subcommand Options (continued)**

#### **Example**

The **setractime** subcommand supports dates ranging from 1/1/1970 00:00:00 through 12/31/2030 23:59:59. To set the date to October 24, 2007 at 3:02:30 PM PST:

```
racadm setractime -l 20071024150230 -z PST8PDT
The time was set successfully.
```
## **setslotname**

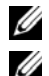

**NOTE:** To use this subcommand, you must have **Administrator** privilege.

**NOTE:** See the "Editing Slot Names" section in the *Dell Chassis Management Controller User Guide* for rules for selecting slot names.

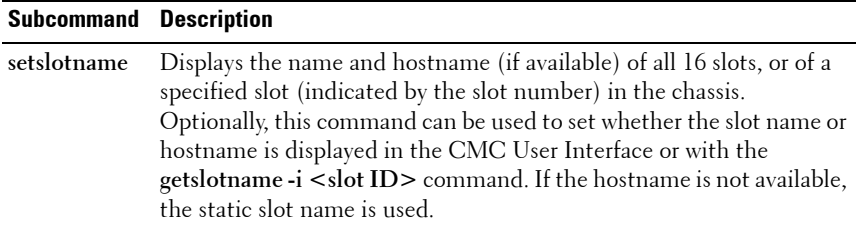

**NOTE:** The OMSA server agent must be present and running on the server to use the Display Hostname feature. If the agent is not running, the setting is ignored. For more information, see the *Dell OpenManage Server Administrator User's Guide* at dell.com/support/manuals.

### **Synopsis**

racadm setslotname -i <slotID> <slotname> racadm setslotname -h <enabled>

[Table 2-36](#page-123-0) describes the **setslotname** subcommand options.

<span id="page-123-0"></span>**Table 2-36. setslotname Subcommand Options**

| <b>Option</b>       | <b>Description</b>                                               |
|---------------------|------------------------------------------------------------------|
| $\le$ slotID>       | Displays the location of the slot in the chassis.                |
|                     | Legal values: $1-16$                                             |
| $\leq$ slotname $>$ | The new name to assign to the slot.                              |
| $\leq$ enabled $>$  | Sets whether the server's hostname is used for display purposes. |
|                     | $l =$ enabled                                                    |
|                     | Legal values: $0, 1$                                             |

### **Example**

racadm setslotname -i 3 mserver3 The slot name was set successfully.

## **setsysinfo**

**NOTE:** To use this subcommand, you must have **Administrator** privilege.

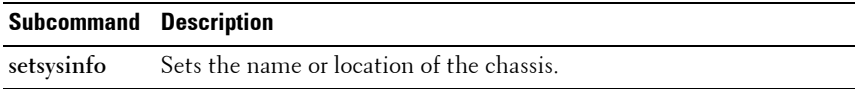

### **Synopsis**

racadm setsysinfo [-c chassisname|chassislocation] <*string*>

[Table 2-37](#page-124-0) describes the **setsysinfo** subcommand options.

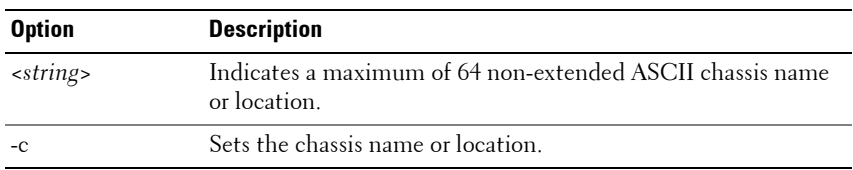

### <span id="page-124-0"></span>**Table 2-37. setsysinfo Subcommand Options**

#### **Example**

racadm setsysinfo -c chassisname "Dell Rack System" The chassis name was set successfully.

## **sshpkauth**

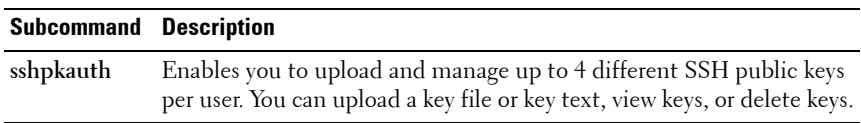

This command has three mutually exclusive modes—upload, view, and delete that are determined by the options (see [Table 2-38\)](#page-126-0) provided for the command.

### **Synopsis**

racadm sshpkauth

### **Upload**

The upload mode allows you to upload a keyfile or to copy the key text on the command line. You cannot upload and copy a key at the same time.

*Local* and *Remote* RACADM:

```
racadm sshpkauth -i <2 to 16> -k <1 to 4> -f 
<filename>
racadm sshpkauth -i <2 to 16> -k <1 to 4> -t<key-text>
Telnet/ssh/serial RACADM:
racadm sshpkauth -i <2 to 16> -k <1 to 4> -t
<key-text>
```
#### **View**

The view mode allows the user to view a key specified by the user or all keys.

racadm sshpkauth -i <2 to 16> -v -k <1 to 4> racadm sshpkauth -i <2 to 16> -v -k all

### **Delete**

The delete mode allows the user to delete a key specified by the user or all keys.

racadm sshpkauth -i <2 to 16> -d -k <1 to 4> racadm sshpkauth -i <2 to 16> -d -k all

[Table 2-38](#page-126-0) describes the **sshpkauth** subcommand options.

| <b>Option</b>        | <b>Description</b>                                                                                                    |
|----------------------|----------------------------------------------------------------------------------------------------|
| $-i user index>$     | Index for the user. <user index=""> must be between 2 to 16 on<br/>iDRAC<sub>6</sub>.</user>                                                                                             |
|                      | -k $\leq$ key index $>$   all   Index to assign the PK key being uploaded. all only works with<br>the -v or -d options. <key index=""> must be between 1 to 4 or<br/>all on iDRAC6</key> |
| $-t$ < PK Key Text > | Key text for the SSH Public key.                                                                                                    |
| $-f$ < filename >    | File containing the key text to upload. The -f option is not<br>supported on Telnet/ssh/serial RACADM.                                                                                   |
| $-V$                 | View the key text for the index provided.                                                                                                    |
|                      | Delete the key for the index provided.                                                                                                    |

<span id="page-126-0"></span>**Table 2-38. sshpkauth Subcommand Options**

## **Examples**

**Upload an invalid key to iDRAC6 User 2 in the first key space using a string:**

```
$ racadm sshpkauth -i 2 -k 1 -t "This is invalid key 
Text"
```
ERROR: Key text appears to be corrupt

**Upload a valid key to iDRAC6 User 2 in the first key space using a file:**

\$ racadm sshpkauth -i 2 -k 1 -f pkkey.key

Key file successfully uploaded.

**Get all keys for User 2 on iDRAC6:**

\$ racadm sshpkauth -v -i 2 -k all

```
************************ User ID 2 ******************
```
Key ID 1:

```
ssh-rsa 
AAAAB3NzaC1yc2EAAAABIwAAAIEAzzy+k2npnKqVEXGXIzo0sbR6J
gA5YNbWs3ekoxXV 
fe3yJVpVc/5zrrr7XrwKbJAJTqSw8Dg3iR4n3vUaP+lPHmUv5Mn55
Ea6LHUslAXFqXmOdlThd 
wilU2VLw/iRH1ZymUFnut8ggbPQgqV2L8bsUaMqb5PooIIvV6hy4i
sCNJU= 1024-bit RSA, converted from OpenSSH by 
xx_xx@xx.xx
Key ID 2:
Key ID 3:
Key ID 4:
```
## **sslcertdownload**

**ZA NOTE:** To use this subcommand, you must have **Configure iDRAC** permission.

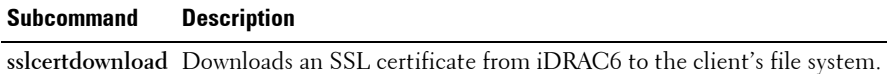

#### **Synopsis**

```
racadm sslcertdownload -t <type> [-f <filename>]
```
[Table 2-39](#page-127-0) describes the **sslcertdownload** subcommand options.

#### <span id="page-127-0"></span>**Table 2-39. sslcertdownload Subcommand Options**

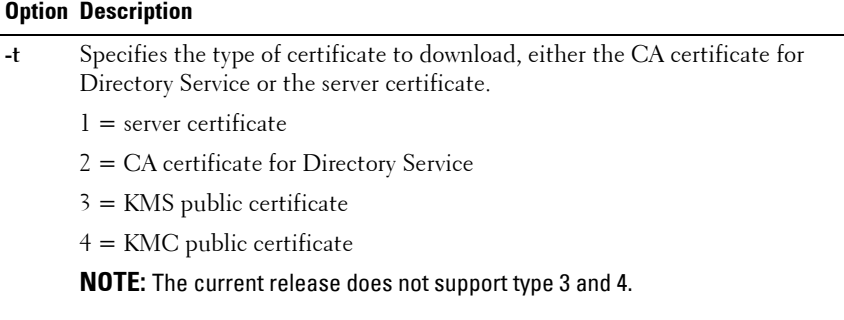

#### **Table 2-39. sslcertdownload Subcommand Options**

**-f** Specifies the file name of the certificate to be uploaded. If the **-f** option or the filename is not specified, the **sslcert** file in the current directory is selected.

The **sslcertdownload** command returns 0 when successful and returns a nonzero number when unsuccessful.

### **Example**

```
racadm sslcertdownload -t 1 -f c:\cert\cert.txt
```
## **sslcertupload**

**NOTE:** To use this subcommand, you must have **Configure iDRAC** permission.

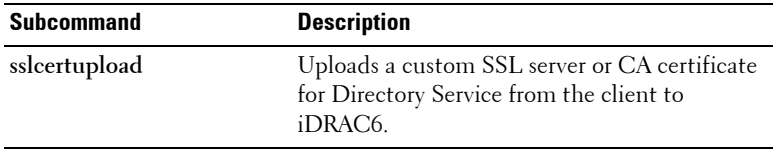

#### **Synopsis**

```
racadm sslcertupload -t <type> [-f <filename>]
```
[Table 2-40](#page-129-0) describes the **sslcertupload** subcommand options.

<span id="page-129-0"></span>**Table 2-40. sslcertupload Subcommand Options**

| <b>Option</b> | <b>Description</b>                                                                                                    |
|---------------|----------------------------------------------------------------------------------------------------|
| $-t$          | Specifies the type of certificate to upload, either the CA certificate for<br>Directory Service or the server certificate.                         |
|               | $l =$ server certificate                                                                                                    |
|               | $2 = CA$ certificate for Directory Service                                                                                                    |
|               | $3 =$ KMS public certificate                                                                                                    |
|               | $4 = KMC$ public certificate                                                                                                    |
|               | <b>NOTE:</b> The current release does not support type 3 and 4.                                                                                    |
| $-f$          | Specifies the file name of the certificate to be uploaded. If the file is not<br>specified, the sslcert file in the current directory is selected. |
| -e            | Allows for upload of multiple certificate format types.                                                                                            |
|               | $l = Base64$                                                                                                    |
|               | $2 = PKCS12$                                                                                                    |
|               | <b>NOTE:</b> The current release does not support this option.                                                                                     |
| -p            | Pin for decrypting the PKCS12 file uploaded.                                                                                                    |
|               | <b>NOTE:</b> If <i><format type=""></format></i> is selected as 2 it is mandatory to specify -p option.                                            |
|               | <b>NOTE:</b> The current release does not support this option                                                                                      |

The **sslcertupload** command returns 0 when successful and returns a nonzero number when unsuccessful.

### **Example**

```
racadm sslcertupload -t 1 -f c:\cert\cert.txt
```
## **sslcertview**

**NOTE:** To use this subcommand, you must have **Configure iDRAC** permission.

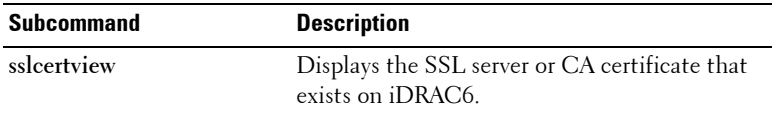

## **Synopsis**

racadm sslcertview -t <*type*> [-A]

[Table 2-41](#page-130-0) describes the **sslcertview** subcommand options.

**NOTE:** The current release does not support type 3 and 4 -t options.

<span id="page-130-0"></span>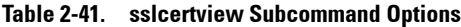

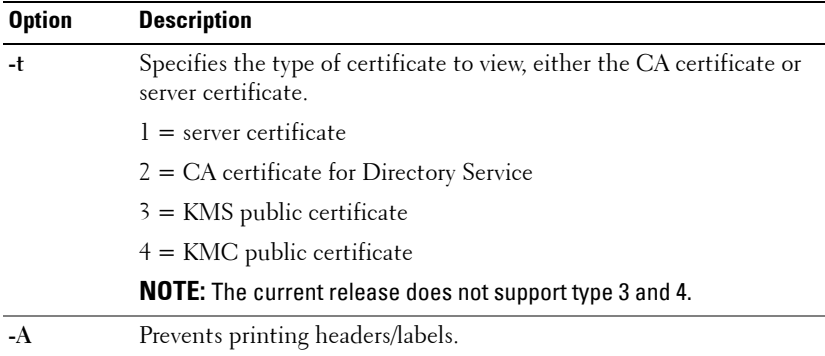

### **Sample Output**

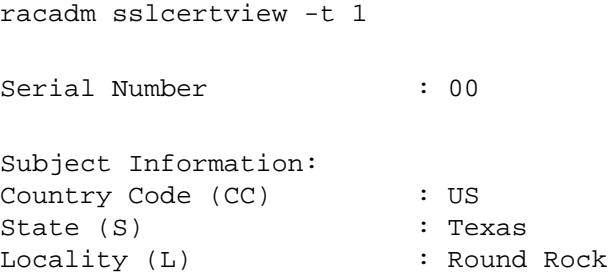

```
Organization (0) : Dell Inc.
Organizational Unit (OU) : Remote Access Group
Common Name (CN) : iDRAC6 default certificate
Issuer Information:
Country Code (CC) : US
State (S) : Texas
Locality (L) : Round Rock
Organization (0) : Dell Inc.
Organizational Unit (OU) : Remote Access Group
Common Name (CN) : iDRAC6 default certificate
Valid From : Jul 8 16:21:56 2005 GMT
Valid To : Jul 7 16:21:56 2010 GMT
racadm sslcertview -t 1 -A
00
US
Texas
Round Rock
Dell Inc.
Remote Access Group
iDRAC6 default certificate
US
Texas
Round Rock
Dell Inc.
Remote Access Group
iDRAC6 default certificate
Jul 8 16:21:56 2005 GMT
Jul 7 16:21:56 2010 GMT
```
## **sslcsrgen**

*MOTE:* To use this subcommand, you must have **Configure iDRAC** permission.

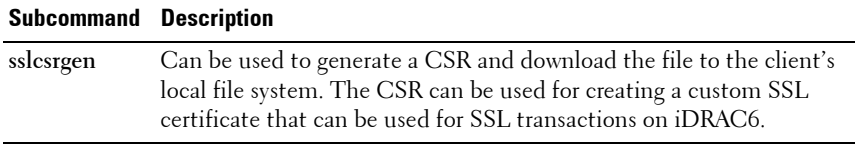

### **Synopsis**

racadm sslcsrgen [-g] [-f <*filename*>]

racadm sslcsrgen -s

[Table 2-42](#page-132-0) describes the **sslcsrgen** subcommand options.

**NOTE:** The -f option is not supported for the serial/Telnet/ssh console.

<span id="page-132-0"></span>**Table 2-42. sslcsrgen Subcommand Options**

| <b>Option</b> | <b>Description</b>                                                                                                    |
|---------------|----------------------------------------------------------------------------------------------------|
| -g            | Generates a new CSR.                                                                                                    |
| $-S$          | Returns the status of a CSR generation process (generation in progress,<br>active, or none).                                 |
| $-f$          | Specifies the filename of the location, $\leq$ <i>filename</i> $\geq$ , where the CSR is<br>downloaded.                      |
| $-t$          | Specifies the type of certificate to view, either the CA certificate or<br>server certificate.                               |
|               | $l =$ webserver CSR - enables you to generate a CSR for the<br>webcertificate server certificate.                            |
|               | $2 =$ KMC certificate - enables you to generate a CSR for the KMC<br>certificate and a CA certificate for Directory Service. |
|               | <b>NOTE:</b> The current release does not support type 2.                                                                    |

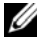

**NOTE:** If the -f option is not specified, the filename defaults to **sslcsr** in your current directory.

If no options are specified, a CSR is generated and downloaded to the local file system as **sslcsr** by default. The **-g** option cannot be used with the **-s** option, and the **-f** option can only be used with the **-g** option.

The **sslcsrgen -s** subcommand returns one of the following status codes:

- CSR was generated successfully.
- CSR does not exist.
- CSR generation in progress.
- **NOTE:** Before a CSR can be generated, the CSR fields must be configured in the RACADM [cfgRacVirtual](#page-198-0) group. For example: racadm config -g cfgRacSecurity -o

cfgRacSecCsrCommonName MyCompany

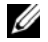

**NOTE:** In telnet/ssh console, you can only generate and not download the CSR file.

### **Examples**

```
racadm sslcsrgen -s
or
racadm sslcsrgen -g -f c:\csr\csrtest.txt
```
## **sslkeyupload**

**NOTE:** To use this subcommand, you must have **Configure iDRAC** permission.

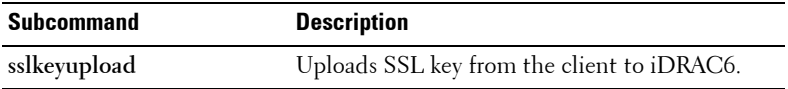

### **Synopsis**

```
racadm sslkeyupload -t <type> -f <filename>
```
[Table 2-43](#page-134-0) describes the **sslkeyupload** subcommand options.

| <b>Option</b> | <b>Description</b>                                     |
|---------------|--------------------------------------------------------|
|               | Specifies the key to upload.                           |
|               | $l = SSL$ key used to generate the server certificate  |
|               | Specifies the file name of the SSL key to be uploaded. |

<span id="page-134-0"></span>**Table 2-43. sslkeyupload Subcommand Options**

The **sslkeyupload** command returns 0 when successful and returns a nonzero number when unsuccessful.

## **Example**

racadm sslkeyupload -t 1 -f c:\sslkey.txt

## **sslresetcfg**

**NOTE:** To use this subcommand, you must have **Chassis Configuration** Administrator privilege for CMC and Configure iDRAC permission for iDRAC.

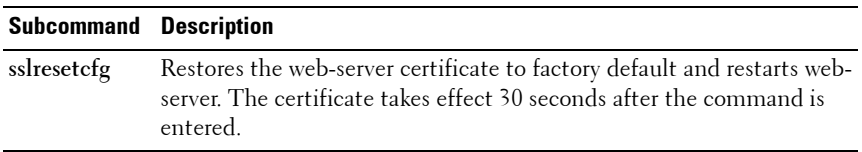

### **Synopsis**

racadm sslresetcfg

### **Example**

• \$ racadm sslresetcfg

```
Certificate generated successfully and webserver 
restarted.
```
![](_page_134_Picture_14.jpeg)

**NOTE:** For more information on managing SSL certificates, see the "Securing CMC Communications Using SSL and Digital Certificates" section in the *Dell Chassis Management Controller User Guide*.

## **testemail**

![](_page_135_Picture_134.jpeg)

### **Synopsis**

```
racadm testemail -i <index>
```
[Table 2-44](#page-135-0) provides a list and associated commands for the **cfgEmailAlert** group.

![](_page_135_Picture_135.jpeg)

### <span id="page-135-0"></span>**Table 2-44. testemail Configuration**

[Table 2-45](#page-136-0) describes the **testemail** subcommand options.

<span id="page-136-0"></span>![](_page_136_Picture_127.jpeg)

![](_page_136_Picture_128.jpeg)

### **Output**

Success: Test e-mail sent successfully

Failure: Unable to send test e-mail

## **testfeature**

![](_page_136_Picture_129.jpeg)

[Table 2-46](#page-136-1) describes the **testfeature** subcommand options.

<span id="page-136-1"></span>**Table 2-46. testfeature Subcommand Options**

| <b>Option</b>               | <b>Description</b>                                                                                                    |
|-----------------------------|----------------------------------------------------------------------------------------------------|
| $-f$<br><feature></feature> | Specifies the feature name, testfeature supports the following<br>features:                                                                                            |
|                             | • ad — Tests Active Directory configuration using simple<br>authentication (user name and password)                                                                    |
|                             | • adkrb — Tests Active Directory configuration using Kerberos<br>authentication                                                                                        |
|                             | • Idap — Tests LDAP configuration and operation (requires user<br>name and password)                                                                                   |
| -u<br>$\leq$ username $>$   | The user name specified in an appropriate format for the selected<br>authentication method. That is, Active Directory users are<br>specified as user_name@domain_name. |
|                             |                                                                                                    |

**-p** <*password*> The password for the indicated user account.

| <b>Option</b>      | <b>Description</b>                                                                                                    |
|--------------------|----------------------------------------------------------------------------------------------------|
| $-d <$ bitmask $>$ | A bitmask (specified as a hexadecimal value) to select various<br>diagnostic messaging levels. This option is optional. |
|                    | <b>NOTE:</b> -d option is not supported with the remote racadm interface.                                               |

**Table 2-46. testfeature Subcommand Options**

#### **Subcommands**

#### **testfeature -f ad**

#### **Synopsis**

```
testfeature -f ad -u <username> -p <password> [-d 
<diagnostic-message-level>]
```
This subcommand tests Active Directory configuration using simple authentication (user name and password). Use the optional -d switch to obtain additional diagnostic information, as needed.

This subcommand when executed performs the following:

- Checks command syntax.
- Verifies whether the required system resources are available.
- Validates Active Directory configuration.
- Verifies the SSL certificate and if the certificate signing request (key) exists.
- Acquires LDAP and Global Catalog Service records from DNS.
- Acquires user privileges from the Active Directory server.
- Checks the time to acquire user privileges with the allotted time to login.

**NOTE:** In the event of an error, the command displays the test that failed and all the the tests performed earlier to the test that failed, including all the error messages.

#### **Examples**

• testfeature –f ad –u user@domain –p secret SUCCESSFUL: User permissions are xxxxxppp

![](_page_137_Picture_18.jpeg)

**NOTE:** The last three digits are the user's permissions.

- testfeature -f adkrb -u user name@domain name SUCCESSFUL: User permissions are 80000fff
- testfeature -f ldap -u harold -p barrel SUCCESSFUL: User permissions are 0x00000fff

#### **testfeature -f adkrb**

### **Synopsis**

```
testfeature -f adkrb -u <username> [-d <diagnostic-
message-level>]
```
This subcommand tests the Active Directory configuration using Kerberos authentication (single sign-on or Smart Card login). Use the optional **-d** switch to obtain additional diagnostic information, as needed. This subcommand when executed performs the following:

- Checks command syntax.
- Verifies if the required system resources are available.
- Validates Active Directory configuration.
- Verifies if the SSL certificate and certificate signing request (key) exists.
- Acquires LDAP and Global Catalog Service records from DNS.
- Verifies if the CMC can acquire CMC, LDAP and Global Catalog servers FQDN through reverse IP lookups.
- Verifies that the CMC principal name matches the principal name in the uploaded Keytab file.
- Verifies that the CMC acquires a Kerberos TGT.
- Acquires user privileges from the Active Directory server.
- Checks the time to acquire user privileges with the allotted time to login.

![](_page_138_Picture_16.jpeg)

**NOTE:** In the event of an error, the command outputs all tests performed up to and including the test that failed, as well as all error messages.

### **testfeature -f ldap**

## **Synopsis**

```
testfeature -f ldap -u <username> -p <password> [-d 
<diagnostic-message-level>]
```
This subcommand tests LDAP configuration and operation, and reports success as each stage of the authentication process proceeds. On successful completion, this command prints the CMC privileges assumed by the specified <username>.

If a failure occurs, the command terminates with an error message that displays the required corrective action. Use the optional **-d** switch to obtain additional diagnostic information, as needed.

# **testtrap**

.

**NOTE:** To use this subcommand, you must have Test Alerts permission.

![](_page_139_Picture_135.jpeg)

For iDRAC6 only, before you execute the **testtrap** subcommand, ensure that the specified index in the RACADM **cfgIpmiPet** group is configured properly. For more information, see ["cfgIpmiPet" on page 237.](#page-236-0)

[Table 2-47](#page-139-0) provides a list and associated commands for the **cfgIpmiPet** group.

**NOTE:** The **cfgIpmiPet** group is applicable only for iDRAC6.

<span id="page-139-0"></span>![](_page_139_Picture_136.jpeg)

![](_page_139_Picture_137.jpeg)

| <b>Action</b>                          | Command                                                 |
|----------------------------------------|---------------------------------------------------------|
| View the current test<br>trap settings | racadm getconfig -g cfgIpmiPet -i<br><index></index>    |
|                                        | where $\langle$ index $\rangle$ is a number from 1 to 4 |

**Table 2-47. cfgIpmiPet Commands**

#### **Synopsis**

racadm testtrap -i <*index*>

[Table 2-48](#page-140-0) describes the **testtrap** subcommand options.

<span id="page-140-0"></span>![](_page_140_Picture_114.jpeg)

![](_page_140_Picture_115.jpeg)

## **traceroute**

**NOTE:** To use this subcommand, you must have **Administrator** permission.

![](_page_140_Picture_116.jpeg)

#### **Synopsis**

racadm traceroute <*IPv4 address*> racadm traceroute 192.168.0.1 traceroute to 192.168.0.1 (192.168.0.1), 30 hops max, 40 byte packets 1 192.168.0.1 (192.168.0.1) 0.801 ms 0.246 ms 0.253 ms

## **traceroute6**

**ZAIOTE:** To use this subcommand, you must have Administrator permission.

![](_page_141_Picture_116.jpeg)

#### **Synopsis**

```
racadm traceroute6 <IPv6 address>
racadm traceroute fd01::1
traceroute to fd01::1 (fd01::1) from fd01::3, 30 hops
max, 16 byte packets
1 fd01::1 (fd01::1) 14.324 ms 0.26 ms 0.244 ms
```
## **usercertupload**

![](_page_141_Picture_6.jpeg)

**NOTE:** To use this subcommand, you must have **Configure iDRAC** permission

**NOTE:** This option is applicable only to iDRAC6..

![](_page_141_Picture_117.jpeg)

### **Synopsis**

```
racadm usercertupload -t <type> [-f <filename>] -i 
<index>
```
[Table 2-49](#page-142-0) describes the **usercertupload** subcommand options.

<span id="page-142-0"></span>**Table 2-49. usercertupload Subcommand Options**

| <b>Option</b> | <b>Description</b>                                                                                                    |
|---------------|----------------------------------------------------------------------------------------------------|
| -t            | Specifies the type of certificate to upload, either the CA certificate or<br>server certificate.                                                   |
|               | $l =$ user certificate                                                                                                    |
|               | $2 =$ user CA certificate                                                                                                    |
|               | Specifies the file name of the certificate to be uploaded. If the file is<br>not specified, the sslcert file in the current directory is selected. |
|               | Index number of the user. Valid values 1-16.                                                                                                    |

The **usercertupload** command returns 0 when successful and returns a nonzero number when unsuccessful.

#### **Example**

```
racadm usercertupload -t 1 -f c:\cert\cert.txt -i 6
```
## **usercertview**

**NOTE:** To use this subcommand, you must have **Configure iDRAC** permission.

**NOTE:** This option is applicable only to iDRAC6.

![](_page_143_Picture_117.jpeg)

#### **Synopsis**

racadm usercertview -t <*type*> [-A] -i <*index*>

[Table 2-50](#page-143-0) describes the **sslcertview** subcommand options.

<span id="page-143-0"></span>![](_page_143_Picture_118.jpeg)

![](_page_143_Picture_119.jpeg)

# **version**

**NOTE:** This option is applicable only for iDRAC6.

![](_page_143_Picture_120.jpeg)

### **Synopsis**

racadm version
# <span id="page-144-0"></span>**vflashsd**

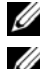

**NOTE:** To use this subcommand, you must have **Access Virtual Media** privilege

**NOTE:** This option is applicable only to iDRAC6..

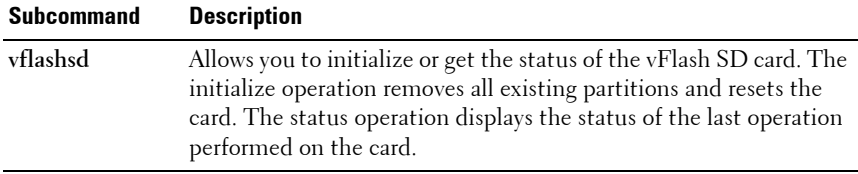

#### **Synopsis**

racadm vflashsd initialize

racadm vflashsd status

# **vflashpartition**

**NOTE:** To use this subcommand, you must have **Access Virtual Media** privilege.

*MOTE:* This option is applicable only to iDRAC6.

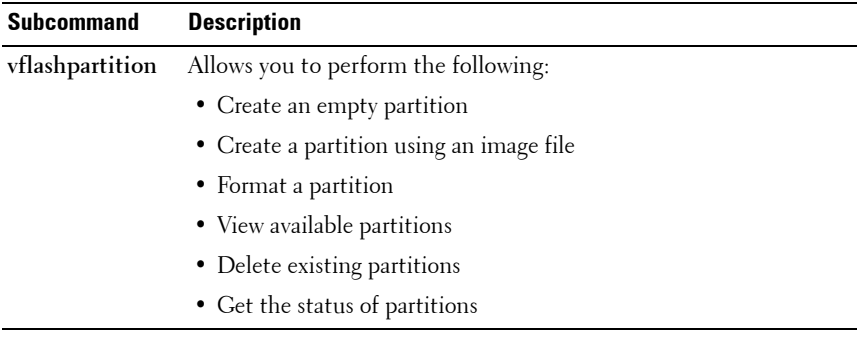

**NOTE:** Create partition using image file is not supported in local RACADM.

#### **Synopsis**

racadm vflashpartition create <options> racadm vflashpartition delete <options> racadm vflashpartition status <options> racadm vflashpartition list <options> [Table 2-51](#page-145-0) describes the vflashpartition subcommand options.

<span id="page-145-0"></span>**Table 2-51. vflashpartition Subcommand Options** 

| <b>Option</b>                         | <b>Description</b>                                                                                                    |  |
|---------------------------------------|----------------------------------------------------------------------------------------------------|--|
|                                       | $-i$ $\langle$ <i>index</i> > Index of the partition for which this command applies.<br><index> must be an integer from 1 to 16.</index> |  |
|                                       | <b>NOTE:</b> For the standard SD card, the index value is 1 because only one<br>partition of size 256 MB is supported.                   |  |
| Options valid only with create action |                                                                                                    |  |
|                                       | $\sim$ < <i>label</i> > Label that is displayed when the partition is mounted on the<br>operating system.                                |  |
|                                       | <label> must be a string up to six alphanumeric characters.</label>                                                                      |  |
| $-e \lt type$                         | Emulation type for the partition. $\langle \langle \rangle$ type > must be floppy, cddvd, or<br>HDD.                                     |  |

| <b>Option</b>                         | <b>Description</b>                                                                                                    |  |
|---------------------------------------|----------------------------------------------------------------------------------------------------|--|
| $-t < type$                           | Create a partition of type $\lt$ type $\gt$ . $\lt$ type $\gt$ must be:                                                                                                    |  |
|                                       | • empty – Create an empty partition. The following options are valid<br>with the empty type:                                                                                                    |  |
|                                       | • $-s <$ size $>$ – Partition size in MB.                                                                                                    |  |
|                                       | • $-f < t$ ype $>$ – Format type for the partition based on the type of<br>file system. Valid options are RAW, FAT16, FAT32, EXT2, or<br>EXT3.                                                                                |  |
|                                       | $\bullet$ image – Create a partition using an image relative to iDRAC. The<br>following options are valid with the image type:                                                                                                |  |
|                                       | • $-1$ < <i>path</i> > – Specifies the remote path relative to iDRAC. The<br>path can be on a mounted drive:<br>SMB path: $//  or domain>/ /NFS path: \langle \text{ipaddress} \rangle:/\langle \text{path to image} \rangle$ |  |
|                                       | $\bullet$ -u $\lt$ user $>$ – Username for accessing the remote image.                                                                                                    |  |
|                                       | • -p $\leq$ <i>password</i> $>$ – Password for accessing the remote image.                                                                                                    |  |
| Options valid only with status action |                                                                                                    |  |

**Table 2-51. vflashpartition Subcommand Options (continued)**

**-a** Displays the status of operations on all existing partitions.

#### **Examples**

• To create a 20MB empty partition:

```
racadm vflashpartition create -i 1 -o drive1 -t 
empty -e HDD -f fat16 -s 20
```
• To create a partition using an image file on a remote system:

```
racadm vflashpartition create –i 1 –o drive1 –e 
HDD –t image –l //myserver/sharedfolder/foo.iso –u 
root –p mypassword
```
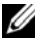

**NOTE:** This command is case sensitive for the image file name extension. If the file name extension is in upper case, for example FOO.ISO instead of FOO.iso, then the command returns a syntax error.

To delete a partition:

```
racadm vflashpartition delete -i 1
```
- To delete all partitions, re-initialize the vFlash SD card: racadm vflashsd initialize
- To get the status of operation on partition 1: racadm vflashpartition status -i 1
- To get the status of all existing partitions: racadm vflashpartition status -a
- To list all existing partitions and its properties: racadm vflashpartition list
- To get the partition size: racadm getconfig –g cfgvflashpartition –o cfgvflashpartitionsize –i 1
- To display the emulation type: racadm getconfig –g cfgvflashpartition –I 1 –o cfgvflashpartitionemulatiotype
- To display the label for the partition that is visible to the operating system: racadm getconfig –g cfgvflashpartition –i 1 –o cfgvflashPartitionlabel
- To display the format type of the partition: racadm getconfig –g cfgvflashpartition –i 1 –o cfgvflashPartitionFormatType
- To change a read-only partition to read-write: racadm config –g cfgvflashpartition –i 1 –o cfgvflashPartitionAccessType 1
- To attach a partition to the host operating system:

```
racadm config –g cfgvflashpartition –i 1 –o 
cfgvflashPartitionAttachState 1
```
# **vmdisconnect**

*MOTE:* To use this subcommand, you must have **Access Virtual Media** permission.

**NOTE:** This option is applicable only to iDRAC6.

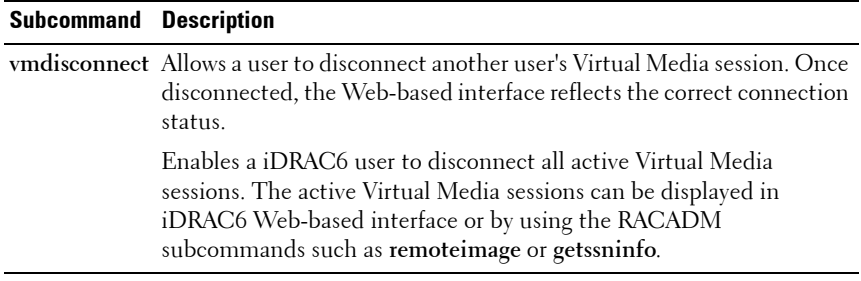

#### **Synopsis**

racadm vmdisconnect

# **vmkey**

*M* NOTE: To use this subcommand, you must have Access Virtual Media permission

**ZADOTE:** This option is applicable only to iDRAC6..

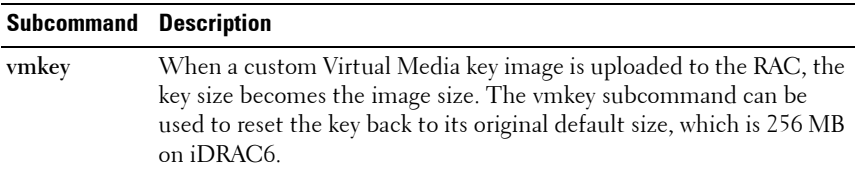

#### **Synopsis**

racadm vmkey *<action>*

If *<action>* is configured as reset, the vFlash memory is reset to the default size of 256 MB and removes all data from it.

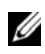

**NOTE:** This command is deprecated from iDRAC6 1.5 and iDRAC6 3.0 releases onwards. The functionality of this command is now covered by  $vflashsd$ initialize. While execution of the vmkey reset command is successful, it is recommended to use the vflashsd initialize command. For more information, see ["vflashsd" on page 145.](#page-144-0)

# **3**

# **iDRAC6 and CMC Property Database Group and Object Descriptions**

The iDRAC6 and CMC property database contains the configuration information for iDRAC6 and CMC. Data is organized by associated object, and objects are organized by object group. The IDs for the groups and objects that the property database supports are listed in this section for iDRAC6 Enterprise on Blade Servers, iDRAC6 Enterprise or Express on Rack and Tower Servers and CMC.

Use the group and object IDs with the RACADM subcommands to configure iDRAC6 and CMC.

[Table 3-1](#page-151-0) provides an overview of the object groups applicable for iDRAC6 Enterprise on Blade Servers, iDRAC6 on Rack and Tower Servers and CMC.

**CAUTION: Racadm sets the value of objects without performing any functional validation on them. For example, RACADM allows you to set the Certificate Validation object to 1 with the Active Directory object set to 0, even though Certificate Validation can happen only if Active Directory is enabled. Similarly, the cfgADSSOEnable object can be set to 0 or 1 even if the cfgADEnable object is 0, but it takes effect only if Active Directory is enabled.**

All string values are limited to displayable ASCII characters, except where otherwise noted.

# **Displayable Characters**

Displayable characters include the following set: abcdefghijklmnopqrstuvwxwz ABCDEFGHIJKLMNOPQRSTUVWXYZ  $0123456789~`!@#$$ s<sup>\*</sup>()\_+-={}[]|\:";'<>,.?/ [Table 3-1](#page-151-0) lists the supported object groups.

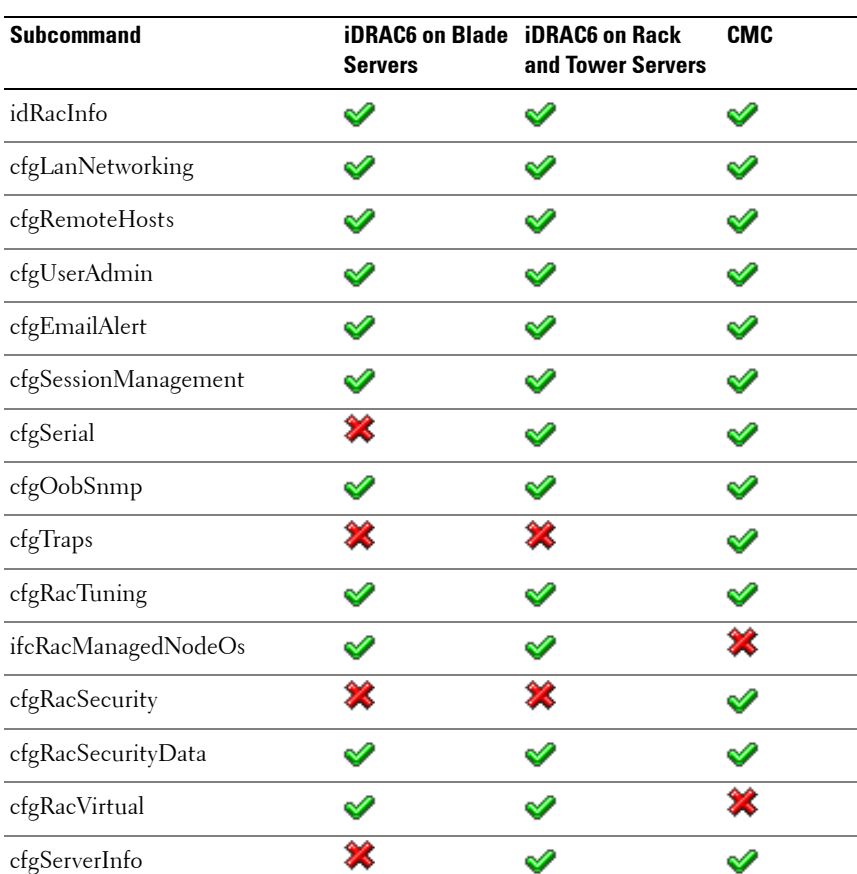

#### <span id="page-151-0"></span>**Table 3-1. Supported Object Groups**

| <b>Subcommand</b>                          | Servers | iDRAC6 on Blade iDRAC6 on Rack<br>and Tower Servers | <b>CMC</b> |
|--------------------------------------------|---------|-----------------------------------------------------|------------|
| cfgActiveDirectory                         | ✔       | ✔                                                   | ✔          |
| cfgLDAP                                    | ✔       | ✔                                                   | ✔          |
| cfgLdapRoleGroup                           | ✔       | ✔                                                   | ✔          |
| cfgStandardSchema                          | ✔       | ✔                                                   | ✔          |
| cfgChassisPower                            | ×       | ×                                                   | ✔          |
| cfgIpmiSol                                 | ✔       | ✔                                                   | ×          |
| cfgIpmiLan                                 | ✔       | ✔                                                   | ×          |
| cfgIpmiPetIpv6                             | ✔       | ✔                                                   | ×          |
| cfgIpmiPef                                 | ✔       | ✔                                                   | ×          |
| cfgIpmiPet                                 | ✔       | ✔                                                   | ×          |
| cfgUserDomain                              | ✔       | ✔                                                   | ×          |
| cfgServerPower                             | ✔       | ✔                                                   | ×          |
| cfgKVMInfo                                 | ×       | ×                                                   | ✔          |
| cfgAlerting                                | ×       | ×                                                   | ✔          |
| cfgServerPowerSupply                       | ×       | ✔                                                   | ×          |
| cfgIPv6LanNetworking                       | ✔       | ✔                                                   | ✔          |
| cfgCurrentLanNetworking<br>(Read only)     | ×       | ×                                                   | ✔          |
| cfgCurrentIPv6LanNetworking<br>(Read only) | ×       | ×                                                   | ✔          |
| cfgIPv6URL                                 | ✔       | ✔                                                   | ×          |
| cfgIpmiSerial                              | ×       | ✔                                                   | ×          |

**Table 3-1. Supported Object Groups (continued)**

| <b>Subcommand</b>   | <b>Servers</b> | <b>iDRAC6 on Blade iDRAC6 on Rack</b><br>and Tower Servers | <b>CMC</b> |
|---------------------|----------------|------------------------------------------------------------|------------|
| cfgSmartCard        |                |                                                            |            |
| cfgNetTuning        |                |                                                            |            |
| cfgSensorRedundancy |                |                                                            | Ж          |
| cfgVFlashSD         |                |                                                            |            |
| cfgVFlashPartition  |                |                                                            | 22         |
| cfgLogging          |                |                                                            |            |
| cfgKMSProfile       |                |                                                            |            |

**Table 3-1. Supported Object Groups (continued)**

 $\mathscr{\mathscr{L}} =$  Supported;  $\mathscr{\mathscr{K}} =$  Not supported

# <span id="page-153-0"></span>**idRacInfo**

This group contains display parameters to provide information about the specifics of iDRAC6 or CMC being queried. One instance of the group is allowed.

Ø

**NOTE:** For CMC, use this object with the getconfig subcommand.

**NOTE:** To use this object for CMC, you must have CMC Login User privilege.

The following sections provides information about the objects in the **idRACInfo** group.

# **idRacProductInfo (Read Only)**

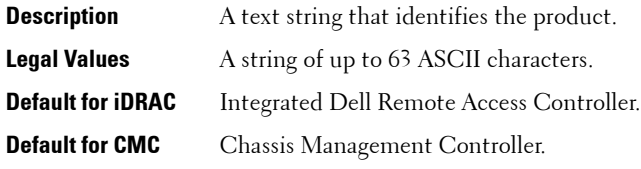

# **idRacDescriptionInfo (Read Only)**

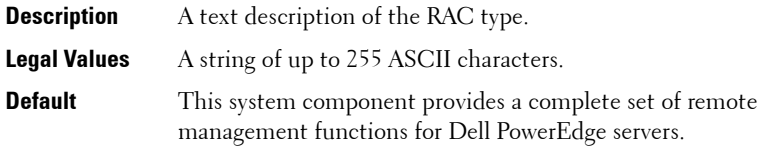

### **idRacVersionInfo (Read Only)**

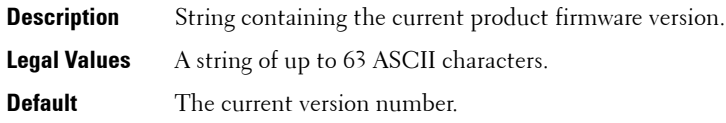

# **idRacBuildInfo (Read Only)**

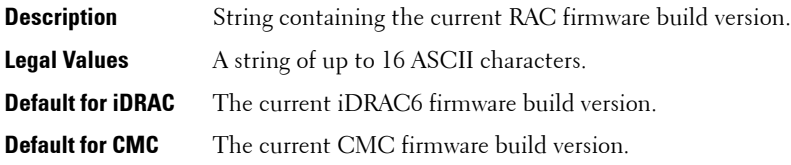

## **idRacName (Read Only)**

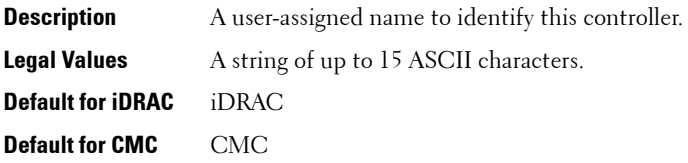

# **idRacType (Read Only)**

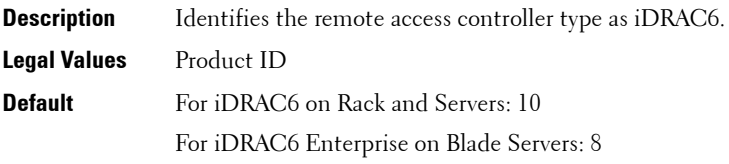

#### **Example**

```
racadm getconfig -g idRacInfo
# idRacType=8
# idRacProductInfo=Chassis Management Controller 
# idRacDescriptionInfo=This system component provides 
a complete set of remote management functions for 
blade servers
# idRacVersionInfo=P21
# idRacBuildInfo=200708301525
# idRacName=CMC-1
```
# <span id="page-155-0"></span>**cfgLanNetworking**

This group contains parameters to configure iDRAC6 or CMC NIC.

One instance of the group is allowed. Some objects in this group may require iDRAC6 NIC to be reset, which may cause a brief loss in connectivity. Objects that change iDRAC6 NIC IP address settings closes all active user sessions and require users to reconnect using the updated IP address settings.

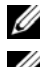

**NOTE:** For CMC, use this object with the **config** or **getconfig** subcommands.

**NOTE:** To use this object property for CMC, you must have Chassis Configuration Administrator privilege.

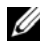

**NOTE:** For CMC, you can configure any setting that is not preceded by the hash sign (#) in the output. To modify a configurable object, use the -o option.

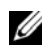

**NOTE:** For any network property changes on iDRAC6 to be successfully executed through RACADM, you must first enable iDRAC6 NIC.

The following sections provides information about the objects in the **cfgLanNetworking** group.

# **cfgNicIPv4Enable (Read/Write)**

```
Description Enables or disables iDRAC6 or CMC IPv4 stack.
Legal Values 1 (TRUE)
            0 (FALSE)
Default 1
```
### **cfgNicSelection (Read/Write)**

**NOTE:** This object is applicable only for iDRAC6 on Rack and Tower Servers and not for iDRAC6 Enterprise on Blade Servers or CMC.

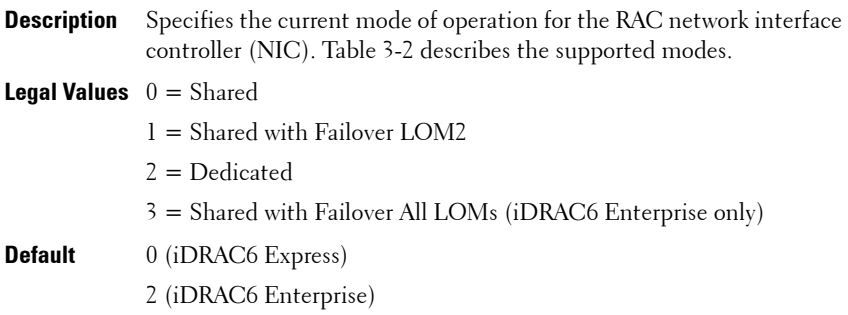

[Table 3-2](#page-156-0) lists the supported **cfgNicSelection** modes.

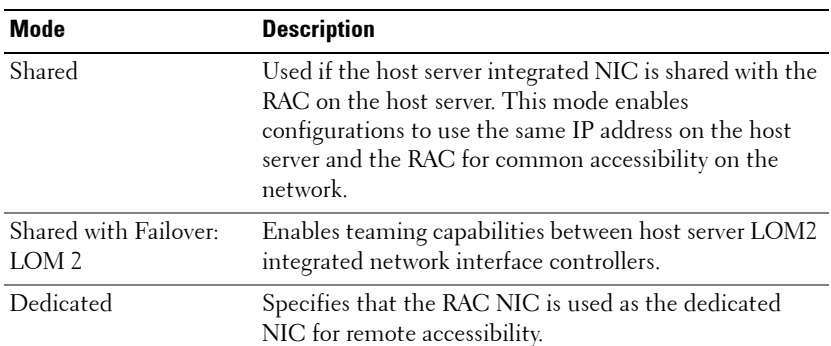

#### <span id="page-156-0"></span>**Table 3-2. cfgNicSelection Supported Modes**

**Table 3-2. cfgNicSelection Supported Modes (continued)**

| <b>Mode</b>      | <b>Description</b>                                                                                                    |
|------------------|----------------------------------------------------------------------------------------------------|
| LOM <sub>s</sub> | Shared with Failover All Enables teaming capabilities between all LOMs on the<br>host server integrated network interface controllers.                                                                                                    |
|                  | The remote access device network interface is fully<br>functional when the host operating system is configured<br>for NIC teaming. The remote access device receives data<br>through NIC 1 and NIC 2, but transmits data only<br>through NIC 1. |
|                  | Failover occurs from NIC 2 to NIC 3 and then to NIC 4.<br>If NIC 4 fails, the remote access device fails over all data<br>transmission back to NIC 1, but only if the original NIC<br>1 failure has been corrected.                             |

# **cfgNicVLanEnable (Read/Write)**

**NOTE:** For iDRAC6 Enterprise on Blade Servers, this object is read-only and VLAN settings can be configured through CMC Web Interface. iDRAC6 displays only the current VLAN settings and you cannot modify the settings from iDRAC6.

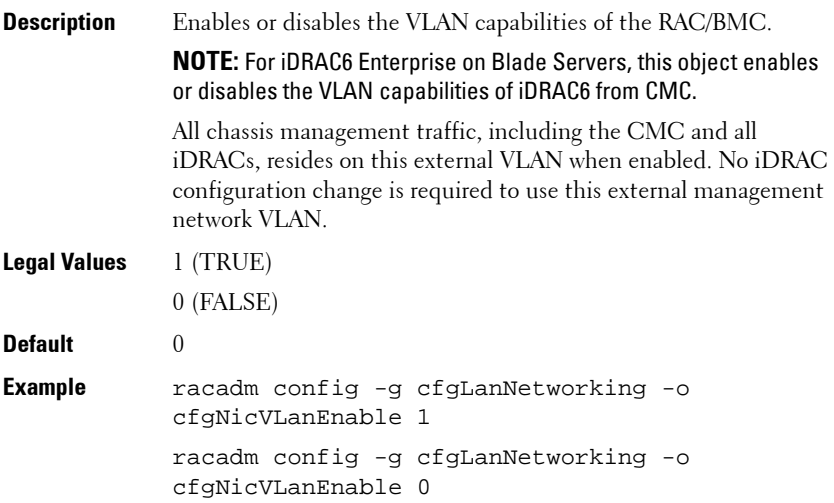

## **cfgNicVLanId (Read/Write)**

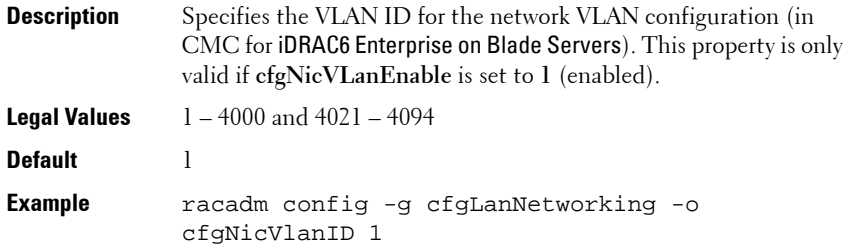

#### **cfgNicVLanPriority (Read/Write)**

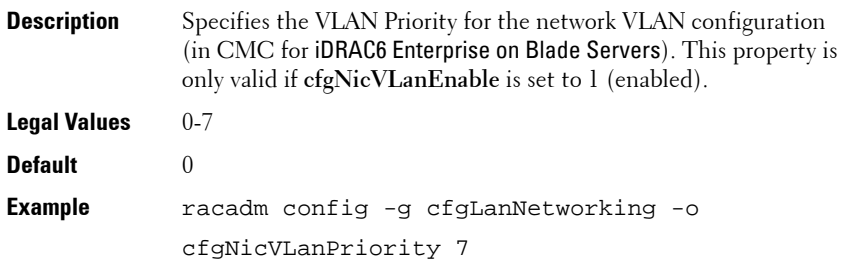

## **cfgDNSDomainNameFromDHCP (Read/Write)**

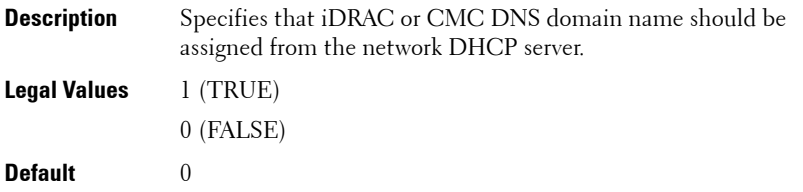

For CMC, this property is used only if cfgNicUseDhcp is set to 1 (true), or if both **cfgIPv6Enable** and **cfgIPv6AutoConfig** are set to 1 (true).

The CMC can obtain its DNS domain name from either a DHCP or DHCPv6 server, if all of the following properties are set to 1 (true):

- cfgNicIPv4Enable
- cfgNicUseDhcp
- cfgIPv6Enable
- cfgIPv6AutoConfig
- cfgDNSDomainNameFromDHCP
- cfgDNSDomainName (Read/Write)

The network administrator must ensure that these DHCP servers are configured to provide the same DNS domain name to the CMC, otherwise the domain name becomes unpredictable.

# **cfgDNSDomainName (Read/Write)**

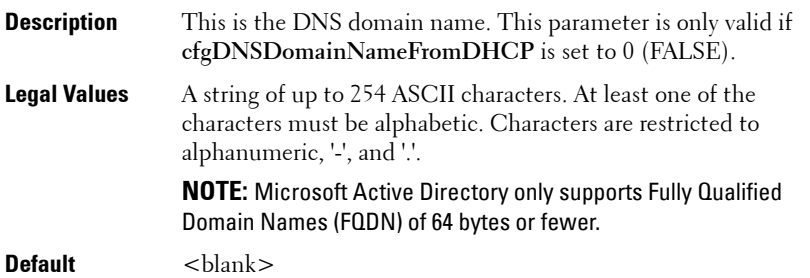

#### **cfgDNSRacName (Read/Write)**

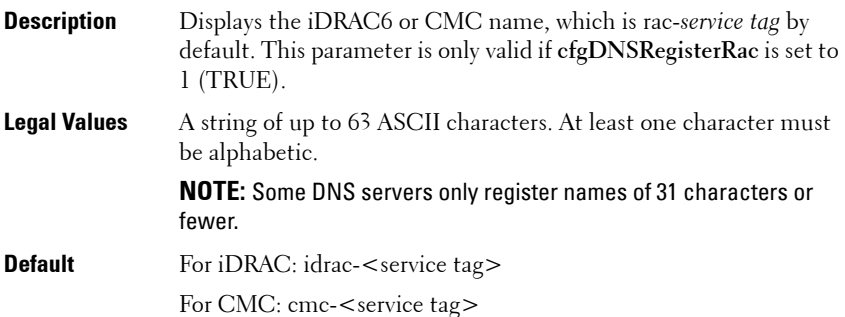

### **cfgDNSRegisterRac (Read/Write)**

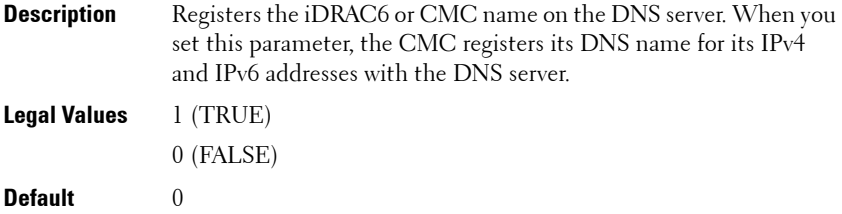

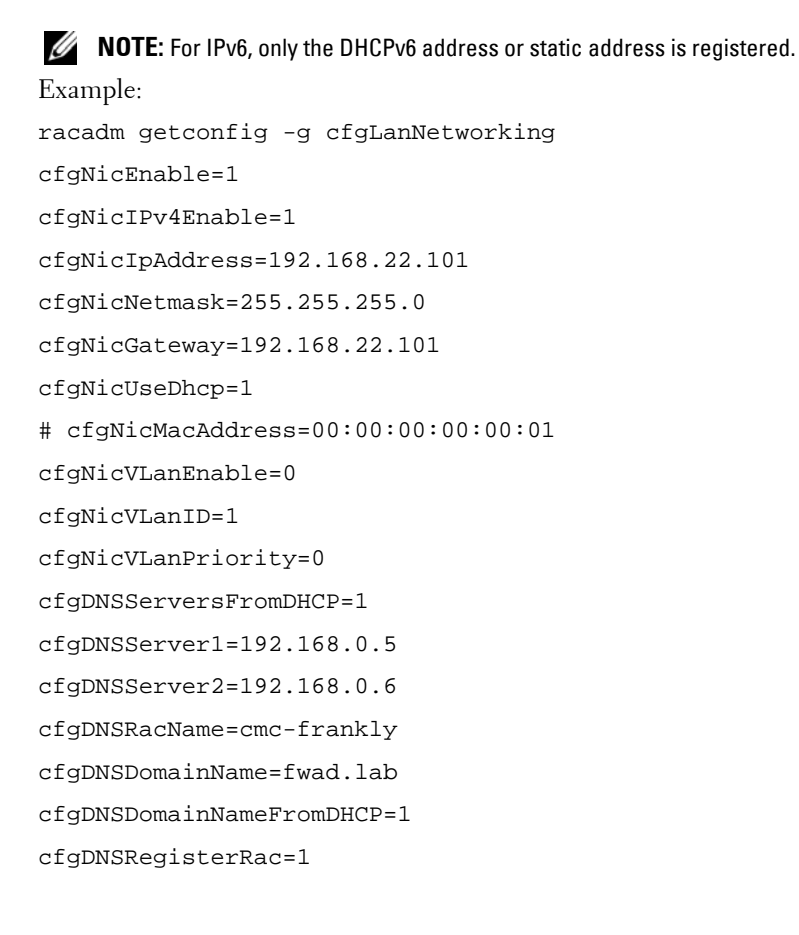

## **cfgDNSServersFromDHCP (Read/Write)**

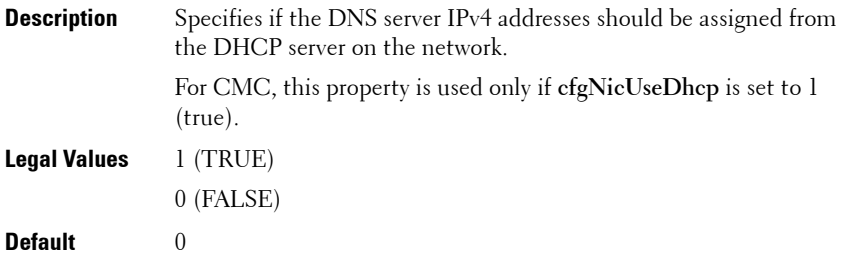

# **cfgDNSServer1 (Read/Write)**

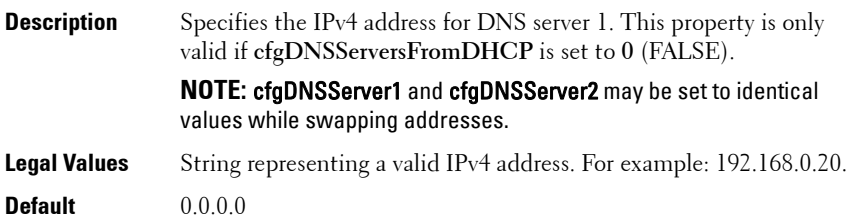

# **cfgDNSServer2 (Read/Write)**

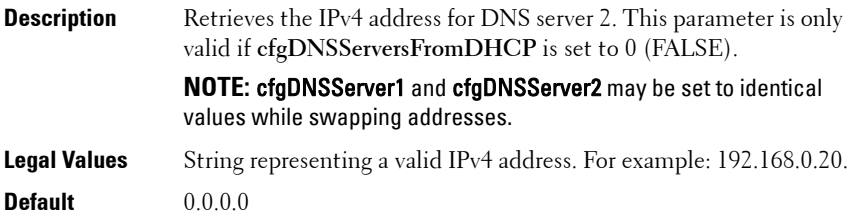

## **cfgNicEnable (Read/Write)**

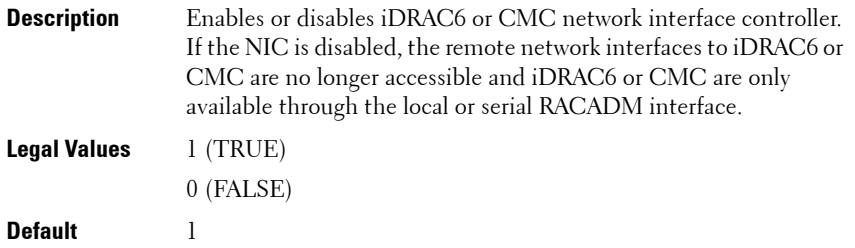

#### **cfgNicIpAddress (Read/Write)**

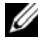

**NOTE:** This parameter is only configurable if the **cfgNicUseDhcp** parameter is set to 0(FALSE).

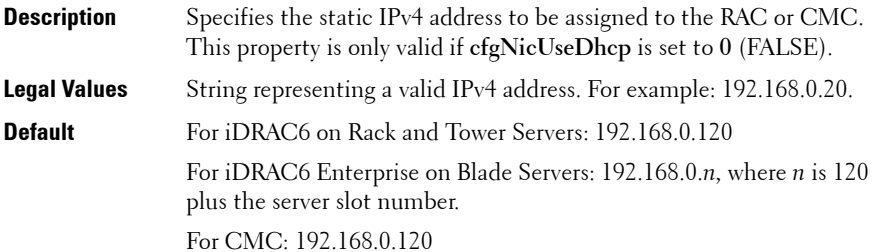

#### **cfgNicNetmask (Read/Write)**

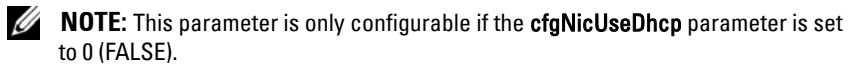

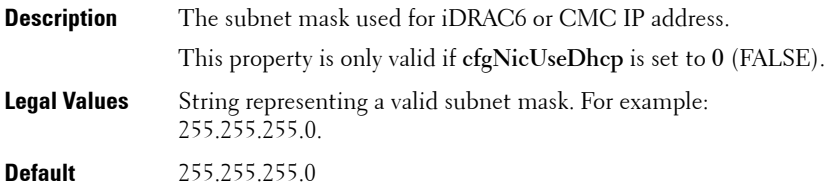

## **cfgNicGateway (Read/Write)**

**NOTE:** This parameter is only configurable if the **cfgNicUseDhcp** parameter is set to 0 (FALSE).

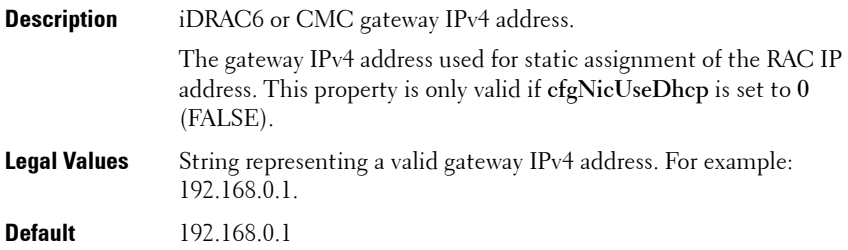

# **cfgNicUseDhcp (Read/Write)**

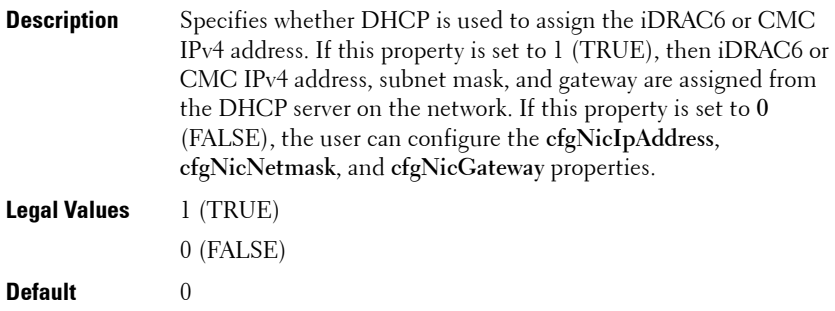

## **cfgNicMacAddress (Read Only)**

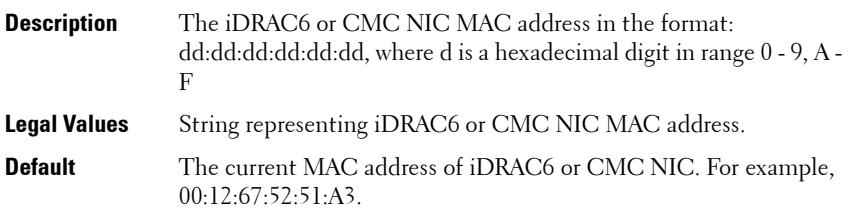

# <span id="page-164-0"></span>**cfgRemoteHosts**

This group provides properties that allow configuration of the SMTP server for e-mail alerts.

For CMC, this group enables/disables and configures firmware updates, NTP, remote syslogging, and SMTP email alerting. Use the -m option to apply this setting to iDRAC.

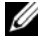

*MOTE:* Use this object with the config or getconfig subcommands.

**NOTE:** To use this object property for CMC, you must have Chassis Configuration Administrator privilege.

The following sections provides information about the objects in the **cfgRemoteHosts** group.

# **cfgRhostsFwUpdateTftpEnable (Read/Write)**

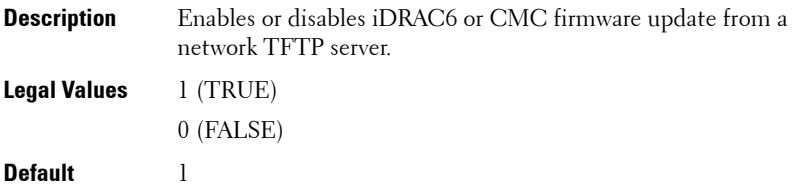

#### **cfgRhostsFwUpdateIpAddr (Read/Write)**

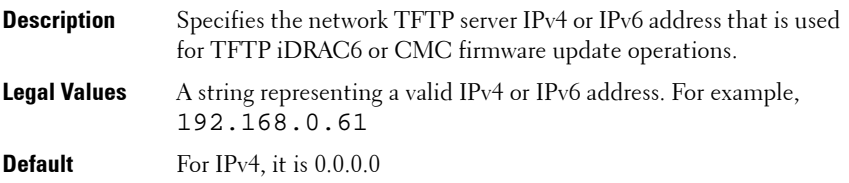

## **cfgRhostsFwUpdatePath (Read/Write)**

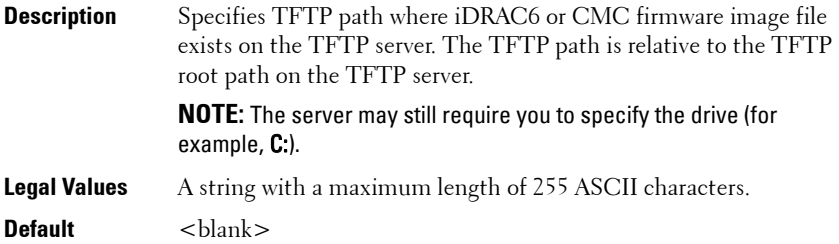

#### **cfgRhostsSmtpServerIpAddr (Read/Write)**

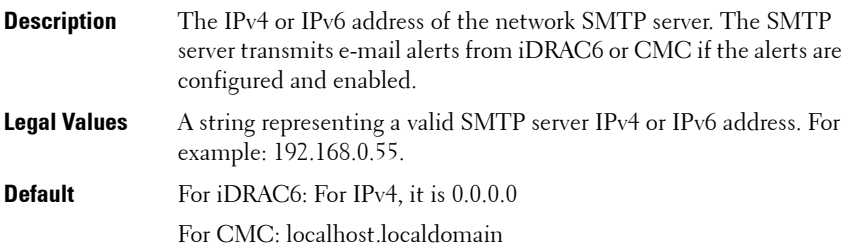

#### **cfgRhostsNtpEnable**

**NOTE:** This object is applicable only for CMC.

**Description** Enables or disables the use of the Network Time Protocol (NTP) for date and time synchronization.

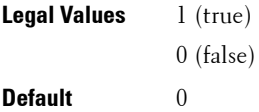

# **cfgRhostsNtpServer1**

**NOTE:** This object is applicable to CMC only.

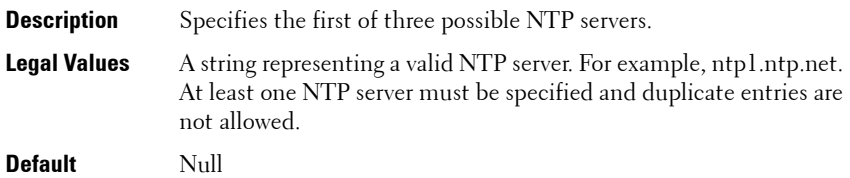

# **cfgRhostsNtpServer2**

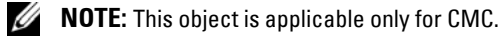

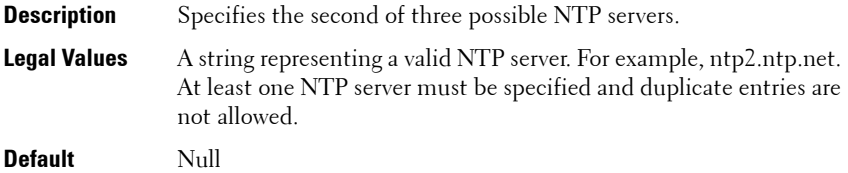

#### **cfgRhostsNtpServer3**

**NOTE:** This object is applicable only for CMC.

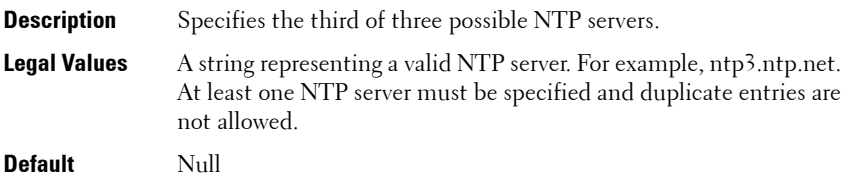

# **cfgRhostsNtpMaxDist**

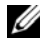

**NOTE:** This object is applicable only for CMC.

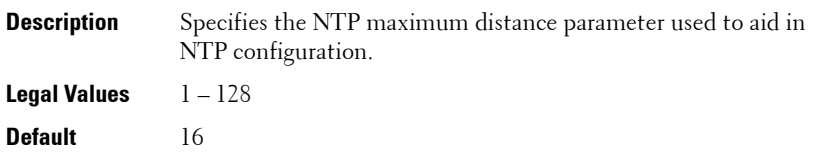

#### **cfgRhostsSyslogEnable (Read/Write)**

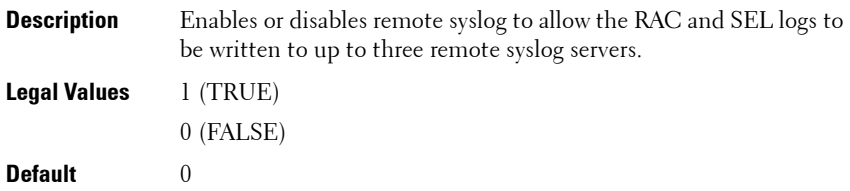

#### **cfgRhostsSyslogPort (Read/Write)**

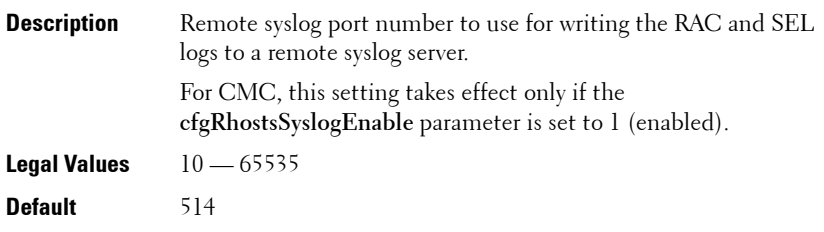

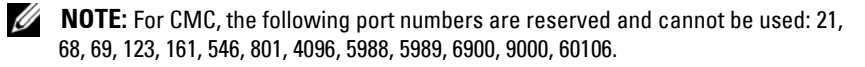

# **cfgRhostsSyslogServer1 (Read/Write)**

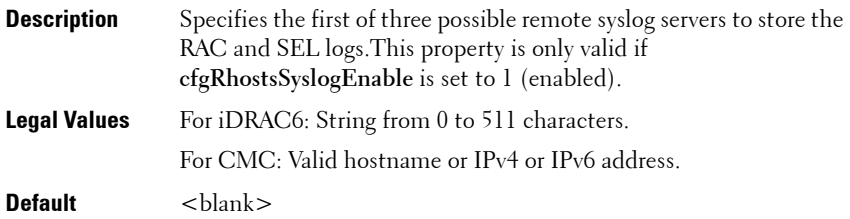

#### **cfgRhostsSyslogServer2 (Read/Write)**

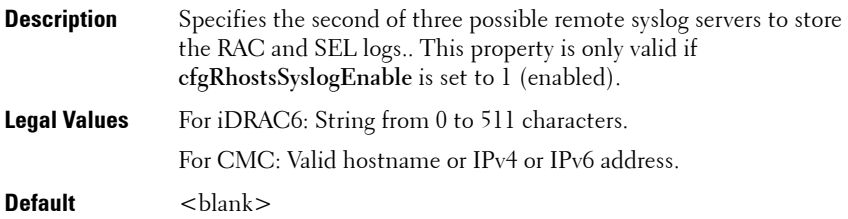

# **cfgRhostsSyslogServer3 (Read/Write)**

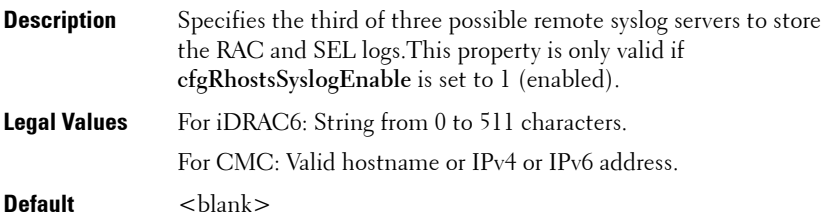

# **cfgRhostsSyslogPowerLoggingEnabled**

**NOTE:** This object is applicable only for CMC.

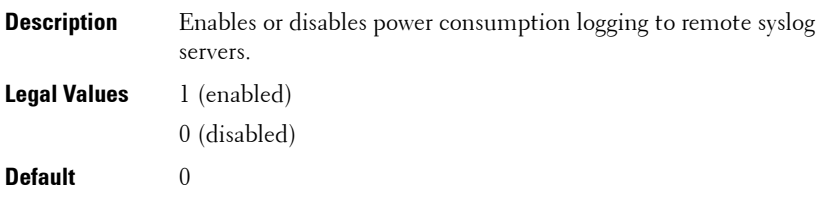

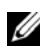

**NOTE:** Remote syslog must be enabled and one or more remote syslog servers configured for power consumption to be logged.

# **cfgRhostsSyslogPowerLoggingInterval**

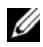

**NOTE:** This object is applicable only for CMC.

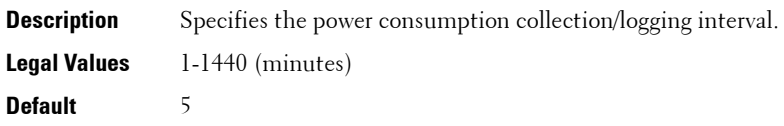

#### **Example**

```
racadm getconfig -g cfgRemoteHosts [-m server-<n>]
cfgRhostsFwUpdateTftpEnable=1
cfgRhostsFwUpdateIpAddr=0.0.0.0
cfgRhostsFwUpdatePath=
cfgRhostsSmtpServerIpAddr=localhost.localdomain
cfgRhostsNtpEnable=0
cfgRhostsNtpServer1= 
cfgRhostsNtpServer2= 
cfgRhostsNtpServer3=
cfgRhostsNtpMaxDist=16
cfgRhostsSyslogEnable=0
cfgRhostsSyslogPort=514
cfgRhostsSyslogServer1=
cfgRhostsSyslogServer2=
cfgRhostsSyslogServer3=cfgRhostsSyslogPowerLoggingEnabled=1
cfgRhostsSyslogPowerLoggingInterval=5
```
# <span id="page-170-0"></span>**cfgUserAdmin**

This group provides configuration information about the users who are allowed to access iDRAC6 or CMC through the available remote interfaces.

Up to 16 instances of the user group are allowed. Each instance represents the configuration for an individual user.

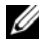

**NOTE:** In the current CMC firmware version, the objects **cfgUserAdminEnable** and **cfaUserAdminPrivilege** are interrelated; changing the value of one property causes the value of the other property to change. For example, if a user does not have login privilege, the user is disabled by default. When you enable the user by changing the value of UserAdminEnable to 1, the right most digit of the UserAdminPrivilege also becomes 1. On the other hand, if you change the right most digit of the UserAdminPrivilege to 0, the value of UserAdminEnable becomes 0.

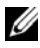

**NOTE:** Use this object with the **config** or **getconfig** subcommands. You must supply an index group number to use these commands as follows: -i <index group>

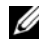

**NOTE:** To use this object property for CMC, you must have **Chassis Configuration** Administrator privilege.

**NOTE:** For CMC, you can configure any setting that is not preceded by the hash sign  $(H)$  in the output. To modify a configurable object, use the -o option.

The following sections provide information about the objects in the **cfgUserAdmin** group.

# **cfgUserAdminIndex (Read Only)**

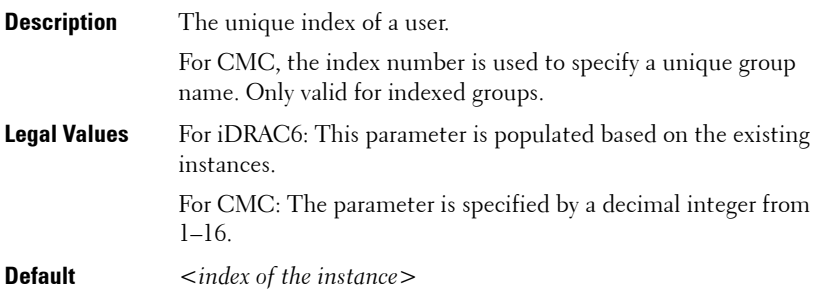

# **cfgUserAdminIpmiLanPrivilege (Read/Write)**

**NOTE:** This object property is specific to iDRAC6.

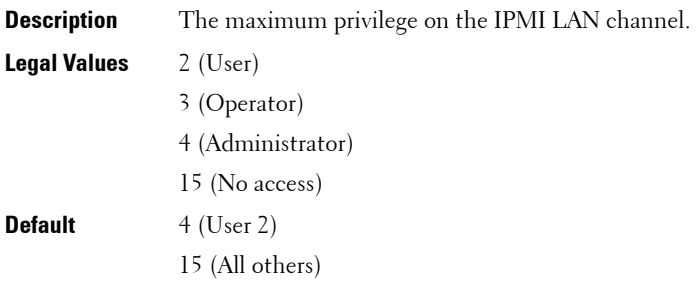

## **cfgUserAdminPrivilege (Read/Write)**

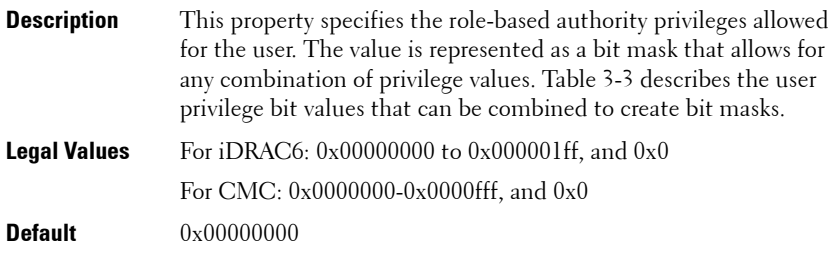

#### **Example**

```
racadm getconfig -g cfgUserAdmin -i 1
# cfgUserAdminIndex=1
cfgUserAdminEnable=1
cfgUserAdminUserName=root
# cfgUserAdminPassword=******** (Write-Only)
cfgUserAdminPrivilege=0x00000fff
```
[Table 3-3](#page-172-0) lists the bit masks for user priveleges.

| <b>iDRAC Specific User Privilege</b>       | <b>Privilege Bit Mask</b> |
|--------------------------------------------|---------------------------|
| Login to iDRAC                             | 0x00000001                |
| Configure iDRAC                            | 0x00000002                |
| Configure Users                            | 0x00000004                |
| Clear Logs                                 | 0x00000008                |
| <b>Execute Server Control</b><br>Commands  | 0x00000010                |
| <b>Access Virtual Console</b>              | $0 \times 00000020$       |
| Access Virtual Media                       | $0 \times 00000040$       |
| <b>Test Alerts</b>                         | 0x00000080                |
| <b>Execute Debug Commands</b>              | 0x00000100                |
| <b>CMC Specific User Privelege</b>         |                           |
| CMC Login User                             | 0x0000001                 |
| Chassis Configuration<br>Administrator     | 0x0000002                 |
| User Configuration Administrator 0x0000004 |                           |
| Clear Logs Administrator                   | 0x0000008                 |
| Chassis Control Administrator              | $0 \times 0000010$        |
| Super User                                 | 0x0000020                 |
| Server Administrator                       | $0 \times 0000040$        |
| Test Alert User                            | 0x0000080                 |
| Debug Command Administrator                | $0 \times 0000100$        |
| Fabric A Administrator                     | 0x0000200                 |
| Fabric B Administrator                     | 0x0000400                 |
| Fabric C Administrator                     | 0x0000800                 |

<span id="page-172-0"></span>**Table 3-3. Bit Masks for User Privileges**

#### **Examples**

[Table 3-4](#page-173-0) provides sample privilege bit masks for users with one or more privileges.

<span id="page-173-0"></span>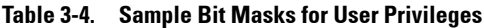

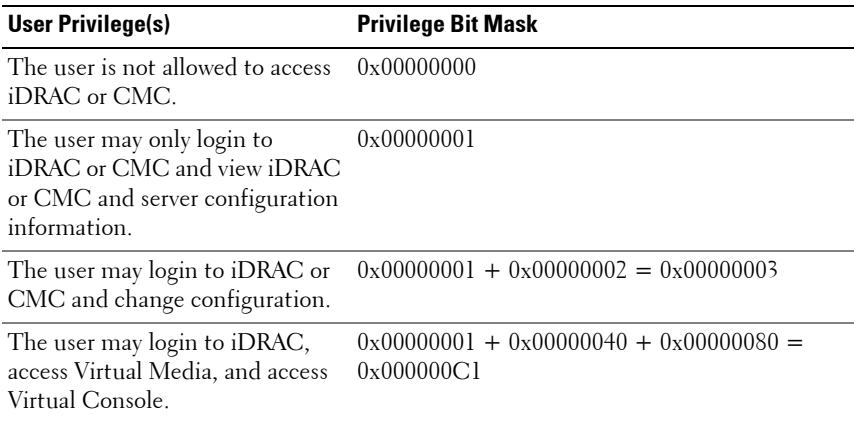

# **cfgUserAdminUserName (Read/Write)**

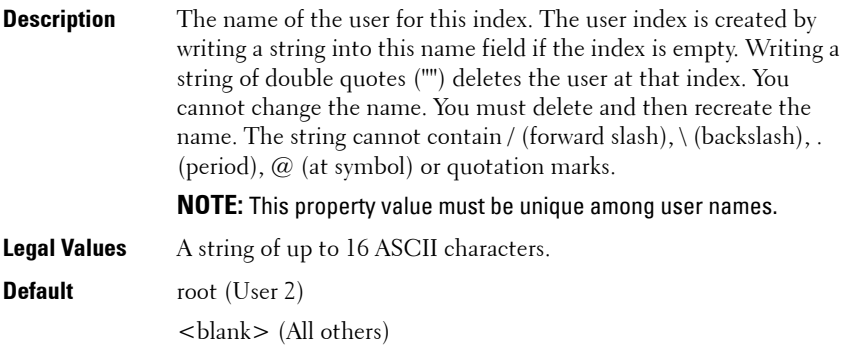

# **cfgUserAdminPassword (Write Only)**

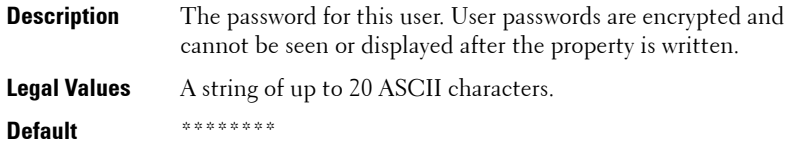

# **cfgUserAdminEnable (Read/Write)**

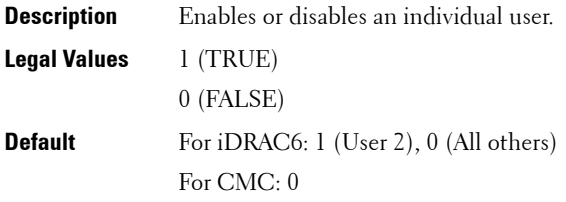

# **cfgUserAdminSolEnable (Read/Write)**

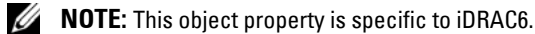

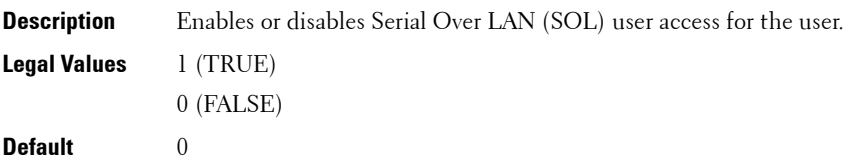

# **cfgUserAdminIpmiSerialPrivilege (Read/Write)**

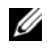

**NOTE:** This object is applicable only for iDRAC6 on Rack and Tower Servers and not for iDRAC6 Enterprise on Blade Servers or CMC.

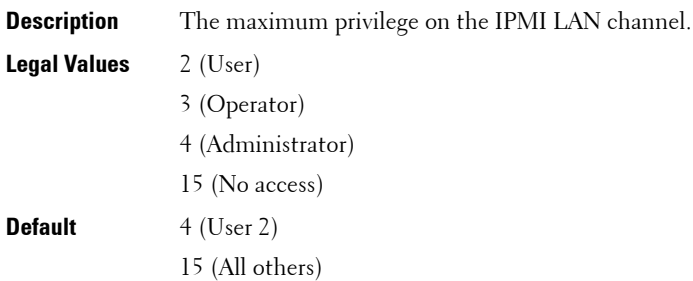

# <span id="page-175-0"></span>**cfgEmailAlert**

This group contains parameters to configure iDRAC6 or CMC e-mail alerting capabilities. Up to four instances of this group are allowed.

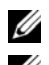

**NOTE:** Use this object with the **config** or **getconfig** subcommands.

**NOTE:** To use this object property for CMC, you must have **Chassis Configuration** Administrator privileges.

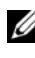

**NOTE:** For CMC, you can configure any setting that is not preceded by the hash sign  $(H)$  in the output. To modify a configurable object, use the -o option.

The following sections provides information about the objects in the **cfgEmailAlert** group.

# **cfgEmailAlertIndex (Read Only)**

**Description** The unique index of an alert instance.

**Legal Values** 1-4

**Default**  $\langle$  instance  $\rangle$ 

# **cfgEmailAlertEnable (Read/Write)**

**Description** Enables or disables the alert instance. **Legal Values** 1 (TRUE) 0 (FALSE) **Default** 0

#### **cfgEmailAlertAddress (Read/Write)**

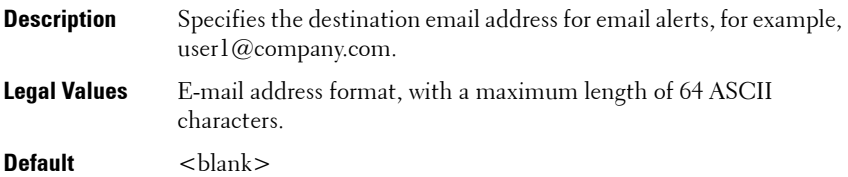

### **cfgEmailAlertCustomMsg (Read/Write)**

**NOTE:** This object property is specific to iDRAC6.

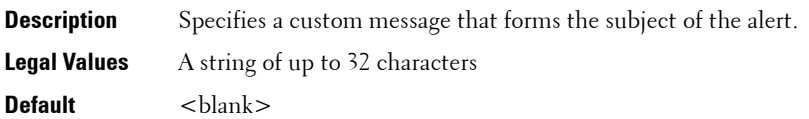

## **cfgEmailAlertEmailName**

**NOTE:** This object property is specific to CMC.

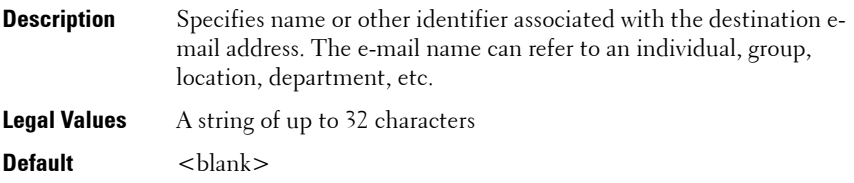

#### **Example**

```
racadm getconfig -g cfgEmailAlert -i 2
# cfgEmailAlertIndex=1
cfgEmailAlertEnable=1
cfgEmailAlertAddress=kfulton@dell.com
cfgEmailAlertName=Kevin Fulton
```
# <span id="page-177-0"></span>**cfgSessionManagement**

This group contains parameters to configure the number of sessions that can connect to iDRAC6. One instance of the group is allowed. Displays current settings for and configures idle timeout properties for Web server, Telnet, SSH, and RACADM sessions. Changes to idle timeout settings take effect at the next login. To disable idle timeout for a connection, set this property to 0. Use the -m option to apply this setting to iDRAC.

The following sections provides information about the objects in the **cfgSessionManagement** group.

# **cfgSsnMgtRacadmTimeout (Read/Write)**

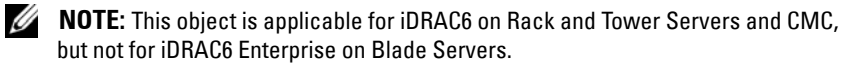

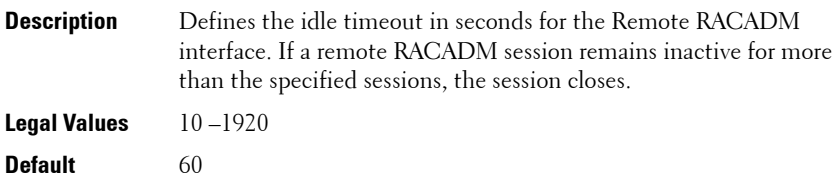

#### **Example**

```
racadm getconfig -g cfgSessionManagement [-m server-
<n>] -o <object name> <object value> 
cfgSsnMgtWebserverTimeout=0
cfgSsnMgtTelnetIdleTimeout=0
cfgSsnMgtSshIdleTimeout=300
cfgSsnMgtRacadmTimeout=0
```
# **cfgSsnMgtConsRedirMaxSessions (Read/Write)**

**NOTE:** This object is applicable only for iDRAC6.

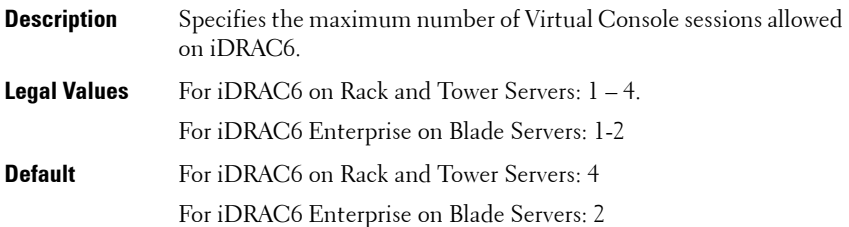

# **cfgSsnMgtWebserverTimeout (Read/Write)**

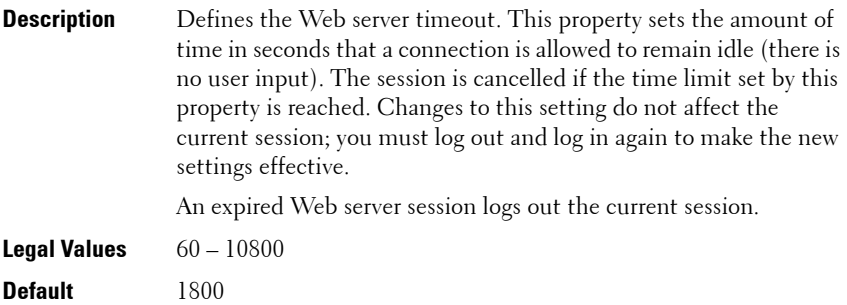

# **cfgSsnMgtSshIdleTimeout (Read/Write)**

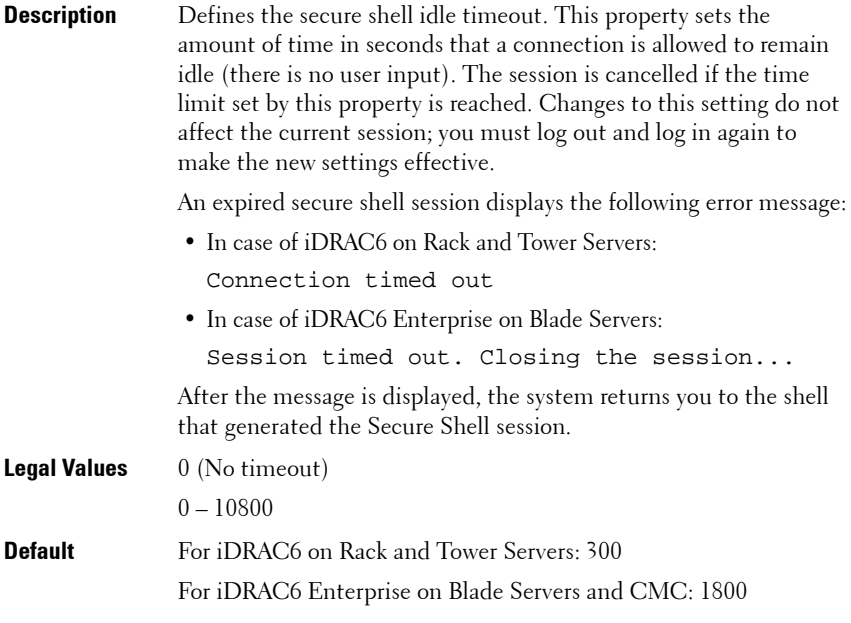

**NOTE:** If 0 (no timeout), the network connection does not send keep alive packets to probe the client. Otherwise, keep alive packets are sent to guarantee that the client is responding.
#### **cfgSsnMgtTelnetIdleTimeout (Read/Write)**

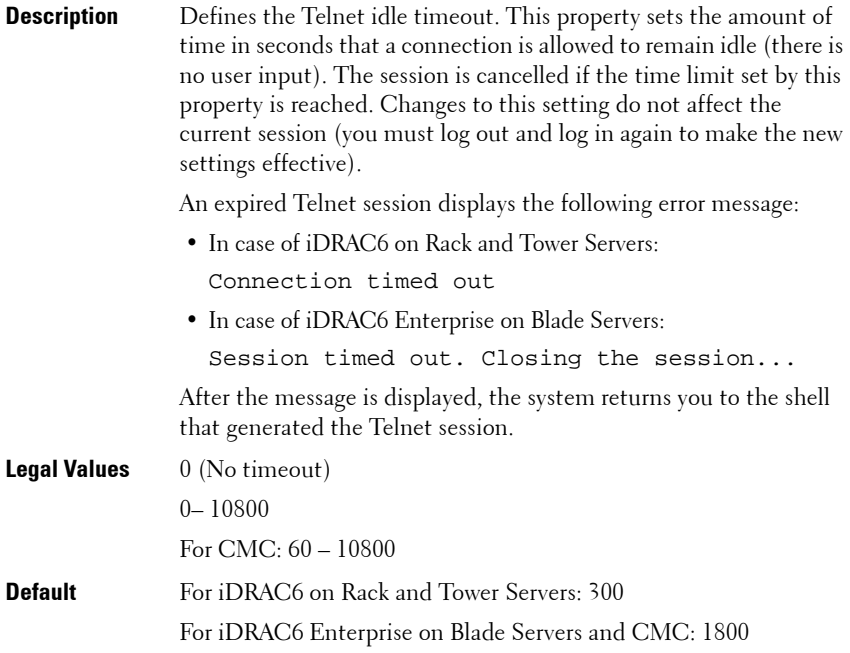

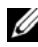

**NOTE:** If 0 (no timeout), the network connection does not send keep alive packets to probe the client. Otherwise, keep alive packets are sent to guarantee that the client is responding.

## **cfgSerial**

This group contains configuration parameters for iDRAC6 or CMC services. One instance of the group is allowed.

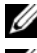

**NOTE:** Use this object with the config or getconfig subcommands.

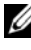

**NOTE:** To use this object property for CMC, you must have Chassis Configuration Administrator privilege.

The following sections provides information about the objects in the **cfgSerial** group.

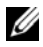

**NOTE:** The cfgSerial object group is applicable for iDRAC6 Enterprise on Blade Servers for only two properties—cfgSerialTelnetEnable=1 and cfgSerialSshEnable=1.

#### **cfgSerialBaudRate (Read/Write)**

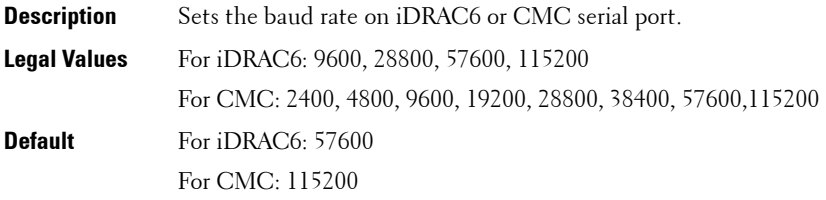

#### **cfgSerialConsoleEnable (Read/Write)**

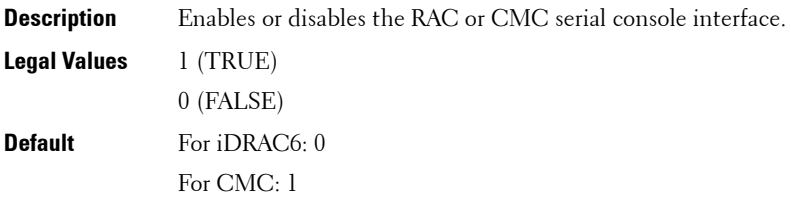

## **cfgSerialConsoleQuitKey (Read/Write)**

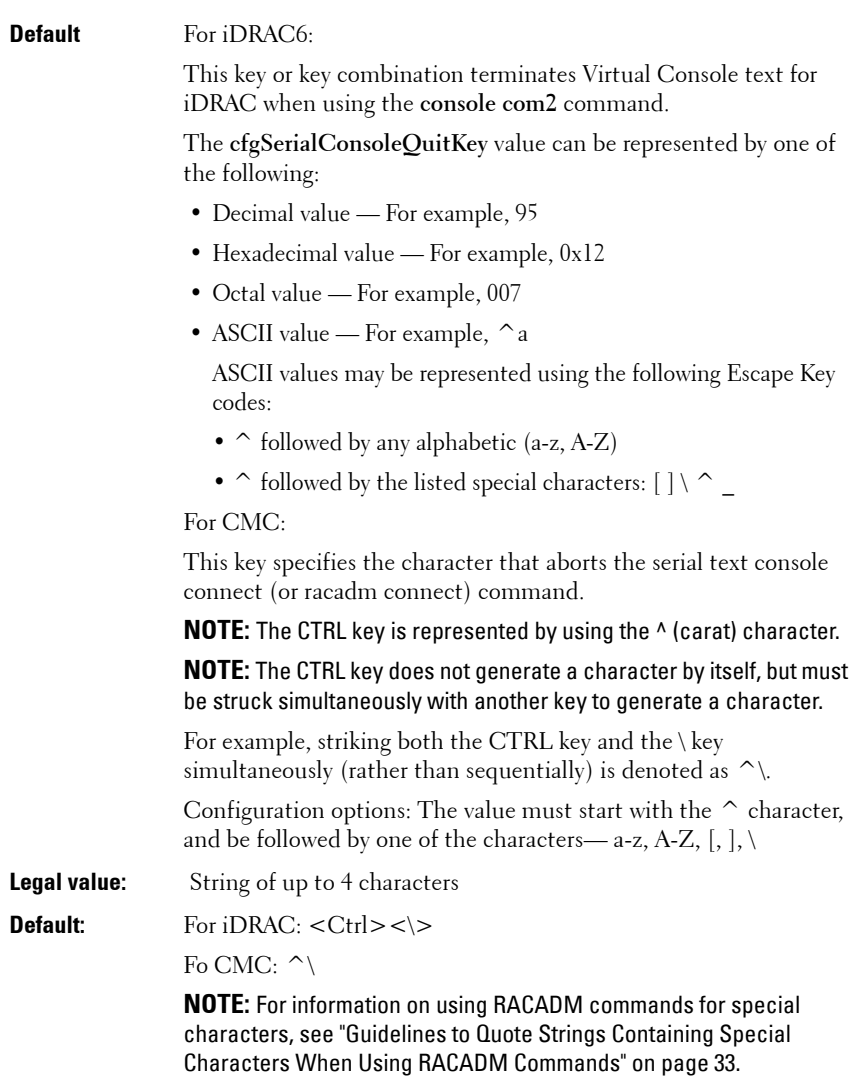

#### **cfgSerialConsoleIdleTimeout (Read/Write)**

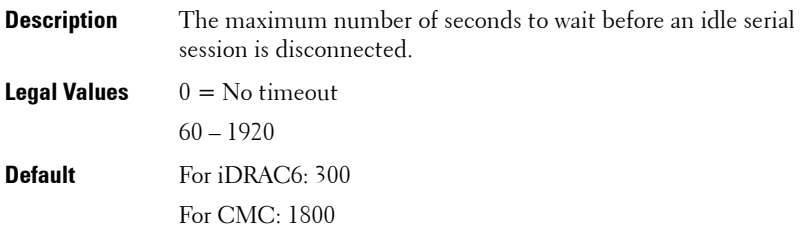

## **cfgSerialConsoleNoAuth (Read/Write)**

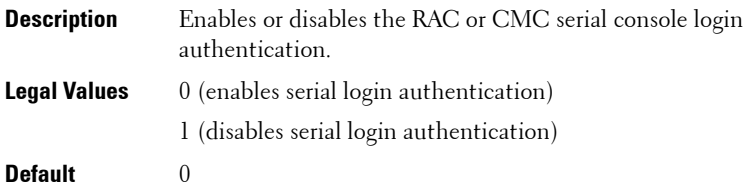

## **cfgSerialConsoleCommand (Read/Write)**

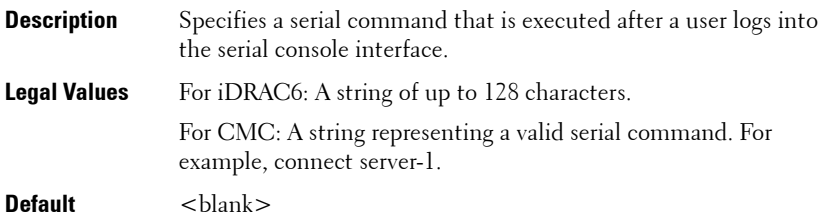

#### **cfgSerialConsoleColumns**

**NOTE:** This object property is applicable only for CMC.

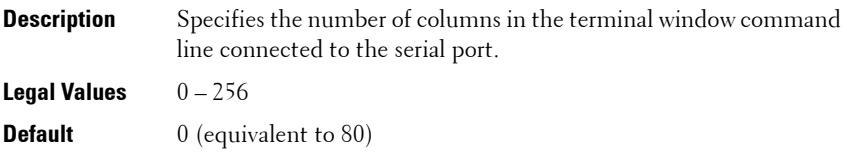

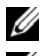

**ZA NOTE:** The prompt counts as two characters.

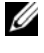

**NOTE:** The terminal emulator must be configured with the line wrap mode ON, if a terminal emulator is used.

**NOTE:** You must log out, then log in again for the changes to take effect.

### **cfgSerialHistorySize (Read/Write)**

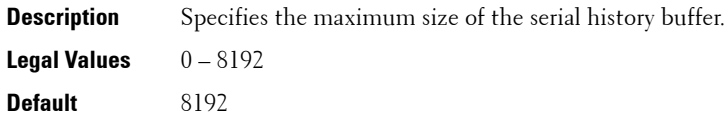

## **cfgSerialCom2RedirEnable (Read/Write)**

The cfgSerialCom2RedirEnable object property is applicable only for iDRAC6 on Rack and Tower Servers. It is not applicable for iDRAC6 Enterprise on Blade Servers and CMC.

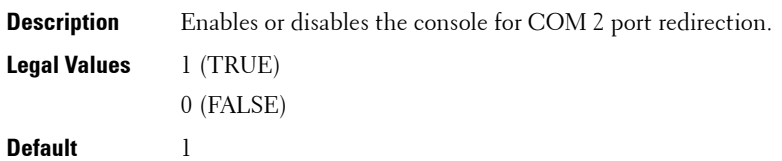

#### **cfgSerialSshEnable (Read/Write)**

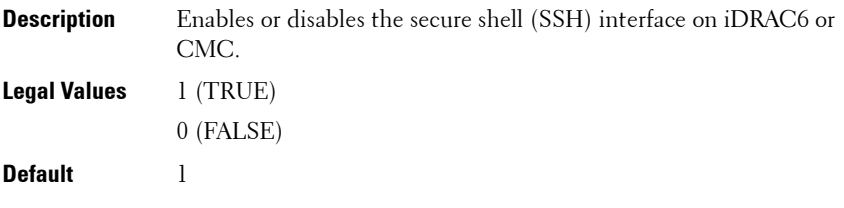

#### **Example**

```
racadm getconfig -g cfgSerial
cfgSerialBaudRate=115200
cfgSerialConsoleEnable=1
cfgSerialConsoleQuitKey=^\
cfgSerialConsoleIdleTimeout=1800
cfgSerialConsoleNoAuth=0
cfgSerialConsoleCommand=
cfgSerialConsoleColumns=0
cfgSerialHistorySize=8192
cfgSerialTelnetEnable=0
cfgSerialSshEnable=1
```
### **cfgSerialTelnetEnable (Read/Write)**

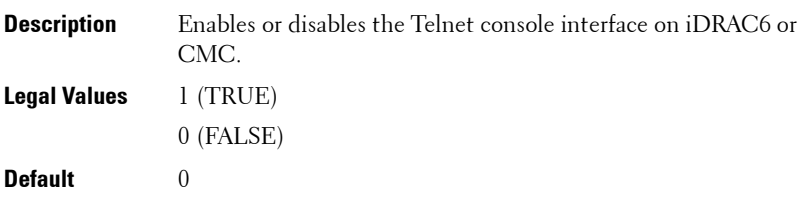

## **cfgOobSnmp**

This group contains parameters to configure the SNMP agent and trap capabilities of iDRAC6 or CMC. One instance of the group is allowed.

The CMC SNMP agent supports the standard RFC1213 mib-2, and the Dell enterprise-specific MIB.

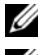

**NOTE:** For CMC, use this object with the **config** or **getconfig** subcommands.

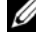

**NOTE:** To use this object property for CMC, you must have Chassis Configuration Administrator privilege.

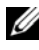

**NOTE:** For CMC, you can configure any setting that is not preceded by the hash sign  $(H)$  in the output. To modify a configurable object, use the -o option.

The following sections provides information about the objects in the **cfgOobSnmp** group.

#### **cfgOobSnmpAgentCommunity (Read/Write)**

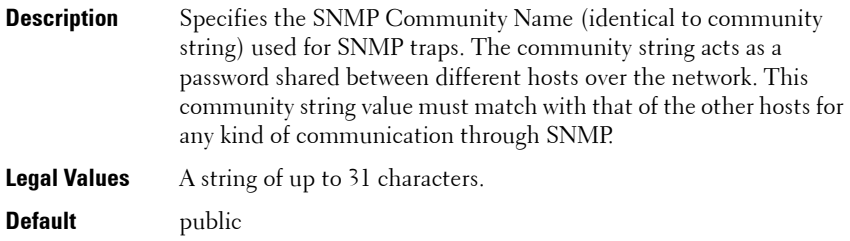

#### **Example**

racadm getconfig -g cfgOobSnmp

```
cfgOobSnmpTrapsEnable=1
cfgOobSnmpAgentCommunity=public
```
### **cfgOobSnmpAgentEnable (Read/Write)**

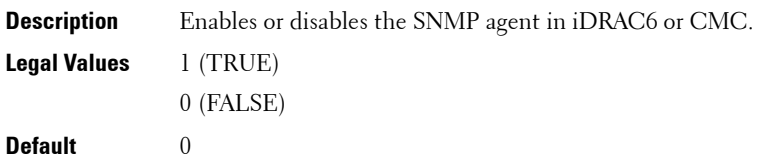

## **cfgTraps**

This group displays information for and configures delivery of SNMP traps for a specific user.

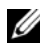

**NOTE:** This object property is applicable only to CMC. Use this object with the config or getconfig subcommands.

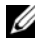

*MOTE:* To use this object property, you must have Chassis Configuration Administrator privilege.

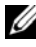

**NOTE:** You can configure any setting that is not preceded by the hash sign (#) in the output. To modify a configurable object, use the -o option.

## **cfgTrapsIndex (Read Only)**

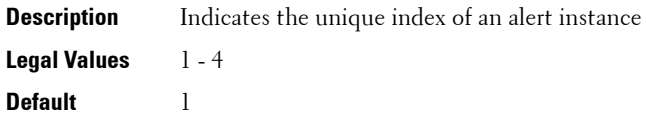

## **cfgTrapsEnable**

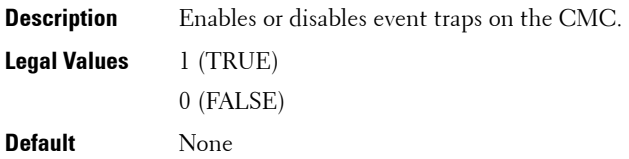

## **cfgTrapsAlertDestIpAddr**

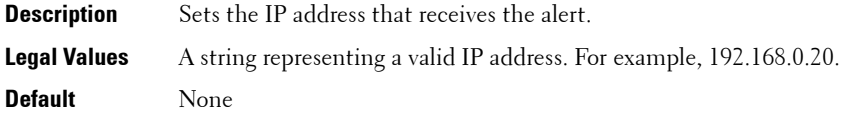

## **cfgTrapsCommunityName**

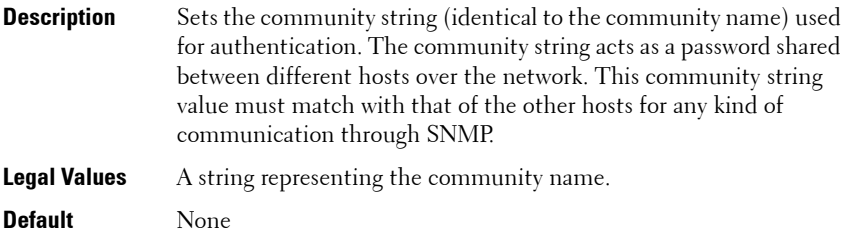

#### **Example**

```
racadm getconfig -g cfgTraps -i 2
# cfgTrapsIndex=2
cfgTrapsEnable=1
cfgTrapsAlertDestIpAddr=
cfgTrapsCommunityName=public
```
# **cfgRacTuning**

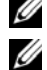

**NOTE:** Use this object with the config or getconfig subcommands.

**NOTE:** To use this object property for CMC, you must have **Chassis Configuration** Administrator privilege.

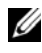

**NOTE:** For CMC, you can configure any setting that is not preceded by the hash sign  $(f)$  in the output. To modify a configurable object, use the -o option.

Use the -m option to apply this setting to iDRAC.

This group is used to configure various iDRAC6 or CMC configuration properties, such as valid ports and security port restrictions.

The following sections provides information about the objects in the **cfgRacTuning** group.

## **cfgRacTuneConRedirPort (Read/Write)**

**NOTE:** This object is applicable only to iDRAC6.

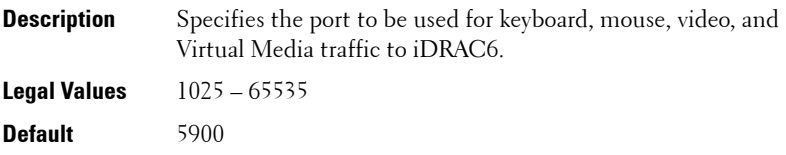

#### **cfgRacTuneRemoteRacadmEnable (Read/Write)**

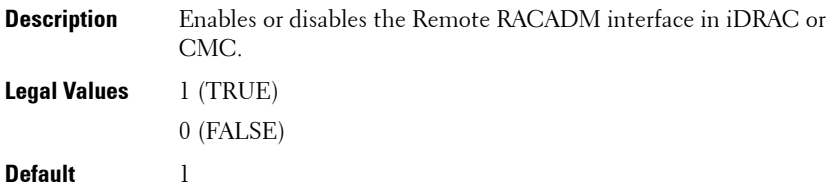

#### **cfgRacTuneCtrlEConfigDisable**

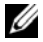

**NOTE:** This object is applicable only for iDRAC6 on Rack and Tower Servers and not for iDRAC6 Enterprise on Blade Servers or CMC.

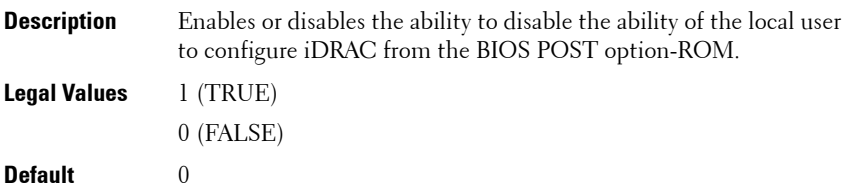

#### **cfgRacTuneHttpPort (Read/Write)**

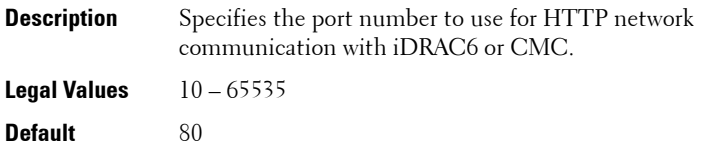

**NOTE:** For CMC, the following port numbers are reserved and cannot be used: 21, 68, 69, 123, 161, 546, 801, 4096, 5988, 5989, 6900, 9000, 60106.

#### **cfgRacTuneHttpsPort (Read/Write)**

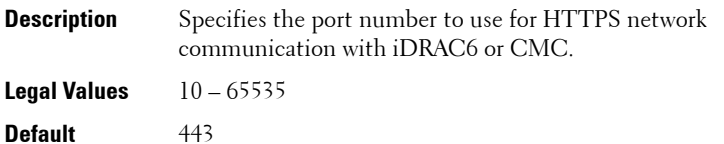

**NOTE:** For CMC, the following port numbers are reserved and cannot be used: 21, 68, 69, 123, 161, 546, 801, 4096, 5988, 5989, 6900, 9000, 60106.

#### **cfgRacTuneIpRangeEnable (Read/Write)**

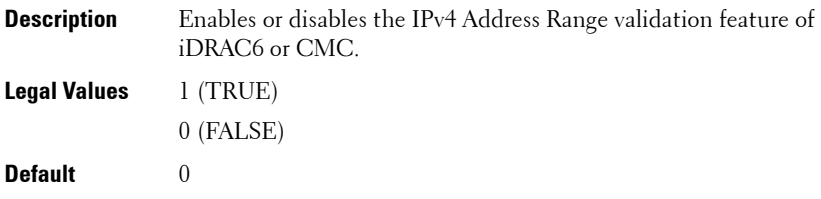

#### **cfgRacTuneIpRangeAddr (Read/Write)**

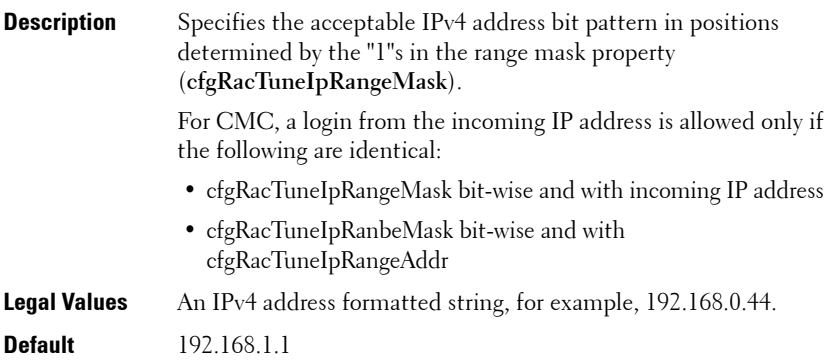

#### **cfgRacTuneIpRangeMask (Read/Write)**

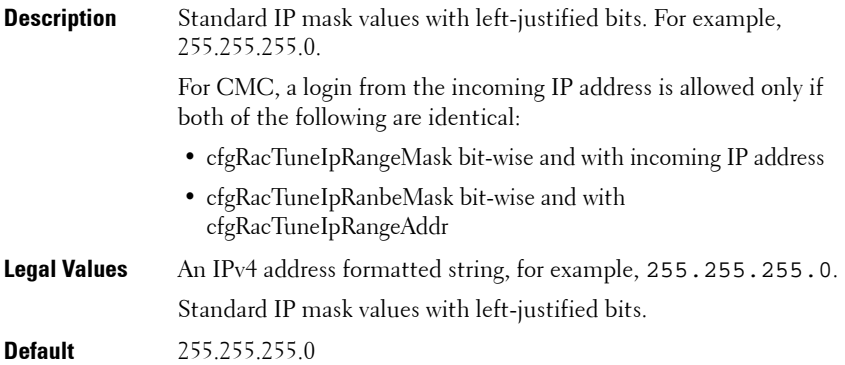

#### **cfgRacTuneIpBlkEnable (Read/Write)**

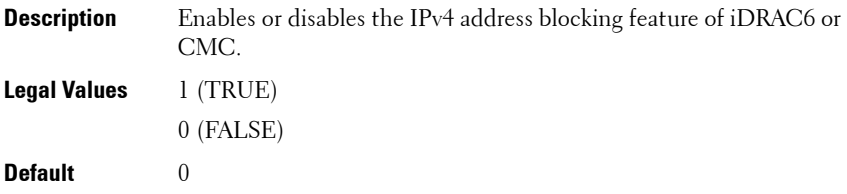

#### **cfgRacTuneIpBlkFailCount (Read/Write)**

**Description** The maximum number of login failures to occur within the window (**cfgRacTuneIpBlkFailWindow**) before login attempts from the IP address are rejected.

**Legal Values** 2 – 16 **Default** 5

## **cfgRacTuneIpBlkFailWindow (Read/Write)**

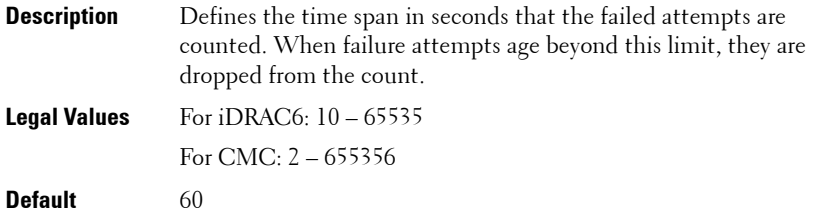

#### **cfgRacTuneIpBlkPenaltyTime (Read/Write)**

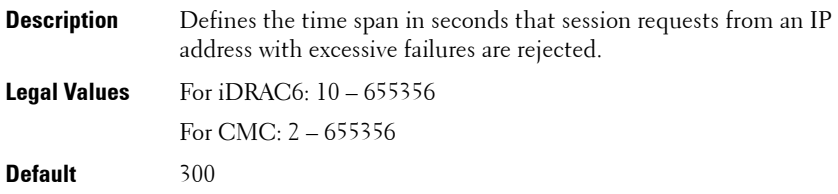

#### **cfgRacTuneSshPort (Read/Write)**

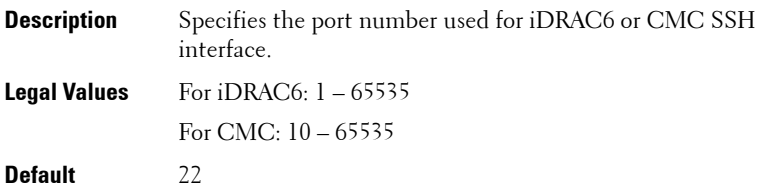

#### **cfgRacTuneTelnetPort (Read/Write)**

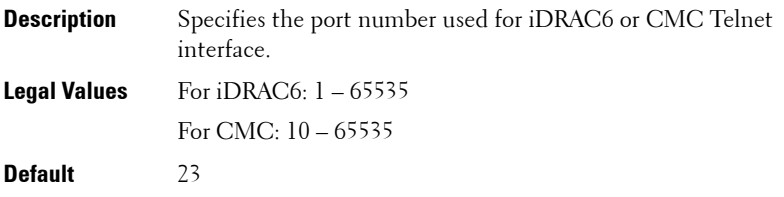

**NOTE:** For CMC, the following port numbers are reserved and cannot be used: 21, 68, 69, 123, 161, 546, 801, 4096, 5988, 5989, 6900, 9000, 60106.

## **cfgRacTuneConRedirEnable (Read/Write)**

**NOTE:** This object property is applicable only to iDRAC6.

**Description** Enables or disables Virtual Console. **Legal Values** 1 (TRUE) 0 (FALSE) **Default** 1

## **cfgRacTuneConRedirEncryptEnable (Read/Write)**

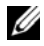

**NOTE:** This object property is applicable only to iDRAC6.

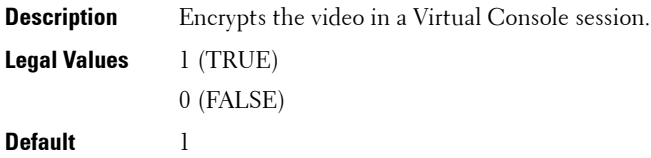

## **cfgRacTuneAsrEnable (Read/Write)**

**NOTE:** This object property is applicable only to iDRAC6.

**NOTE:** This object requires an iDRAC6 reset before it becomes active.

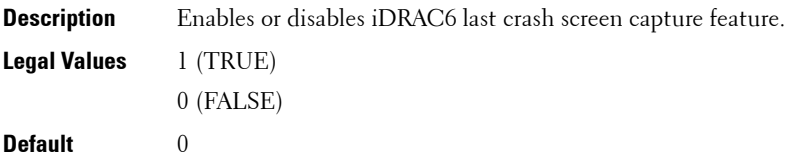

## **cfgRacTuneDaylightOffset (Read Only)**

**Description** Specifies the daylight savings offset (in minutes) to use for the RAC Time. This value is 0 if the time zone is not a Daylight Saving time zone. **Legal Values**  $0 - 60$ **Default** 0

#### **Example**

```
racadm getconfig -g cfgRacTuning [-m server-<n>] -o 
<object name> <object value>
cfgRacTuneRemoteRacadmEnable=1
cfgRacTuneWebserverEnable=1
cfgRacTuneHttpPort=80
cfgRacTuneHttpsPort=443
cfgRacTuneTelnetPort=23
cfgRacTuneSshPort=22
cfgRacTuneIpRangeEnable=0
cfgRacTuneIpRangeAddr=192.168.1.1
cfgRacTuneIpRangeMask=255.255.255.0
cfgRacTuneIpBlkEnable=0
cfgRacTuneIpBlkFailCount=5
cfgRacTuneIpBlkFailWindow=60
cfgRacTuneIpBlkPenaltyTime=300
# cfgRacTuneTimezoneOffset=-18000
# cfgRacTuneDaylightOffset=3600
```
### **cfgRacTuneTimezoneOffset (Read Only)**

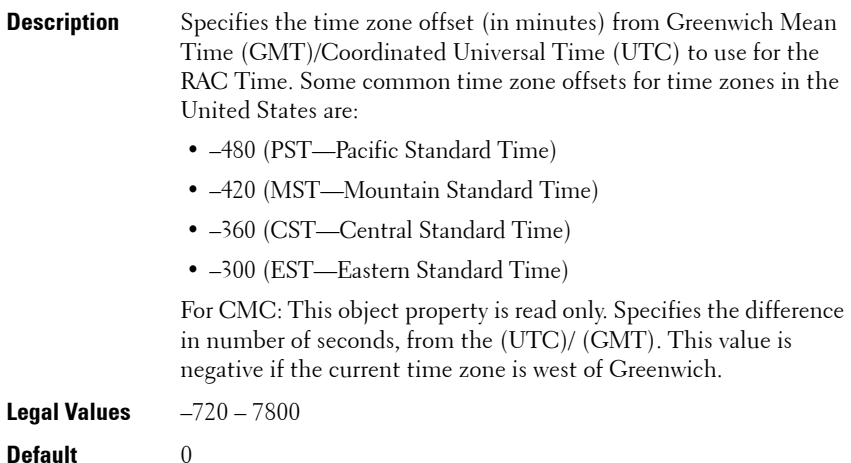

### **cfgRacTuneLocalServerVideo (Read/Write)**

**NOTE:** This object property is applicable only to iDRAC6.

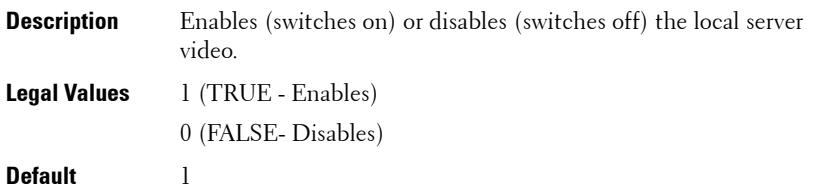

## **cfgRacTuneLocalConfigDisable (Read/Write)**

**NOTE:** This object property is applicable only to iDRAC6.

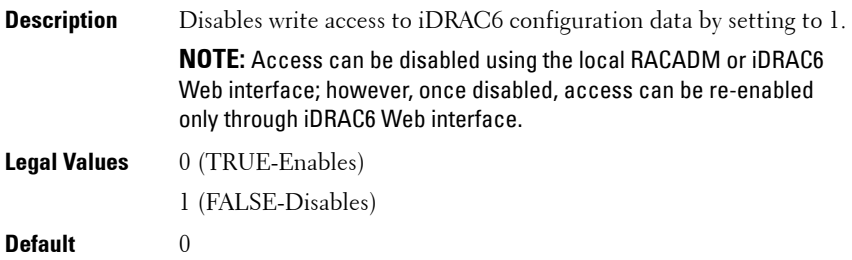

#### **cfgRacTuneWebserverEnable (Read/Write)**

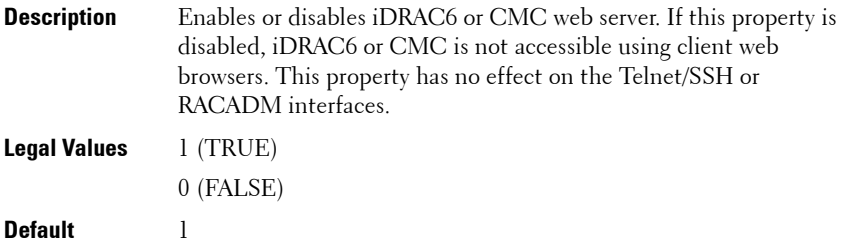

#### **cfgRacTuneVirtualConsoleAuthorizeMultipleSessions (Read/Write)**

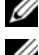

**NOTE:** This object property is applicable only to iDRAC6.

*MOTE:* To modify this property, you must have **Configure iDRAC** permission. This object can be used only with remote or firmware (SSH or Telnet) RACADM and not with local RACADM or with earlier DRAC products.

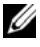

**NOTE:** This object is applicable only for iDRAC6 on Rack and Tower Servers and not for iDRAC6 Enterprise on Blade Servers.

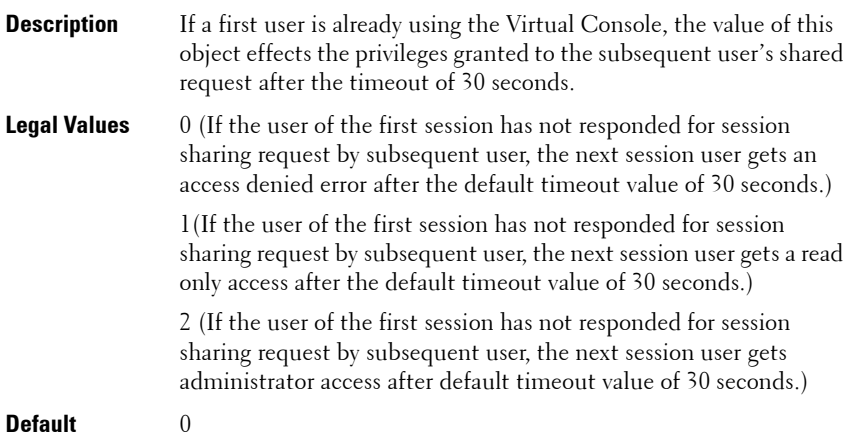

#### **cfgRacTunePluginType (Read/Write)**

**NOTE:** This object property is applicable only to iDRAC6.

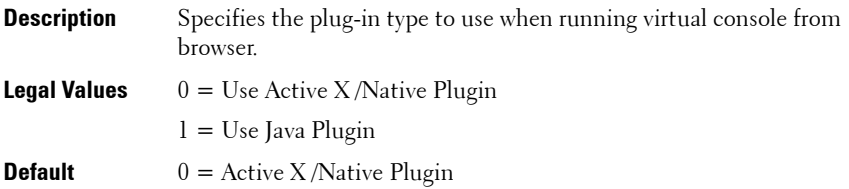

# **ifcRacManagedNodeOs**

**NOTE:** This object is applicable only to iDRAC6.

This group contains properties that describe the managed server operating system. One instance of the group is allowed.

The following sections provides information about the objects in the **ifcRacManagedNodeOs** group.

## **ifcRacMnOsHostname (Read Only)**

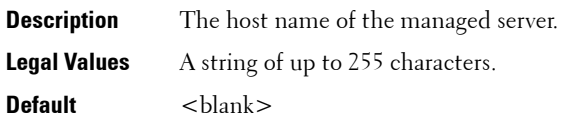

## **ifcRacMnOsOsName (Read Only)**

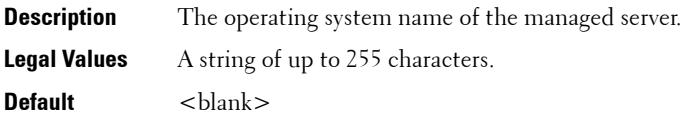

# **cfgRacVirtual**

**NOTE:** This object is applicable only to iDRAC6.

This group contains parameters to configure the iDRAC6 Virtual Media feature. One instance of the group is allowed.

The following sections provides information about the objects in the **cfgRacVirtual** group.

## **cfgRacVirMediaAttached (Read/Write)**

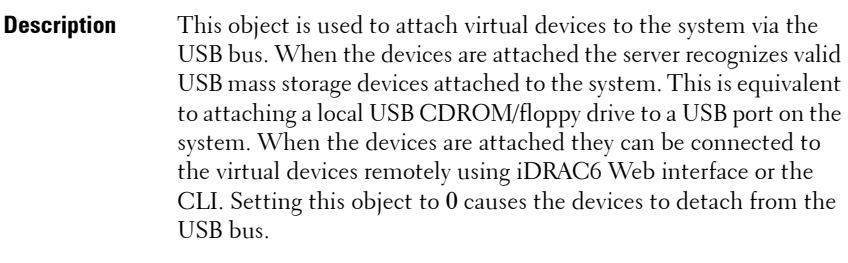

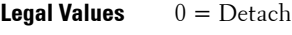

 $1 =$ Attach

 $2 = \text{Auto-Attach}$ 

**Default** 0

### **cfgVirMediaBootOnce (Read/Write)**

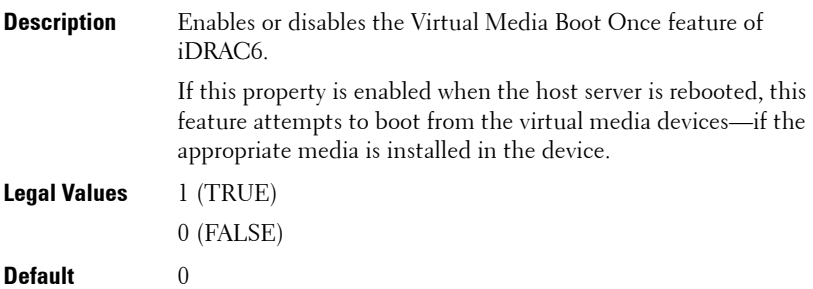

#### **cfgVirtualFloppyEmulation (Read/Write)**

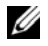

**NOTE:** Virtual Media has to be reattached (using cfgVirMediaAttached) for this change to take effect.

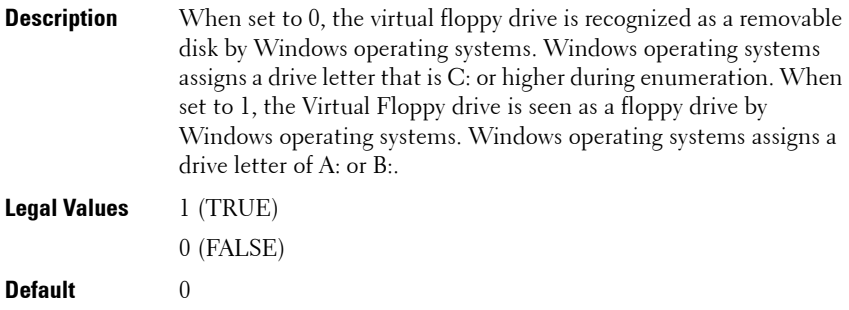

#### **cfgVirMediaKeyEnable (Read/Write)**

**Description** Enables or disables the Virtual Media key feature of the RAC. **NOTE:** This command is deprecated from 1.5 and 3.0 releases onwards. The functionality of this command is now covered by cfgVFlashSDEnable. While execution of the cfgVirMediaKeyEnable command is successful, it is recommended to use the cfgVFlashSDEnable command. For more information, see ["cfgVFlashSDEnable \(Read/Write\)" on page 275](#page-274-0). **Legal Values** 1 (TRUE) 0 (FALSE) **Default** 0

## **cfgSDWriteProtect (Read only)**

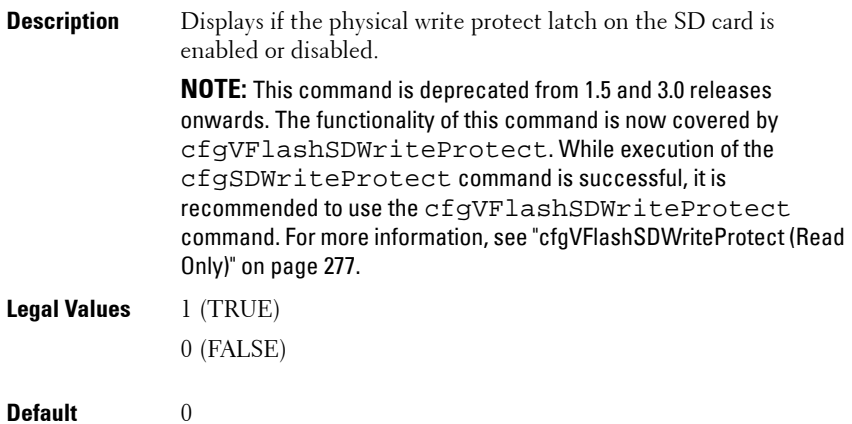

## **cfgLCDriveEnable (Read/Write)**

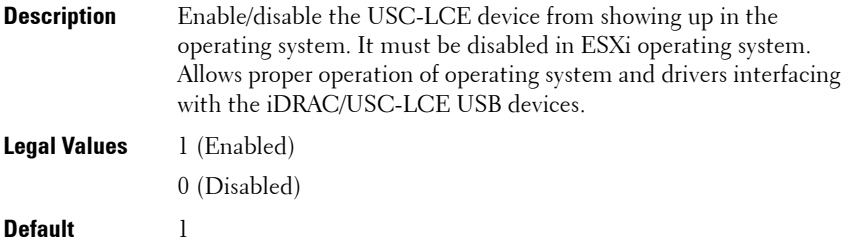

# **cfgServerInfo**

This group allows you to select the BIOS first boot device and to boot the selected device only once.

For CMC, this group allows you to displays information for and configure a server in the chassis.

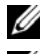

*MOTE:* Use this object with the config or getconfig subcommands.

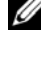

**NOTE:** To use this object property for CMC, you must have Chassis Configuration Administrator privilege.

**NOTE:** For CMC, you can configure any setting that is not preceded by the hash sign  $(H)$  in the output. To modify a configurable object, use the -o option

The following sections provide information about the objects in the **cfgServerInfo** group.

## **cfgServerInfoIndex (Read only)**

**NOTE:** This object is applicable only to CMC.

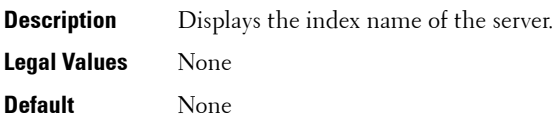

## **cfgServerSlotNumber (Read only)**

**NOTE:** This object is applicable only to CMC.

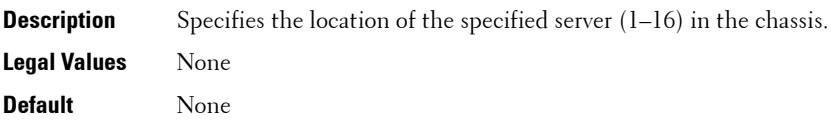

### **cfgServerServiceTag (Read only)**

**NOTE:** This object is applicable only to CMC.

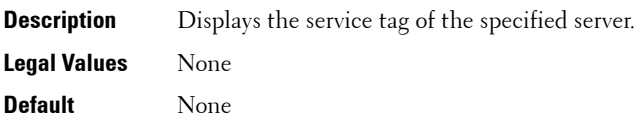

#### **cfgServerName (Read/Write)**

**NOTE:** This object is applicable only to CMC.

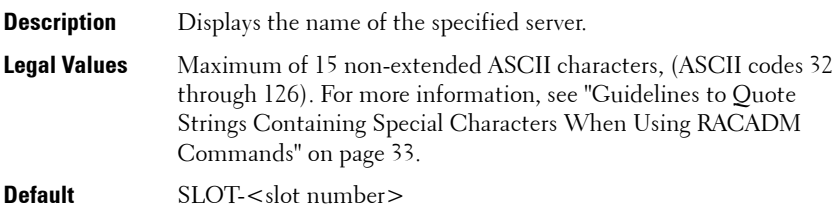

### **cfgServerFW (Read only)**

**NOTE:** This object is applicable only to CMC.

**Description** Displays the server's iDRAC management firmware revision.

**Legal Values** None

**Default** None

### **cfgServerBIOS (Read only)**

**NOTE:** This object is applicable only to CMC.

**Description** Displays the server's BIOS revision.

**Legal Values** None

**Default** None

## **cfgServerBmcMacAddress (Read only)**

**NOTE:** This object is applicable only to CMC.

**Description** Displays the BMC MAC address of the specified server. **Legal Values** None

**Default** None

## **cfgServerNic1MacAddress (Read only)**

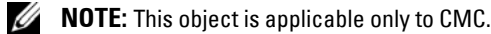

**Description** Displays the MAC address of the server NIC 1. **Legal Values** None

**Default** None

### **cfgServerNic2MacAddress (Read only)**

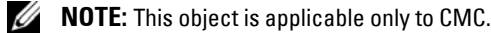

**Description** Displays the MAC address of the server NIC 2.

**Legal Values** None

**Default** None

## **cfgServerNic3MacAddress (Read only)**

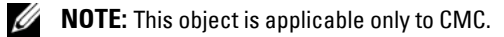

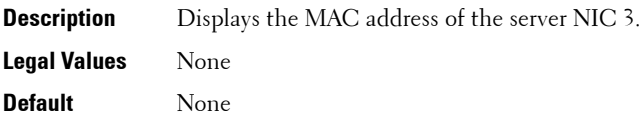

## **cfgServerNic4MacAddress (Read only)**

**NOTE:** This object is applicable only to CMC.

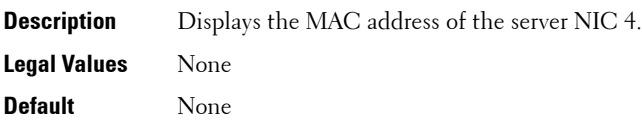

### **cfgServerPriority (Read/Write)**

**NOTE:** This object is applicable only to CMC.

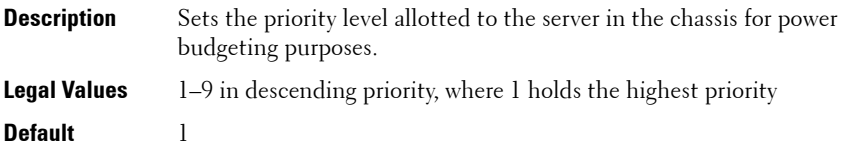

#### **cfgServerNicEnable (Read/Write)**

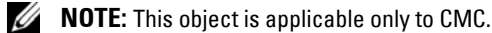

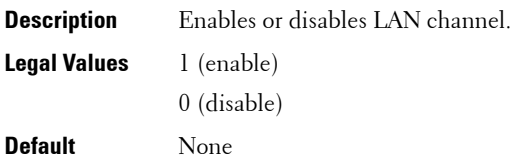

### **cfgServerIPMIOverLanEnable (Read/Write)**

**NOTE:** This object is applicable only to CMC.

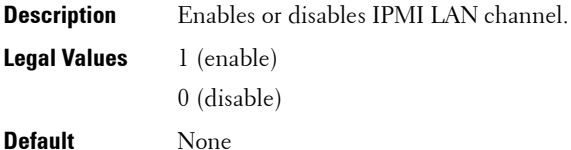

## **cfgServerPowerBudgetAllocation (Read only)**

**NOTE:** This object is applicable only to CMC.

**Description** Displays the current power allocation for the server. **Legal Values** 1 (enable) 0 (disable) **Default** None

### **cfgServerDNSRegisterIMC (Read/Write)**

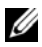

**NOTE:** This object is applicable only to CMC.

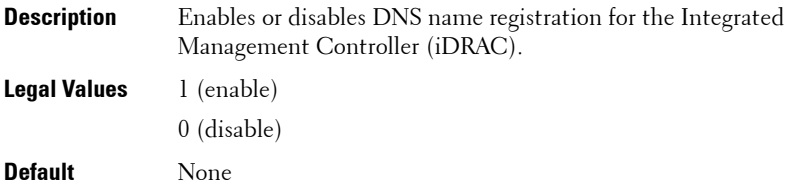

## **cfgServerDNSIMCName (Read/Write)**

**NOTE:** This object is applicable only to CMC.

**Description** Displays the DNS domain name for the integrated Remote Access Controller, iDRAC.

**Legal Values** None

**Default** None

### **cfgServerRootPassword (Write only)**

**NOTE:** This object is applicable only to CMC.

**Description** Displays the password for iDRAC as a series of asterisks (\*). It cannot be seen or displayed after this property is written. **Legal Values** None **Default** None

#### **cfgServerFirstBootDevice (Read/Write)**

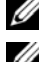

**NOTE:** For CMC, this object is Write only.

**NOTE:** For a vFlash Partition to be configured as First Boot Device, it has to be attached first. When a detached / non-existent VFlash partition or a non-standard boot device is configured as first boot device, the following error message is displayed:

Invalid object value

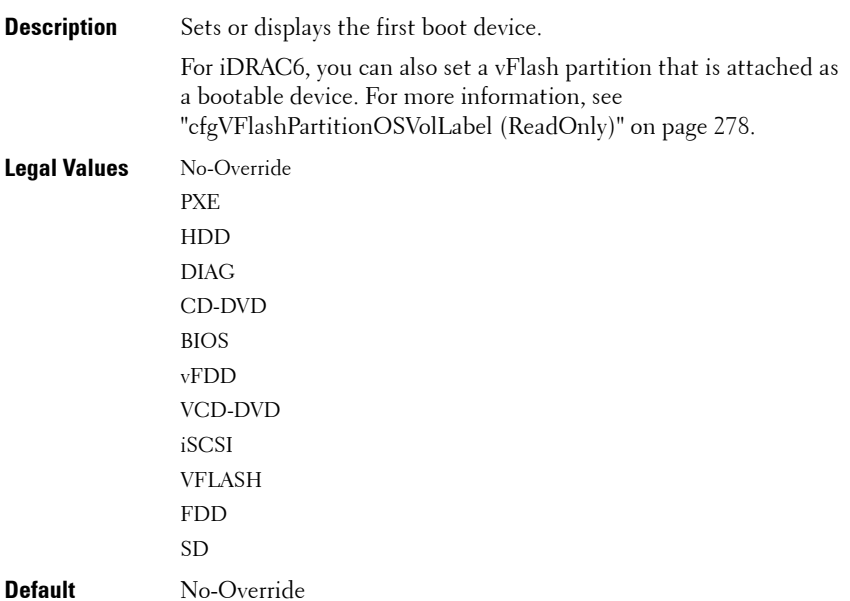

#### **cfgServerBootOnce (Read/Write)**

**NOTE:** For CMC, this object is Write only.

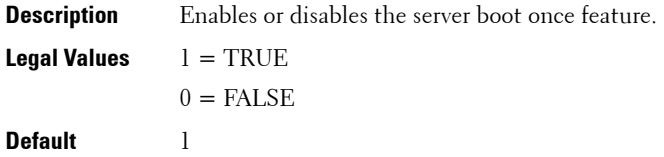

### **cfgServerPowerConsumption (Read only)**

**NOTE:** This object is applicable only to CMC.

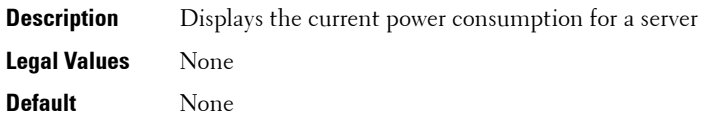

#### **Example**

```
racadm getconfig -g cfgServerInfo -i 8
```

```
# cfgServerInfoIndex=8
```

```
# cfgServerSlotNumber=8
```

```
# cfgServerServiceTag=
```

```
cfgServerName=SLOT-08
```

```
# cfgServerFW=3.0
```
- # cfgServerBIOS=
- # cfgServerBmcMacAddress=00:21:9B:FE:5F:58

```
# cfgServerNic1MacAddress=00:0D:56:B8:69:63
```

```
170 CMC Property Database Group and Object Definitions
```

```
# cfgServerNic2MacAddress=00:0D:56:B8:69:65
```

```
# cfgServerNic3MacAddress=00:0D:56:B8:69:CB
```

```
# cfgServerNic4MacAddress=00:0D:56:B8:69:CD
```

```
cfgServerPriority=1
```
cfgServerNicEnable=1

cfgServerIPMIOverLANEnable=1

# cfgServerPowerBudgetAllocation=0

cfgServerDNSRegisterIMC=0

cfgServerDNSIMCName=iDRAC-

- # cfgServerRootPassword=\*\*\*\*\*\*\*\* (Write-Only)
- # cfgServerFirstBootDevice=\*\*\*\*\*\*\*\* (Write-Only)
- # cfgServerBootOnce=\*\*\*\*\*\*\*\* (Write-Only)
- # cfgServerPowerConsumption=0
- racadm getconfig -g cfgServerInfo -i 1
- # cfgServerInfoIndex=1
- # cfgServerSlotNumber=1
- # cfgServerServiceTag=1S0M0G1
- cfgServerName=SLOT-01
- # cfgServerFW=1.40 (Build 12)
- # cfgServerBIOS=4.0.2
- # cfgServerBmcMacAddress=00:18:8B:FF:41:43
- # cfgServerNic1MacAddress=00:1A:A0:FF:D9:F4
- # cfgServerNic2MacAddress=00:1A:A0:FF:D9:F6
- cfgServerPriority=1
- cfgServerNicEnable=1
- cfgServerIPMIOverLANEnable=1
- # cfgServerPowerBudgetAllocation=0
- cfgServerDNSRegisterIMC=0
- cfgServerDNSIMCName=iDRAC-1S0M0G1
- # cfgServerRootPassword=\*\*\*\*\*\*\*\* (Write-Only)
- # cfgServerFirstBootDevice=\*\*\*\*\*\*\*\* (Write-Only)
- # cfgServerBootOnce=\*\*\*\*\*\*\*\* (Write-Only)
- # cfgServerPowerConsumption=0

## **cfgActiveDirectory**

This group contains parameters to configure iDRAC6 or CMC Active Directory feature.

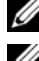

*MOTE:* Use this object with the config or getconfig subcommands.

*M* NOTE: To use this object property for CMC, you must have Chassis Configuration Administrator privilege.

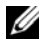

**NOTE:** For CMC, you can configure any setting that is not preceded by the hash sign  $(H)$  in the output. To modify a configurable object, use the -o option.

The following sections provides information about the objects in the **cfgActiveDirectory** group.

## **cfgADRacDomain (Read/Write)**

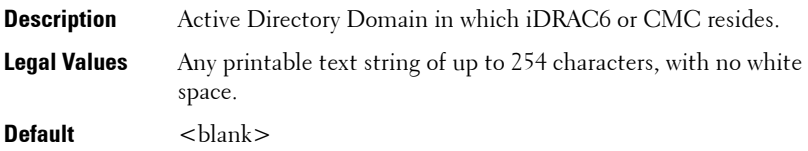

### **cfgADRacName (Read/Write)**

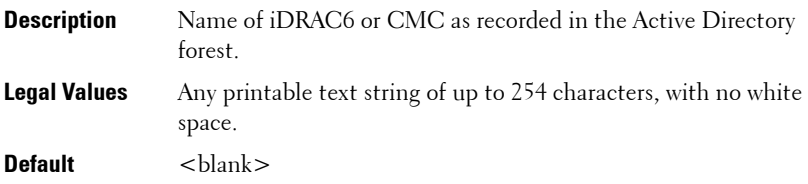

#### **cfgADRootDomain**

**NOTE:** This object is applicable only to CMC.

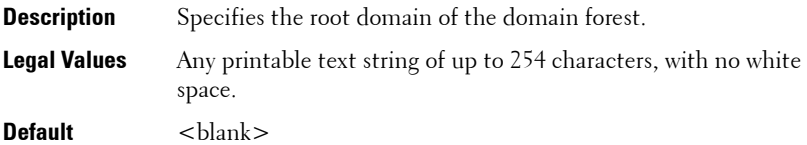

### **cfgADEnable (Read/Write)**

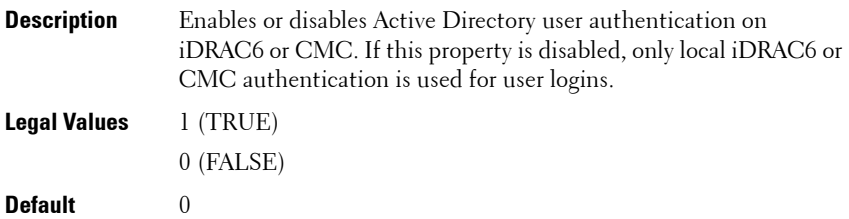

#### **cfgADSCLEnable**

**NOTE:** This object is applicable only to CMC.

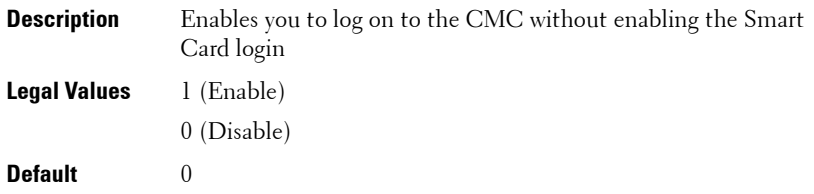

### **cfgADSSOEnable (Read/Write)**

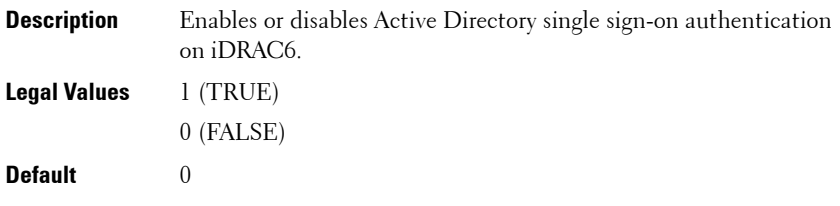

#### **cfgADDomainController**

**NOTE:** This object is applicable only to CMC.

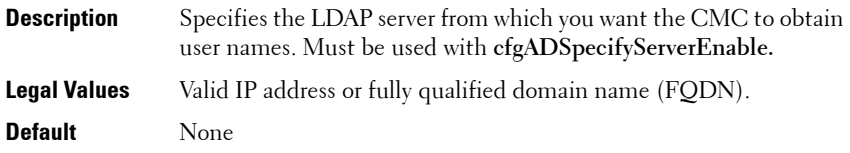

### **cfgADDomainController1 (Read/Write)**

**NOTE:** This object is applicable only to iDRAC6.

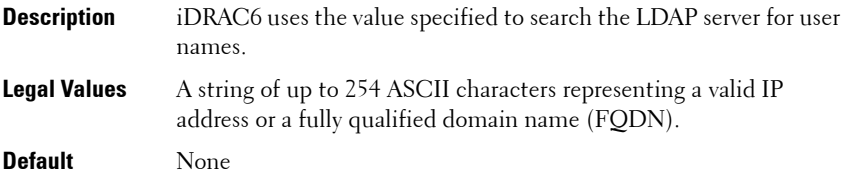

## **cfgADDomainController2 (Read/Write)**

**NOTE:** This object is applicable only to iDRAC6.

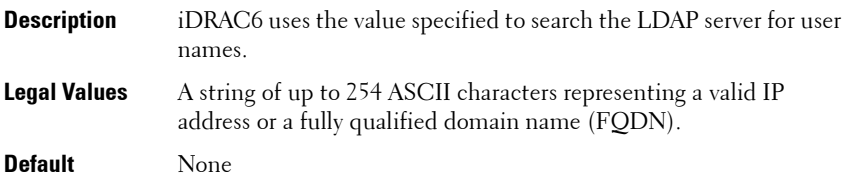

### **cfgADDomainController3 (Read/Write)**

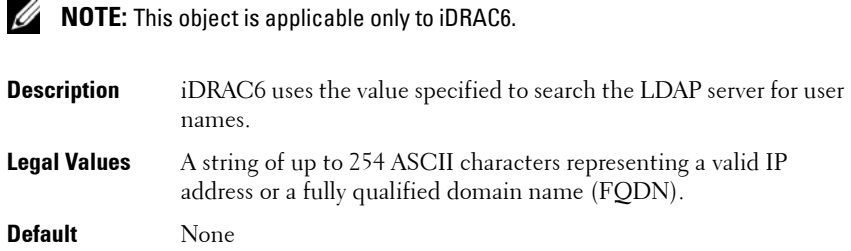

### **cfgADAuthTimeout (Read/Write)**

**NOTE:** To modify this property, you must have **Configure iDRAC** permission.

**Description** Specifies the number of seconds to wait for Active Directory authentication requests to complete before timing out. **Legal Values** 15 – 300 seconds **Default** 120

## **cfgADType (Read/Write)**

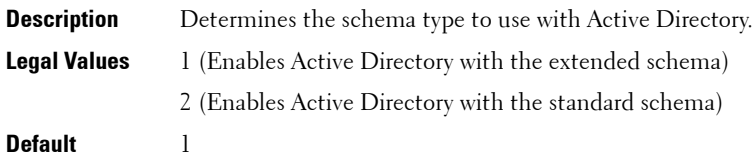

#### **cfgADSpecifyServerEnable**

**NOTE:** This object is applicable only to CMC.

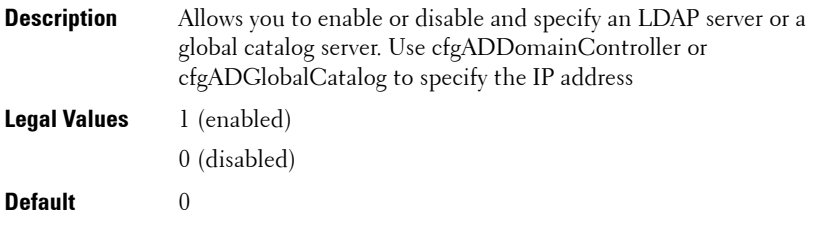

#### **cfgADGlobalCatalog**

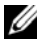

**NOTE:** This object is applicable only to CMC.

**Description** Specifies the global catalog server from which you want the CMC to obtain user names. Must be used with cfgADSpecifyServerEnable.

**Legal Values** Valid IP address or FQDN.

**Default** None

#### **Example**

racadm getconfig -g cfgActiveDirectory

```
cfgADEnable=1
cfgADSCLEnable=0
cfgADSSOEnable=0
cfgADRacDomain=
cfgADRootDomain=help
cfgADRacName=
cfgADRacAuthTimeout=300
cfgADType=0x4
cfgADSpecifyServerEnable=1
cfgADDomainController=192.168.1.1
cfgADGlobalCatalog=127.0.0.1
```
## **cfgADGlobalCatalog1 (Read/Write)**

**NOTE:** This object is applicable only to iDRAC6.

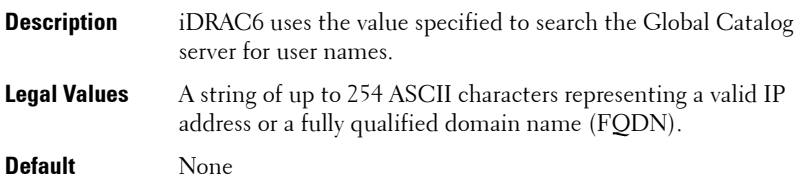

### **cfgADGlobalCatalog2 (Read/Write)**

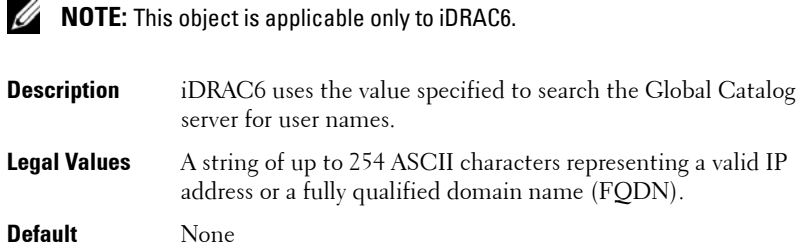

## **cfgADGlobalCatalog3 (Read/Write)**

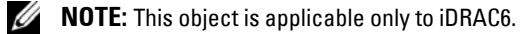

**Description** iDRAC6 uses the value specified to search the Global Catalog server for user names. **Legal Values** A string of up to 254 ASCII characters representing a valid IP address or a fully qualified domain name (FQDN).

**Default** None

## **cfgADCertValidationEnable (Read/Write)**

**NOTE:** This object is applicable only to iDRAC6.

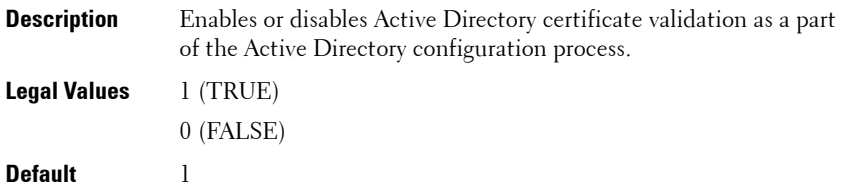

### **cfgADDcSRVLookupEnable (Read/Write)**

**NOTE:** This object is applicable only to iDRAC6.

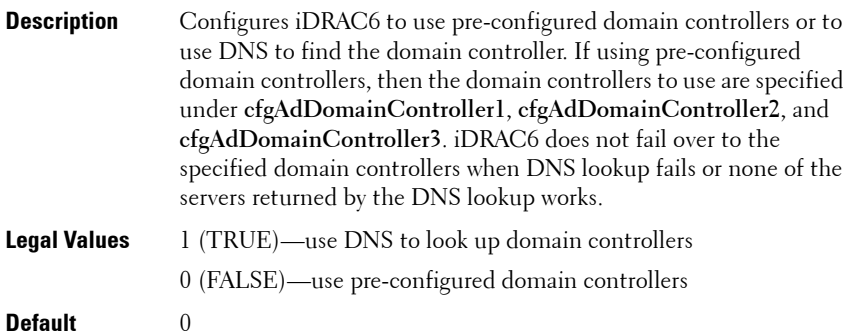

#### **cfgADDcSRVLookupbyUserdomain (Read/Write)**

**NOTE:** This object is applicable only to iDRAC6.

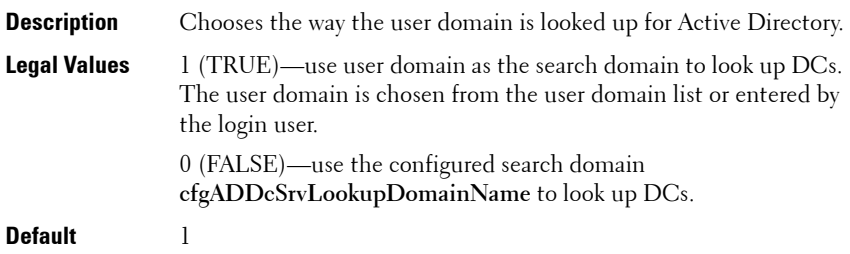

## **cfgADDcSRVLookupDomainName (Read/Write)**

**NOTE:** This object is applicable only to iDRAC6.

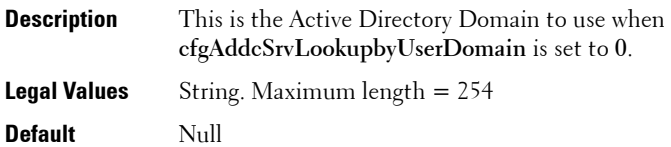

## **cfgADGcSRVLookupEnable (Read/Write)**

**NOTE:** This object is applicable only to iDRAC6.

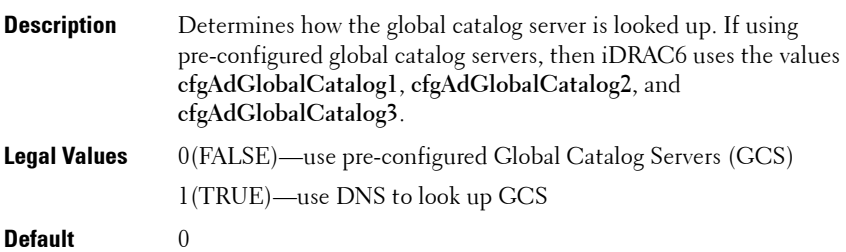

## **cfgADGcRootDomain (Read/Write)**

**NOTE:** This object is applicable only to iDRAC6.

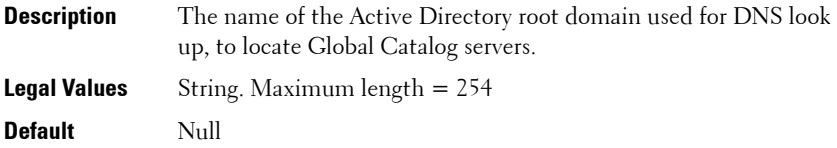

## **cfgLDAP**

**NOTE:** Use this object with the config or getconfig subcommands.

*MOTE:* To use this object property for CMC, you must have Chassis Configuration Administrator privilege.

**NOTE:** For CMC, you can configure any setting that is not preceded by the hash sign  $(H)$  in the output. To modify a configurable object, use the -o option
This group allows you to configure settings related to the Lightweight Directory Access Protocol (LDAP).

The following sections provides information about the objects in the **cfgLDAP** group.

#### **cfgLdapEnable (Read/Write)**

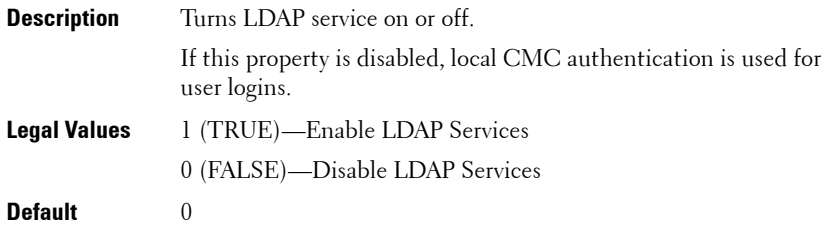

**NOTE:** For CMC, enabling this option turns off cfgADEnable.

#### **cfgLdapServer (Read/Write)**

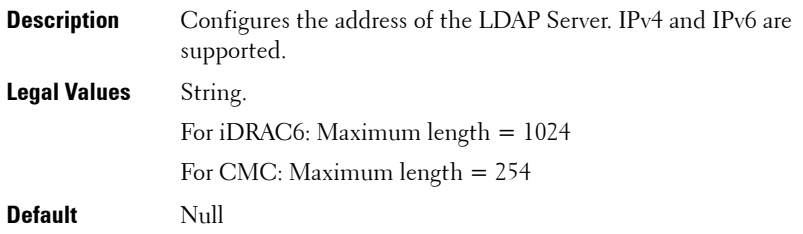

**NOTE:** You can specify multiple servers by separating each server with a comma. For example, example.com, sub1.example.com

#### **cfgLdapPort (Read/Write)**

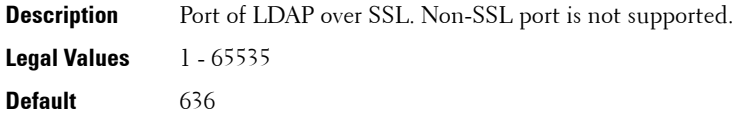

## **cfgLdapBasedn (Read/Write)**

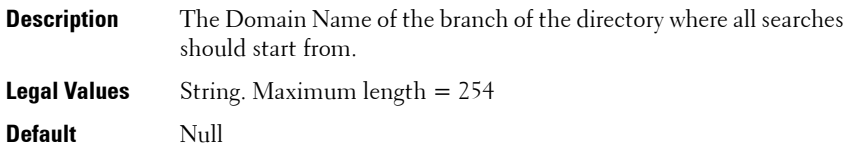

## **cfgLdapUserAttribute (Read/Write)**

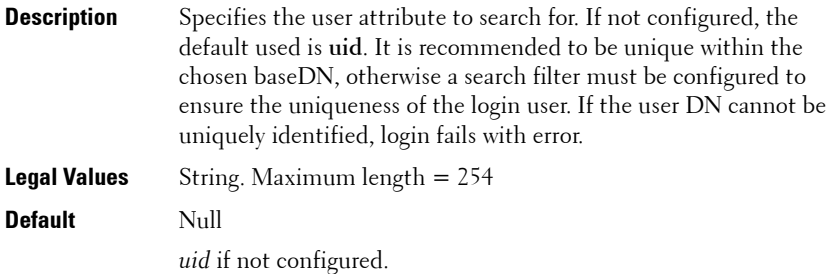

## **cfgLdapGroupAttribute (Read/Write)**

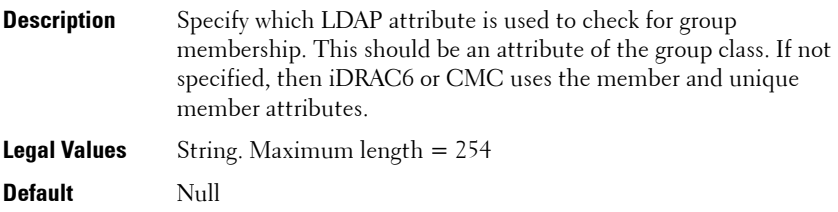

### **cfgLdapGroupAttributeIsDN (Read/Write)**

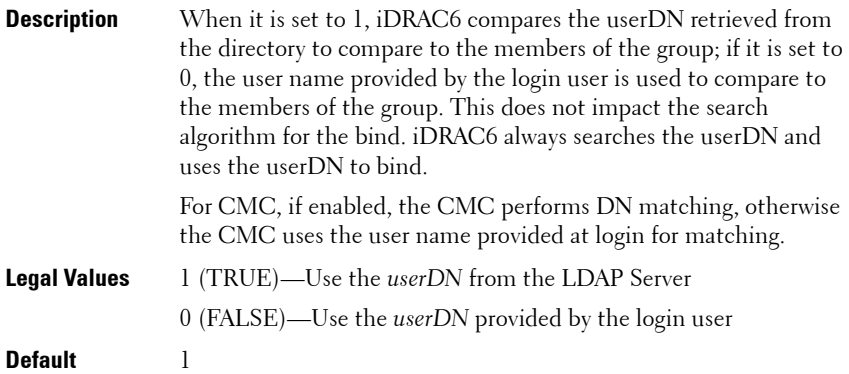

#### **cfgLdapBinddn (Read/Write)**

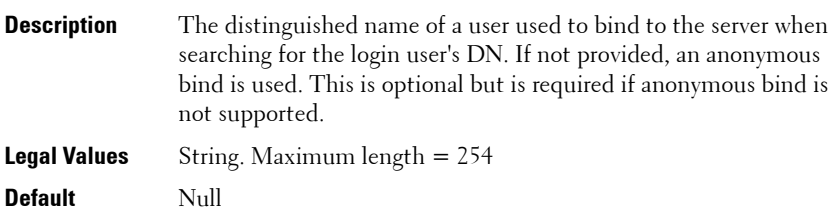

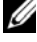

**NOTE:** If cfgLDAPBindDN is [null] and cfgLDAPBindPassword is [null], then the CMC attempts an anonymous bind.

#### **cfgLdapBindpassword (Write only)**

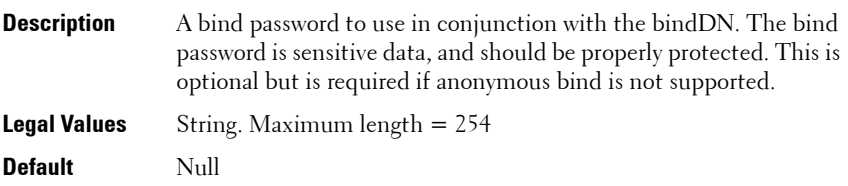

#### **cfgLdapSearchFilter (Read/Write)**

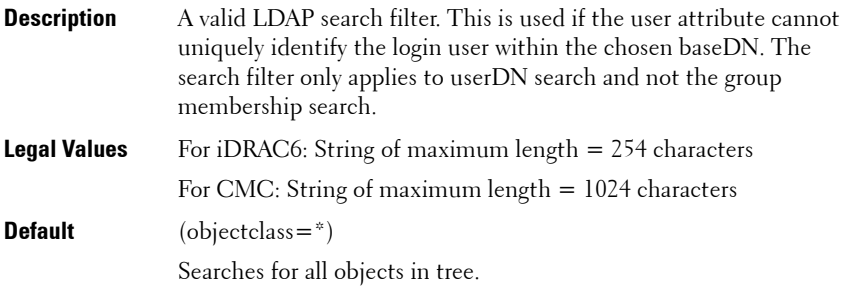

#### **cfgLDAPCertValidationEnable (Read/Write)**

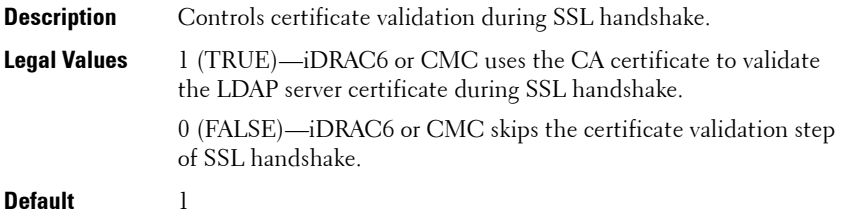

#### **cfgLDAPNetworkTimeout**

**NOTE:** This object is applicable only to CMC.

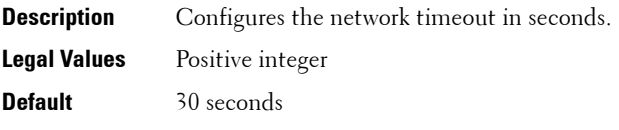

#### **cfgLDAPSearchTimeout**

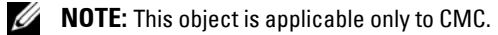

**Description** Configures the search timeout in seconds.

**Legal Values** Positive integer

**Default** 120 seconds

## **cfgLDAPSRVLookupEnable**

**NOTE:** This object is applicable only to CMC.

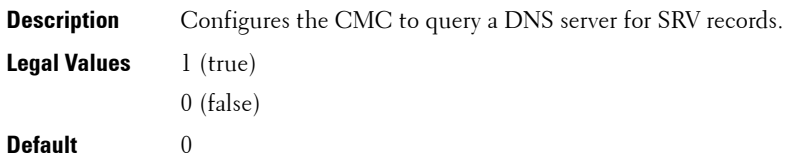

#### **cfgLDAPSRVLookupDomainName**

**NOTE:** This object is applicable only to CMC.

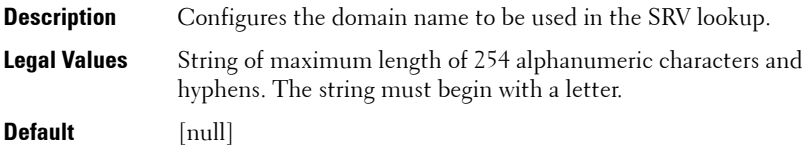

## **cfgLDAPSRVLookupServiceName**

**NOTE:** This object is applicable only to CMC.

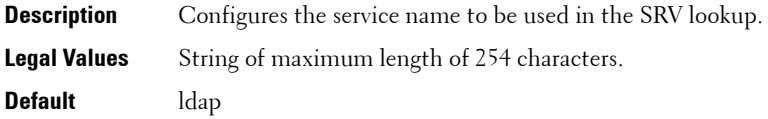

## **cfgLdapRoleGroup**

This group allows the user to configure role groups for LDAP.

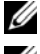

**NOTE:** Use this object with the **config** or **getconfig** subcommands.

**NOTE:** To use this object property for CMC, you must have Chassis Configuration Administrator privilege.

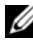

**NOTE:** For CMC, you can configure any setting that is not preceded by the hash sign  $(H)$  in the output. To modify a configurable object, use the -o option.

For CMC, this object configures Generic LDAP Role group Descriptions and defines the CMC privileges that LDAP-authenticated users are granted.

**cfgLDAPRoleGroup** is indexed, containing instances numbered from 1 to 5. Each object instance consists of a pair of properties:

- **cfgLDAPRoleGroupDN**: an LDAP distinguished name (DN)
- **cfgLDAPRoleGroupPrivilege**: a CMC privilege map

Each LDAP-authenticated user assumes the total set of CMC privileges assigned to the matching LDAP distinguished names that the user belongs to.

That is, if the user belongs to multiple role group DNs, the user receives all associated privileges for those DNs.

The following sections provides information about the objects in the **cfgLdapRoleGroup** group.

## **cfgLdapRoleGroupIndex (Read Only)**

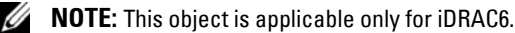

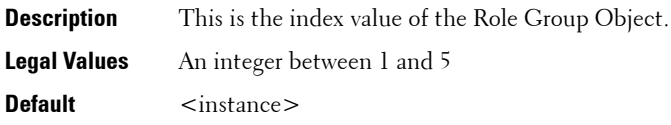

## **cfgLdapRoleGroupDN (Read/Write)**

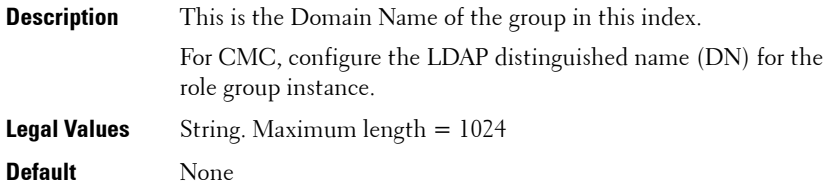

#### **Example**

```
racadm getconfig -g cfgLDAPRoleGroup -o 
cfgLDAPRoleGroupDN -i 1 cn=everyone,ou=groups,dc=
openldap,dc=com
```
## **cfgLdapRoleGroupPrivilege (Read/Write)**

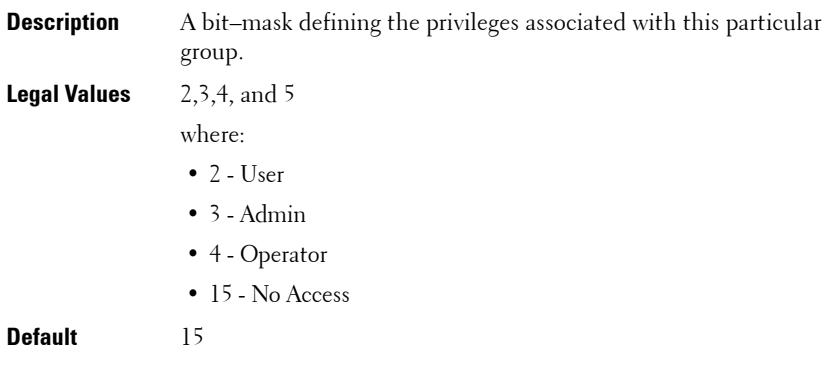

#### **Example**

```
racadm getconfig -g cfgLDAPRoleGroup -o 
cfgLDAPRoleGroupPrivilege -i 1 2
```
## **cfgStandardSchema**

This group contains parameters to configure the Active Directory standard schema settings.

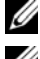

**NOTE:** Use this object with the **config** or **getconfig** subcommands.

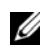

**NOTE:** To use this object property for CMC, you must have Chassis Configuration Administrator privilege.

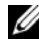

**NOTE:** For CMC, you can configure any setting that is not preceded by the hash sign  $(H)$  in the output. To modify a configurable object, use the -o option.

The following sections provides information about the objects in the **cfgStandardSchema** group.

## **cfgSSADRoleGroupIndex (Read Only)**

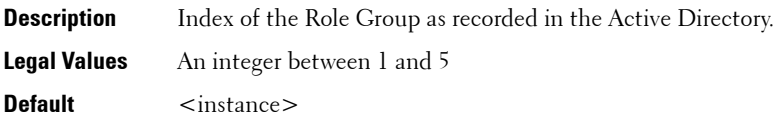

## **cfgSSADRoleGroupName (Read/Write)**

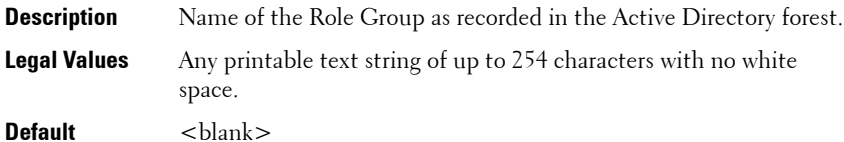

#### **cfgSSADRoleGroupDomain (Read/Write)**

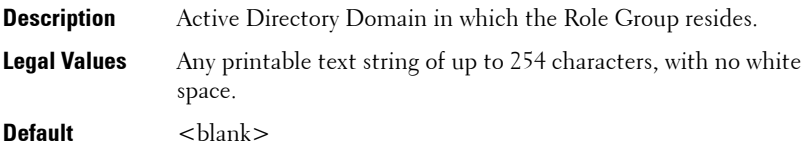

## **cfgSSADRoleGroupPrivilege (Read/Write)**

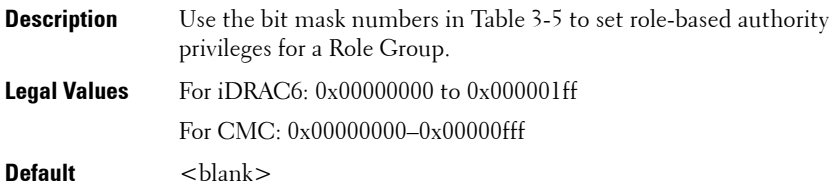

#### **Example**

```
racadm getconfig -g cfgStandardSchema
```

```
# cfgSSADRoleGroupIndex=1
cfgSSADRoleGroupName=blsys-1
cfgSSADRoleGroupDomain=
cfgSSADRolGroupPrivilege=3081
```
[Table 3-5](#page-223-0) displays the bit masks for Role Group privileges.

#### <span id="page-223-0"></span>**Table 3-5. Bit Masks for Role Group Privileges**

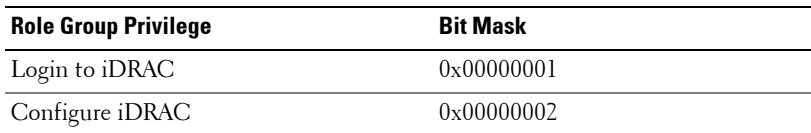

| <b>Role Group Privilege</b>     | <b>Bit Mask</b>     |
|---------------------------------|---------------------|
| Configure Users                 | $0 \times 00000004$ |
| Clear Logs                      | 0x00000008          |
| Execute Server Control Commands | $0 \times 00000010$ |
| Access Virtual Console          | $0 \times 00000020$ |
| Access Virtual Media            | $0 \times 00000040$ |
| <b>Test Alerts</b>              | 0x00000080          |
| <b>Execute Debug Commands</b>   | $0 \times 00000100$ |

**Table 3-5. Bit Masks for Role Group Privileges (continued)**

## **cfgChassisPower**

This group is applicable only to CMC and contains parameters to display or configure power for the chassis.

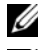

**NOTE:** Use this object with the **config** or **getconfig** subcommands.

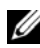

**NOTE:** To use this object property, you must have **Chassis Configuration** Administrator privilege.

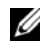

**NOTE:** You can configure any setting that is not preceded by the hash sign (#) in the output. To modify a configurable object, use the -o option.

The following sections provides information about the objects in the **cfgChassisPower** group.

## **cfgChassisInPower (Read Only)**

Indicates the cumulative input power consumption data (in watts and BTU/hr) captured from all healthy and functional PSUs in the chassis.

#### **cfgChassisPeakPower (Read Only)**

The maximum system input power consumption (in watts) since the value was last cleared by a user.

## **cfgChassisPeakPowerTimestamp (Read Only)**

The timestamp recorded when the peak input power consumption value occurred.

## **cfgChassisMinPower (Read Only)**

The minimum system input power consumption value (in watts) over the time since the value was last cleared.

## **cfgChassisMinPowerTimestamp (Read Only)**

The timestamp recorded when the minimum system power occurred.

## **cfgChassisPowerStatus (Read Only)**

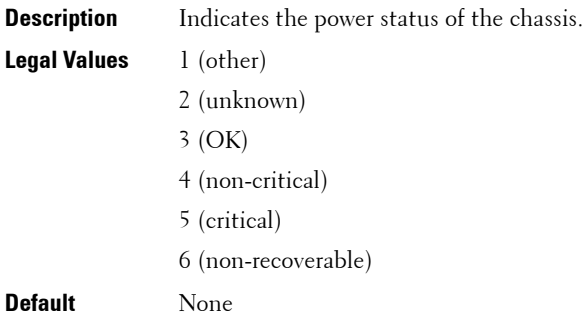

## **cfgChassisRedundantState (Read Only)**

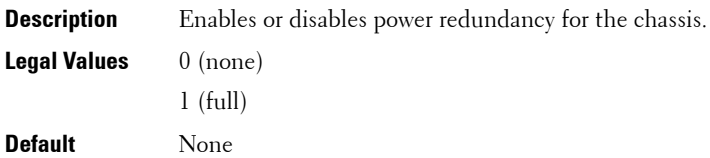

#### **cfgChassisPowerCap (Read/Write)**

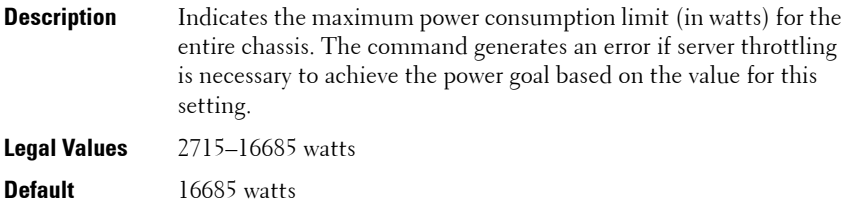

#### **cfgChassisPowerCapF (Read/Write)**

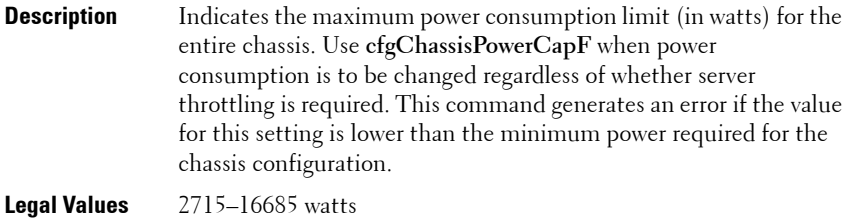

**Default** 16685 watts

#### **cfgChassisPowerCapBTU (Read/Write)**

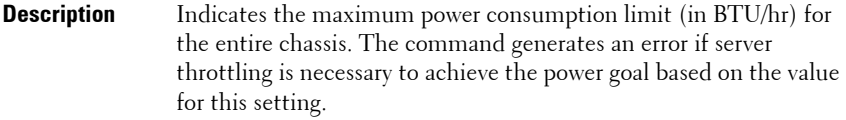

**Legal Values** 9264 - 56931 BTU/hr

**Default** 43221 BTU/hr

#### **cfgChassisPowerCapFBTU (Read/Write)**

**Description** Indicates the maximum power consumption limit (in BTU/hr) for the entire chassis. Use **cfgChassisCapFBTU** when power consumption is to be changed regardless of whether server throttling is required. The command generates an error if the value for this setting is lower than the minimum power required for the chassis configuration.

- **Legal Values** 9264 56931 BTU/hr
- **Default** 56931 BTU/hr

#### **cfgChassisPowerCapPercent (Read/Write)**

**Description** Indicates the power consumption limit as a percentage. The percentage is computed mathematically as the minimum power + (percent \* (maximum power - minimum power)). The command generates an error if server throttling is necessary to achieve the power goal based on the value for this setting.

**Legal Values** 16 -100

**Default** 100

#### **cfgChassisPowerCapFPercent (Read/Write)**

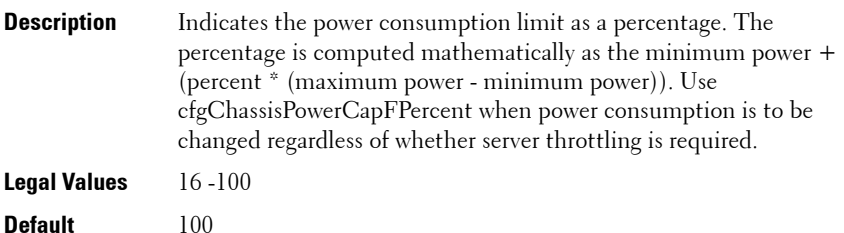

#### **cfgChassisRedundancyPolicy (Read/Write)**

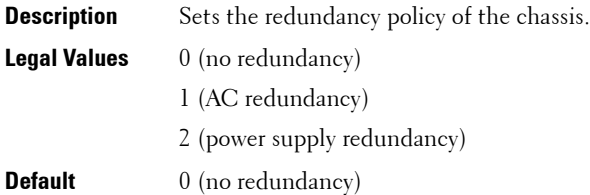

#### **cfgChassisDynamicPSUEngagementEnable (Read/Write)**

**Description** Enables or disables dynamic engagement.

- **Legal Values** 0 (disabled) 1 (enabled)
- **Default** 0 (disabled)

## **cfgChassisAllow110VACOperation (Read/Write)**

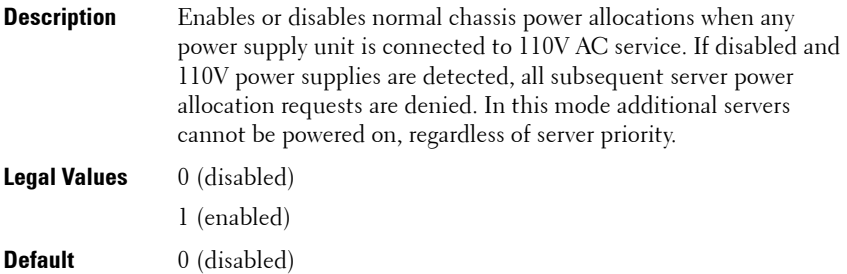

## **cfgChassisMaxPowerConservationMode (Read/Write)**

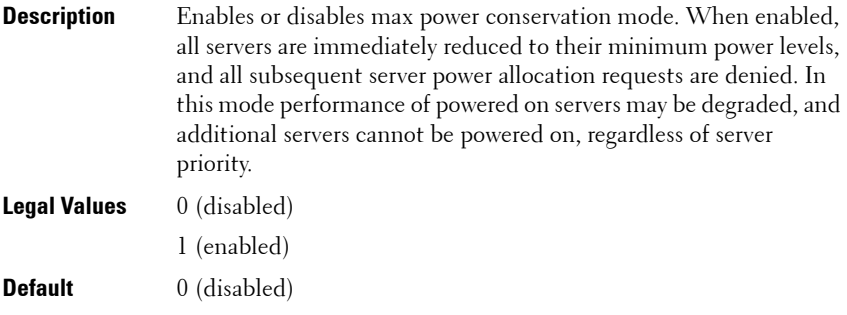

#### **cfgChassisPerformanceOverRedundancy (Read/Write)**

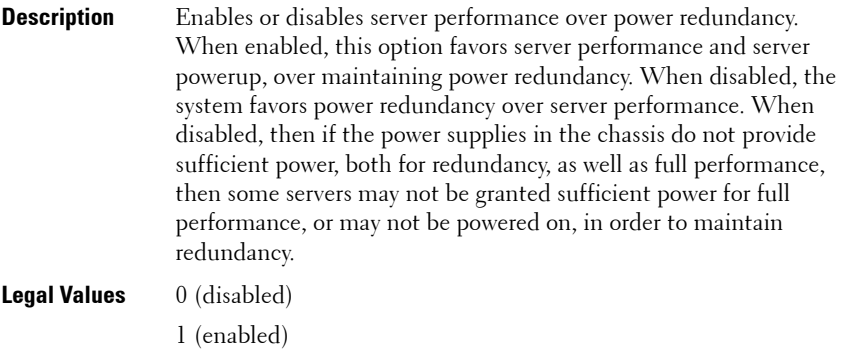

**Default** 1 (enabled)

## **cfgChassisInMaxPowerCapacity (Read Only)**

Indicates the total chassis power budget (in watts) available for chassis operation.

## **cfgChassisInRedundancyReserve (Read Only)**

Indicates the amount of redundant power (in watts) in reserve that can be utilized in the event of an AC grid or PSU failure. This value is 0 if the Redundancy Policy is set to 0 (no redundancy).

## **cfgChassisInPowerServerAllocation (Read Only)**

Indicates (in watts) the cumulative power allocated to servers. There is no default as this parameter is very specific to the particular customer configuration.

## **cfgChassisInfrastructureInPowerAllocation (Read Only)**

Indicates the estimated cumulative DC output power consumption (in watts), determined from a field replaceable unit (FRU) on the hardware modules in the chassis.

## **cfgChassisTotalInPowerAvailable (Read Only)**

Indicates the amount of power (in watts) available for use by the chassis.

## **cfgChassisStandbyInPowerCapacity (Read Only)**

Indicates the amount of power (in watts) available for powering up any hardware modules that are either added to the chassis or powered up (if they are already present in the chassis).

## **cfgChassisPowerClear (Write Only)**

To reset **cfgChassisMinPower** and **cfgChassisMaxPowerCapacity**, set this object to 1.

## **cfgChassisPowerClearTimestamp (Read Only)**

Time stamp when **cfgChassisMinPower** and **cfgChassisMaxPowerCapacity**  were reset.

#### **cfgChassisPowerButtonEnable (Read/Write)**

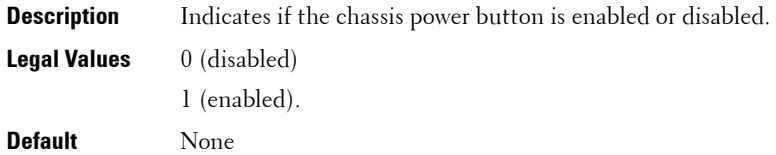

#### **cfgSystemEnergyConsumptionClear (Write Only)**

To reset energy statistics, set this value to 1.

#### **Examples**

```
racadm getconfig -g cfgChassisPower
# cfgChassisInPower=0 W | 0 BTU/hr
# cfgChassisPeakPower=0 W
# cfgChassisPeakPowerTimestamp=06:32:55 01/26/2009
# cfgChassisMinPower=0 W
# cfgChassisMinPowerTimestamp=06:32:55 01/26/2009
# cfgChassisPowerStatus=5
# cfgChassisRedundantState=0
cfgChassisPowerCap=16685 W
cfgChassisPowerCapF=16685 W
cfgChassisPowerCapBTU=56931 BTU/hr
cfgChassisPowerCapFBTU=56931 BTU/hr
cfgChassisPowerCapPercent =100%
cfgChassisPowerCapFPercent =100%
cfgChassisRedundancyPolicy=0
cfgChassisDynamicPSUEngagementEnable=0
# cfgChassisInMaxPowerCapacity=0 W
# cfgChassisInRedundancyReserve=0 W
# cfgChassisInPowerServerAllocation=0 W
# cfgChassisInfrastructureInPowerAllocation=51 W
# cfgChassisTotalInPowerAvailable=0 W
# cfgChassisStandbyInPowerCapacity=0 W
# cfgChassisPowerClear=******** (Write-Only)
# cfgChassisPowerClearTimestamp=18:00:00 12/31/1969
cfgChassisPowerButtonEnable=1
cfgChassisAllow110VACOperation=0
cfgChassisMaxPowerConservationMode=0
cfgChassisPerformanceOverRedundancy=1
```

```
cfgSystemEnergyConsumptionClear = ****(Write-Only)
```

```
racadm config -g cfgChassisPower 
-o cfgChassisPowerClear 1
```
Clears **cfgChassisMinPower** and **cfgChassisPeakPower**.

# **cfgIpmiSol**

This group is applicable only for iDRAC6 and is used to configure the Serial Over LAN (SOL) capabilities of the system.

The following sections provides information about the objects in the **cfgIpmiSol** group.

## **cfgIpmiSolEnable (Read/Write)**

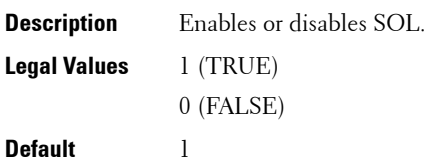

## **cfgIpmiSolBaudRate (Read/Write)**

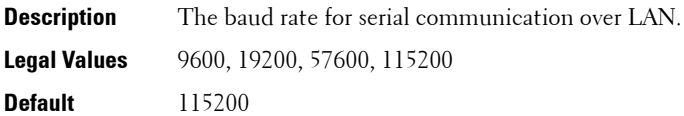

## **cfgIpmiSolMinPrivilege (Read/Write)**

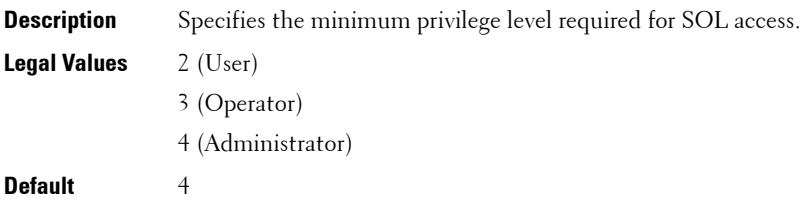

#### **cfgIpmiSolAccumulateInterval (Read/Write)**

**Description** Specifies the typical amount of time that iDRAC6 waits before transmitting a partial SOL character data packet. This value is 1 based 5ms increments.

**Legal Values** 1 – 255

**Default** 10

#### **cfgIpmiSolSendThreshold (Read/Write)**

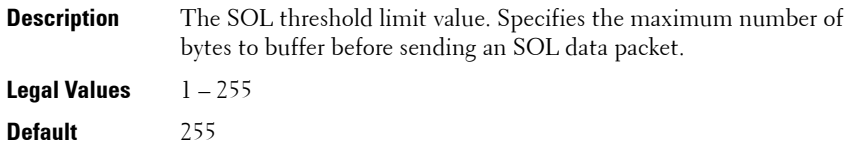

## **cfgIpmiLan**

This group is applicable only for iDRAC6 and is used to configure the IPMI over LAN capabilities of the system.

The following sections provides information about the objects in the **cfgIpmiLan** group.

## **cfgIpmiLanEnable (Read/Write)**

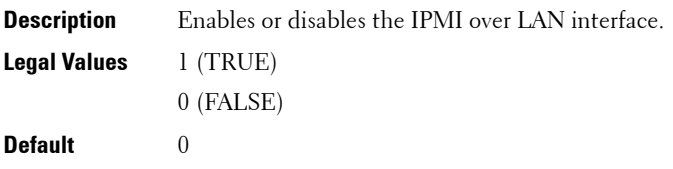

## **cfgIpmiLanPrivLimit (Read/Write)**

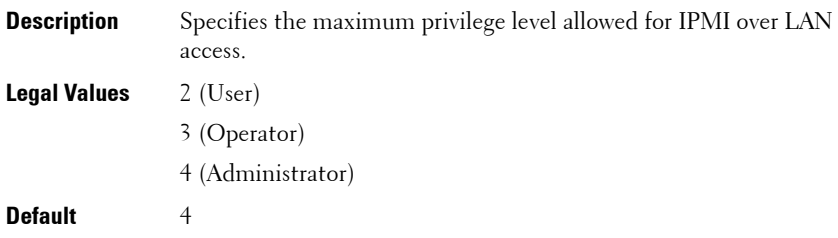

#### **cfgIpmiLanAlertEnable (Read/Write)**

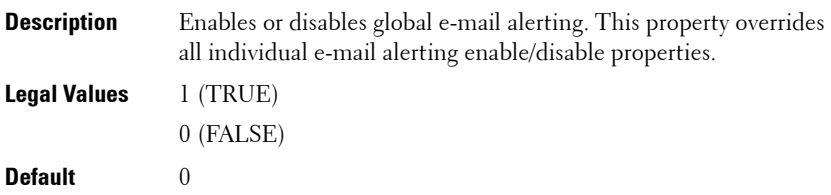

## **cfgIpmiEncryptionKey (Read/Write)**

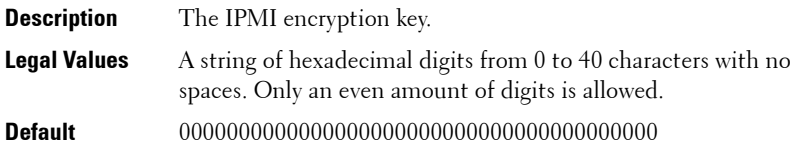

## **cfgIpmiPetCommunityName (Read/Write)**

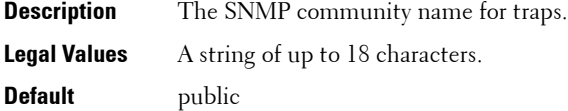

# **cfgIpmiPetIpv6**

This group is applicable only for iDRAC6 and is used to configure IPv6 platform event traps on the managed server.

The following sections provides information about the objects in the **cfgIpmiPetIpv6** group.

## **cfgIpmiPetIPv6Index (Read Only)**

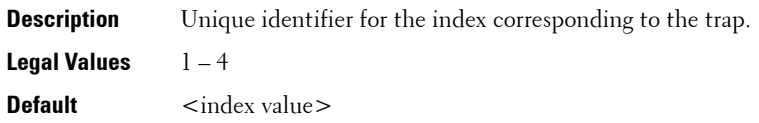

## **cfgIpmiPetIPv6AlertDestIpAddr**

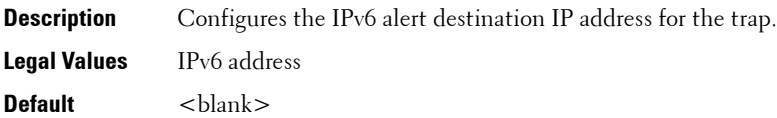

## **cfgIpmiPetIPv6AlertEnable (Read/Write)**

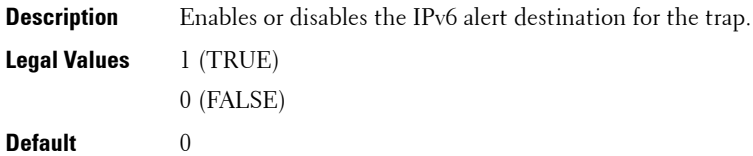

# **cfgIpmiPef**

This group is applicable only for iDRAC6 and is used to configure the platform event filters available on the managed server.

The event filters can be used to control policy related to actions that are triggered when critical events occur on the managed server.

The following sections provides information about the objects in the **cfgIpmiPef** group.

## **cfgIpmiPefName (Read Only)**

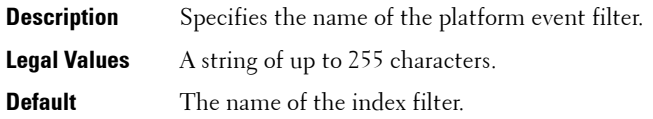

## **cfgIpmiPefIndex (Read/Write)**

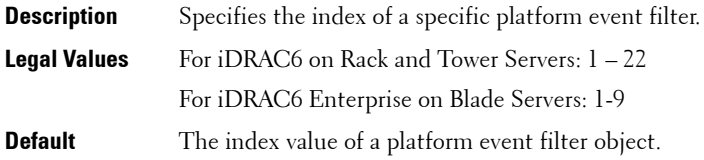

## **cfgIpmiPefAction (Read/Write)**

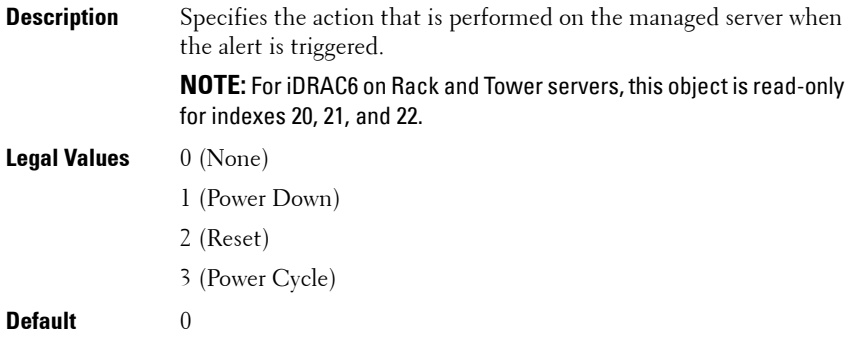

## **cfgIpmiPefEnable (Read/Write)**

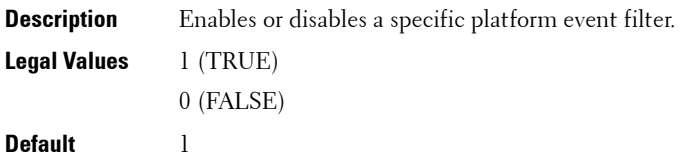

# **cfgIpmiPet**

This group is applicable only for iDRAC6 and is used to configure platform event traps on the managed server.

The following sections provides information about the objects in the **cfgIpmiPet** group.

## **cfgIpmiPetIndex (Read Only)**

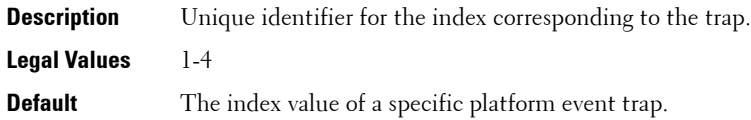

## **cfgIpmiPetAlertDestIpAddr (Read/Write)**

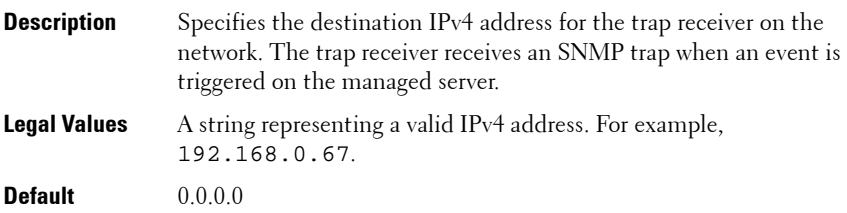

## **cfgIpmiPetAlertEnable (Read/Write)**

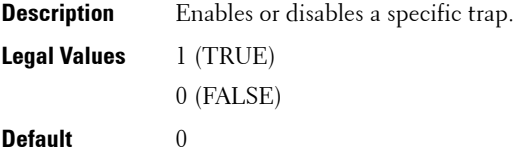

# **cfgUserDomain**

This group is applicable only for iDRAC6 and is used to configure the Active Directory user domain names. A maximum of 40 domain names can be configured at any given time.

The following sections provides information about the objects in the **cfgUserDomain** group.

## **cfgUserDomainIndex (Read Only)**

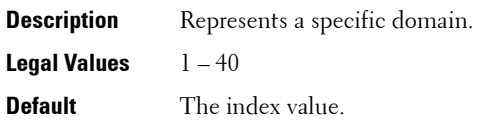

## **cfgUserDomainName (Read Only)**

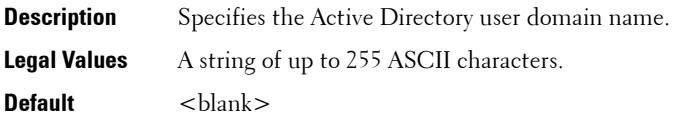

## **cfgServerPower**

This group provides several power management features.

The following sections provides information about the objects in the **cfgServerPower** group.

## **cfgServerPowerStatus (Read Only)**

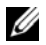

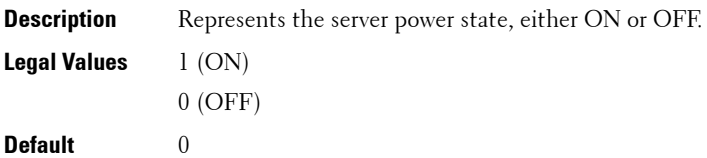

### **cfgServerPowerAllocation (Read Only)**

**NOTE:** This object is applicable only for iDRAC6 on Rack and Tower Servers and not for iDRAC6 Enterprise on Blade Servers or CMC. For iDRAC6 on Rack and Tower Servers the object is available only under Modular FW and Remote RACADM, and not in Local RACADM.

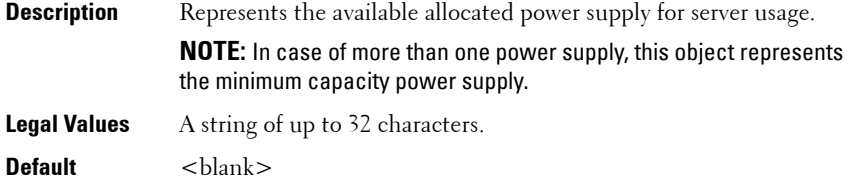

#### **cfgServerActualPowerConsumption (Read Only)**

**NOTE:** This object is applicable only for iDRAC6.

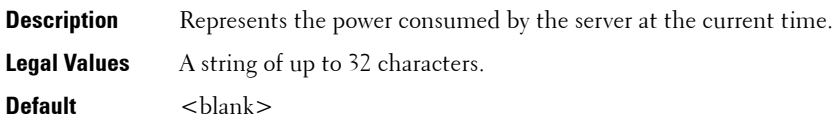

## **cfgServerPowerCapEnable (Read Only)**

**NOTE:** This object is applicable only for iDRAC6 on Rack and Tower Servers and not for iDRAC6 Enterprise on Blade Servers or CMC.

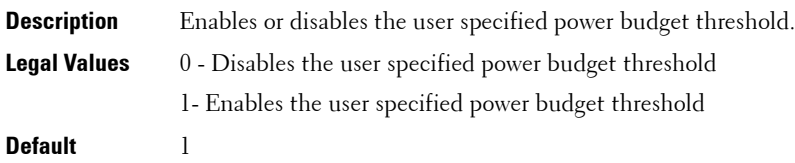

### **cfgServerMinPowerCapacity (Read Only)**

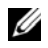

**NOTE:** This object is applicable only for iDRAC6 on Rack and Tower Servers and not for iDRAC6 Enterprise on Blade Servers or CMC.

**Description** Represents the minimum server power capacity.

**Legal Values** A string of up to 32 characters.

**Default** <br/>  $\langle$ blank>

#### **cfgServerMaxPowerCapacity (Read Only)**

**NOTE:** This object is applicable only for iDRAC6 on Rack and Tower Servers and not for iDRAC6 Enterprise on Blade Servers or CMC.

**Description** Represents the maximum server power capacity.

**Legal Values** A string of up to 32 characters.

**Default** <br/>  $>$  <br/>  $>$  <br/>  $>$ 

#### **cfgServerPeakPowerConsumption (Read Only)**

**NOTE:** This object is applicable only for iDRAC6.

- **Description** Represents the maximum power consumed by the server until the current time.
- **Legal Values** A string of up to 32 characters.

**Default** < current server peak power consumption>

**cfgServerPeakPowerConsumptionTimestamp (Read Only)**

**NOTE:** This object is applicable only for iDRAC6.

- **Description** Time when the maximum power consumption was recorded.
- **Legal Values** A string of up to 32 characters.

**Default** Maximum power consumption timestamp.

## **cfgServerPowerConsumptionClear (Write Only)**

**NOTE:** This object is applicable only for iDRAC6.

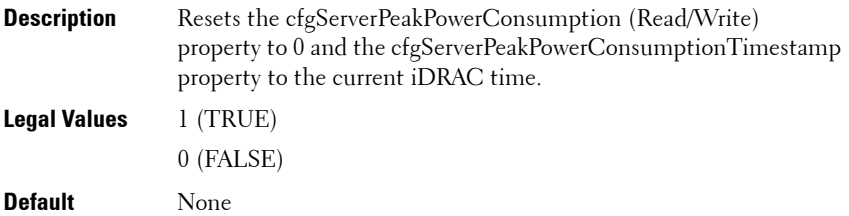

## **cfgServerPowerCapWatts (Read/Write)**

**NOTE:** This object is applicable only for iDRAC6.

**Description** Represents the server power threshold in Watts. **Legal Values** A string of up to 32 characters. **Default** Server power threshold in Watts.

## **cfgServerPowerCapBtuhr (Read/Write)**

**NOTE:** This object is applicable only for iDRAC6.

**Description** Represents the server power threshold in BTU/hr.

**Legal Values** A string of up to 32 characters.

**Default** Server power threshold in BTU/hr.

## **cfgServerPowerCapPercent (Read/Write)**

- **Description** Represents the server power threshold in percentage.
- **Legal Values** A string of up to 32 characters.
- **Default** Server power threshold in percentage.

## **cfgServerPowerLastMinAvg (Read Only)**

**NOTE:** This object is applicable only for iDRAC6.

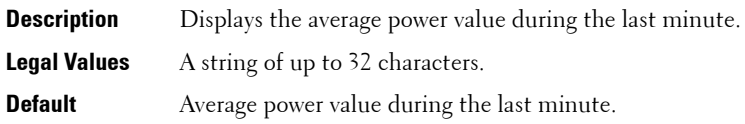

## **cfgServerPowerLastHourAvg (Read Only)**

**NOTE:** This object is applicable only for iDRAC6.

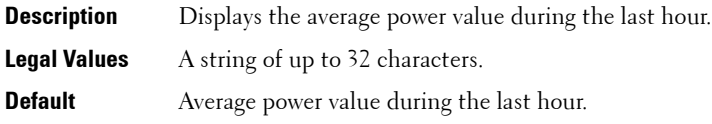

## **cfgServerPowerLastDayAvg (Read Only)**

**NOTE:** This object is applicable only for iDRAC6.

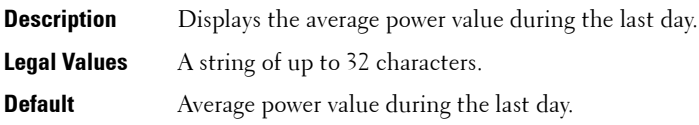

## **cfgServerPowerLastWeekAvg (Read Only)**

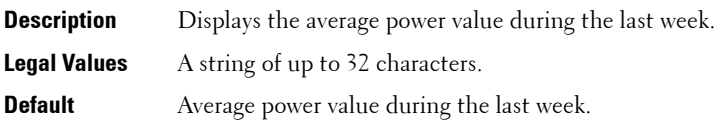

## **cfgServerPowerLastHourMinPower (Read Only)**

**NOTE:** This object is applicable only for iDRAC6.

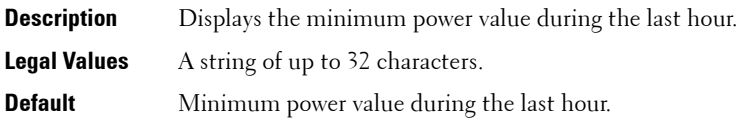

## **cfgServerPowerLastHourMinTime (Read Only)**

**NOTE:** This object is applicable only for iDRAC6.

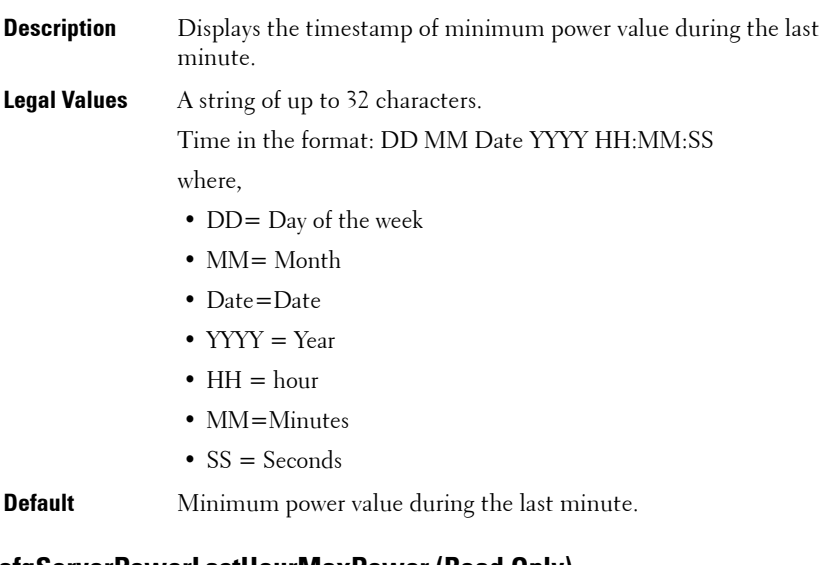

#### **cfgServerPowerLastHourMaxPower (Read Only)**

- **Description** Displays the maximum power value during the last hour.
- **Legal Values** A string of up to 32 characters.
- **Default** Maximum power value during the last hour.

#### **cfgServerPowerLastHourMaxTime (Read Only)**

**NOTE:** This object is applicable only for iDRAC6.

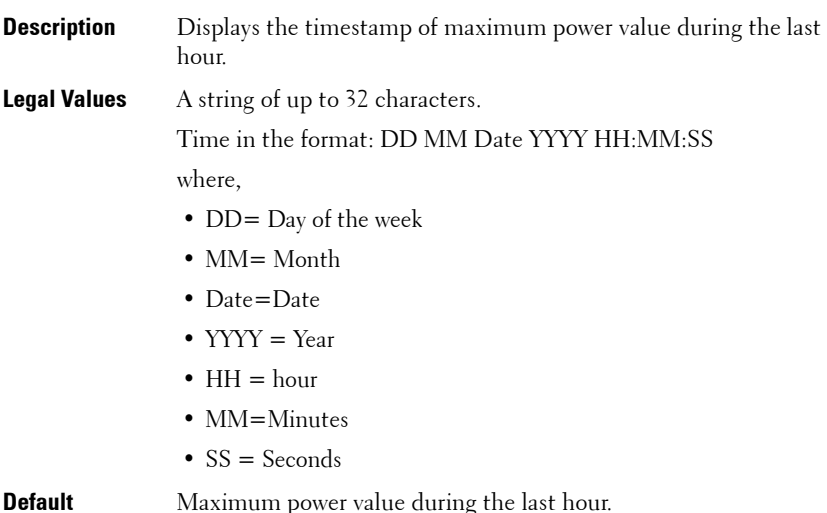

#### **cfgServerPowerLastDayMinPower (Read Only)**

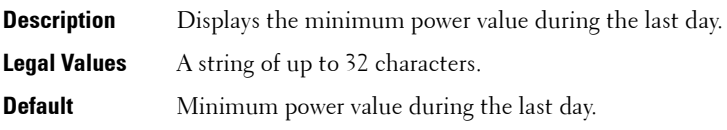

#### **cfgServerPowerLastDayMinPowerTime (Read Only)**

**NOTE:** This object is applicable only for iDRAC6.

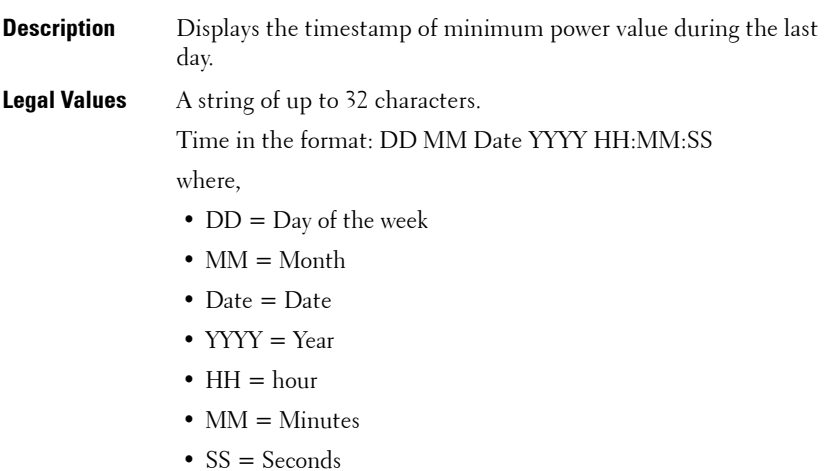

**Default** Minimum power value during the last day.

## **cfgServerPowerLastDayMaxPower (Read Only)**

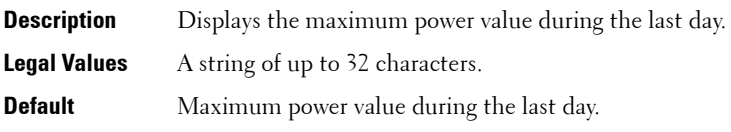

### **cfgServerPowerLastDayMaxPowerTime (Read Only)**

**NOTE:** This object is applicable only for iDRAC6.

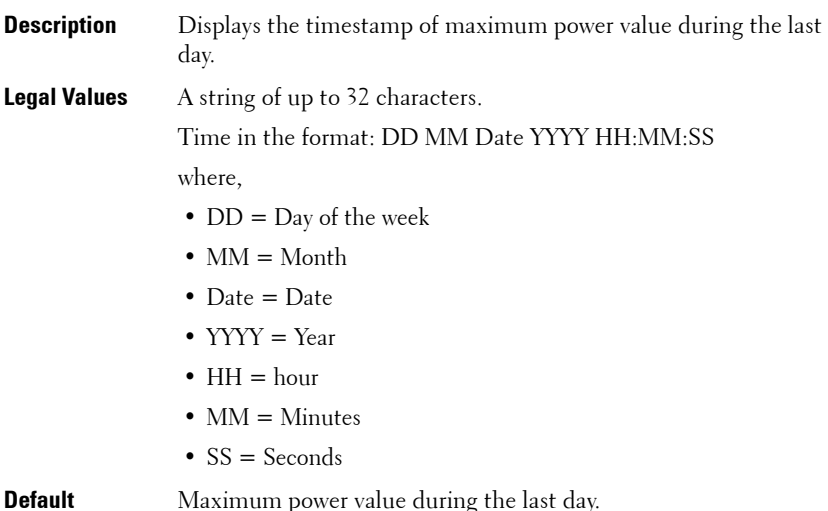

#### **cfgServerPowerLastWeekMinPower (Read Only)**

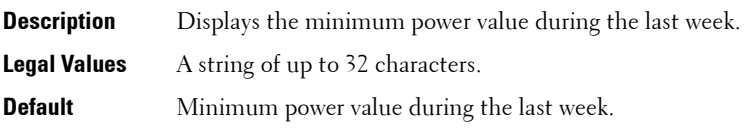

#### **cfgServerPowerLastWeekMinPowerTime (Read Only)**

**NOTE:** This object is applicable only for iDRAC6.

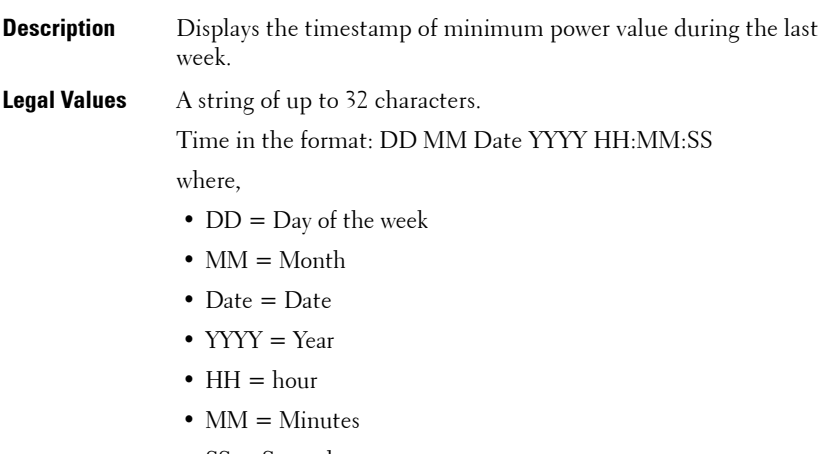

• SS = Seconds

**Default** Minimum power value during the last week

#### **cfgServerPowerLastWeekMaxPower (Read Only)**

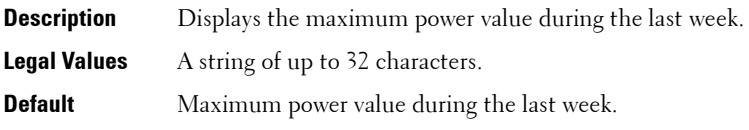

#### **cfgServerPowerLastWeekMaxPowerTime (Read Only)**

**NOTE:** This object is applicable only for iDRAC6.

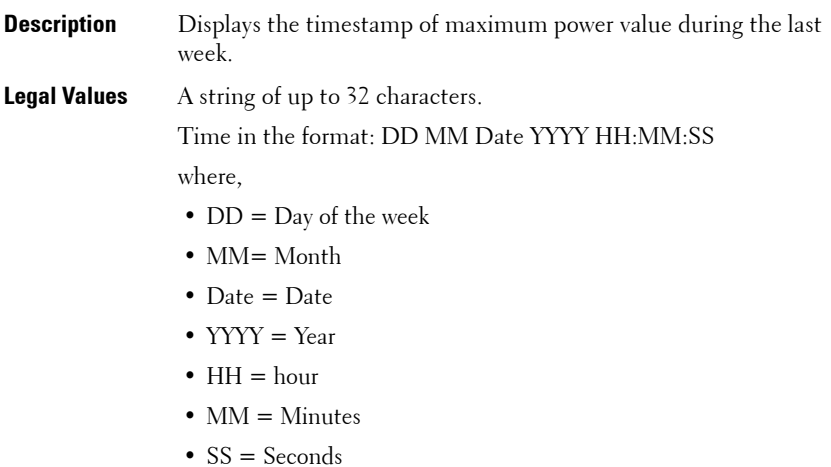

**Default** Maximum power value during the last week.

## **cfgServerPowerInstHeadroom (Read Only)**

**NOTE:** This object is applicable only for iDRAC6 on Rack and Tower Servers and not for iDRAC6 Enterprise on Blade Servers.

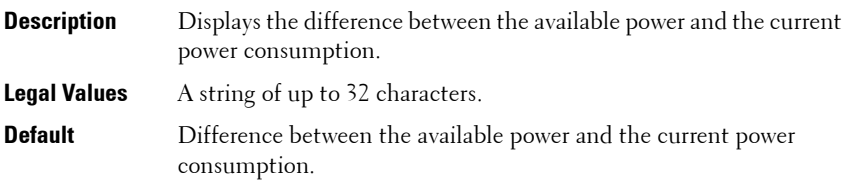

#### **cfgServerPowerPeakHeadroom (Read Only)**

**NOTE:** This object is applicable only for iDRAC6 on Rack and Tower Servers and not for iDRAC6 Enterprise on Blade Servers or CMC.

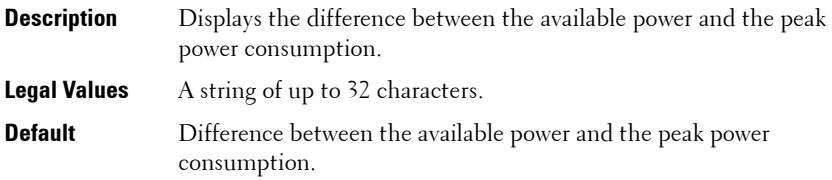

#### **cfgServerActualAmperageConsumption (Read Only)**

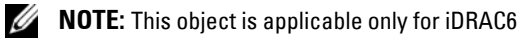

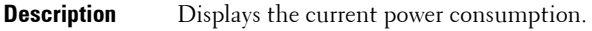

- **Legal Values** A string of up to 32 characters.
- **Default** Current power consumption.

#### **cfgServerPeakAmperage (Read Only)**

**NOTE:** This object is applicable only for iDRAC6.

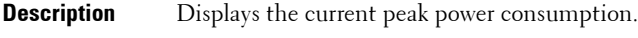

**Legal Values** A string of up to 32 characters.

**Default** Current peak power consumption.

#### **cfgServerPeakAmperageTimeStamp (Read Only)**

**NOTE:** This object is applicable only for iDRAC6.

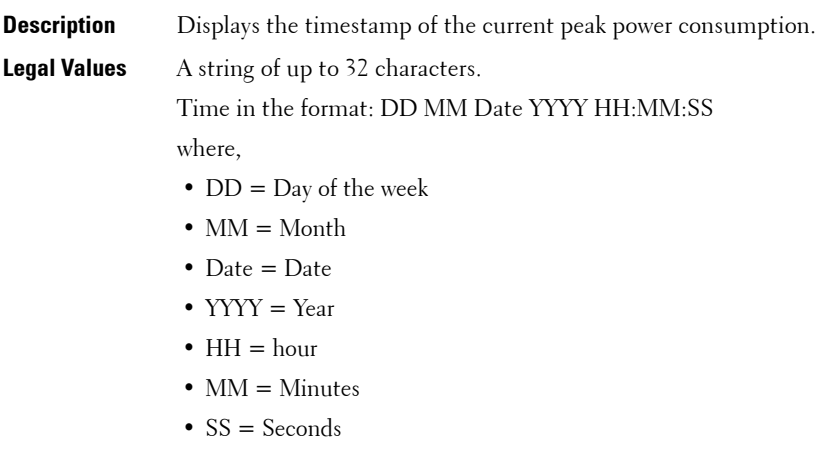

**Default** Timestamp of the current peak power consumption.

#### **cfgServerCumulativePowerConsumption (Read Only)**

- **Description** Displays the cumulative power consumption.
- **Legal Values** A string of up to 32 characters.
- **Default** Cumulative power consumption.

#### **cfgServerCumulativePowerConsumptionTimeStamp (Read Only)**

**NOTE:** This object is applicable only for iDRAC6.

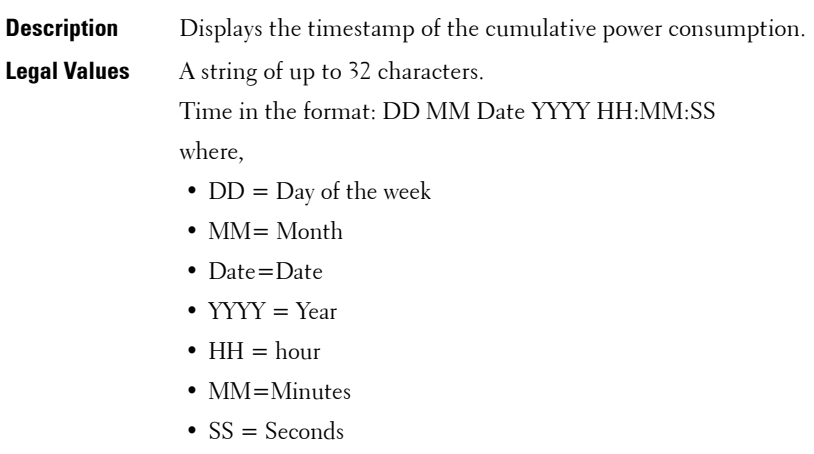

**Default** Timestamp of the cumulative power consumption.

#### **cfgServerCumulativePowerClear (Write Only)**

**NOTE:** This object is applicable only for iDRAC6.

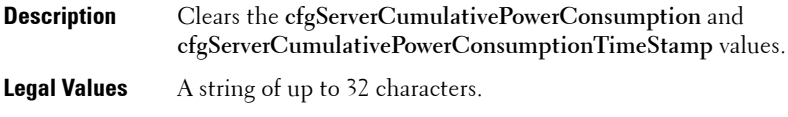

**Default** None

#### **cfgServerPeakPowerClear (Write Only)**

**NOTE:** This object is applicable only for iDRAC6.

**Description** Clears the **cfgServerPeakPowerConsumption** and **cfgServerPeakPowerConsumptionTimestamp** values. **Legal Values** A string of up to 32 characters. **Default** None

## **cfgServerPowerPCIeAllocation (Read/Write)**

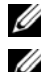

**NOTE:** This object is applicable only for iDRAC6.

**NOTE:** This object is applicable for iDRAC6 Enterprise only for specific Blade Servers and not for iDRAC6 on Rack and Tower Servers or CMC.

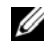

**NOTE:** You must have Administrator privileges to modify the value for this object..

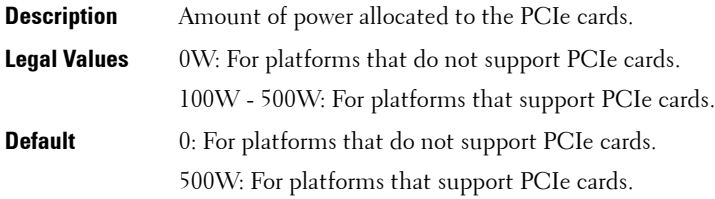

## **cfgKVMInfo**

- **NOTE:** This object is applicable only for CMC.
- **NOTE:** Use this object with the config or getconfig subcommands.
- **NOTE:** To use this object property, you must have **Chassis Configuration** Administrator privilege.
- 
- **NOTE:** You can configure any setting that is not preceded by the hash sign (#) in the output. To modify a configurable object, use the -o option.

This group is used to display information for and configure the iKVM.

## **cfgKVMAccessToCMCEnable**

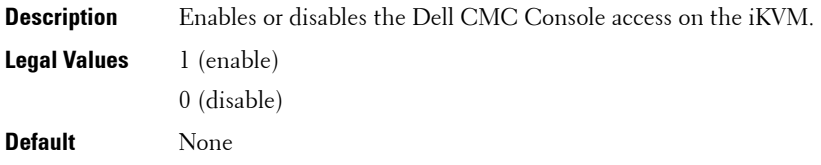
#### **cfgKVMFrontPanelEnable**

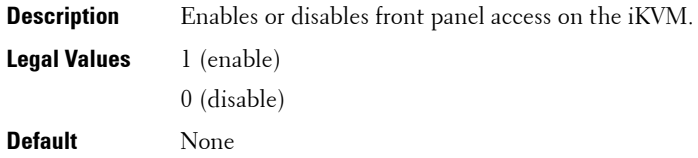

#### **Example**

```
racadm getconfig -g cfgKVMInfo
```

```
cfgKVMAccessToCMCEnable=1
cfgKVMFrontPanelEnable=1
```
## **cfgAlerting**

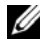

**NOTE:** This object is applicable only for CMC.

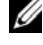

**NOTE:** Use this object with the **config** or **getconfig** subcommands.

**NOTE:** To use this object property, you must have Chassis Configuration Administrator privilege.

This group is used to enables or disable SNMP event trap alerting and set the event filter.

## **cfgAlertingEnable**

- **Description** Enables or disables event traps on the CMC.
- **Legal Values** 1 (true)
	- 0 (false)
- **Default** None

#### **cfgAlertingFilterMask**

- **Description** Sets the event filter
- **Legal Values** Hex values  $0x0 0x01$  ffffff
- **Default** 0x17ff8db

#### **cfgAlertingSourceEmailName**

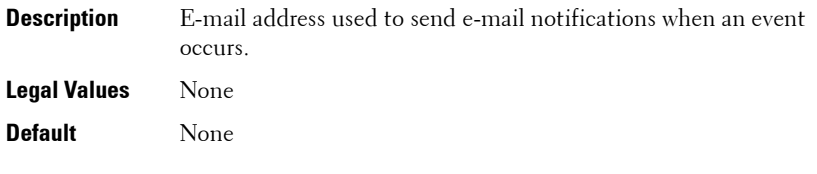

#### **Examples**

- racadm getconfig -g cfgAlerting -o cfgAlertingEnable 1
- racadm config -g cfgAlerting -o cfgAlertingEnable 1

Object value modified successfully.

## **cfgServerPowerSupply**

This group is applicable only for iDRAC6 and contains information related to the power supplies. The following sections provide information about the objects in the **cfgServerPowerSupply** group.

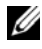

**NOTE:** The **cfgServerPowerSupply** object group is applicable only for iDRAC6 on Rack and Tower Servers and not for iDRAC6 Enterprise on Blade Servers.

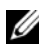

**NOTE:** The getconfig subcommand always shows eight cfgServerPowerSupply indexes, even if two power supplies are installed in the system or the system supports a maximum of two power supply units. For the uninstalled and unsupported units, all the objects in the cfgServerPowerSupply group displays a value of 0.

### **cfgServerPowerSupplyIndex**

**Description** Index of the power supply unit.

**Legal Values** Integer from 1-8

**Default** None

**NOTE:** Indexes from  $1 - 8$  are supported to support up to 8 power supply units. If any power supply unit is not present, cfgServerPowerSupplyOnlineStatus is absent and for all the other properties, it is 0.

## **cfgServerPowerSupplyMaxInputPower (Read Only)**

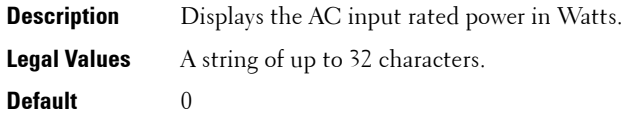

#### **cfgServerPowerSupplyMaxOutputPower (Read Only)**

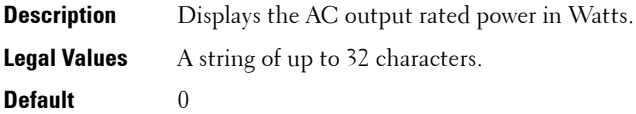

#### **cfgServerPowerSupplyOnlineStatus (Read Only)**

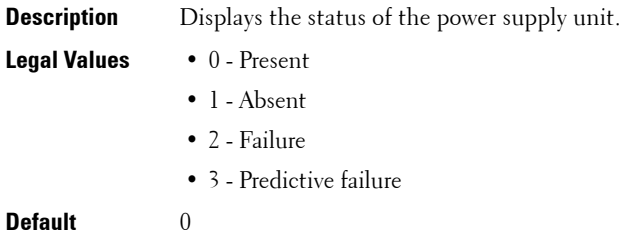

## **cfgServerPowerSupplyFwVer (Read Only)**

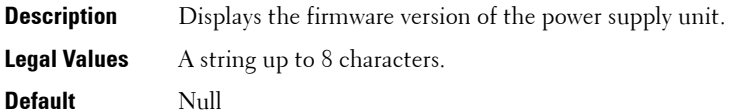

## **cfgServerPowerSupplyCurrentDraw (Read Only)**

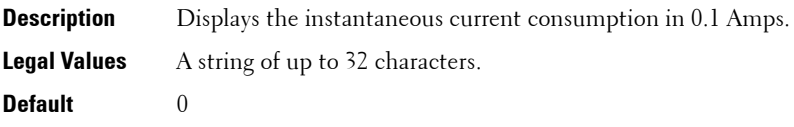

## **cfgServerPowerSupplyType**

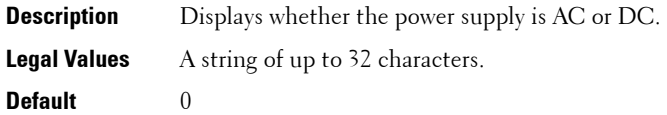

## **cfgIPv6LanNetworking**

This group is used to configure the IPv6 over LAN networking capabilities.

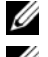

**NOTE:** Use this object with the config or getconfig subcommands.

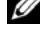

**NOTE:** To use this object property for CMC, you must have Chassis Configuration Administrator privilege.

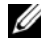

**NOTE:** Use the -m option to apply this setting to iDRAC.

The following sections provides information about the objects in the **cfgIPv6LanNetworking** group.

## **cfgIPv6Enable (Read/Write)**

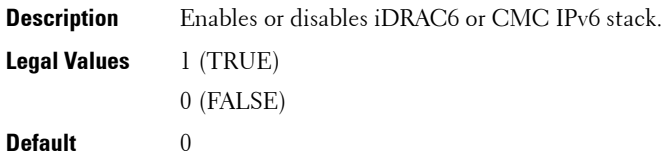

### **cfgIPv6Address**

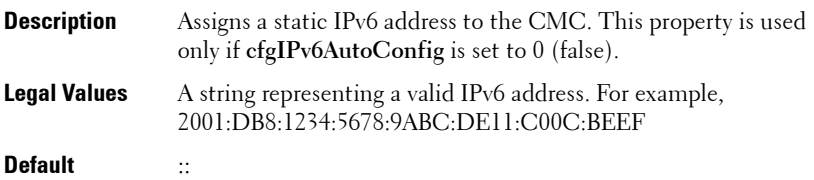

## **cfgIPv6Address1 (Read/Write)**

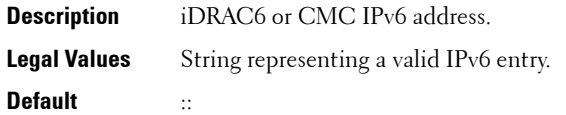

## **cfgIPv6Gateway (Read/Write)**

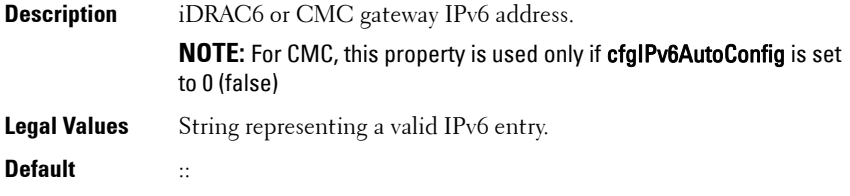

## **cfgIPv6PrefixLength (Read/Write)**

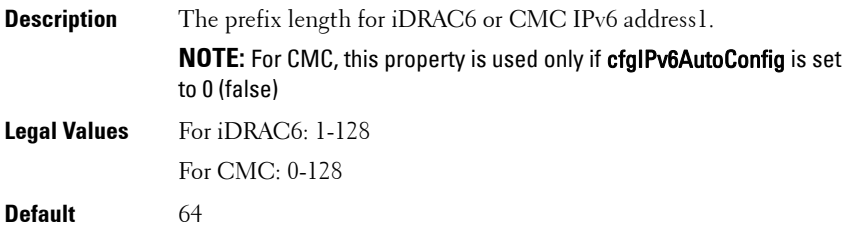

#### **cfgIPv6AutoConfig (Read/Write)**

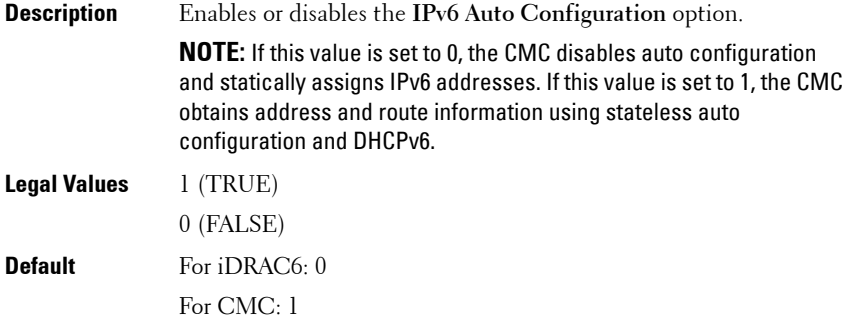

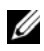

**NOTE:** The CMC uses its MAC address for its DUID (DUID-LL) when communicating with a DHCPv6 server.

#### **cfgIPv6LinkLocalAddress (Read Only)**

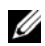

**NOTE:** This object is applicable only for iDRAC6.

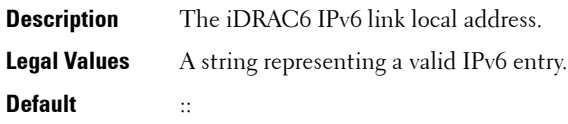

### **cfgIPv6Address2 (Read Only)**

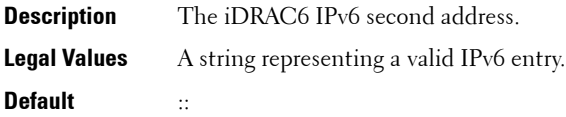

### **cfgIPv6Address3 (Read Only)**

**NOTE:** This object is applicable only for iDRAC6.

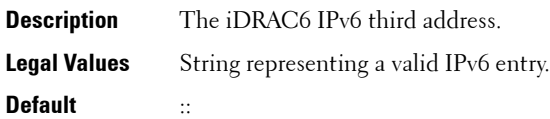

#### **cfgIPv6Address4 (Read Only)**

**NOTE:** This object is applicable only for iDRAC6.

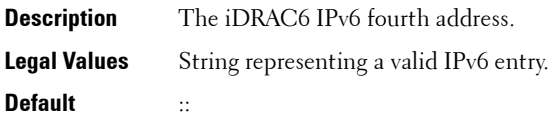

## **cfgIPv6Address5 (Read Only)**

**NOTE:** This object is applicable only for iDRAC6.

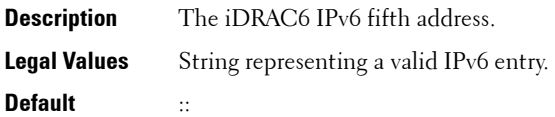

### **cfgIPv6Address6 (Read Only)**

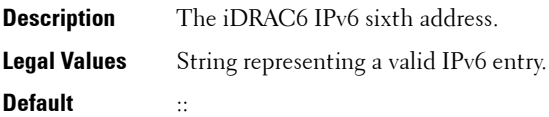

#### **cfgIPv6Address7 (Read Only)**

**NOTE:** This object is applicable only for iDRAC6.

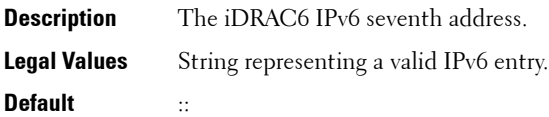

#### **cfgIPv6Address8 (Read Only)**

**NOTE:** This object is applicable only for iDRAC6.

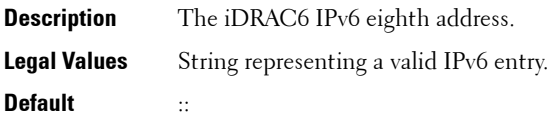

#### **cfgIPv6Address9 (Read Only)**

**NOTE:** This object is applicable only for iDRAC6.

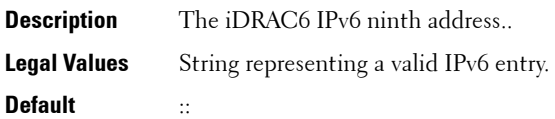

### **cfgIPv6Address10 (Read Only)**

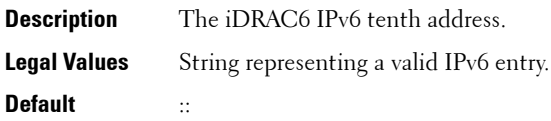

### **cfgIPv6Address11 (Read Only)**

**NOTE:** This object is applicable only for iDRAC6.

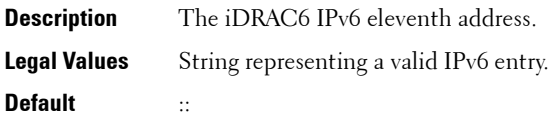

### **cfgIPv6Address12 (Read Only)**

**NOTE:** This object is applicable only for iDRAC6.

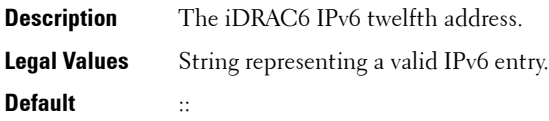

## **cfgIPv6Address13 (Read Only)**

**NOTE:** This object is applicable only for iDRAC6.

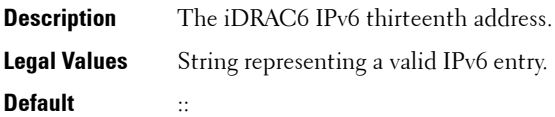

### **cfgIPv6Address14 (Read Only)**

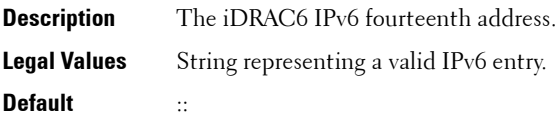

#### **cfgIPv6Address15 (Read Only)**

**NOTE:** This object is applicable only for iDRAC6.

**Description** The iDRAC6 IPv6 fifteenth address. **Legal Values** String representing a valid IPv6 entry. **Default** ::

#### **cfgIPv6DNSServersFromDHCP6 (Read/Write)**

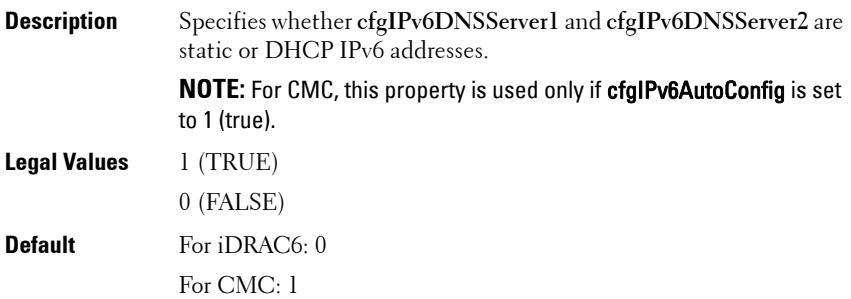

#### **cfgIPv6DNSServer1 (Read/Write)**

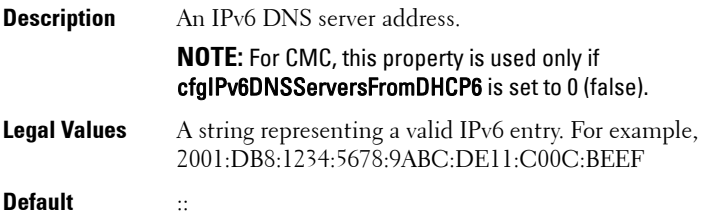

#### **cfgIPv6DNSServer2 (Read/Write)**

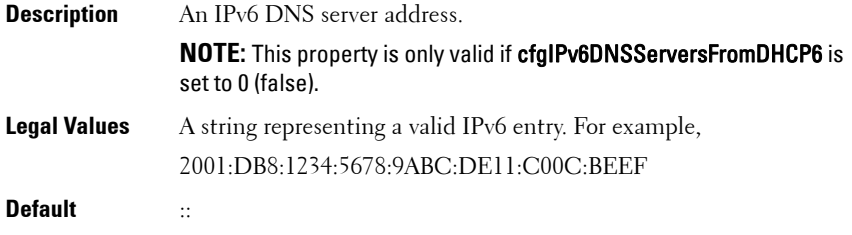

#### **Example**

\$ racadm getconfig -g cfgIPv6LanNetworking [-m server-

 $<sub>n</sub>$  $<sub>l</sub>$ </sub></sub>

cfgIPv6Enable=1

cfgIPv6AutoConfig=1

cfgIPv6Address=::

cfgIPv6PrefixLength=64

cfgIPv6Gateway=::

cfgIPv6DNSServersFromDHCP6=1

cfgIPv6DNSServer1=::

cfgIPv6DNSServer2=::

If both IPv4 and IPv6 are enabled on the CMC, IPv6 DNS servers take priority. The order of preference for DNS servers is:

- cfgIPv6DNSServer1
- cfgIPv6DNSServer2
- cfgDNSServer1
- cfgDNSServer2

## **cfgCurrentLanNetworking (Read only)**

This group displays the current CMC NIC properties.

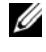

**NOTE:** This object property is applicable only for CMC. Use this object with the getconfig subcommand.

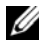

**NOTE:** To use this object property, you must have CMC Login User privilege.

#### **Synopsis**

racadm getconfig -g cfgCurrentLanNetworking

### **cfgNicCurrentIpAddress**

Displays the static IP address to the CMC.

#### **cfgNicCurrentNetmask**

Displays the static subnet mask for the CMC IP address.

#### **cfgNicCurrentGateway**

Displays the static gateway for the CMC IP address.

#### **cfgNicCurrentDhcpWasUsed**

**Description** Indicates whether DHCP is used to configure the NIC. **Legal Values** 0 – address is static. 1– address was obtained from the DHCP server. **Default** None

### **cfgDNSCurrentServer1**

Displays the IP address for DNS server 1.

### **cfgDNSCurrentServer2**

Displays the IP address for DNS server 2.

### **cfgDNSCurrentDomainName**

Displays the DNS domain name.

## **cfgNicCurrentIPv4Enabled**

Indicates whether IPv4 is enabled on the CMC. If the current property value is set to 0 (false), the remote network interfaces to the CMC are not accessible over IPv4.

#### **Example**

```
racadm getconfig -g cfgCurrentLanNetworking
```

```
# cfgNicCurrentIPv4Enabled=1
```

```
# cfgNicCurrentIpAddress=143.166.152.116
```

```
# cfgNicCurrentNetmask=255.255.255.0
```

```
# cfgNicCurrentGateway=143.166.152.1
```

```
# cfgNicCurrentDhcpWasUsed=0
```

```
# cfgNicCurrentVlanEnable=0
```
- # cfgNicCurrentVlanID=1
- # cfgNicCurrentVlanPriority=0
- # cfgDNSCurrentServer1=192.168.0.5
- # cfgDNSCurrentServer2=192.168.0.6
- # cfgDNSCurrentDomainName=MYDOMAIN

## **cfgCurrentIPv6LanNetworking (Read only)**

This group displays the current CMC IPv6 properties.

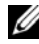

**NOTE:** This object property is applicable only for CMC. Use this object with the getconfig subcommand.

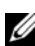

**NOTE:** To use this object property, you must have **CMC Login User** privilege.

## **cfgCurrentIPv6Enabled**

Indicates whether IPv6 is enabled on the CMC. If the current property value is set to 0 (false), the remote network interfaces to the CMC are not accessible over IPv6.

#### **cfgCurrentIPv6AutoConfigWasUsed**

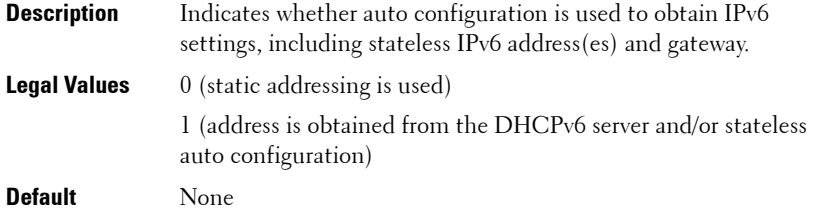

#### **cfgCurrentLinkLocalAddress**

Displays the current IPv6 link-local address of the CMC.

### **cfgCurrentIPv6Address1**

Displays the current IPv6 addresses. This property displays up to 15 global IPv6 addresses, including stateful and stateless addresses.

### **cfgCurrentIPv6Gateway**

Displays the current IPv6 gateway.

## **cfgCurrentIPv6DNSServersFromDHCP6**

Indicates whether the DNS server addresses are assigned from the DHCPv6 server.

### **cfgCurrentIPv6DNSServer1**

Displays the IPv6 address for DNS server 1.

## **cfgCurrentIPv6DNSServer2**

Displays the IPv6 address for DNS server 2.

#### **Example**

```
$ racadm getconfig -g cfgCurrentIPv6LanNetworking
# cfgCurrentIPv6Enabled=1
# cfgCurrentIPv6AutoConfigWasUsed=1
# cfgCurrentLinkLocalAddress=
fe80::21e:4fff:fe1f:5371/64
# cfgCurrentIPv6Address1=
```

```
2009:123::e48f:9dd8:6f51:a669/64
# cfgCurrentIPv6Address2=
fd88:1::21e:4fff:fe1f:5371/64
# cfgCurrentIPv6Address3=
fd88:2::21e:4fff:fe1f:5371/64
# cfgCurrentIPv6Gateway=fe80::21c:23ff:fe77:6215
# cfgCurrentIPv6DNSServersFromDHCP6=1
# cfgCurrentIPv6DNSServer1=2009:123::1
# cfgCurrentIPv6DNSServer2=::
```
# **cfgIPv6URL**

This group specifies properties used to configure iDRAC6 IPv6 URL.

The following sections provides information about the objects in the **cfgIPv6URL** group.

## **cfgIPv6URLstring (Read Only)**

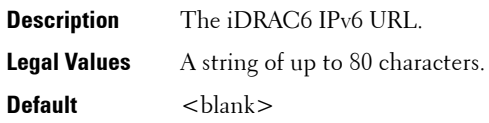

## **cfgIpmiSerial**

This group is applicable only for iDRAC6 and specifies properties used to configure the IPMI serial interface of the BMC.

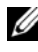

**NOTE:** The cfglpmiSerial object group is applicable only for iDRAC6 on Rack and Tower Servers and not for iDRAC6 Enterprise on Blade Servers or CMC.

## **cfgIpmiSerialBaudRate (Read/Write)**

- **Description** Specifies the baud rate for a serial connection over IPMI.
- **Legal Values** 9600, 19200, 57600, 115200

**Default** 57600

## **cfgIpmiSerialConnectionMode (Read/Write)**

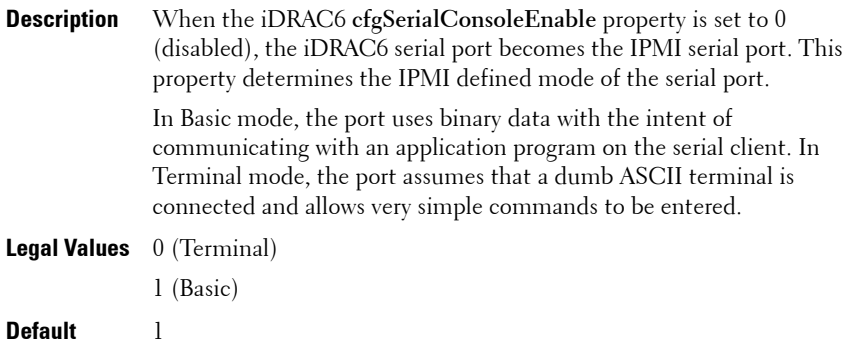

### **cfgIpmiSerialChanPrivLimit (Read/Write)**

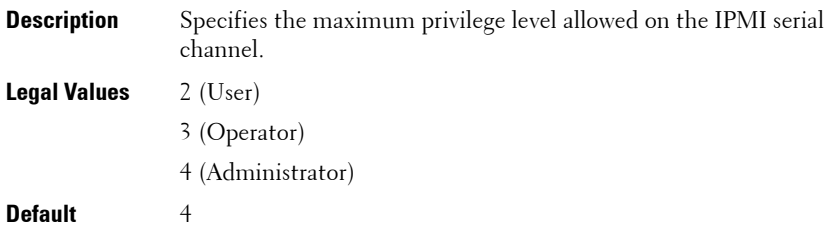

## **cfgIpmiSerialFlowControl (Read/Write)**

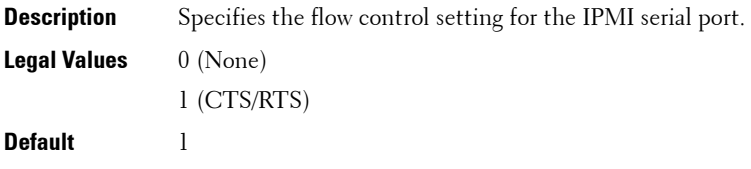

## **cfgIpmiSerialHandshakeControl (Read/Write)**

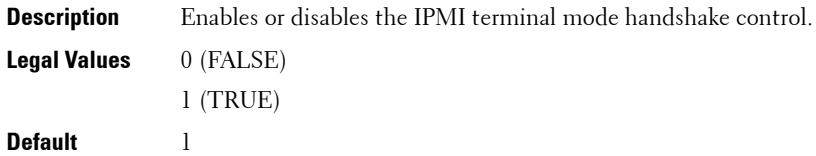

#### **cfgIpmiSerialLineEdit (Read/Write)**

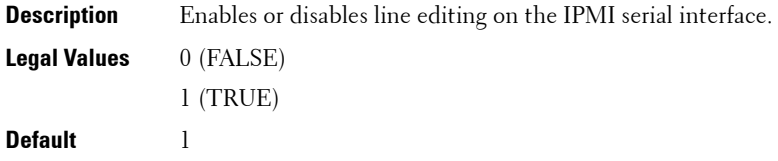

## **cfgIpmiSerialEchoControl (Read/Write)**

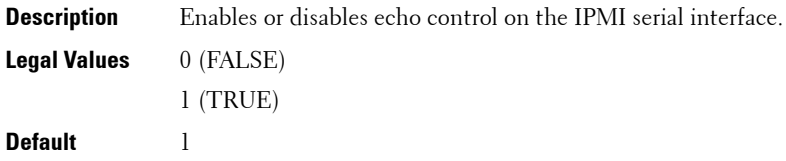

## **cfgIpmiSerialDeleteControl (Read/Write)**

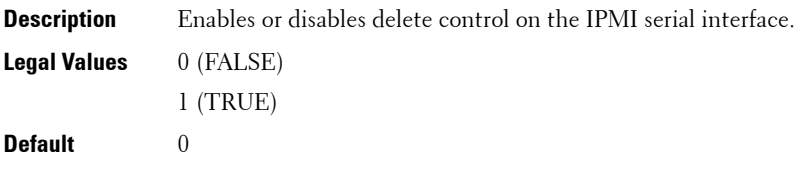

## **cfgIpmiSerialNewLineSequence (Read/Write)**

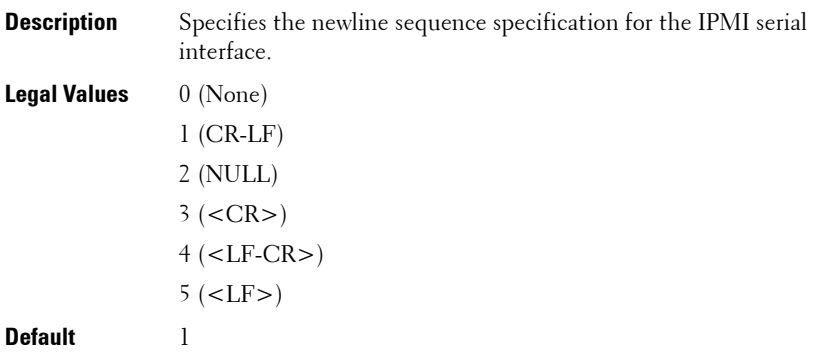

## **cfgIpmiSerialInputNewLineSequence (Read/Write)**

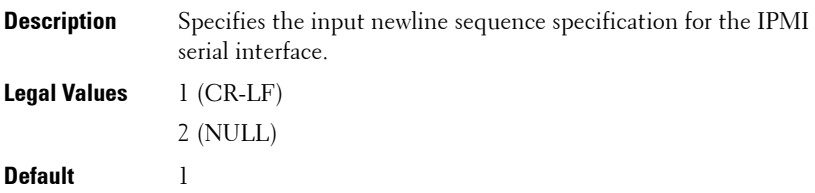

# **cfgSmartCard**

This group is applicable only for iDRAC6 and specifies properties used to support access to iDRAC6 using a smart card.

The following sections provides information about the objects in the **cfgSmartCard** group.

## **cfgSmartCardLogonEnable (Read/Write)**

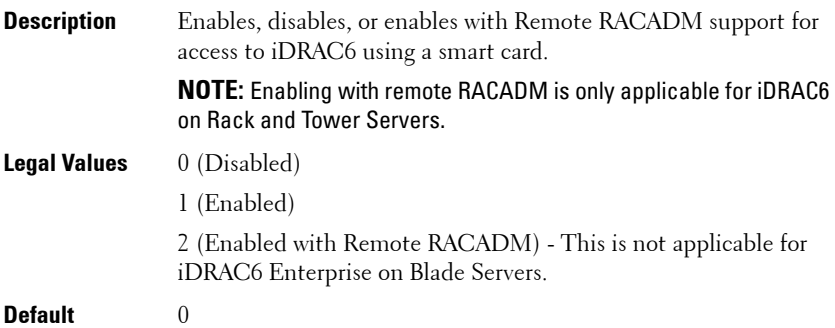

### **cfgSmartCardCRLEnable (Read/Write)**

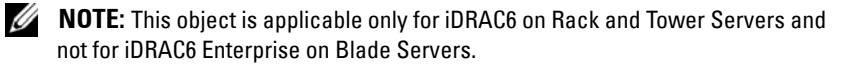

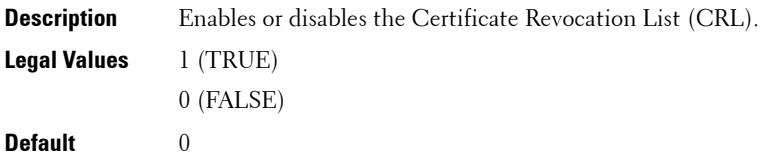

# **cfgNetTuning**

This group enables users to configure the advanced network interface parameters for the RAC NIC or CMC. When configured, the updated settings may take up to a minute to become active.

The following sections provides information about the objects in the **cfgNetTuning** group.

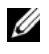

**NOTE:** The **cfgNetTuning** object group is applicable only for iDRAC6 on Rack and Tower Servers and not for iDRAC6 Enterprise on Blade Servers.

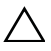

**CAUTION: Use extra precaution when modifying properties in this group. Inappropriate modification of the properties in this group can result in your RAC NIC become inoperable.**

## **cfgNetTuningNicSpeed**

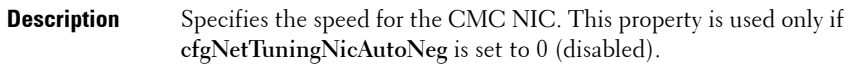

**Legal Values** 10 or 100

**Default** 100

### **cfgNetTuningNicAutoneg (Read/Write)**

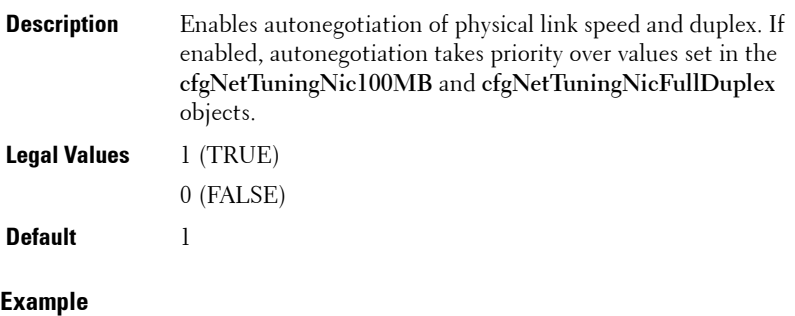

```
racadm getconfig -g cfgNetTuning
```

```
cfgNetTuningNicSpeed=100
cfgNetTuningNicFullDuplex=1
cfgNetTuningNicMtu=1500
cfgNetTuningNicAutoneg=1
```
## **cfgNetTuningNic100MB (Read/Write)**

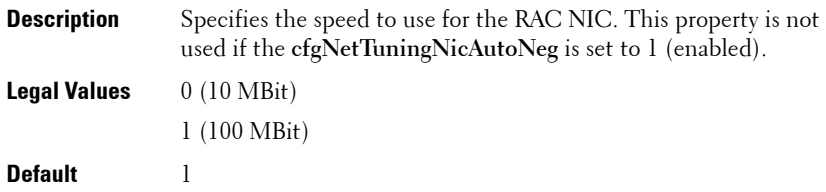

#### **cfgNetTuningNicFullDuplex (Read/Write)**

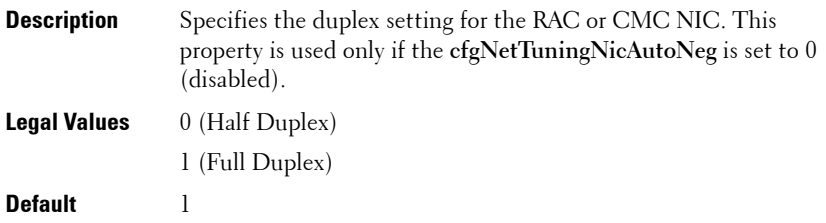

### **cfgNetTuningNicMtu (Read/Write)**

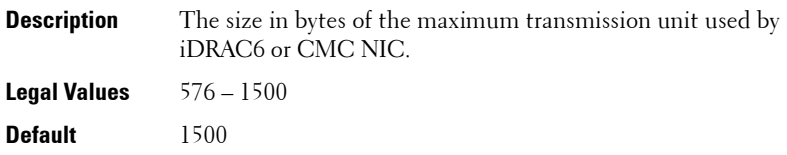

**NOTE:** IPv6 requires a minimum MTU of 1280. If IPv6 is enabled, and cfgNetTuningMtu is set to a lower value, the CMC uses an MTU of 1280.

## **cfgSensorRedundancy**

This group is applicable only for iDRAC6 and is used to set the power supply redundancy.

The following sections provides information about the objects in the **cfgSensorRedundancy** group.

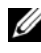

*MOTE:* The cfgSensorRedundancy object group is applicable only for iDRAC6 on Rack and Tower Servers and not for iDRAC6 Enterprise on Blade Servers.

## **cfgSensorRedundancyIndex (Read Only)**

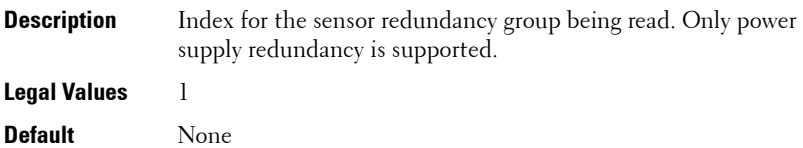

## **cfgSensorRedundancyPolicy (Read/Write)**

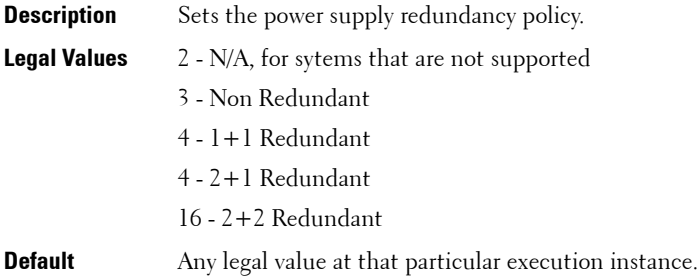

## **cfgSensorRedundancyCapabilities (Read Only)**

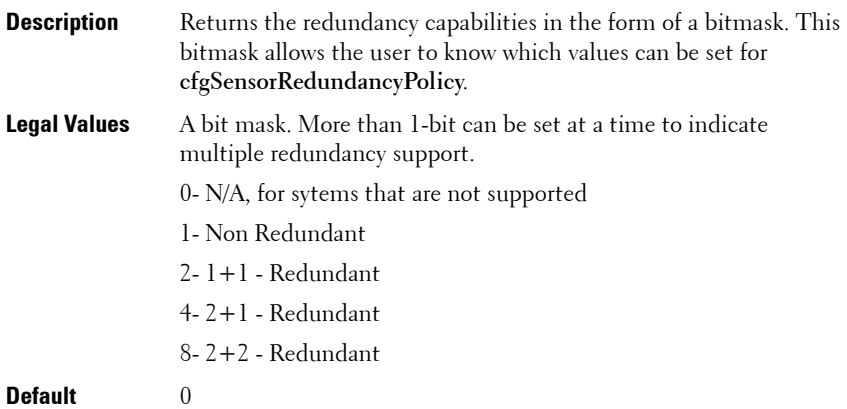

#### **cfgSensorRedundancyStatus (Read Only)**

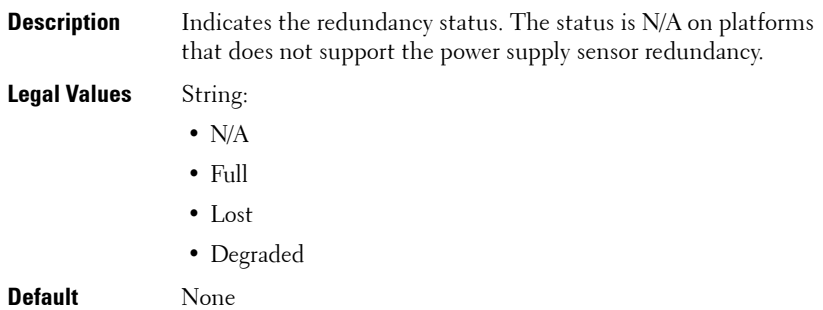

## **cfgVFlashSD**

This group is applicable only for iDRAC6 and is used to configure the properties for the vFlash SD card.

The following sections provides information about the objects in the **cfgVFlashSD** group.

### **cfgVFlashSDEnable (Read/Write)**

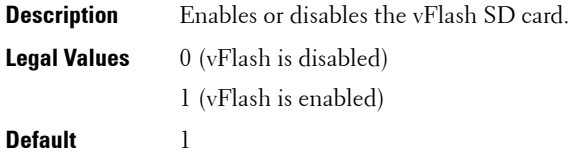

#### **cfgVFlashSDSize (Read Only)**

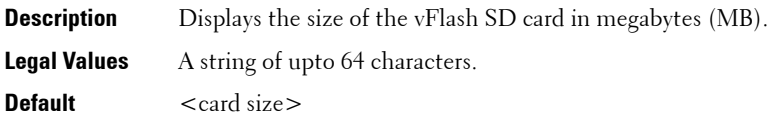

## **cfgVFlashSDLicensed (Read Only)**

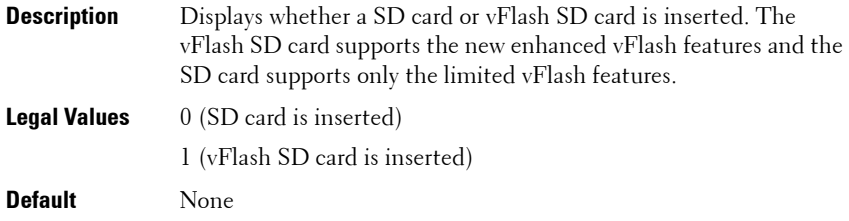

#### **cfgVFlashSDAvailableSize (Read Only)**

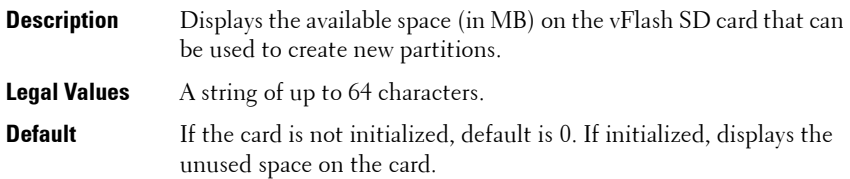

## **cfgVFlashSDHealth (Read Only)**

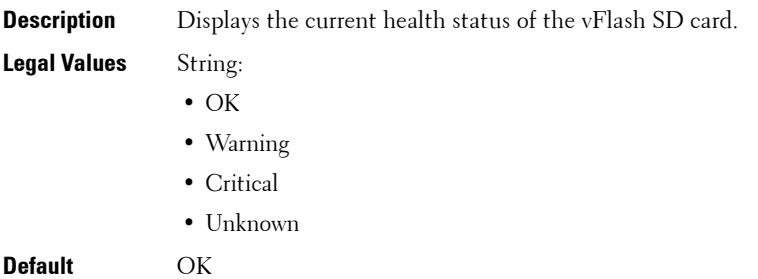

## **cfgVFlashSDWriteProtect (Read Only)**

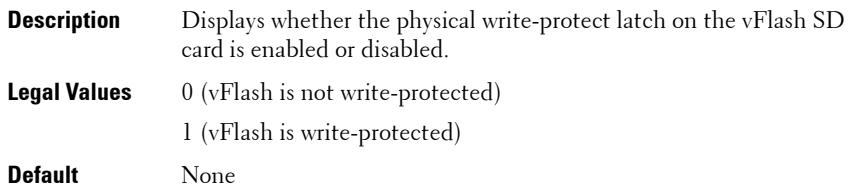

## **cfgVFlashPartition**

This group is applicable only for iDRAC6 and is used to configure properties for individual partitions on the vFlash SD Card. Up to 16 partitions are supported, indexed from 1 to 16.

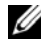

**NOTE:** For SD cards, the index value is limited to 1 because only a single partition of size 256 MB is allowed.

The following sections provides information about the objects in the **cfgVFlashPartition** group.

### **cfgVFlashPartitionIndex (ReadOnly)**

**Description** Displays the size of the partition.

**Legal Values** Integer from 1-16

**Default** None

#### **cfgVFlashPartitionSize (ReadOnly)**

**Description** The index value of the partition.

**Legal Values** 1MB to 4 GB

**Default** None

### **cfgVFlashPartitionEmulationType (ReadWrite)**

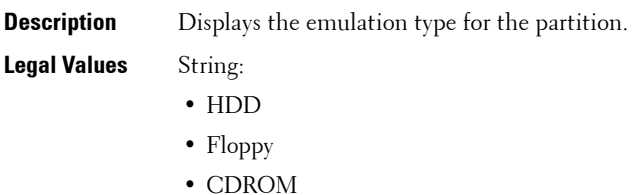

**Default** None

### **cfgVFlashPartitionOSVolLabel (ReadOnly)**

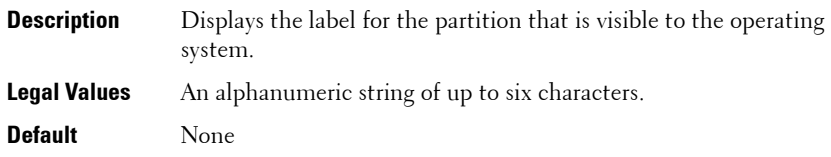

### **cfgVFlashPartitionFormatType (ReadOnly)**

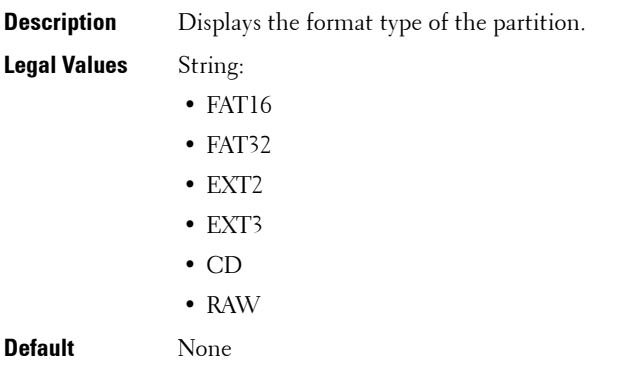

## **cfgVFlashPartitionAccessType (Read/Write)**

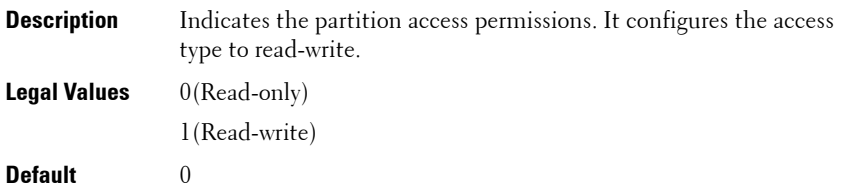

#### **cfgVFlashPartitionAttachState (Read/Write)**

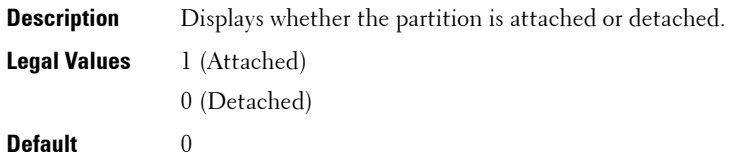

## **cfgLogging**

This group is applicable only for iDRAC6 and contains parameters to enable or disable the OEM event log filtering.

The following section provides information about the objects in the **cfgLogging** group:

## **cfgLoggingSELOEMEventFilterEnable (Read/Write)**

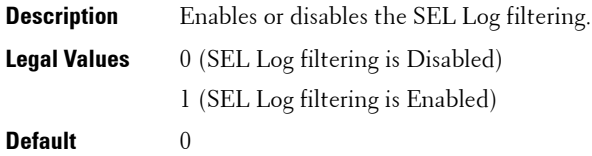

# **cfgKMSProfile**

**NOTE:** This current release does not support this group.

This group is applicable only for iDRAC6 and is an indexed group which currently only supports two indices, since iDRAC only communicates with any one of the two KMSs using their specific profile information.

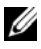

**NOTE:** This group is also configurable using the **-f** option and follows the read only value of cfgKMSProfileIndex as the anchor value for the indexed group.

The following section provides information about the objects in the **cfgKMSProfile** group:

## **cfgKMSProfileIndex(Read only)**

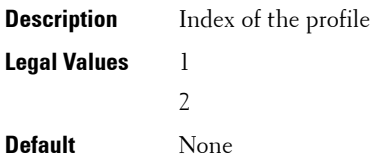

## **cfgKMSProfileIPAddress(Read/Write)**

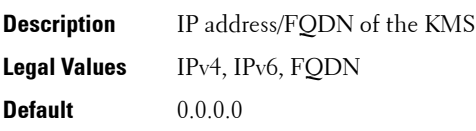

## **cfgKMSProfilePortNumber(Read/Write)**

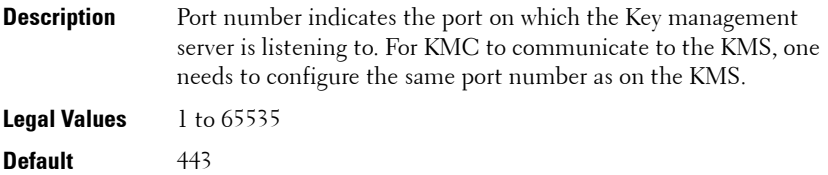

## **cfgKMSProfileTimeout(Read/Write)**

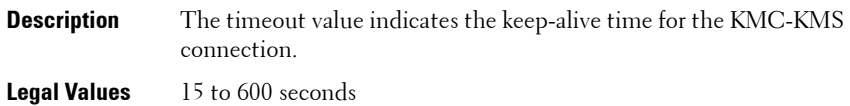

**Default** 300 seconds

#### **cfgKMSProfileDeviceGroup(Read/Write)**

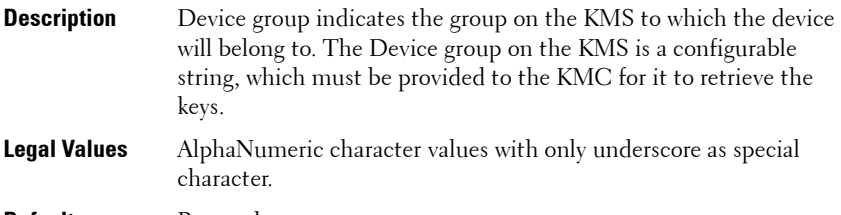

**Default** Poweredge

## **cfgRacSecurity**

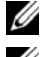

**NOTE:** Use this object with the **config** or **getconfig** subcommands.

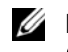

*MOTE:* To use this object property, you must have Chassis Configuration Administrator privilege. This object property is specific to CMC only.

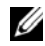

**NOTE:** For iDRAC6 this group is replaced with cfgRacSecrityData.

This group is used to configure settings related to CMC SSL certificate signing request (CSR) feature. The properties in this group must be configured before generating a CSR from CMC.

For more information on generating certificate signing requests, see the subcommand ["sslkeyupload" on page 133](#page-133-0).

The following sections provides information about the objects in the **cfgRacSecurity** group.

#### **cfgRacSecCsrCommonName (Read/Write)**

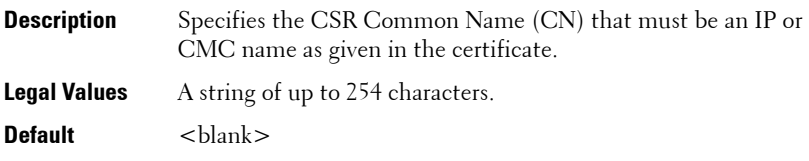

#### **cfgRacSecCsrOrganizationName (Read/Write)**

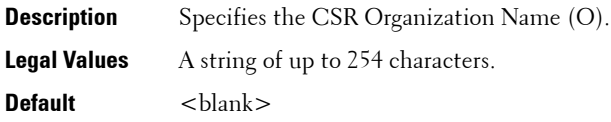

#### **cfgRacSecCsrOrganizationUnit (Read/Write)**

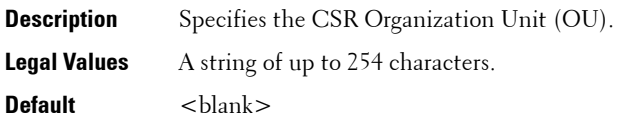

#### **cfgRacSecCsrLocalityName (Read/Write)**

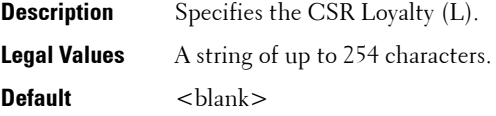

#### **cfgRacSecCsrStateName (Read/Write)**

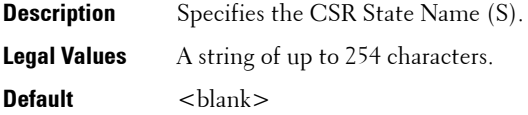

#### **cfgRacSecCsrCountryCode (Read/Write)**

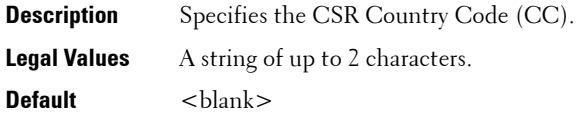

#### **cfgRacSecCsrEmailAddr (Read/Write)**

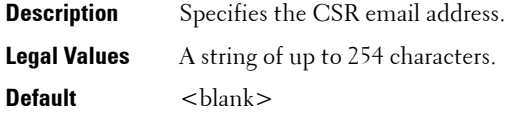

#### **Example**

racadm config -g cfgRacSecurity

```
cfgRacSecCsrKeySize=1024
cfgRacSecCommonName=
cfgRacSecOrganizationName=
cfgRacSecOrganizationUnit=
cfgRacSecLocalityName=
cfgRacSecStateName=
cfgRacSecCountryCode=
cfgRacSecEmailAddr=
```
#### **cfgRacSecCsrKeySize (Read/Write)**

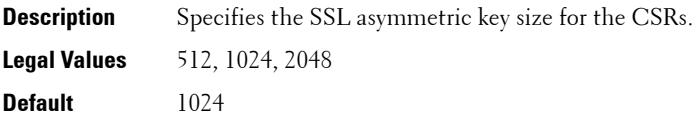

# **cfgRacSecurityData**

## **NOTE:** This object property is specific to iDRAC6 only.

This group is used to configure settings related to iDRAC6 SSL certificate signing request (CSR) feature and KMC certificate signing request feature. The properties in this group must be configured before generating a CSR from iDRAC6. This is an indexed group which currently only supports two indices.

## *MOTE:* This second index is not supported for this release.

For more information on generating certificate signing requests, see the subcommand ["sslkeyupload" on page 133](#page-133-0).

The following sections provides information about the objects in the **cfgRacSecurityData** group:

## **cfgRacSecCsrIndex**

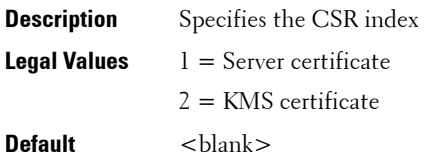

## **cfgRacSecCsrKeySize**

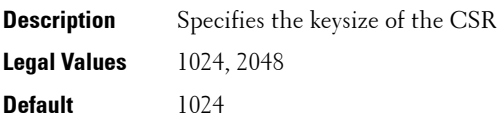

## **cfgRacSecCsrCommonName (Read/Write)**

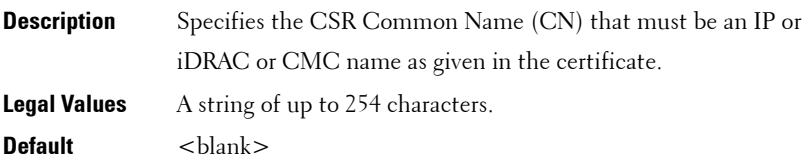

## **cfgRacSecCsrOrganizationName (Read/Write)**

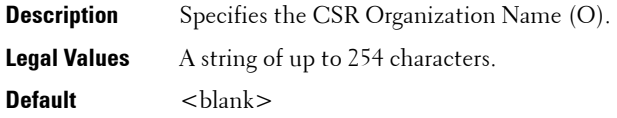

#### **cfgRacSecCsrOrganizationUnit (Read/Write)**

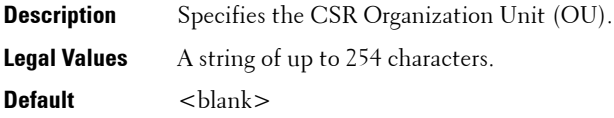

## **cfgRacSecCsrLocalityName (Read/Write)**

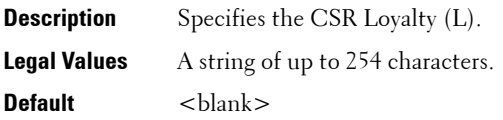

#### **cfgRacSecCsrStateName**

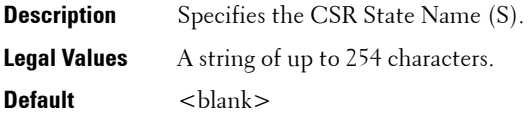

#### **cfgRacSecCsrCountryCode**

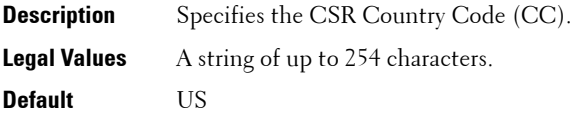

#### **cfgRacSecCsrEmailAddr**

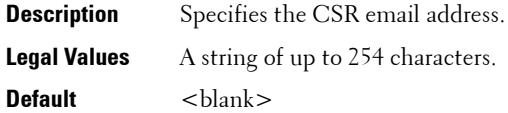

#### **Example**

racadm getconfig -g cfgRacSecurityData -i 1

#cfgRacSecCsrIndex=1

cfgRacSecCsrKeySize=1024

cfgRacSecCsrCommonName=iDRAC\_10.35.1105.10

cfgRacSecCsrOrganizationName=OrgName

cfgRacSecCsrOrganizationUnit=OrgUnit

cfgRacSecCsrLocalityName=LocalityName

cfgRacSecCsrStateName=TX

cfgRacSecCsrCountryCode=US

cfgRacSecCsrEmailAddr=abc@xy.z.com

## **iDRAC6 and CMC Property Database Group and Object Descriptions**
```
4
```
# **Deprecated Commands, Groups, and Objects**

This section provides information about the deprecated RACADM subcommands, groups, and objects in the current release. Few commands, groups, or objects are deprecated in RACADM either due to a new command or object replacing the functionality of an existing command or object, or the feature is no longer supported.

<span id="page-288-0"></span>For the deprecated command or object:

- If you run the racadm help command, the deprecated command is not displayed in the command list.
- If you run the racadm help <deprecated command name>, then the following information is displayed:

ATTENTION: <command name> is a deprecated command!

While execution of this command will still be successful we strongly encourage you to use the new functionality.

The functionality of this command is now covered by <list of new functionality>.

Type "racadm help <new command name>" to learn more.

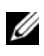

**NOTE:** This information is displayed only for iDRAC6 on Rack and Tower servers and is not displayed for iDRAC6 Enterprise on Blade servers.

- If you run a deprecated command, it works if the feature is supported. If the feature is not supported, an error is not returned.
- If you run the racadm getconfig –h command, the deprecated group is not displayed in the results.
- If you query a deprecated group or object, then the values are returned.
- If you try to configure a deprecated group or object, the configuration succeeds.
- If you request a group that contains a deprecated object, the deprecated object is not displayed in the results.

[Table 4-1](#page-289-1) lists the RACADM subcommands deprecated in the current release.

<span id="page-289-1"></span>**Table 4-1. RACADM Deprecated Subcommands**

| Subcommand          | <b>Replaced With</b>     |
|---------------------|--------------------------|
| vmkey reset         | vflashsd initialize      |
| testkmsconnectivity | $\overline{\phantom{0}}$ |

[Table 4-2](#page-289-0) lists the RACADM groups and objects deprecated in the current release.

<span id="page-289-0"></span>**Table 4-2. RACADM Deprecated Groups and Objects**

| <b>Group/Object</b>  | <b>Replaced With</b>    |
|----------------------|-------------------------|
| cfgVirMediaKeyEnable | cfgVFlashSDEnable       |
| cfgSDWriteProtect    | cfgVFlashSDWriteProtect |

# **Index**

# **C**

[community string, SNMP, 234](#page-233-0)

#### **D**

[Deprecated commands and](#page-288-0)  objects, 289

#### **P**

property database groups [cfgActiveDirectory, 209](#page-208-0) [cfgAlerting, 253](#page-252-0) [cfgChassisPower, 225](#page-224-0) [cfgCurrentLanNetworking, 264](#page-263-0) [cfgEmailAlert, 176](#page-175-0) [cfgIpmiLan, 233](#page-232-0) [cfgIpmiPef, 235](#page-234-0) [cfgIpmiPet, 237](#page-236-0) [cfgIpmiSerial, 267,](#page-266-0) [271](#page-270-0) [cfgIpmiSol, 232](#page-231-0) [cfgKVMInfo, 252](#page-251-0) [cfgLanNetworking, 156](#page-155-0) [cfgNetTuning, 272](#page-271-0) [cfgRacSecurity, 281](#page-280-0) [cfgRacTuning, 189](#page-188-0) [cfgRacVirtual, 199](#page-198-0) [cfgSerial, 181](#page-180-0) [cfgSessionManagement, 178](#page-177-0) [cfgTraps, 187](#page-186-0)

[cfgUserAdmin, 171](#page-170-0) [idRacInfo, 154](#page-153-0) [ifcRacManagedNodesOs, 198](#page-197-0)

## **R**

RACADM [supported interfaces, 23](#page-22-0) RACADM subcommands [?, 34](#page-33-0) [arp, 37](#page-36-0) [chassisaction, 37](#page-36-1) [clearasrscreen, 39](#page-38-0) [clrraclog, 41](#page-40-0) [clrsel, 41](#page-40-1) [cmcchangeover, 42](#page-41-0) [config, 42](#page-41-1) [connect, 45](#page-44-0) [coredump, 46-](#page-45-0)[47](#page-46-0) [coredumpdelete, 47](#page-46-1) [deploy, 47](#page-46-2) [feature, 50](#page-49-0) [featurecard, 52](#page-51-0) [fwupdate, 54](#page-53-0) [getassettag, 61](#page-60-0) [getchassisname, 61](#page-60-1) [getconfig, 62](#page-61-0) [getdcinfo, 64](#page-63-0) [getflexaddr, 66](#page-65-0) [getioinfo, 71](#page-70-0) [getkvminfo, 72](#page-71-0)

[getled, 73](#page-72-0) [getmacaddress, 74](#page-73-0) [getmodinfo, 79](#page-78-0) [getniccfg, 81](#page-80-0) [getpbinfo, 83](#page-82-0) [getpminfo, 85](#page-84-0) [getraclog, 86](#page-85-0) [getractime, 87](#page-86-0) [getredundancymode, 88](#page-87-0) [getsel, 89](#page-88-0) [getsensorinfo, 90](#page-89-0) [getslotname, 91](#page-90-0) [getssninfo, 93](#page-92-0) [getsvctag, 94](#page-93-0) [getsysinfo, 95](#page-94-0) [gettracelog, 99](#page-98-0) [getversion, 100-](#page-99-0)[101](#page-100-0) [help, 36](#page-35-0) [ifconfig, 104](#page-103-0) [localConRedirDisable, 106](#page-105-0) [netstat, 107](#page-106-0) [ping, 107-](#page-106-1)[108](#page-107-0) [racdump, 109](#page-108-0) [racreset, 112](#page-111-0) [racresetcfg, 113](#page-112-0) [serveraction, 114](#page-114-0) [setassettag, 115](#page-115-0) [setchassisname, 116](#page-116-0) [setflexaddr, 117](#page-117-0) [setled, 118](#page-118-0) [setniccfg, 120](#page-120-0) [setractime, 121](#page-121-0) [setslotname, 123](#page-123-0) [setsysinfo, 124](#page-124-0) [sslcertupload, 128,](#page-128-0) [133](#page-133-0) [sslcertview, 130](#page-130-0)

[sslcsrgen, 132](#page-132-0) [sslresetcfg, 134](#page-134-0) [testemail, 135](#page-135-0) [testfeature, 136](#page-136-0) [testtrap, 139](#page-139-0) [traceroute, 140](#page-140-0) [traceroute6, 141](#page-141-0) [usercertupload, 141](#page-141-1) [userertview, 143](#page-143-0) [vmdisconnect, 148](#page-148-0) [vmkey, 148](#page-148-1)

#### **S**

slot names [setting with RACADM, 123](#page-123-0) **SNMP** [community string, 234](#page-233-0) [sslcertdownload, 127](#page-127-0)

## **U**

[usercertupload, 141](#page-141-2)